# **Panasonic**

# **KX-TD816NL Modelnr . KX-TD1232NL Digitaal Super Hybride Systeem Bedieningshandleiding**

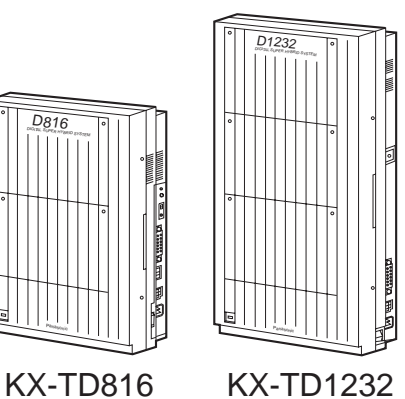

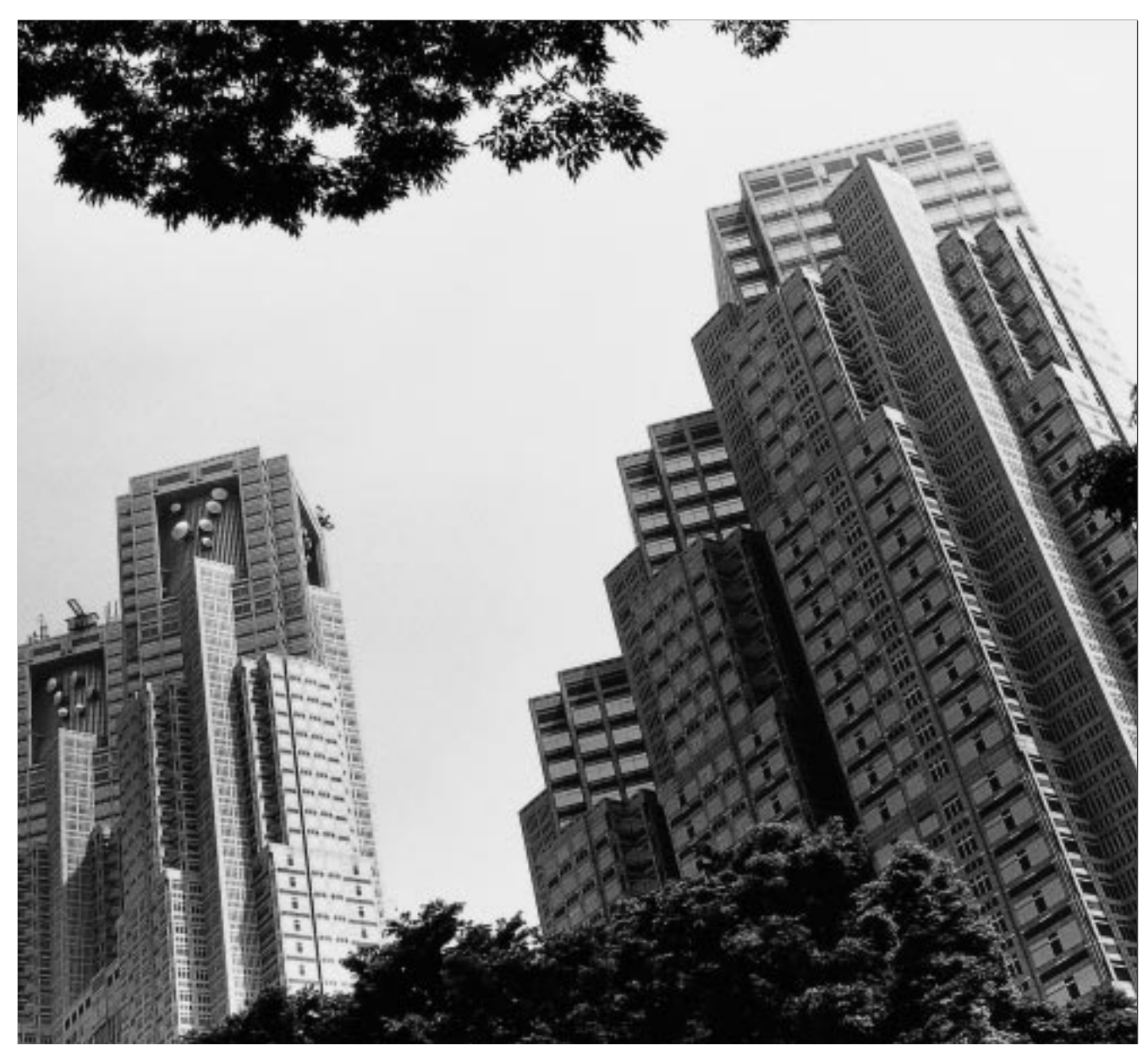

**Lees a.u.b.eerst deze handleiding door alvorens u het Digitaal Super Hybride Systeem gaat gebruiken.**

#### **Hartelijk dank voor de aanschaf van het Panasonic Digitaal Super Hybride Systeem.**

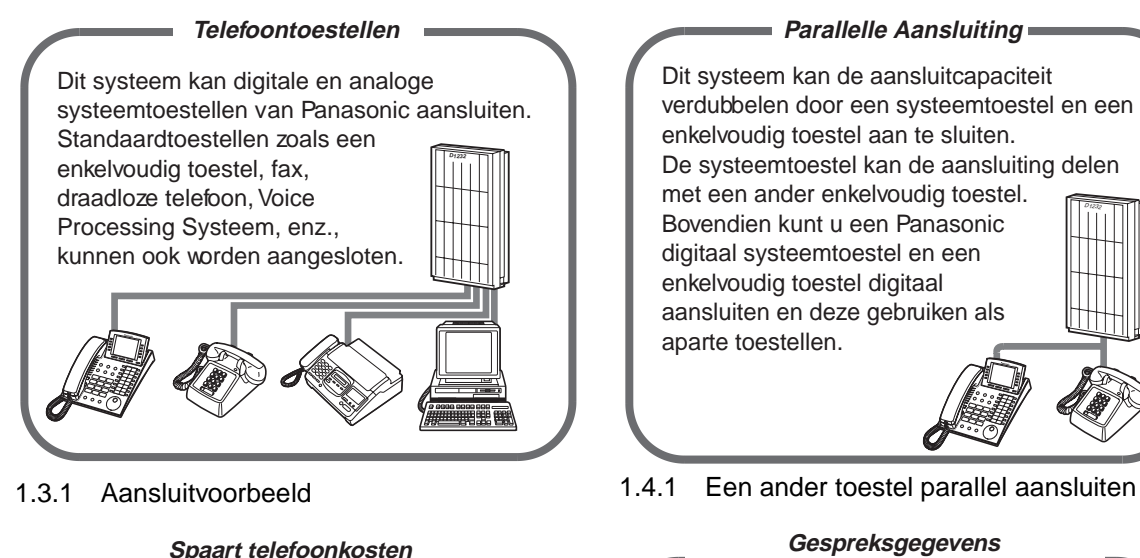

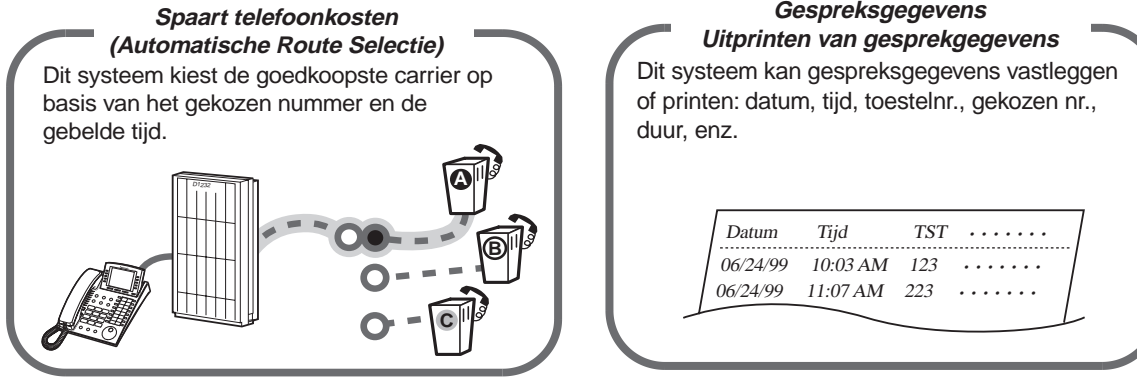

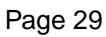

Als optie ondersteunt dit systeem het DECT systeem.Een DECT handset (HS) kan samen met andere draadloze telefoons in het systeem worden gebruikt. **DECT Systeem** D1232

Page [29](#page-28-0) **Raadpleeg uw dealer.** 

#### **Voice Mail integratie**

U kunt uw gesprek doorschakelen naar een Voice Processing Systeem waar bellers hun berichten in uw mailbox kunnen achterlaten als u geen gesprekken kunt beantwoorden. D1232

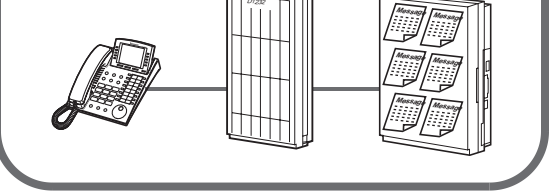

[DECT draagbare handset](#page-172-0) [2.8.3 Als een Voice Processing Systeem is](#page-103-0)  [aangesloten](#page-103-0)

#### **Opmerking**

**In deze handleiding worden de laatste letters van elk typenummer weggelaten.**

# **Belangrijke informatie**

### **WAARSCHUWING**

DEZE UNIT MAG ALLEEN WORDEN GEINSTALLEERD EN ONDERHOUDEN DOOR BEVOEGD ONDERHOUDSPERSONEEL.

ALS ZICH EEN STORING VOORDOET WAARDOOR DE INTERNE DELEN TOEGANKELIJK WORDEN, HET NETSNOER ONMIDDELLIJK ERUIT TREKKEN EN DE UNIT TERUGSTUREN NAAR UW DEALER.

INDIEN U DE UNIT WILT VERPLAATSEN, TREKT U EERST DE TELEFOONSTEKER ERUIT EN VERVOLGENS HET NETSNOER, BIJ HERPLAATSING SLUIT U EERST HET NETSNOER AAN EN VERVOLGENS DE TELEFOONSTEKER.

DEZE UNIT IS UITGERUST MET EEN GEAARDE STEKER. OM VEILIGHEIDSREDENEN MAG DEZE STEKER ALLEEN WORDEN AANGESLOTEN OP EEN GEAARDE WANDCONTACTDOOS DIE VOLDOET AAN DE VOORSCHRIFTEN.

HET NETSNOER WORDT GEBRUIKT ALS DE BELANGRIJKSTE STROOMVOORZIENING. ZORG DAT DE WANDCONTACTDOOS IN DE BUURT VAN DE APPARATUUR IS GEINSTALLEERD EN GEMAKKELIJK TOEGANKELIJK IS,

OM BRAND OF ELEKTRISCHE SCHOK TE VOORKOMEN, DIT PRODUCT NIET BLOOTSTELLEN AAN REGEN OF VOCHT.

### **WAARSCHUWING**

Er is gebruik gemaakt van statisch gevoelige apparatuur. Om printplaten te beschermen tegen statische elektriciteit, de hier rechts aangegeven stekers niet aanraken. Om het lichaam statisch te ontladen, verbinding maken met massa of een aardingsband dragen.

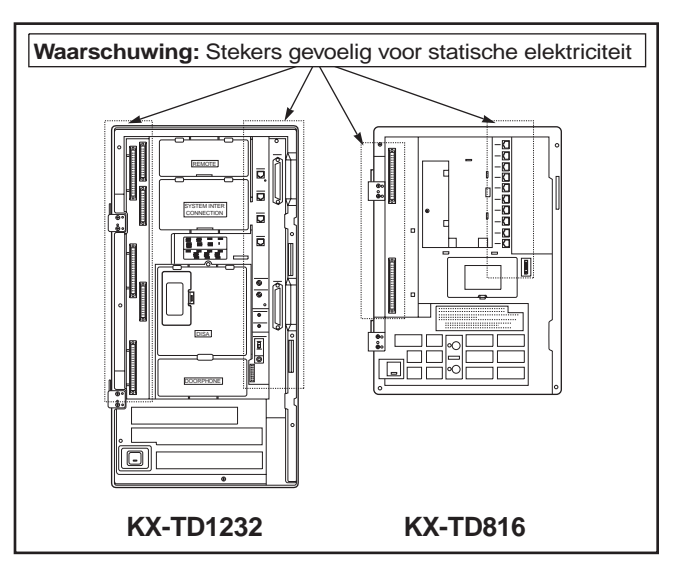

**De volgende pictogrammen worden regelmatig in deze handleiding gebruikt.**

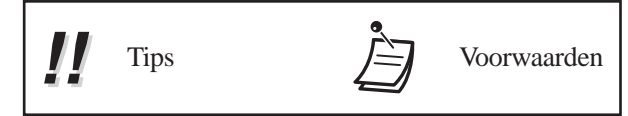

#### **Veiligheidsvoorschriften**

Bij het gebruik van uw telefoonapparatuur, altijd de basisveiligheidsmaatregelen in acht nemen, om het risico van brand, elektrische schok en persoonlijk letsel zo klein mogelijk te maken. Hiertoe horen ook de volgende maatregelen:

- **1.** Dit product niet gebruiken in de buurt van water, bijvoorbeeld niet in de buurt van een badkuip, wasbak, gootsteen, in een natte kelder of bij een zwembad.
- **2.** Gebruik geen telefoon (anders dan een draadloos type) tijdens onweer. Er bestaat een klein gevaar op elektrische schok door bliksem.
- **3.** Geen telefoon gebruiken om een gaslek te rapporteren in de buurt van het lek.
- **4.** Gebruik alleen het netsnoer en de batterijen die in deze handleiding zijn voorgeschreven. Batterijen niet wegwerpen in het vuur. Ze kunnen exploderen. Lege batterijen dient u in te leveren als klein chemisch afval (kca).

#### **DEZE VOORSCHRIFTEN BEWAREN**

# **Opgelet**

- Uit de buurt houden van verwarmingstoestellen en apparaten die elektrische ruis veroorzaken zoals TL buizen, motoren en televisietoestellen. Deze geluidsbronnen kunnen de werking van de van de centrale storen.
- Stel dit systeem niet bloot aan stof, vocht, hoge temperaturen (hoger dan 40° C), schokken en direct zonlicht.
- Steek geen draden, pennen, enz. in de ventilatie-openingen of andere openingen van dit systeem.
- Wanneer zich problemen voordoen, trekt u de stekker van de centrale uit het stopcontact. Sluit het toestel rechtstreeks aan op de telefoonlijn. Als het toestel goed functioneert, sluit u de centrale pas opnieuw aan als het probleem is verholpen. Als het toestel niet goed functioneert, ligt het probleem waarschijnlijk in het toestel zelf, en niet in de centrale. Indien er geen toestel beschikbaar is, kunt u contact opnemen met uw dealer.
- Gebruik voor het schoonmaken van de centrale geen benzine, thinner of andere reinigingsmiddelen. Reining de centrale met een zachte doek.

Het serienummer van dit product staat op het label dat op het toestel geplakt is. Het typenummer en het serienummer van dit toestel in de daartoe bestemde ruimte noteren en bewaar deze bedieningshandleiding als permanent bewijs van aankoop, wat kan helpen bij de identificatie bij diefstal.

TYPENUMMER :

SERIENUMMER :

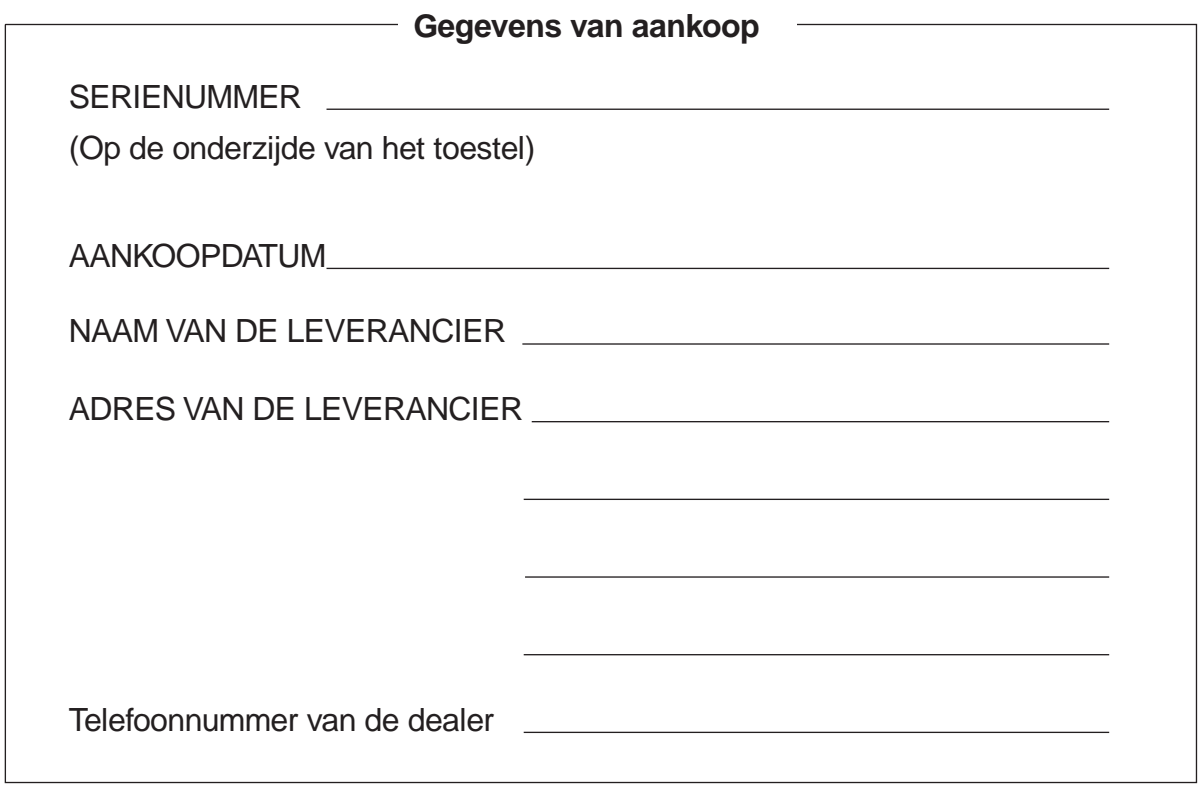

# **Inhoudsopgave**

### **1 [Overzicht](#page-10-0)**

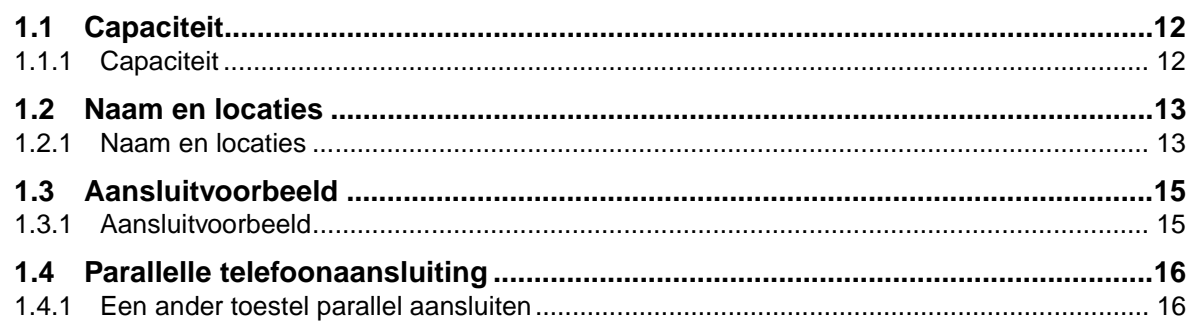

# **2 [Bediening](#page-18-0)**

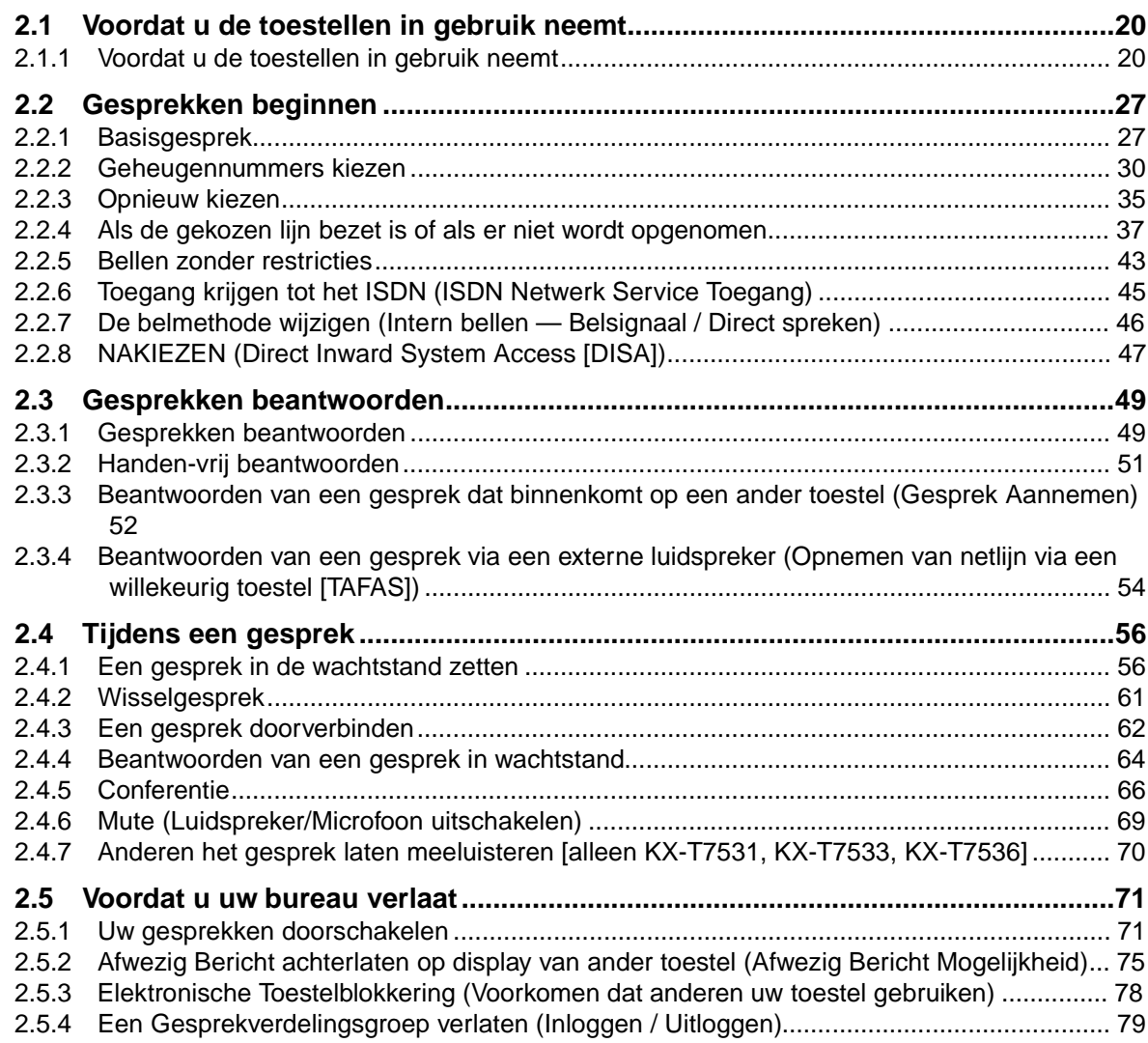

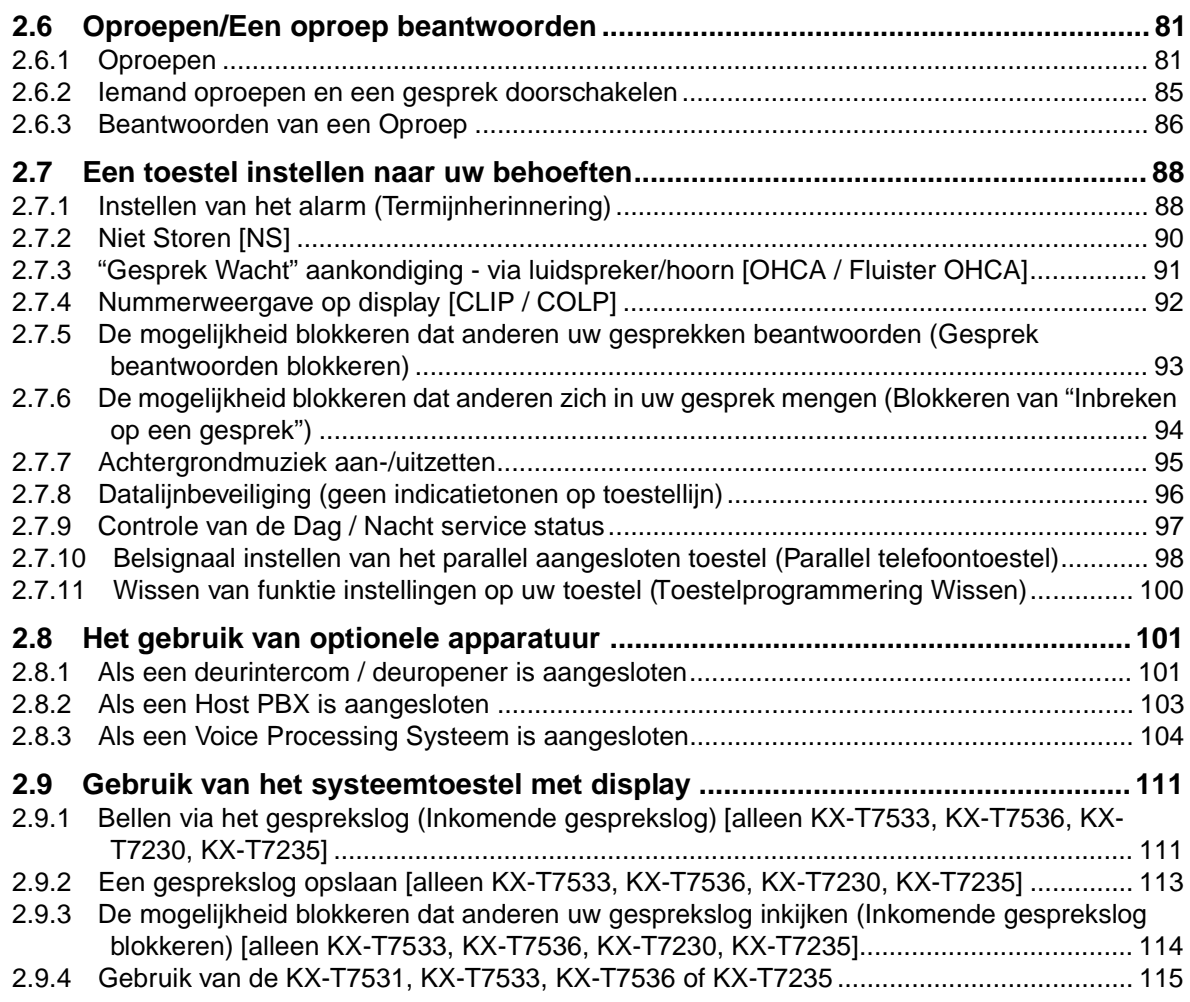

## **3 [Bediening door de operator](#page-126-0)**

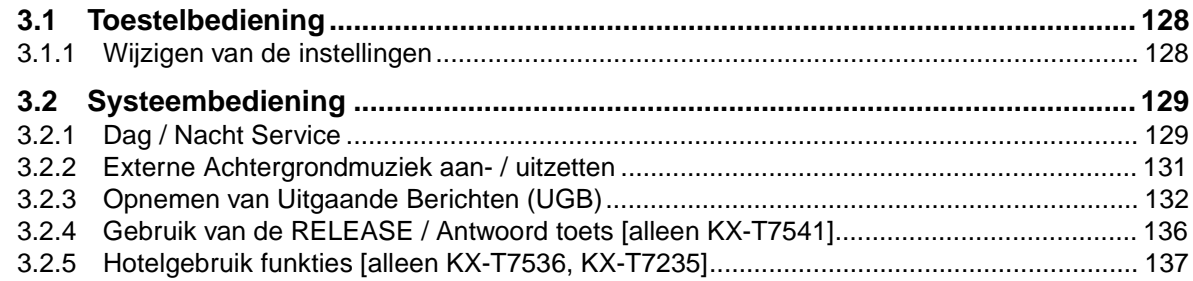

## **4 [Aanpassen van uw toestel & systeem](#page-142-0)**

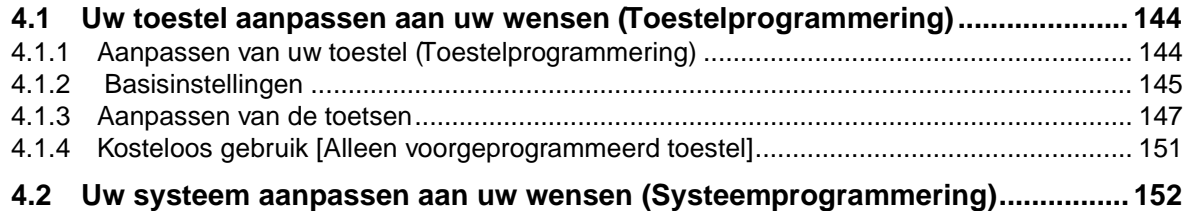

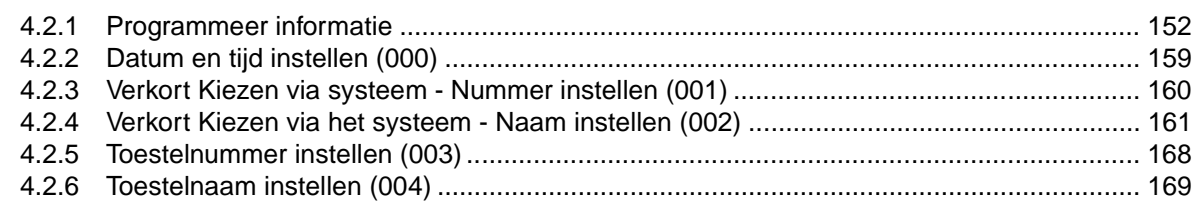

## 5 DECT draagbare handset

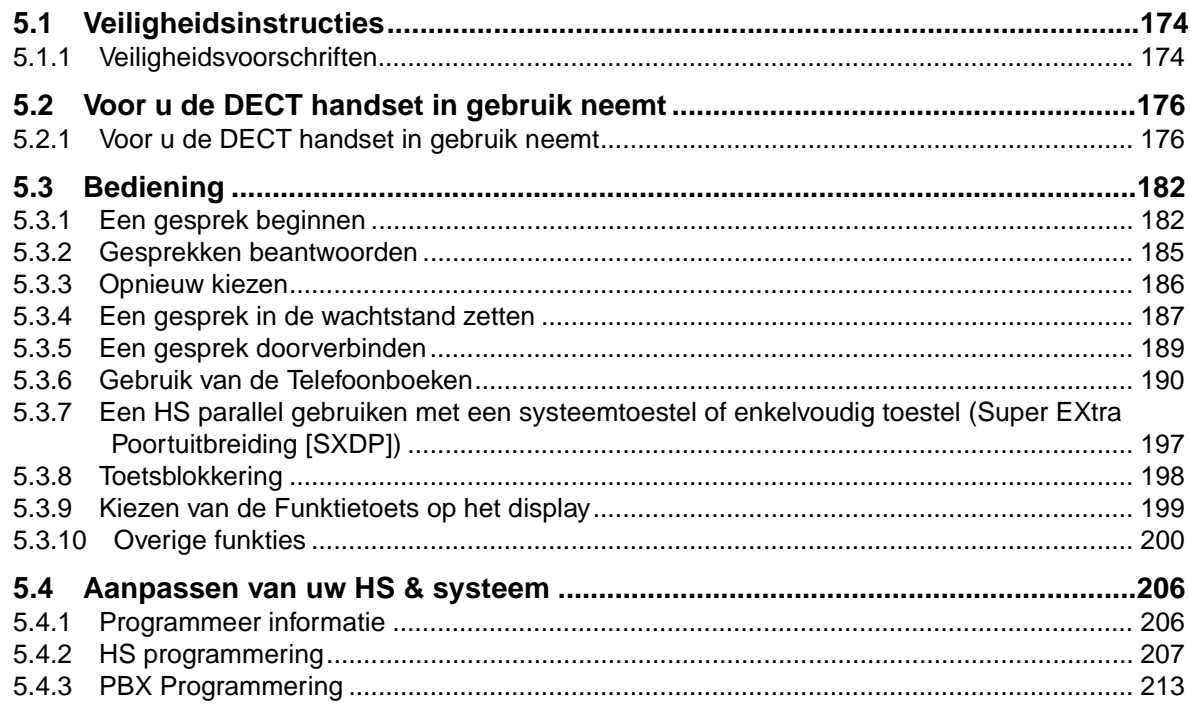

# 6 Appendix

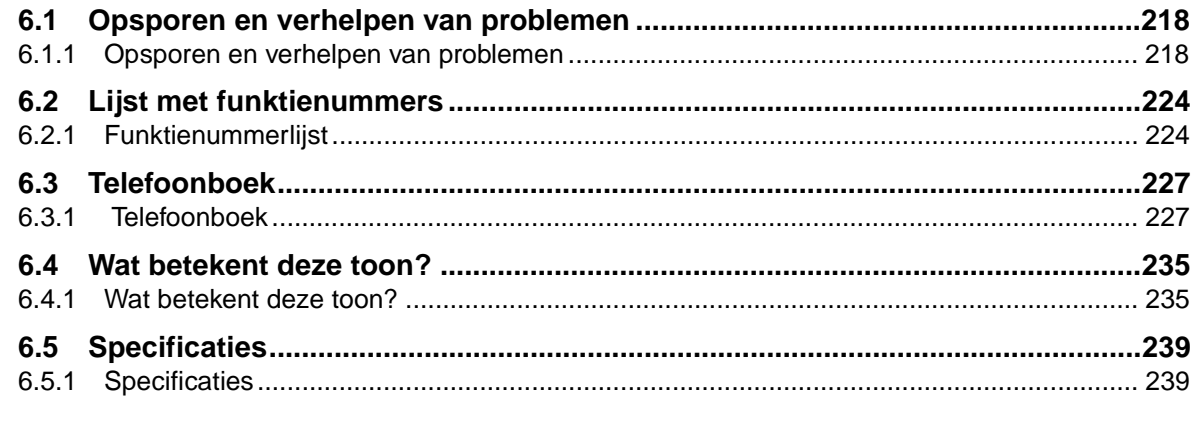

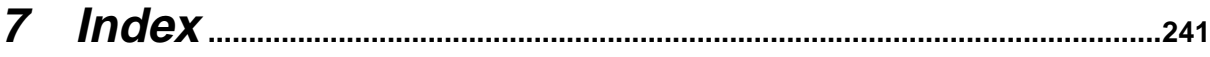

# **Hoofdstuk 1**

# <span id="page-10-0"></span>**Overzicht**

In dit hoofdstuk vindt u een kort overzicht van uw systeem.

# <span id="page-11-0"></span>**1.1 Capaciteit**

### <span id="page-11-1"></span>**1.1.1 Capaciteit**

U kunt het volgende aantal toestellen en netlijnen op uw systeem aansluiten.

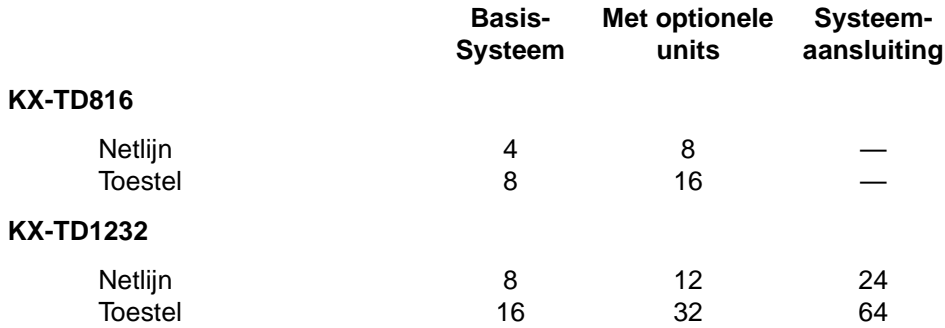

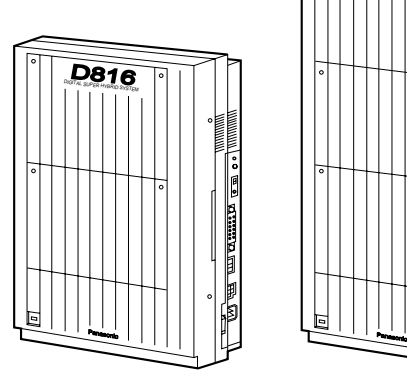

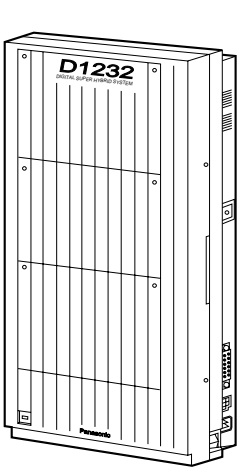

### <span id="page-12-0"></span>**1.2 Naam en locaties**

### <span id="page-12-1"></span>**1.2.1 Naam en locaties**

#### **KX-TD816**

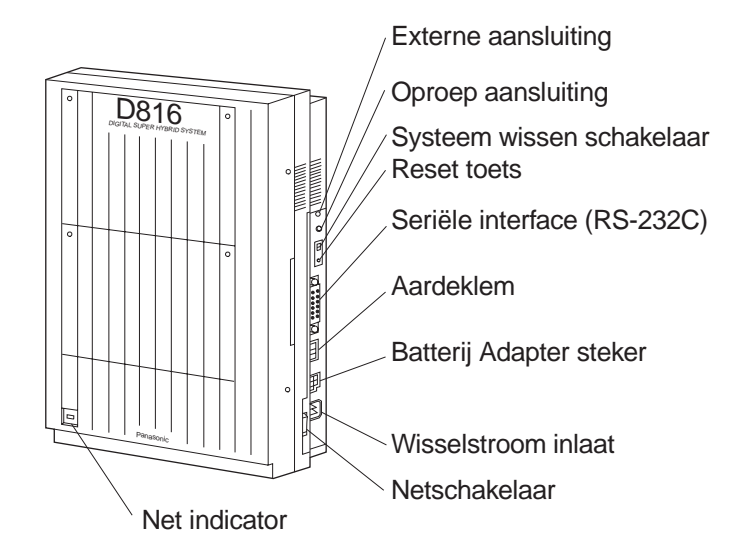

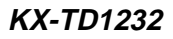

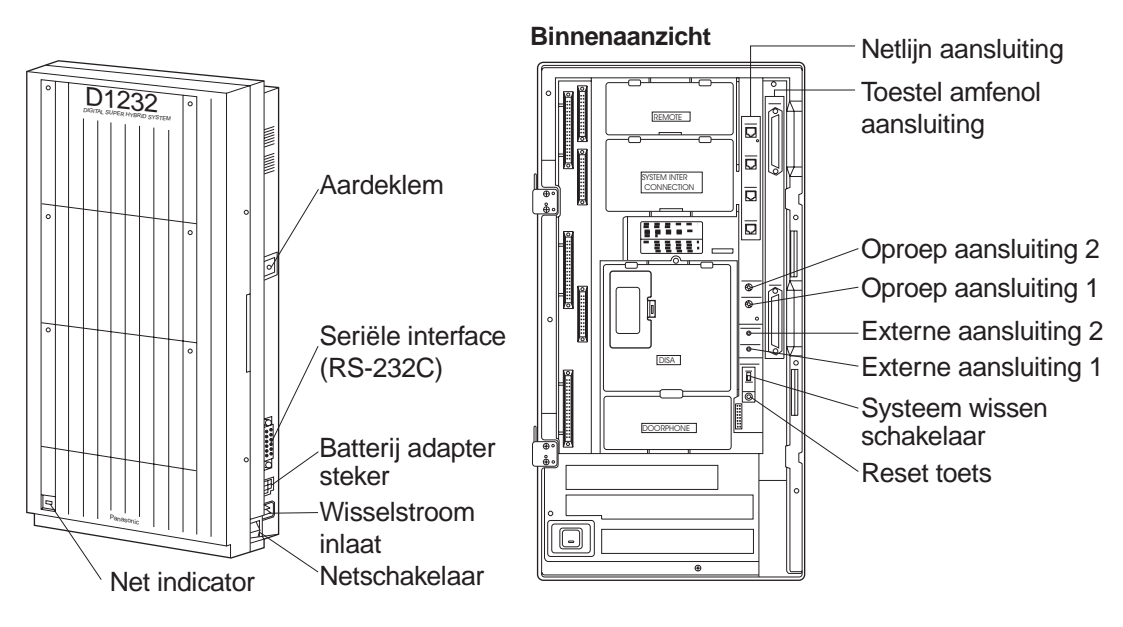

#### **Het frontdeksel openen**

- **1.** Draai de twee schroeven aan de rechterkant van de centrale los. De twee schroeven op het frontdeksel zijn voorzien van veren zodat deze niet verloren raken.
- **2.** Het frontdeksel openen in de richting van pijl (A).

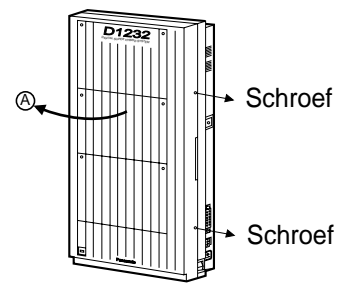

#### **Het frontdeksel sluiten**

**1.** De bovenstaande stappen in omgekeerde volgorde uitvoeren.

## <span id="page-14-1"></span>**1.3 Aansluitvoorbeeld**

### <span id="page-14-0"></span>**1.3.1 Aansluitvoorbeeld**

In deze tekening ziet u een aansluitvoorbeeld met optionele apparatuur.

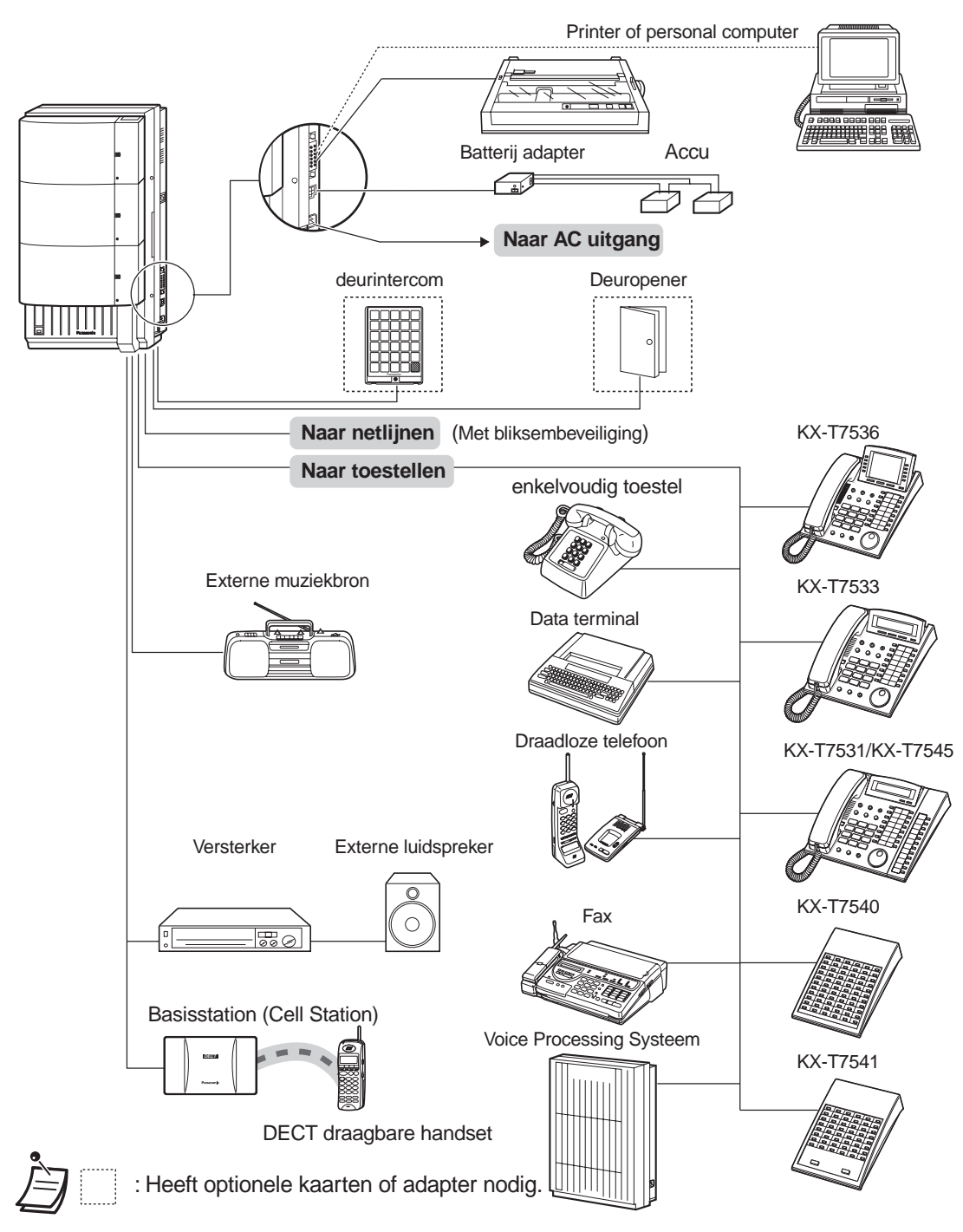

# <span id="page-15-1"></span>**1.4 Parallelle telefoonaansluiting**

### <span id="page-15-0"></span>**1.4.1 Een ander toestel parallel aansluiten**

Een Panasonic systeemtoestel en een enkelvoudig toestel, inclusief een fax, draadloze telefoon enz., kunnen parallel op een aansluiting worden aangesloten. Er zijn twee soorten aansluitingen.

#### • **Parallel aangesloten telefoon**

Elk systeemtoestel en een enkelvoudig toestel. Deze toestellen delen hetzelfde toestelnummer. Volg methode 1 of 2. Om met een enkelvoudig toestel te bellen, deze zo nodig op belsignaal (aan) zetten. ([2.7.10 Belsignaal instellen van het parallel aangesloten toestel \(Parallel telefoontoestel\)](#page-97-0))

#### • **EXtra Device Poort (XDP)**

Digitaal systeemtoestel en een enkelvoudig toestel. Elk toestel heeft een verschillend toestelnummer en kan afzonderlijk werken. Voor nadere informatie kunt u contact opnemen met uw dealer. Volg methode 2 of 3.

#### **Methode 1**

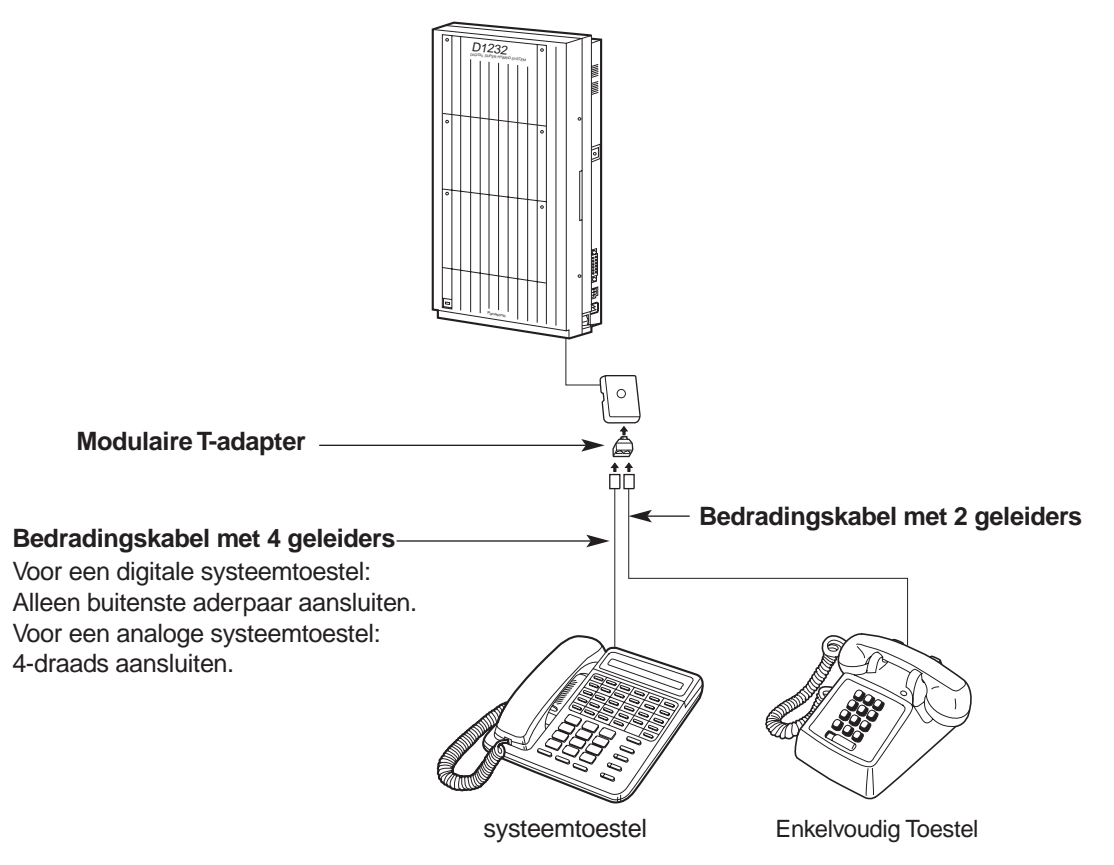

#### **Methode 2**

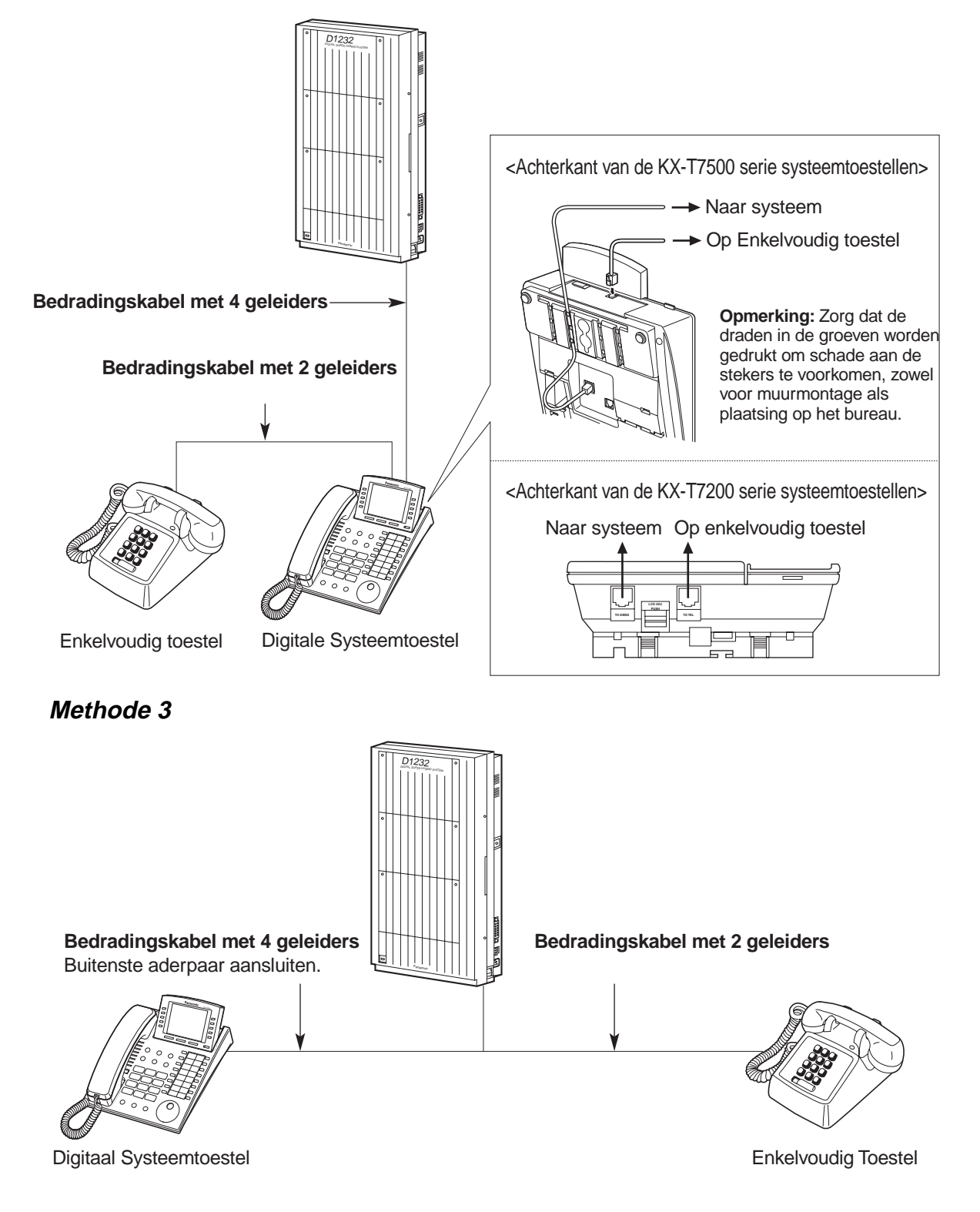

# **Hoofdstuk 2**

# <span id="page-18-0"></span>**Bediening**

Dit hoofdstuk laat u stap voor stap zien hoe u elke funktie kunt bedienen. Lees dit hoofdstuk goed door zodat u vertrouwd raakt met de vele nuttige funkties van dit systeem.

# <span id="page-19-0"></span>**2.1 Voordat u de toestellen in gebruik neemt**

### <span id="page-19-1"></span>**2.1.1 Voordat u de toestellen in gebruik neemt**

#### **Welk soort toestel kan worden gebruikt?**

U kunt een enkelvoudig toestel gebruiken (SLT), zoals een telefoon met draaischijf of een Panasonic systeemtoestel (PT) zoals de KX-T7536. Gebruik de funktie afhankelijk van het toestel dat u gebruikt.

Als u een Panasonic systeemtoestel gebruikt met een speciale funktietoets zoals Oen/of een display (D - PT), dan kunt u de procedure volgen met de toets of de displaymededelingen voor eenvoudiger programmeren.

Als u een toestel gebruikt met een groot display (bijv. KX-T7536), kunt u de weergegeven berichten volgen om de funkties te bedienen.

Als uw toestel geen funktietoetsen heeft en/of een display, kunt u de unit bedienen door in plaats daarvan een funktienummer in te geven. Volg de instructies met behulp van uw toestel. Als u een DSS console gebruikt, kunt u de toetsen op de console gebruiken zoals de toetsten op het aangesloten systeemtoestel.

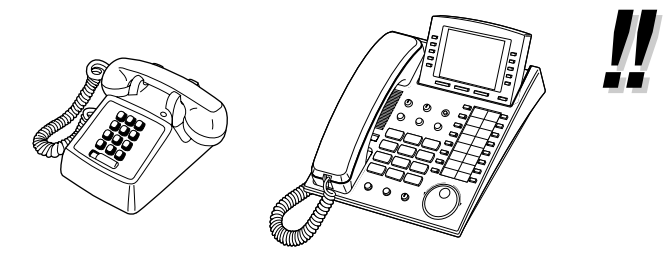

• Als u een Panasonic systeemtoestel gebruikt die geen funktietoetsen heeft, kunt u een van de niet gebruikte flexibele toetsen veranderen in een funktietoets. Zie [4.1.3 Aanpassen](#page-146-0)  [van de toetsen](#page-146-0).

#### **Funktienummers**

Om bepaalde funkties te bedienen moet u speciale funktienummers (en zonodig een extra parameter) invoeren.

Er zijn de volgende twee soorten funktienummers:

- Flexibel funktienummer
- Vast funktienummer

Vaste funktienummers kunnen niet gewijzigd worden. U kunt echter de nummers wijzigen in andere nummers voor eenvoudiger gebruik. Als u de nummers wilt wijzigen, kunt u contact opnemen met uw dealer. In deze handleiding worden de standaardnummers (installatie af fabriek) gebruikt voor de bediening.

Een flexibel nummer wordt aangegeven als  $\omega$  (half-gearceerde toets). Gebruik het nieuw geprogrammeerde nummer als u het funktienummer heeft gewijzigd. Noteer het nieuwe nummer in de "Funktienummerlijst" (Appendix).

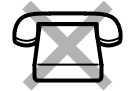

#### Als u een enkelvoudig toestel heeft dat geen " $\star$  " of "#" toetsen heeft;

kan geen toegang worden verkregen tot toegangsfunkties met " $\star$ " of "#" in hun funktienummers.

#### **Tonen**

U hoort verschillende tonen, tijdens of na de bediening, als bevestiging . Zie ["6.4. 1Wat betekent](#page-234-2)  [deze toon?](#page-234-2)" (Appendix).

#### <sup>◆◆</sup> Display

In deze handleiding wordt melding gemaakt van "het display ...". Dit is het display van een Panasonic systeemtoestel. Als uw toestel geen Panasonic systeemtoestel is met een display, verschijnt het bericht niet op het display.

Op een Panasonic systeemtoestel met display, helpt het display u bij de bevestiging van de instellingen. Als u bijvoorbeeld de Niet Storen funktie instelt, verschijnt op het display " Niet Storen ". Sommige systeemtoestellen geven u ook eenvoudiger toegang tot de bediening. Er verschijnt een bericht op het display afhankelijk van de bediening. Door op de betreffende toets te drukken op de zijkant of onderzijde van het display, of door de Jog Dial te draaien, krijgt u toegang tot de gewenste funktie. Bijvoorbeeld als het aanzetten van achtergrondmuziek beschikbaar wordt, verschijnt " AGM " op het display. Volg de instructies bij iedere procedure.

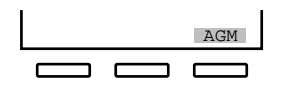

Daarnaast kunt u, afhankelijk van het systeemtoestel met display funkties bedienen of gesprekken voeren met behulp van de display info. Zie "[2. 9Gebruik van het](#page-110-0)  [systeemtoestel met display"](#page-110-0).

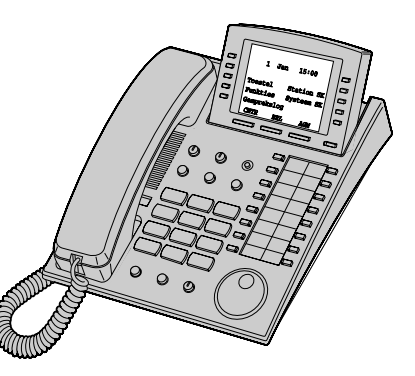

#### **Gebruik van een Jog Dial**

De Jog Dial kan worden gebruikt voor het display contrast en de volumeregeling of u kunt er gewenste items mee zoeken op het display. Draai de Jog Dial in de door u gewenste richting. Het contrast of het volumeniveau en de items veranderen als volgt:

> **Links** (Linksom)

Niveau **neemt af**

Naar het **vorige** item

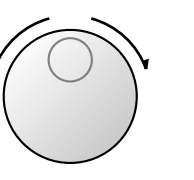

**Rechts** (Rechtsom)

Niveau **neemt toe**

Naar het **volgende** item

#### **Uw toestelnummer**

Als u een Panasonic systeemtoestel met display gebruikt, kunt u uw eigen toestelnummer op het display laten verschijnen. Zie [4.2.1 Programmeer informatie](#page-151-2) (Aanpassen van uw toestel en systeem).

#### **Voorbeelden**

De gebruikte displays en de afbeeldingen zijn voorbeelden van een toestel dat is aangesloten op de KX-TD1232.

#### **Beperkingen**

Sommige funkties kunnen op uw toestel beperkt zijn door systeemprogrammering. Neem hierover contact op met uw systeembeheerder of dealer.

### **Pictogram beschrijvingen**

De volgende pictogrammen laten u zien welke funkties beschikbaar zijn, en geven aanwijzingen en handelingen om de funkties te bedienen.

Tijdens het bedienen van de unit kunt u eenvoudig de pictogrammen raadplegen die staan afgebeeld op de binnenkant van de achterkaft van deze handleiding.

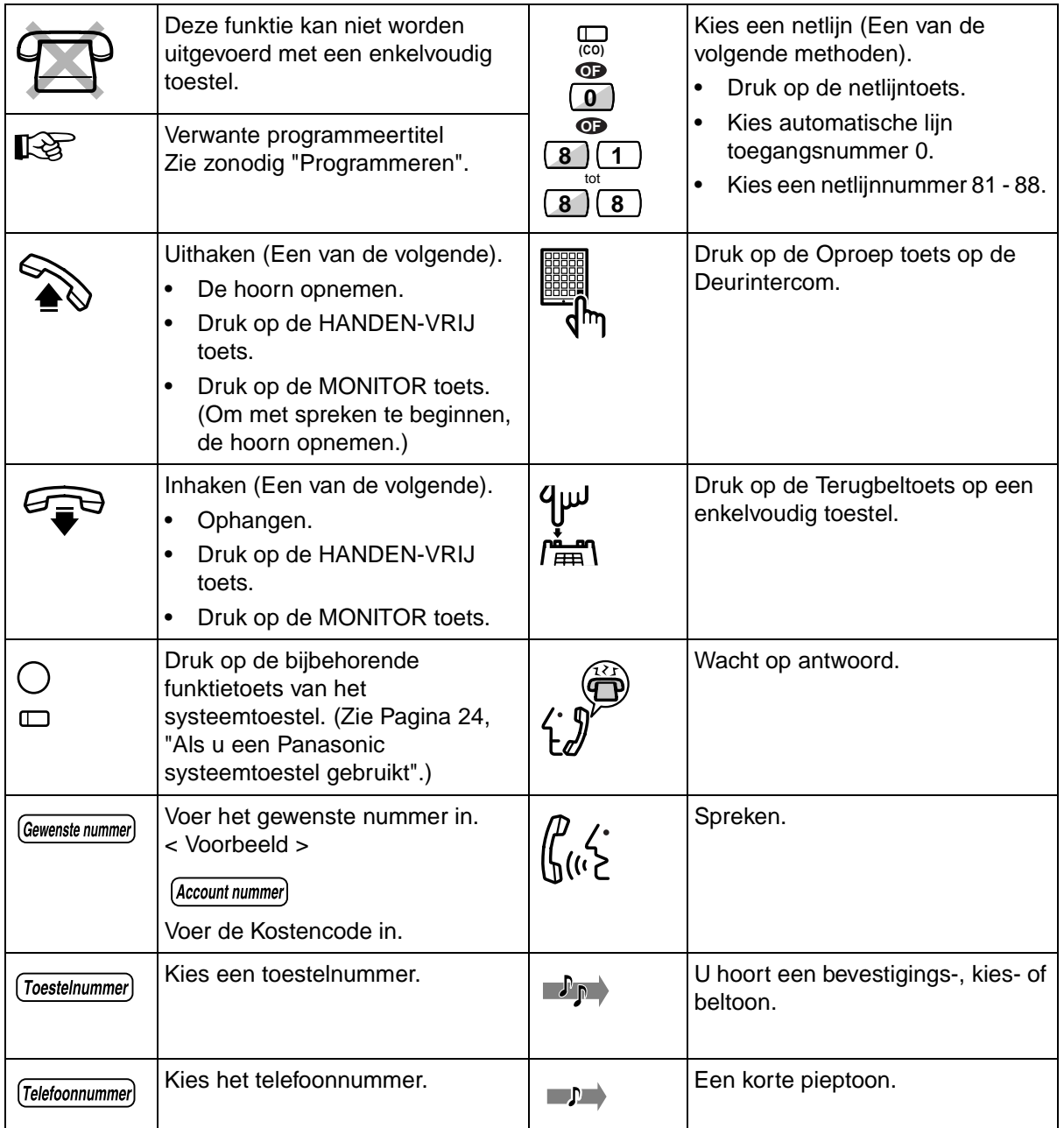

#### <span id="page-23-0"></span>**Als u een Panasonic systeemtoestel gebruikt**

Als u een Panasonic systeemtoestel en de console gebruikt, kunnen er enkele van de handige funktietoetsen opzitten die hieronder staan afgebeeld. Deze toetsen vereenvoudigen de bediening. De afbeeldingen kunnen afwijken van de toetsen op uw toestel.

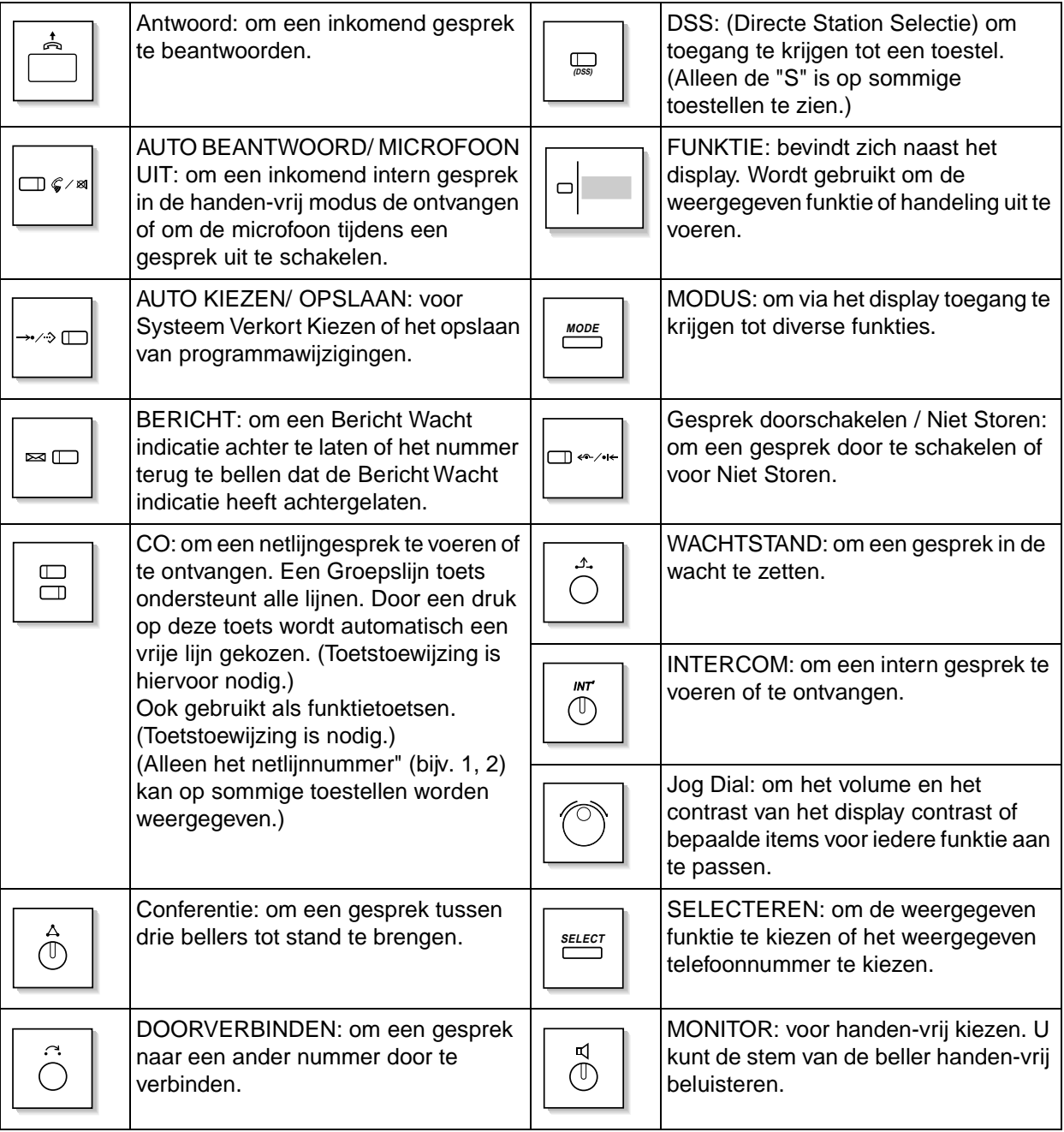

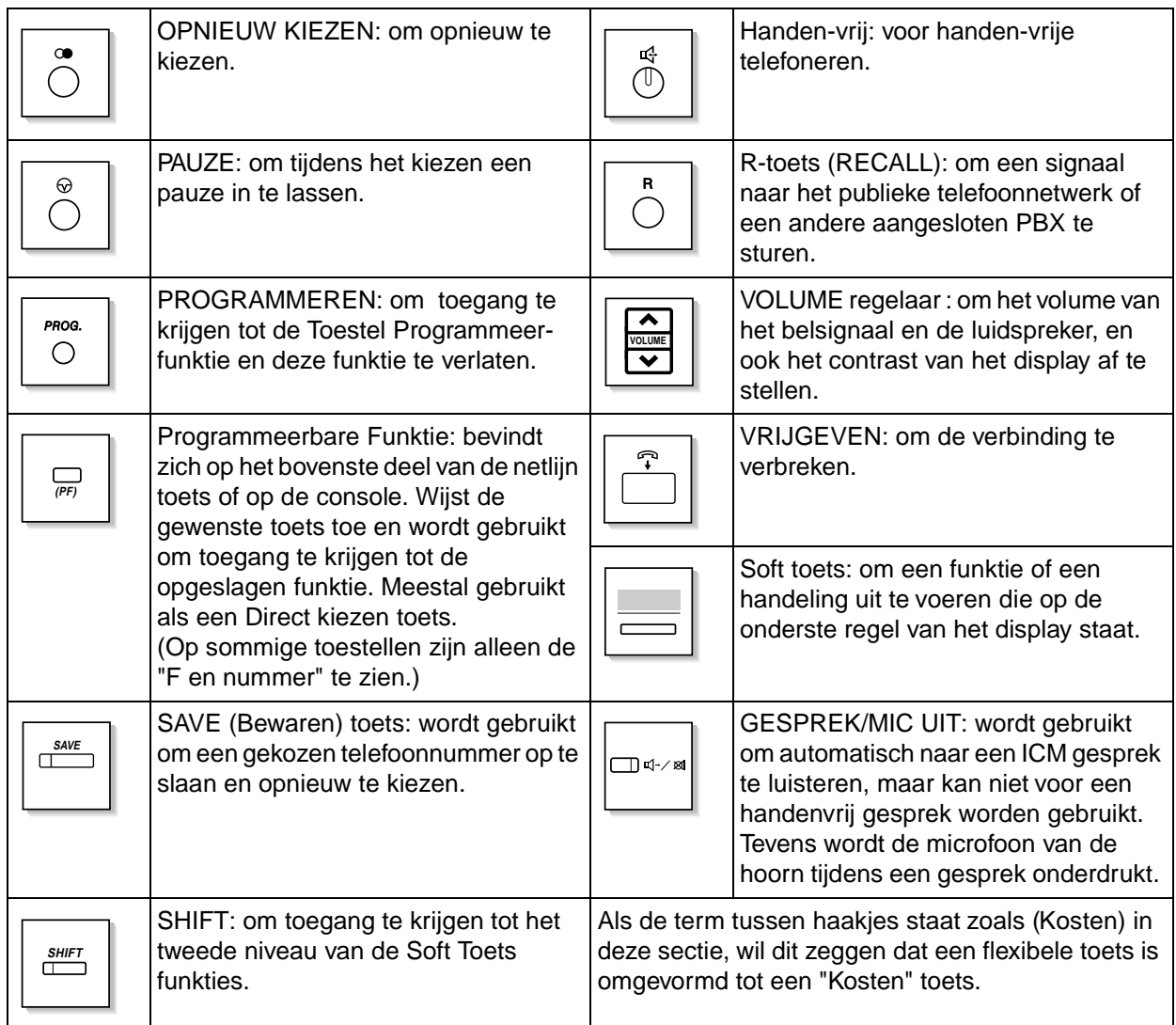

#### **Het volgen van de stappen**

Hieronder staat een voorbeeld procedure.

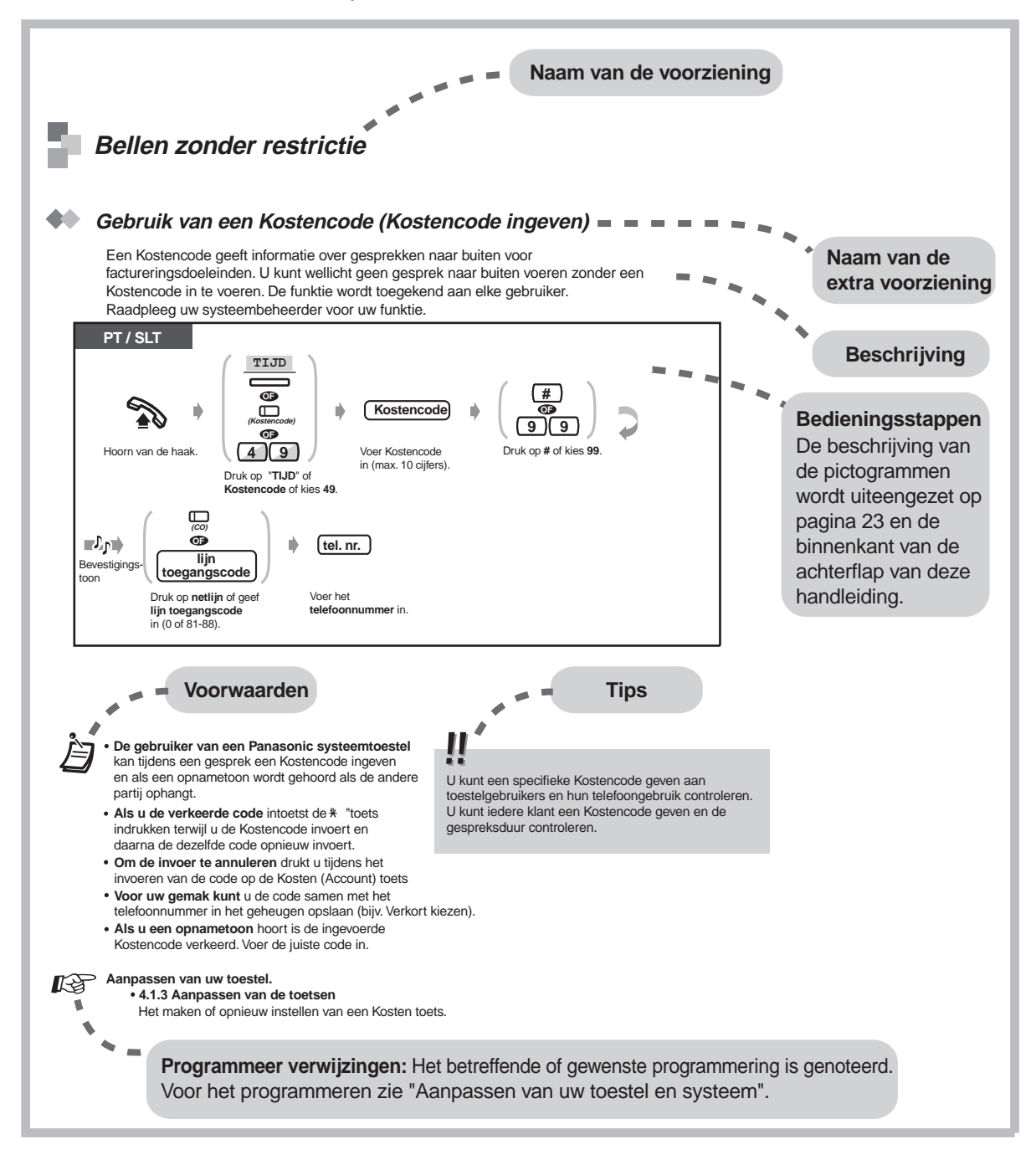

## <span id="page-26-0"></span>**2.2 Gesprekken beginnen**

### <span id="page-26-1"></span>**2.2.1 Basisgesprek**

#### **Een ander toestel bellen**

#### **Naar een ander toestel (Intern gesprek)**

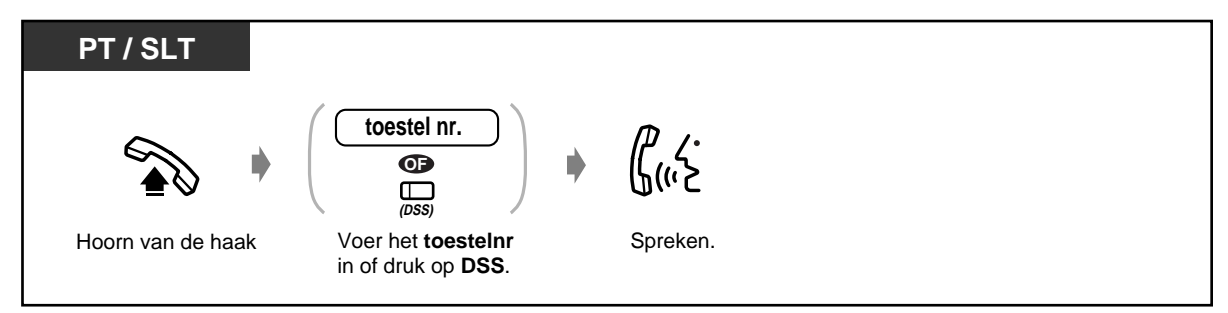

<Voorbeeld>

Als u de heer Thomas wilt spreken.... Het toestelnummer van de heer Thomas is 123.

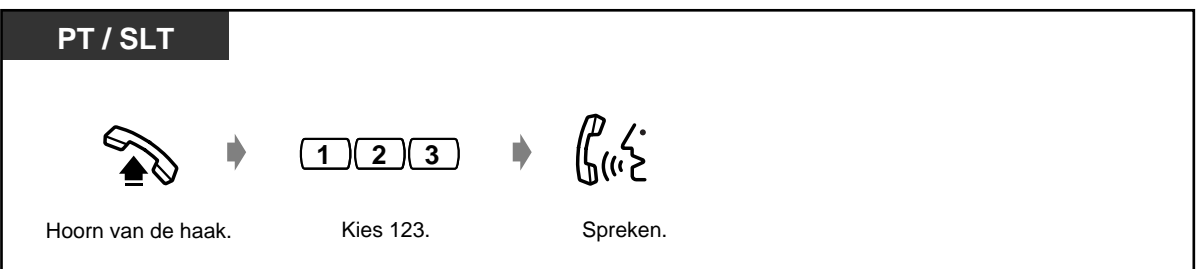

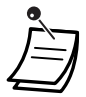

De DSS indicator geeft de huidige status als volgt weer:

**Uit**: Toestel is vrij. **Rood:** U of een ander toestel gebruikt de lijn.

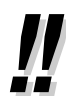

• **Heeft u een lijst met de toestelnummers?**  Maak de lijst in 6.3. Telefoonboeken (en maak voor uzelf een kopie).

#### • **Voor snel gebruik**

Als u telefoniste bent of sommige toestellen regelmatig kiest is de DSS toets handig.

• **Bevestigen van het gekozen nummer voor de aansluiting**  U kunt het nummer intoetsen na bevestiging van het nummer dat u gekozen heeft. Als u verkeerd intoetst, drukt u " $\angle$ " om elk nummer vanaf rechts te wissen of u drukt op de R-toets om alle nummers te wissen.

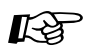

#### **Aanpassen van uw toestel**

• [4.1.3 Aanpassen van de toetsen](#page-146-0) Maken of opnieuw indelen van een DSS toets.

#### **Aanpassen van uw systeem**

- • [4.2.5 Toestelnummer instellen \(003\)](#page-167-1)
- • [4.2.6 Toestelnaam instellen \(004\)](#page-168-1)

**Naar een telefonist(e) (Operator gesprek)**

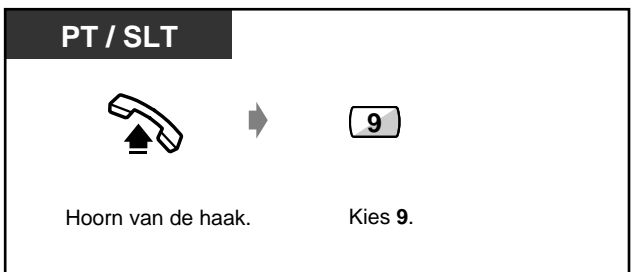

#### **Een extern telefoonnummer kiezen**

U moet eerst een netlijn kiezen voordat u een extern telefoonnummer kiest, omdat externe gesprekken via het openbare telefoonnet tot stand komen. Kies een van de onderstaande methodes:

- Druk op een vrije  $\mathbb{D}$  toets.
- Kies het automatische lijn toegangsnummer $\boxed{0}$ . Een vrije lijn wordt automatisch gekozen.
- Kies het nummer van de netlijn  $\begin{bmatrix} 8 \\ 1 \end{bmatrix}$  tot  $\begin{bmatrix} 8 \\ 0 \end{bmatrix}$   $\begin{bmatrix} 8 \\ 0 \end{bmatrix}$ . Een specifieke lijn wordt gekozen.

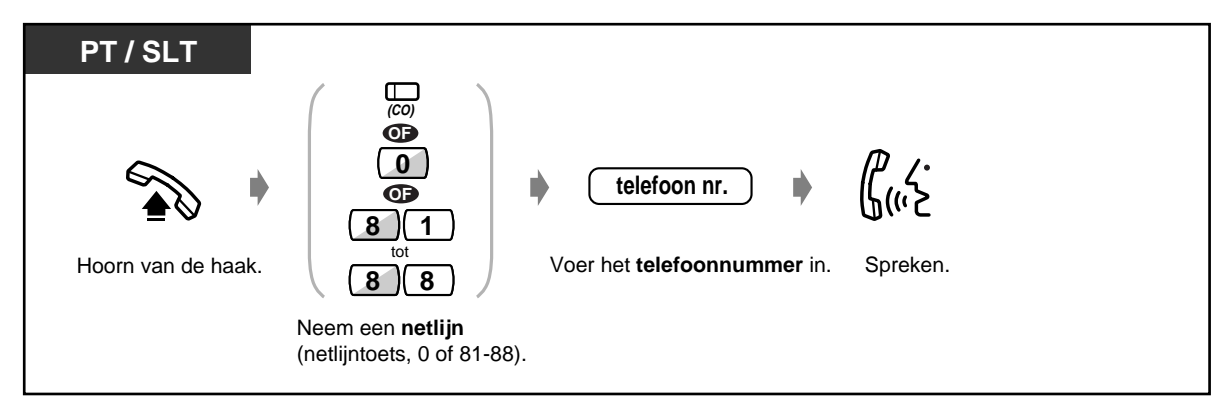

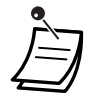

• De indicator van de netlijn gaat branden en geeft de huidige status op de volgende manier aan:

**Uit:** De lijn is vrij. **Groen:** U gebruikt de lijn. **Rood:** De lijn is in gebruik.

• CO1 tot CO8 komen overeen met respectievelijk netlijnnummers 81 tot en met 88.

#### • **Handen-vrij werking**

U kunt in de handen-vrij modus een gesprek voeren met de HANDEN-VRIJ toets. U kunt dan tegelijkertijd andere werkzaamheden doen.

#### **Handige tips voor handen-vrij werking**

Gebruik uw toestel in een rustig vertrek voor optimale werking. Als degene met wie u belt problemen heeft om u te verstaan, het volume verminderen. Als u en degene met wie u belt tegelijkertijd spreken, gaan delen van uw gesprek verloren. Om dit te vermijden moet u om de beurt spreken. Tijdens deze funktie kunt u bijvoorbeeld alarmnummers bellen zonder eerst een netlijn te moeten kiezen.

#### •**Alarmnummer**

U kunt geprogrammeerde alarmnummers zonder restricties kiezen.

<span id="page-28-0"></span>• **Om automatisch de minder dure lijn te kiezen,** kies "0" of druk op de Groepsnetlijntoets om een lijn te kiezen. **(Automatische Route Selectie)**

#### • **Gespreksinformatie**

De volgende informatie kan worden geraadpleegd door een aantal malen op de DSN/NS toets te drukken die als volgt wordt gebruikt.

<Voorbeeld>

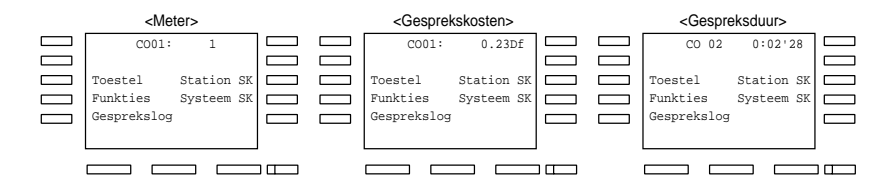

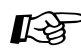

#### **Uw toestel aanpassen**

- • [4.1.2 Basisinstellingen](#page-144-0)- **Instelling lijnvoorkeur Uitgaand**  Kiest automatisch de gewenste netlijn als u de hoorn opneemt.
- • [4.1.4 Kosteloos gebruik \[Alleen voorgeprogrammeerd toestel\]](#page-150-0)

### <span id="page-29-0"></span>**2.2.2 Geheugennummers kiezen**

Dit is handig voor regelmatig gekozen telefoonnummers.

- Met een Direct Kiezen toets
- Met nummers die in uw toestel zijn opgeslagen
- Met nummers die in het systeem zijn opgeslagen

 **Met een Direct Kiezen toets**

**PT**  $\Box$ **(Direct kiezen)** Druk op Hoorn van de haak. **Direct kiezen.**

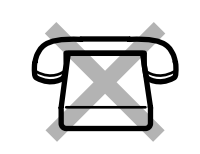

— Met een 1-cijferig nummer

hoorn op te nemen

— Naar een Fictief (Phantom) toestel

— Naar een geprogrammeerd nummer door de

#### **Uw toestel aanpassen K**g

- • [4.1.2 Basisinstellingen—](#page-144-0) **Volledig Direct Kiezen toewijzen**  De Direct Kiezen funktie toestaan of uitschakelen tijdens hoorn op de haak. (Standaard: Toestaan)
- • [4.1.3 Aanpassen van de toetsen](#page-146-0) Maken of opnieuw toewijzen van de Direct Kiezen toets en het gewenste nummer, telefoonnummer, funktienummer enz. opslaan.

#### **Met nummers die opgeslagen zijn in uw toestel (Verkort Kiezen via toestel)**

U kunt voor uw persoonlijk gebruik maximaal tien nummers opslaan op uw toestel.

#### **Een telefoonnummer opslaan**

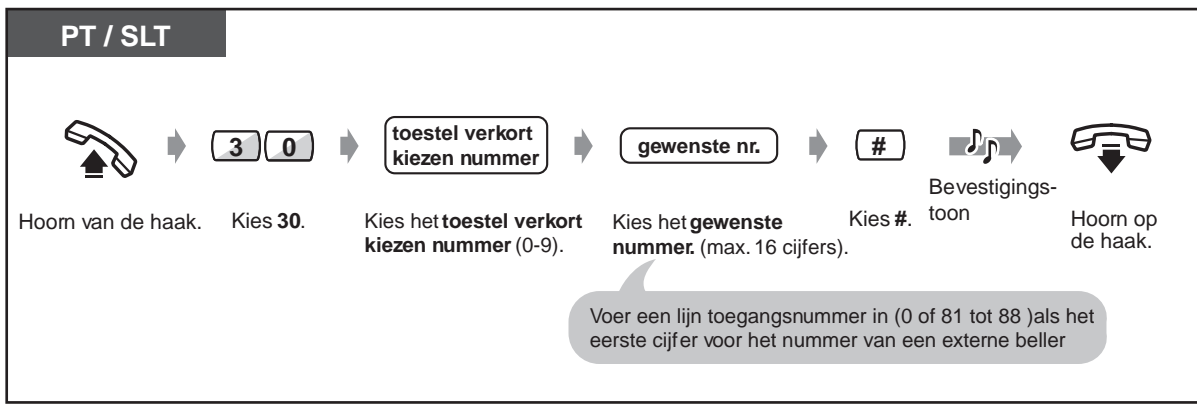

" $*$ " en PAUZE kunnen ook worden opgeslagen als cijfers.

**Kiezen**

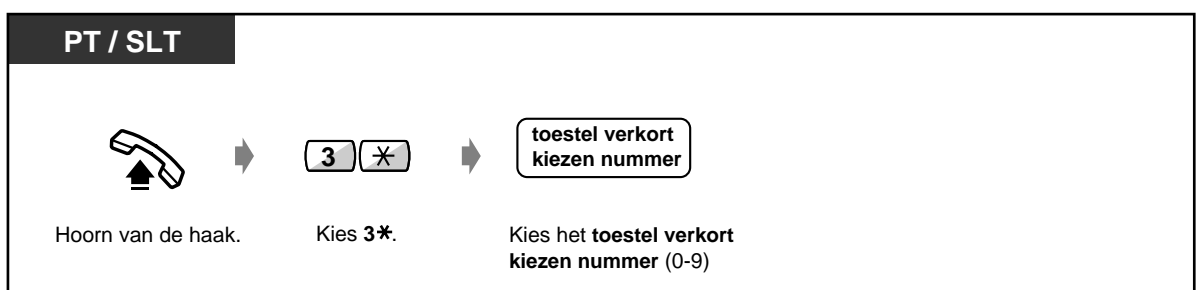

#### **Met nummer opgeslagen in het systeem (Snelkiezen via het systeem)**

Maximaal 500 nummers kunnen in het systeem worden opgeslagen. Zie het Telefoonboek in [6.3.1](#page-226-2)  [Telefoonboek.](#page-226-2)

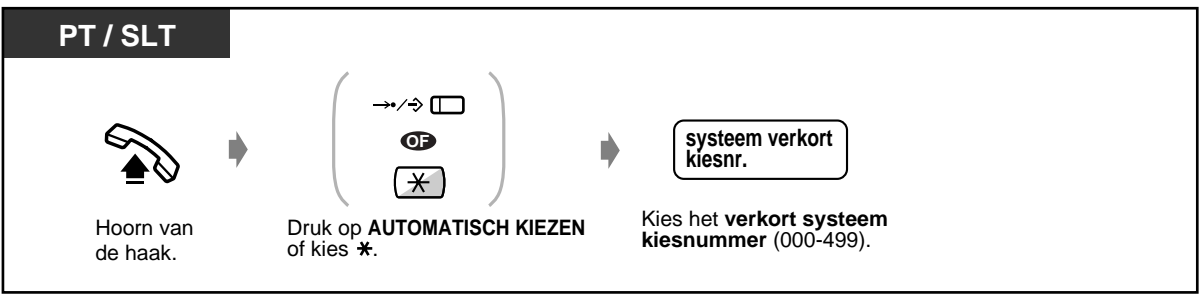

• Lange telefoonnummers kunnen zijn verdeeld in twee snelkiesnummers.

#### **<Voorbeeld>**

Als het nummer verdeeld is en opgeslagen in systeem snelkiesnummer 001 en 002:

**0 0 1 0 0 2**

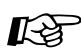

## **Uw systeem aanpassen**

- • [4.2.3 Verkort Kiezen via systeem Nummer instellen \(001\)](#page-159-1)
- • [4.2.4 Verkort Kiezen via het systeem Naam instellen \(002\)](#page-160-1)

#### **Naar een geprogrammeerd nummer door de hoorn op te nemen (Automatisch Kiezen)**

U kunt een voorgeprogrammeerd extern telefoonnummer bellen door simpelweg de hoorn op te nemen.

**Om een telefoonnummer op te slaan**

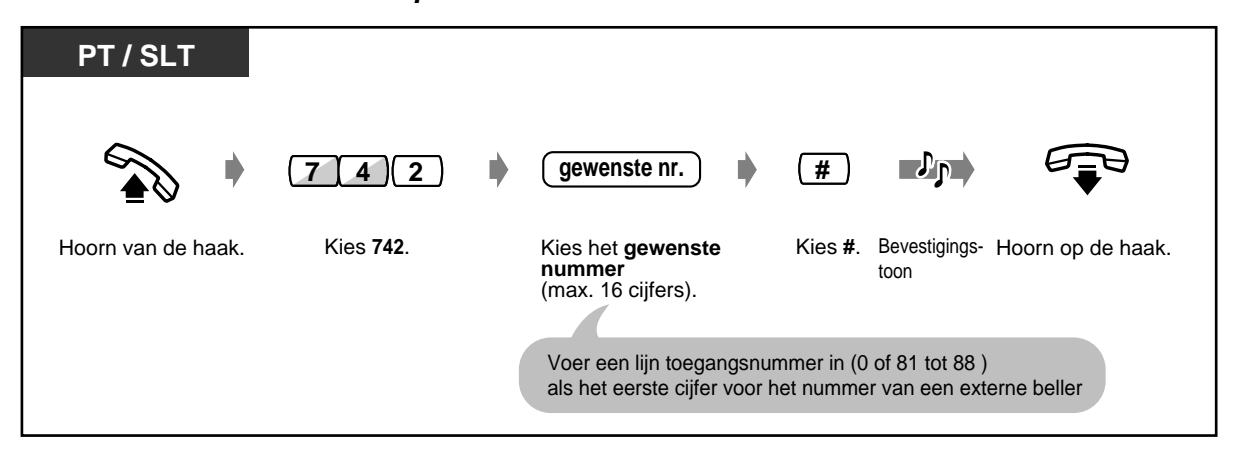

#### **Instellen / uitschakelen**

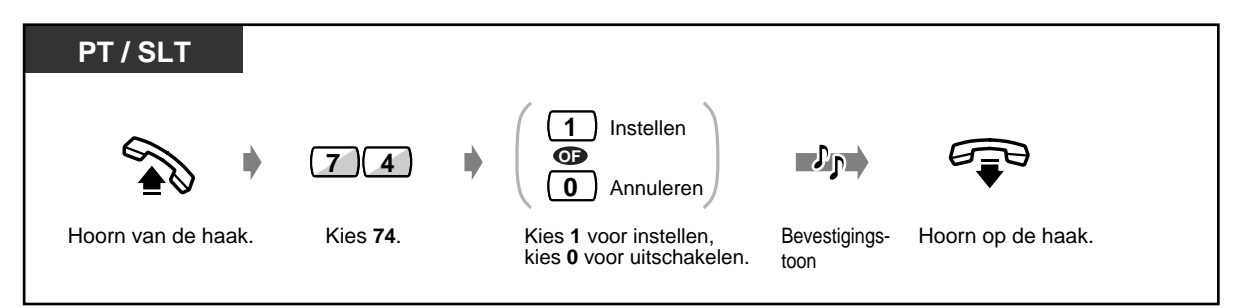

#### **Om te kiezen**

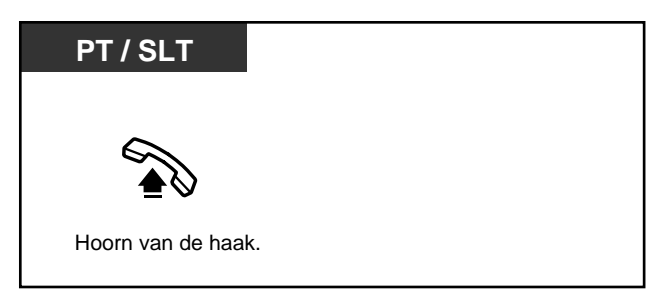

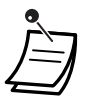

• **Om een ander nummer te bellen,** het gewenste nummer kiezen voor de verbinding met de geprogrammeerde lijn. (Standaard: 1 seconde)

- " $\times$ " kan ook als een cijfer worden opgeslagen.
- Deze funktie is niet beschikbaar voor gebruikers van een ISDN toestel.

#### **Vooraf opgeslagen nummers gebruiken (Verkort kiezen)**

U kunt opbellen door het nummer in te toetsen dat als Verkort kiesnummer is toegewezen. Er kunnen maximaal 80 verschillende nummers worden toegewezen. Neem contact op met uw dealer voor details en raadpleeg het overzicht op bladzijde [228](#page-227-0).

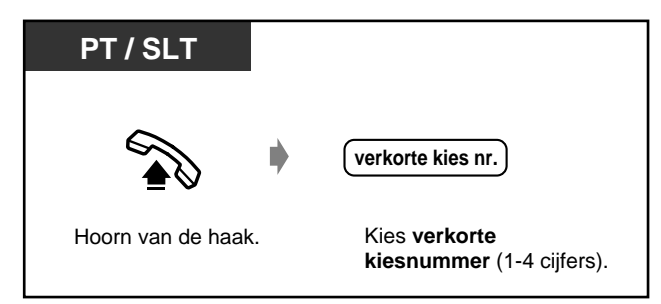

#### **Naar een Fictief toestel**

U kunt toestellen bellen die verbonden zijn met een Fictief toestel. Het gesprek komt binnen op alle toestellen die de overeenkomstige "Fictief toestel" toets hebben.

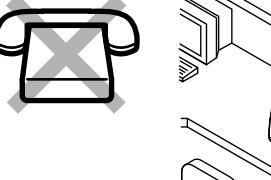

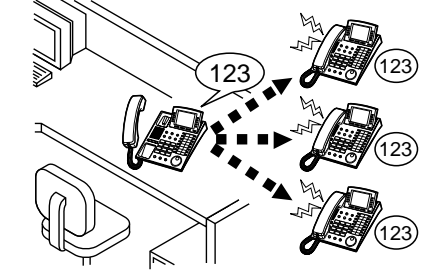

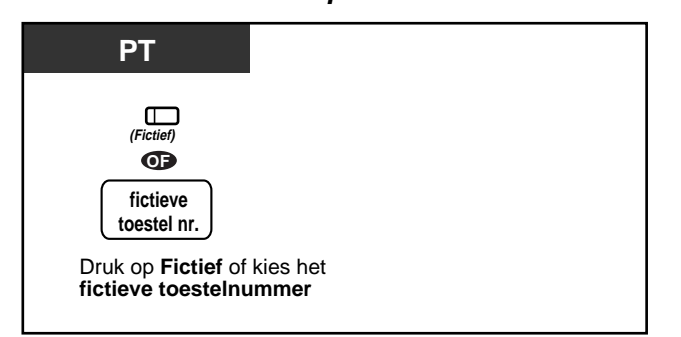

#### **Een Fictief toestel opbellen of ernaar doorverbinden**

**Doorverbinden naar een Fictief toestel** 

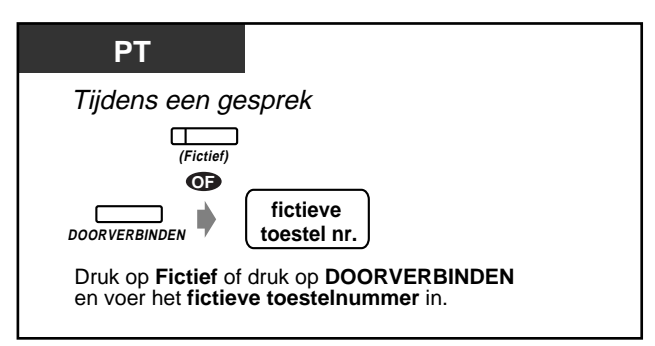

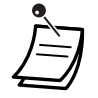

• De indicator van de "Fictief" toets geeft de huidige status als volgt weer: **Uit:** Vrij

**Rood:** U belt met een Fictief toestel. **Knippert groen:** Inkomend gesprek

• Om de funktie in- of uit te schakelen, zie 4.1.1 Uw toestel aanpassen.

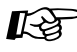

# **Uw toestel aanpassen**

• [4.1.3 Aanpassen van de toetsen](#page-146-0) Maken of opnieuw toewijzen van een "Fictief toestel" toets.

### <span id="page-34-0"></span>**2.2.3 Opnieuw kiezen**

Dit is handig als u hetzelfde externe nummer opnieuw belt.

- Opnieuw kiezen van het laatste nummer dat u gekozen heeft
- Het nummer bewaren en opnieuw kiezen

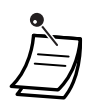

• Maximaal vierentwintig cijfers kunnen worden geprogrammeerd en opnieuw gekozen. Het lijn toegangsnummer wordt niet als cijfer geteld.

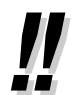

• **Om automatisch opnieuw te kiezen,** drukt u op de AUTO BEANTWOORD/MICROFOON UIT en OPNIEUW KIEZEN toets of u drukt direct op de Opnieuw kiezen toets. Het zal het bezette nummer blijven proberen tot de gebelde opneemt binnen een bepaalde tijd (Automatisch Opnieuw Kiezen). U kunt tijdens het kiezen andere dingen doen. Om te annuleren drukt u op de R-toets of gebruik een andere mogelijkheid. Deze funktie is alleen beschikbaar voor een extern ISDN gesprek.

### **Uw toestel aanpassen**

• [4.1.2 Basisinstellingen](#page-144-0)— **Toewijzen van Volledig Direct Kiezen**  Direct Kiezen met de hoorn op de haak toestaan of uitschakelen. (Standaard: Toestaan)

#### **Het laatste nummer dat u gekozen heeft opnieuw kiezen (Herhalen laatst gekozen nummer)**

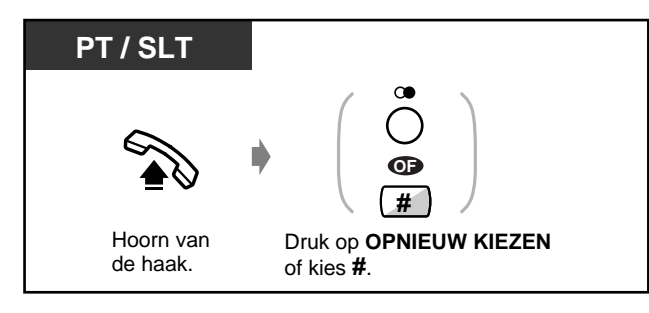

#### **Het nummer bewaren en opnieuw kiezen (Opnieuw kiezen van het bewaarde nummer)**

Het bewaarde nummer is geprogrammeerd tot een andere nummer wordt opgeslagen.

#### ◆**Bewaren**

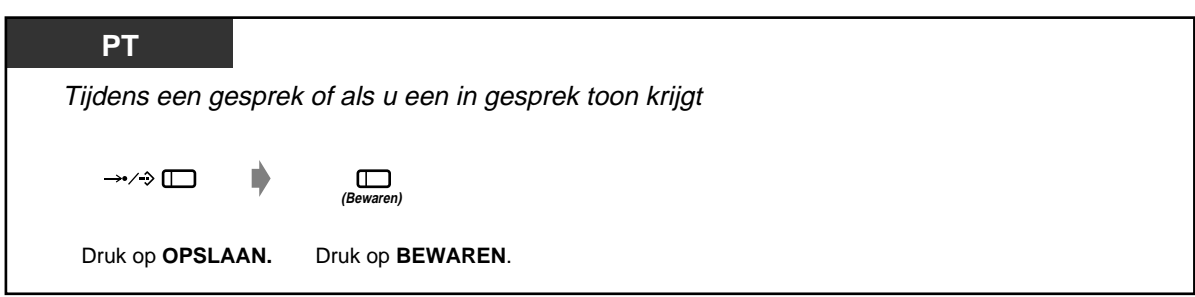

#### **Kiezen**

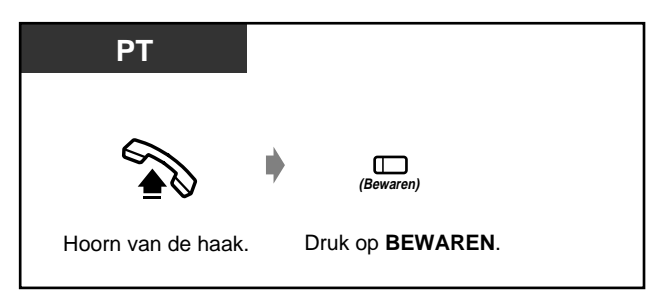

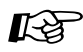

# **Uw toestel aanpassen**

• [4.1.3 Aanpassen van de toetsen](#page-146-0) Maken of opnieuw toewijzen van een BEWAREN toets.
### **2.2.4 Als de gekozen lijn bezet is of als er niet wordt opgenomen**

- Reserveren van een lijn die bezet is
- Een Boodschap Wacht indicatie achterlaten
- Een Gesprek Wacht toon zenden
- Meedoen met een gesprek dat gevoerd wordt
- 

#### **Reserveren van een bezette lijn (Automatisch terugbellen bij in gesprek)**

U kunt het toestel instellen om terugbelgesprekken te ontvangen als een gekozen lijn vrij komt. Als u de terugbel oproep beantwoordt:

Voor een extern gesprek: De lijn is bezet. Voor een intern gesprek: Het gebelde toestel begint automatisch te bellen.

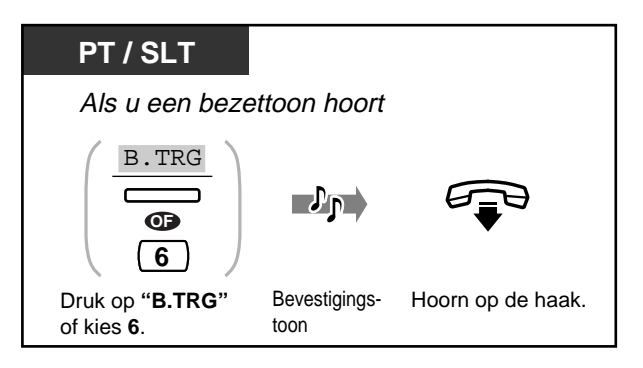

**Beantwoorden van een terugbelsignaal en oproepen**

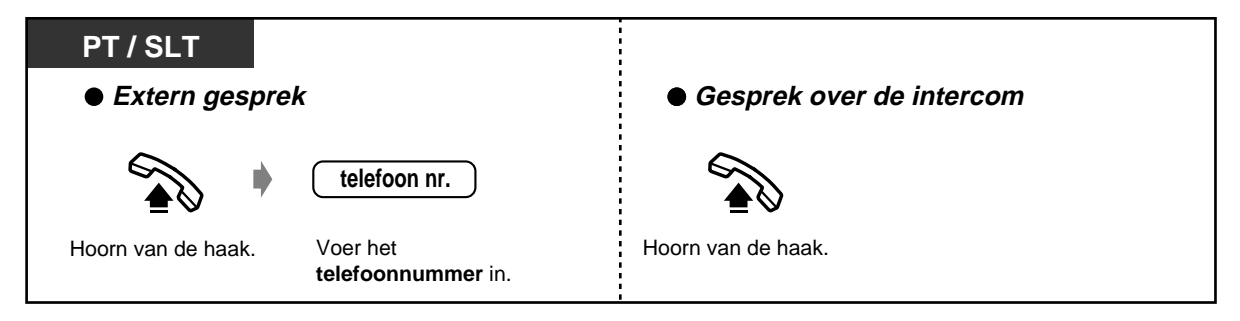

- Als u na vier terugbelsignalen niet opneemt, wordt deze funktie uitgeschakeld.
- Deze funktie wordt geannuleerd indien u de hoorn van de haak neemt voordat het terugbelsignaal start.
- Deze funktie is niet beschikbaar voor een gebruiker van een ISDN toestel.

**Een Gesprek Wacht toon zenden (Busy Station Signalling [BSS])**

De gebelde weet dat uw gesprek wacht.

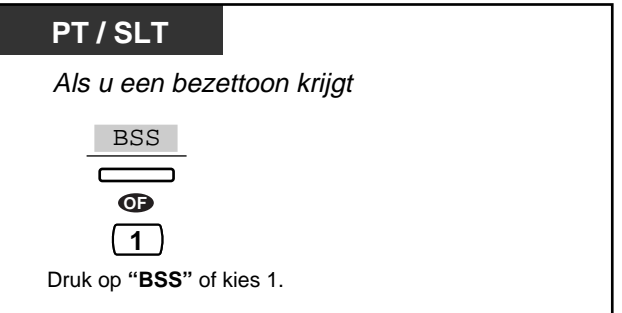

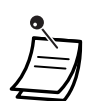

• **Als "BSS" niet verschijnt of als u een nieuwe kiestoon hoort,** is deze funktie niet ingesteld op de telefoon van de tegenpartij. Deze funktie is alleen beschikbaar als het gebelde toestel de "Gesprek in Wacht" funktie heeft ingesteld.

- **Afhankelijk van het andere toestel,** kunnen de Gesprek Wacht funkties (OHCA / Fluister OHCA) worden toegepast. U kunt via de microfoon/luidspreker met de tegenpartij spreken (OHCA), of u stuurt alleen een gesprekaankondiging via de hoorn (Fluister OHCA) terwijl de tegenpartij een gesprek voert. Alleen gebruikers van toestellen uit de KX-T7500 serie kunnen Fluister OHCA verzenden of ontvangen.
- Deze funktie is niet beschikbaar voor gebruikers van een ISDN toestel.

#### **Achterlaten van een Boodschap Wacht indicatie (Boodschap Wacht)**

Het gekozen toestel ontvangt een Boodschap Wacht indicatie (BOODSCHAP toets gaat branden en/of er klinkt een indicatietoon\* als de hoorn wordt opgenomen) om u terug te bellen.

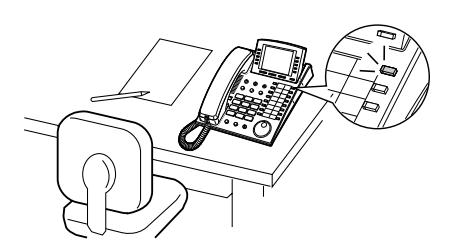

#### **Een Boodschap Wacht indicatie achterlaten**

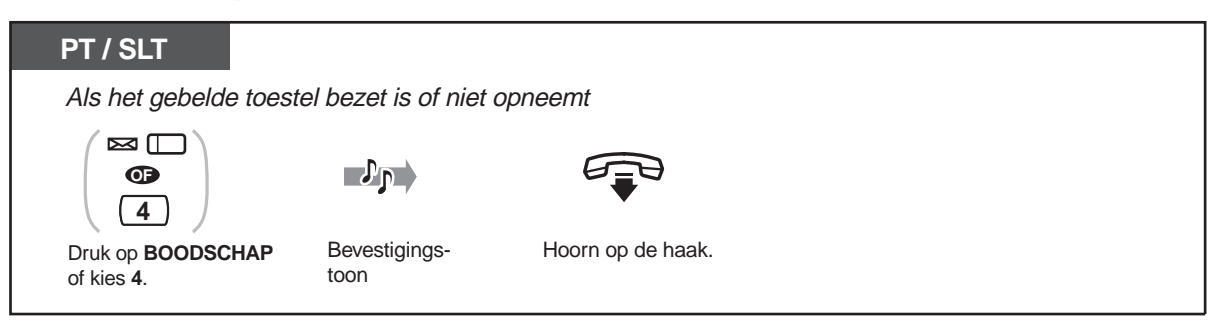

#### **PT / SLT 1** Achterlaten **toestel nr.**  $\mathcal{P}_{\mathsf{P}}$ **7 0 0** Annuleren Bevestigingstoon Hoorn van de haak. Kies **70**. Kies **1** om een bericht achter te Voer het <sup>toon</sup> Hoorn op de haak laten of **0** om uit te schakelen. **toestelnummer** in. **T7531 MODE**  $\mathcal{P}_{\mathsf{P}}$ → Bdschap aan Tst toestel nr. г SELECT MODE Bevestigingstoon Draai aan de Hoorn op Druk op **MODUS** Druk op **SELECTEREN** Voer het **toestelnummer**in. tot **"Functie" Jog Dial** tot **" " Bdschap aan** : Achterlaten de haak. verschijnt. "**Bdschap aan"** of **" " Bdschap uit** : Annuleren. **" " Bdschap uit** verschijnt. **T7533 SHIFT** →Bdschap aan Tst **FUNC** Bdschap uit Tst MENU K Z E  $\bar{=}$  $\Box$  $\overline{\phantom{0}}$  $\Box$  $\Box$  $\Box$  $\Box$ Druk op **SHIFT** tot Kies "FUNC". Draai de Jog Dial tot **Druk op "KZE"** "FUNC" verschijnt. het pijltje op**" " Bdschap aan " " Bdschap aan** : Achterlaten of "**Bdschap uit**" staat. "**Bdschap uit**": Annuleren. toestel nr.  $\neg$  p D Bevestigings-Voer het toonHoorn op de haak. **toestelnummer**in.

#### **Een Boodschap Wacht indicatie achterlaten / uitschakelen**

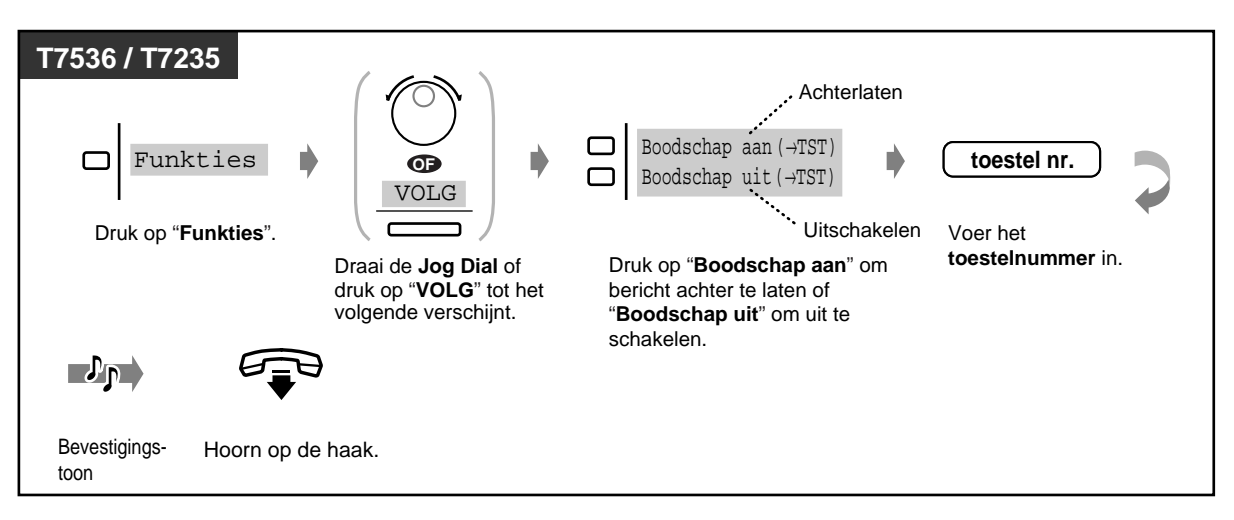

#### **Een Boodschap Wacht indicatie achterlaten / uitschakelen (vervolg)**

#### **Controleren en kiezen van het nummer**

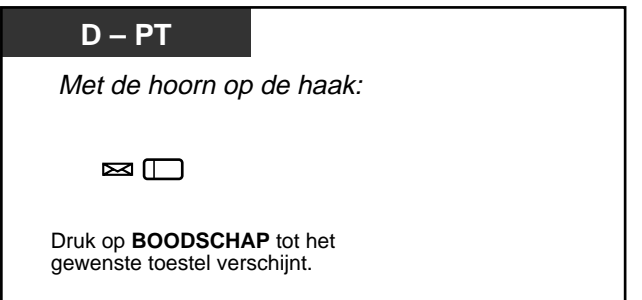

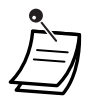

- Het toestelnummer en naam worden in de ontvangen volgorde weergegeven.
	- Deze funktie kan ook worden gebruikt door gebruikers van enkelvoudige toestellen die zijn voorzien van een Boodschap Wacht indicator.
- Gebruikers van enkelvoudige toestellen kunnen zonodig een speciale beltoon horen als waarschuwing als zij de hoorn op de haak leggen.
- Deze funktie is niet beschikbaar voor gebruikers van een ISDN toestel.
- \* Indicatietoon

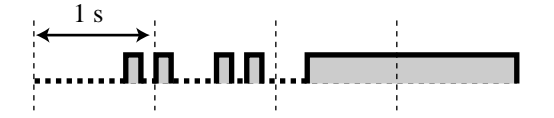

#### **Terugbellen**

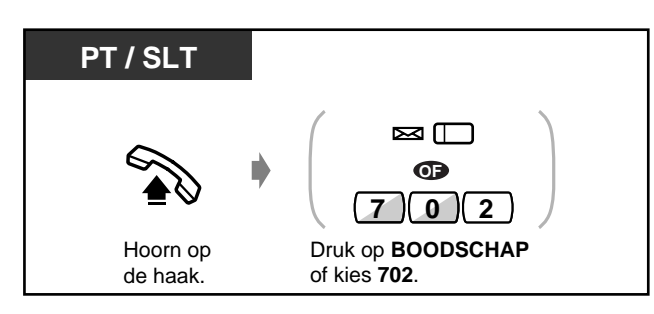

#### **Wissen van alle Boodschap Wacht indicaties**

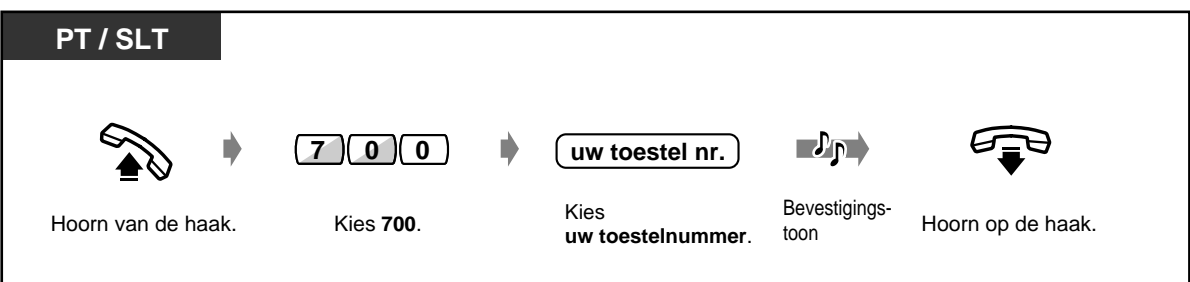

## **Aanpassen van uw toestel**

• [4.1.3 Aanpassen van de toetsen](#page-146-0) Maken of opnieuw toewijzen van een BOODSCHAP toets.

#### **Meedoen met een huidig gesprek**

U kunt het toestel bellen dat met een andere partij in gesprek is of een derde beller toevoegen aan uw huidige gesprek.

#### ◆ Meedoen

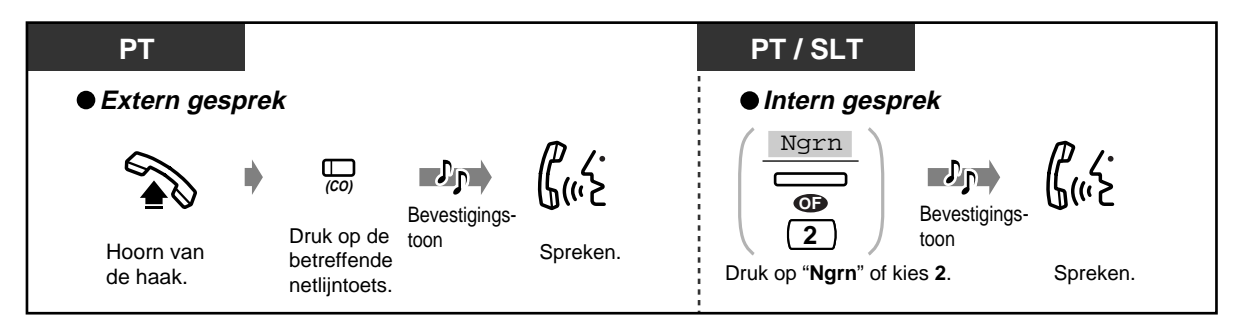

. .

#### **Een gesprek beëindigen en een tweede gesprek beantwoorden (als een van deze gesprekken een netlijngesprek is)**

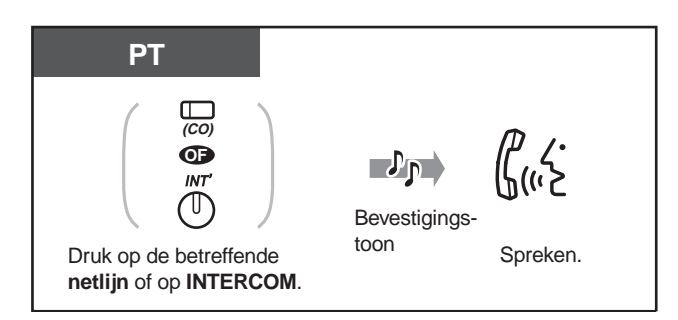

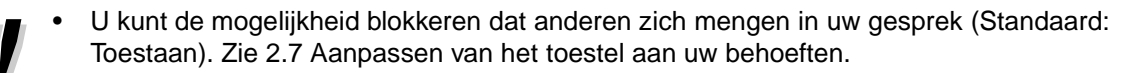

### **2.2.5 Bellen zonder restricties**

— Met een Kostencode — Naar een toestel dat het gesprek weigert

#### **Met een Kostencode (Account code)**

Een Kostencode geeft informatie over gesprekken naar buiten voor de financiële administratie en facturering. Misschien kunt u geen gesprek naar buiten voeren zonder dat u een Kostencode invoert. Elke gebruiker krijgt een modus toegewezen. Vraag uw systeembeheerder naar uw modus.

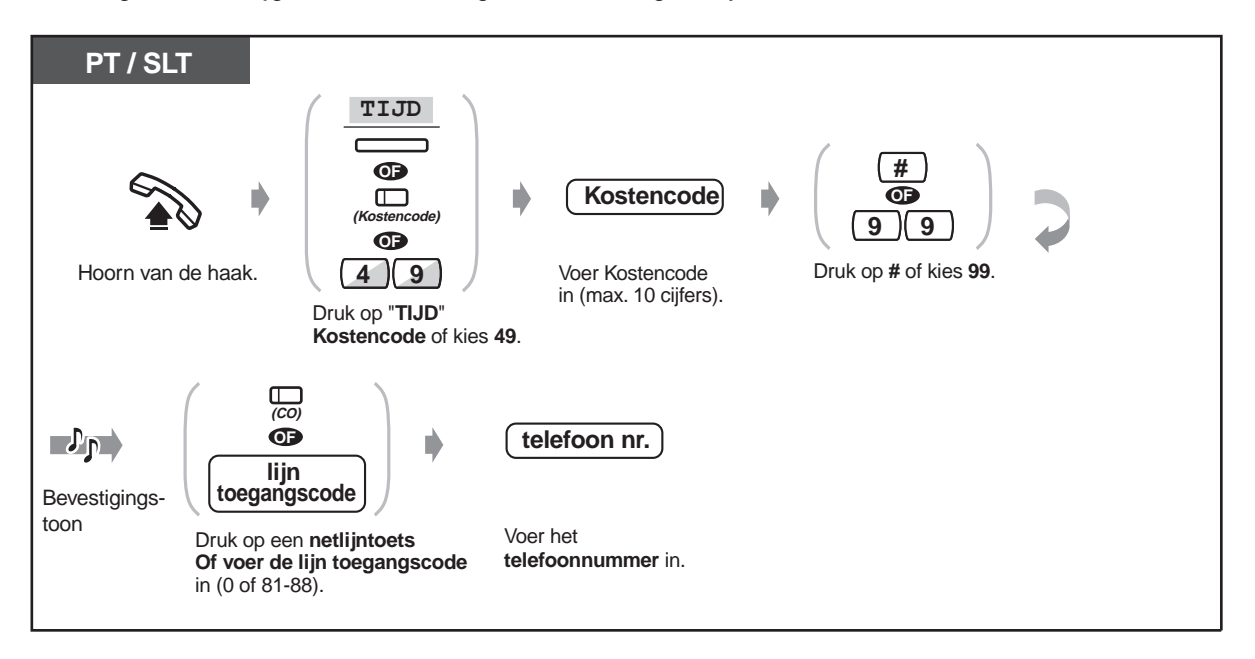

- **Een gebruiker van een Panasonic systeemtoestel** kan tijdens een gesprek een Kostencode invoeren en als er een kiestoon klinkt nadat de beller ophangt.
	- Als u de verkeerde code invoert, drukt u op de " $*$ " toets terwijl u de Kostencode invoert en voer daarna de code opnieuw in.
	- **Om de invoer te annuleren,** drukt u tijdens het invoeren van de code op de Account toets.
	- **Voor het gemak,** kunt u de code met het telefoonnummer in het geheugen opslaan (bijv. Snelkiezen).
	- **Als u een kiestoon hoort,** is de ingevoerde Kostencode verkeerd. Voer de juiste code in.

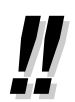

• U kunt een specifieke Kostencode geven aan toestelgebruikers en hun telefoongebruik controleren. U kunt een Kostencode specificeren voor elke klant en de gespreksduur controleren.

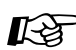

## **Aanpassen van uw toestel**

• [4.1.3 Aanpassen van de toetsen](#page-146-0) Maken of opnieuw toewijzen van een Account toets. **Naar een toestel dat het gesprek weigert (NS Uitschakelen)**

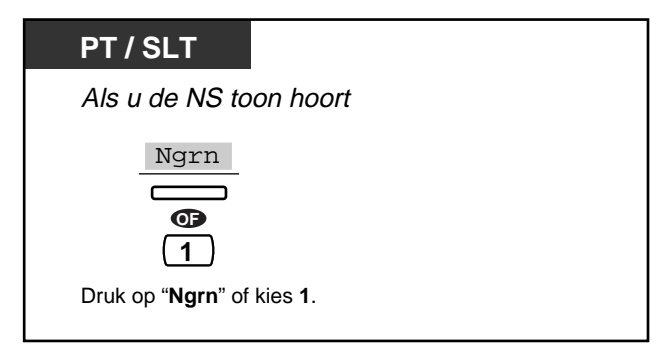

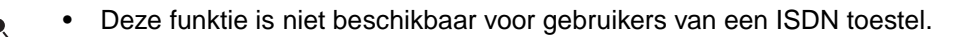

### **2.2.6 Toegang krijgen tot het ISDN (ISDN Netwerk Service Toegang)**

U kunt toegang krijgen tot een service die wordt geboden door het ISDN netwerk.

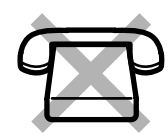

#### ◆ Om toegang te krijgen

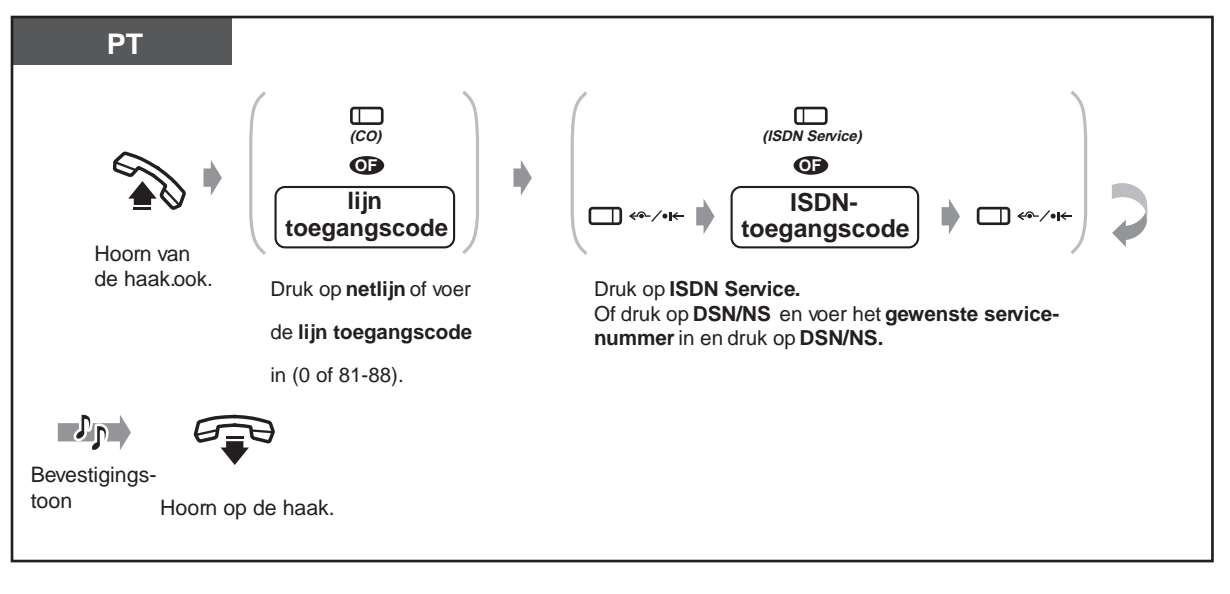

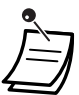

• Beschikbaarheid van deze funktie hangt af van de ISDN service van uw telefoonmaatschappij. Dit systeem voldoet aan de onderstaande ETS specificaties. ETS 300 122 Algemeen Keypad Protocol voor ondersteuning van extra diensten. ETS: Europese Telecommunicatie Standaard

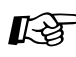

# **Aanpassen van uw toestel**

• [4.1.3 Aanpassen van de toetsen](#page-146-0) Maken of opnieuw toewijzen van een ISDN toets.

### **2.2.7 De belmethode wijzigen (Intern bellen — Belsignaal / Direct spreken)**

U kunt op uw toestel instellen of inkomende interne gesprekken via een voorafgaand belsignaal binnenkomen of dat de stem van de beller direct via de luidspreker te horen is. U kunt de methode echter tijdelijk wijzigen

#### **Belsignaal (Standaard)**:

U kunt de ander oproepen met een belsignaal. **Direct spreken**:

U kunt direct na een bevestiging met de ander spreken.

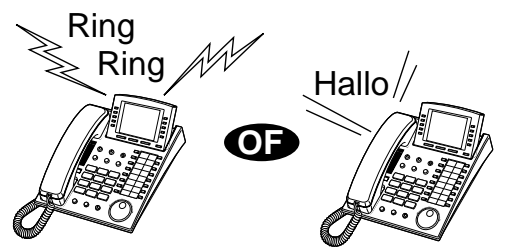

#### **Voor direct spreken**

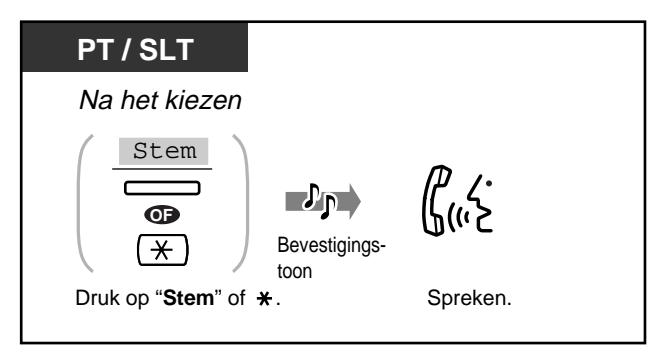

#### **Voor belsignaal**

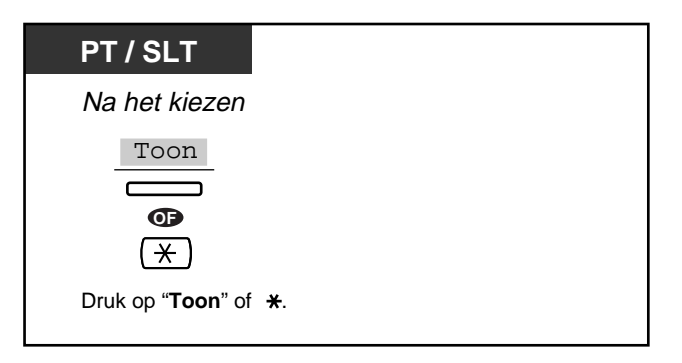

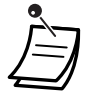

• Als de gebelde een enkelvoudig toestel gebruikt, is alleen Belsignaal-Oproepen beschikbaar.

U kunt de gewenste belmethode tijdens een gesprek slechts één keer wisselen.

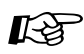

## **Aanpassen van uw toestel**

• [4.1.2 Basisinstellingen—](#page-144-0) **Toewijzing intern belsignaal** Hoe wilt u een intern gesprek ontvangen?

### **2.2.8 NAKIEZEN (Direct Inward System Access [DISA])**

Externe bellers kunnen toestellen in het systeem bellen. Een uitgaand bericht begroet de beller en geeft informatie over hoe een toestel bereikbaar is. U heeft daarbij geen hulp van de telefoniste nodig. Voor directe toegang tot de systeemfunkties heeft de externe beller de DISA-gebruikerscode nodig. Raadpleeg uw systeembeheerder over de modus die aan uw systeem is toegewezen.

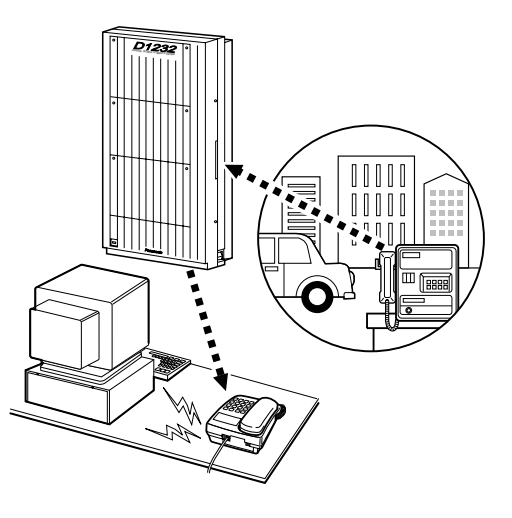

**Waarschuwing voor gebruikers van NAKIEZEN (Direct inward System Access)** Wanneer u de Netlijn - Netlijngesprek-funktie van **NAKIEZEN (Direct Inward SystemAccess (DISA)** inschakelt, en iemand anders komt de toegangscode (een DISA gebruikerscode) te weten, loopt u het risico dat er misbruik gemaakt wordt van uw telefoonlijn, terwijl de kosten voor uw rekening zijn.

Om dit risico te vermijden, raden wij u ten zeerste aan om het volgende te doen:

- 1: Houd de toegangscode geheim.
- 2: Gebruik een ingewikkelde lange toegangscode
- 3: Wijzig de toegangscode regelmatig.

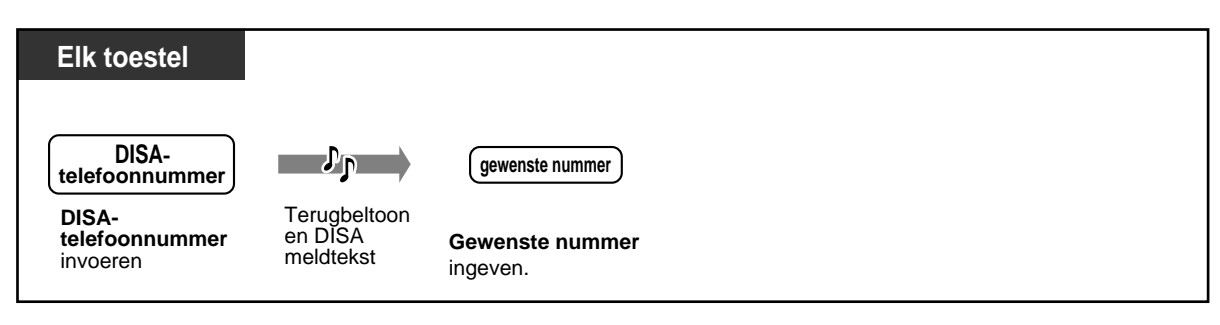

#### **Kiezen van een intern toestel**

**Kiezen van een extern nummer**

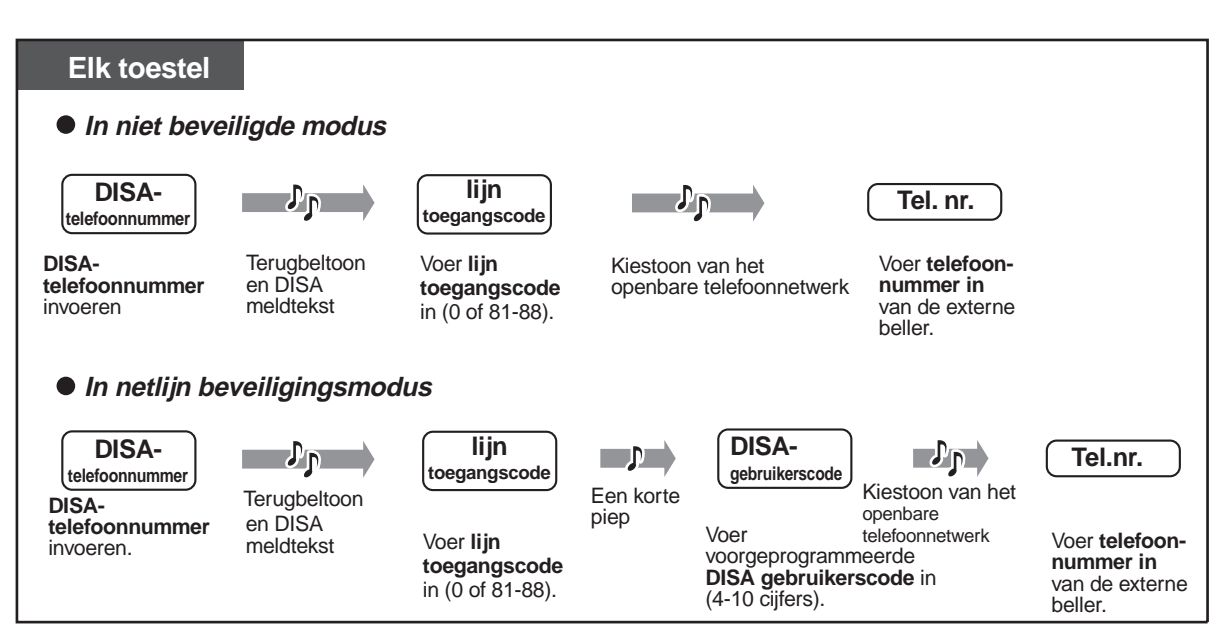

#### **Nogmaals proberen**

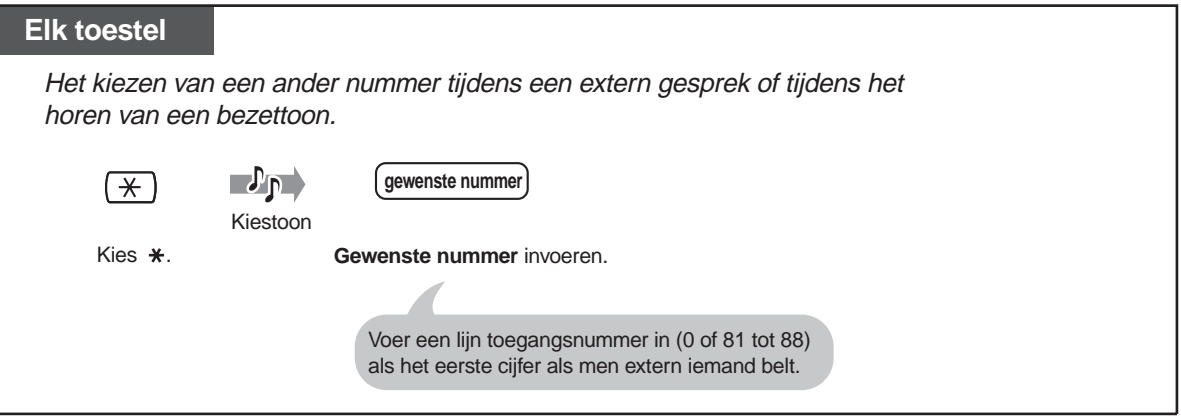

- **Als een verbinding tussen twee externe bellers tot stand is gebracht,** horen beide bellers een waarschuwingstoon vijftien seconden voor de tijdslimiet (Standaard: 10 min.) is verstreken. Om de gespreksduur te verlengen, op een willekeurige toets drukken behalve " \*" terwijl u een waarschuwingstoon hoort.
- **Indien de ingebouwde "Automated Attendant" funktie is ingeschakeld,** kunt u een gewenst toestelnummer bereiken door simpelweg op het betreffende cijfer (welke in de meldtekst wordt weergegeven) te drukken (0-9).
- Als de DISA gebruikerscode driemaal verkeerd intoetst, wordt de verbinding verbroken.

## **2.3 Gesprekken beantwoorden**

### **2.3.1 Gesprekken beantwoorden**

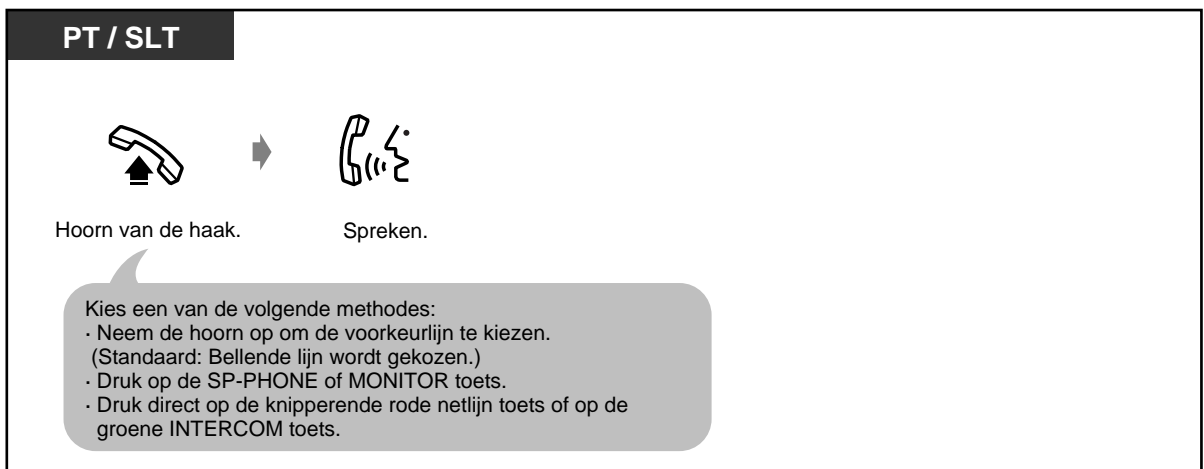

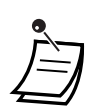

• **Beantwoorden met de MONITOR toets,** u moet de hoorn opnemen om met het andere toestel te kunnen spreken.

#### • **Handen-vrijwerking**

U kunt een gesprek voeren in de handen-vrij modus met de HANDEN-VRIJ toets. U kunt tegelijkertijd andere dingen doen.

#### **Nuttige tips voor de handen-vrij funktie.**

Gebruik uw toestel in een rustig vertrek voor de beste resultaten.

Als de andere kant u moeilijk kan verstaan, het volume verminderen.

Als u en de andere kant tegelijkertijd spreken, gaan gedeelten van uw gesprek verloren. Om dit te vermijden dient u om beurten te spreken.

• **Als de CLIP funktie beschikbaar is,** kunt u de naam en het nummer van de beller bevestigen voordat u een netlijngesprek beantwoordt. Deze funktie is alleen beschikbaar voor gebruikers van systeemtoestellen.

Door een druk op de SHIFT toets of " $*$ " wordt de naam en het nummer van de beller weergegeven. Het nummer en de naam van de netlijn en de naam of het nummer van de gebelde verschijnen als volgt:

<Voorbeeld>

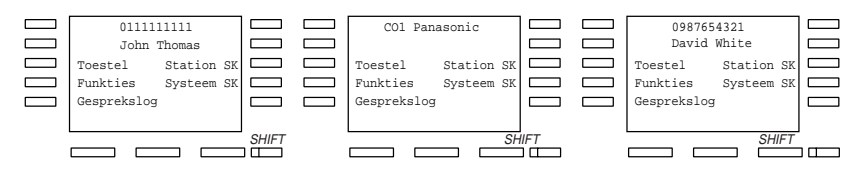

De beller informatie van uw telefoonmaatschappij wordt alleen verstuurd naar het voorgeprogrammeerde toestel.

## **Aanpassen van uw toestel**

- • [4.1.2 Basisinstellingen](#page-144-0)  **Instelling lijnvoorkeur - Inkomend**  Kies de gewenste netlijn nadat u de hoorn heeft opgenomen. **Toewijzing intern belsignaal** Kies de Belmethode, belsignaal of spreken.
- • [4.1.3 Aanpassen van de toetsen](#page-146-0) De netlijn toets opnieuw toewijzen en de beltoon voor elke netlijn toets wijzigen.

### **2.3.2 Handen-vrij beantwoorden**

U kunt een intern gesprek beantwoorden zonder de hoorn op te nemen zodra de verbinding tot stand is gekomen. U hoort de beller spreken zonder het toestel is overgegaan.

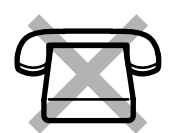

#### **Instellen / uitschakelen**

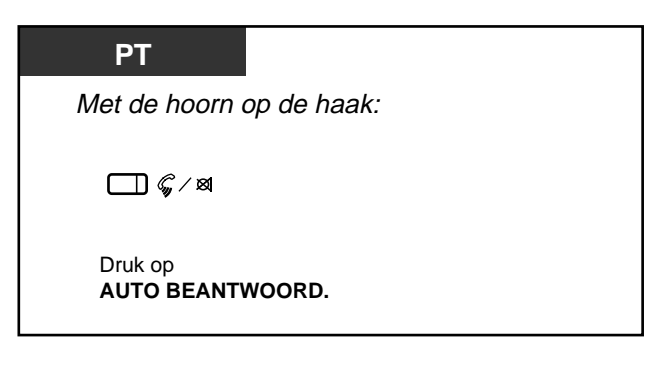

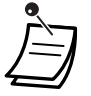

• De AUTO BEANTWOORD indicator geeft de huidige status als volgt weer:

**Aan:** Ingesteld. **Uit:** Niet ingesteld.

### **2.3.3 Beantwoorden van een gesprek dat binnenkomt op een ander toestel (Gesprek Aannemen)**

Een gesprek dat niet op uw toestel binnenkomt, maar op een ander intern toestel, kunt u aannemen vanaf uw eigen toestel.

De volgende types zijn beschikbaar:

**Netlijngesprek aannemen:** voor het beantwoorden van een netlijngesprek. **Aannemen in groep:** voor het beantwoorden van een gesprek binnen uw toestelgroep. **Specifiek gesprek aannemen:** voor het beantwoorden van een specifiek toestel.

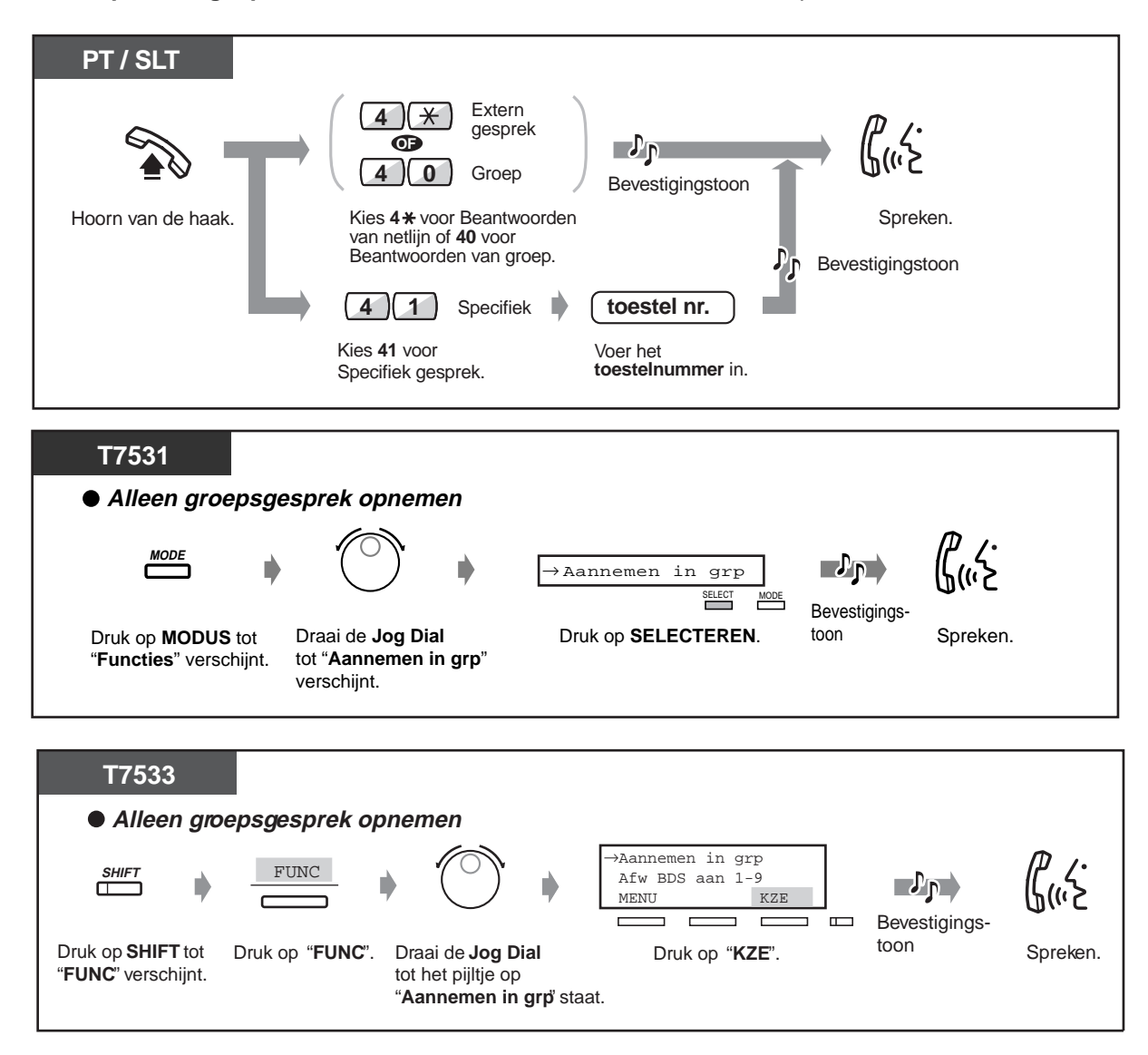

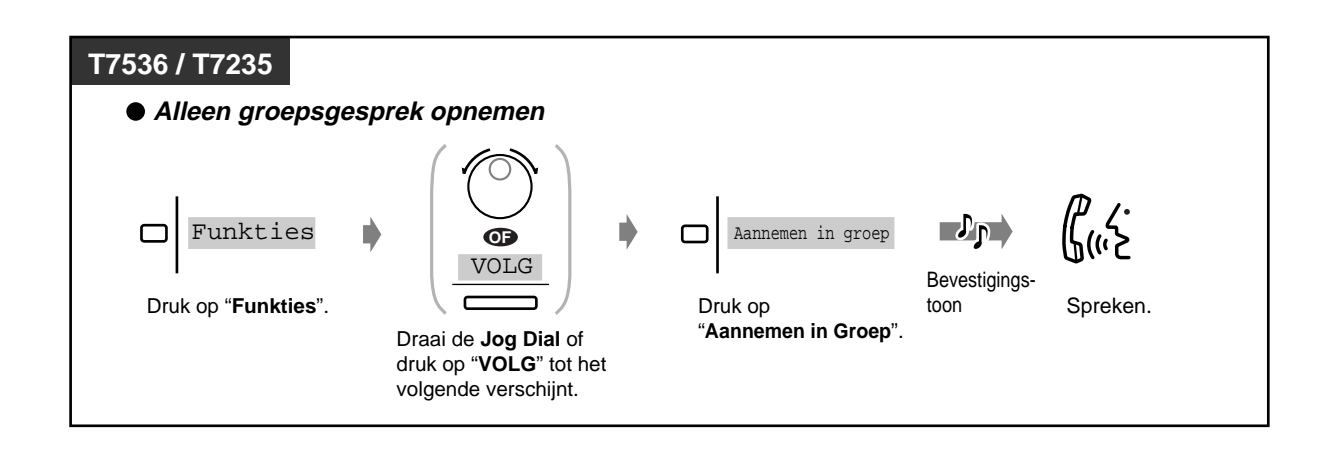

- **Als u een Gesprek Wacht toon hoort,** kunt u iemand anders vragen om uw tweede gesprek te beantwoorden met behulp van de funktie "Specifiek Gesprek".
- "Aannemen in groep" is niet beschikbaar voor de gebruiker van een ISDN toestel.

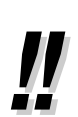

• U kunt ook de mogelijkheid blokkeren dat anderen uw gesprekken aannemen. Zie 2.7 Instellen van het toestel naar uw behoeften.

### **2.3.4 Beantwoorden van een gesprek via een externe luidspreker (Opnemen van netlijn via een willekeurig toestel [TAFAS])**

Op alle toestellen is het mogelijk om een inkomend netlijngesprek te beantwoorden via een externe luidspreker.

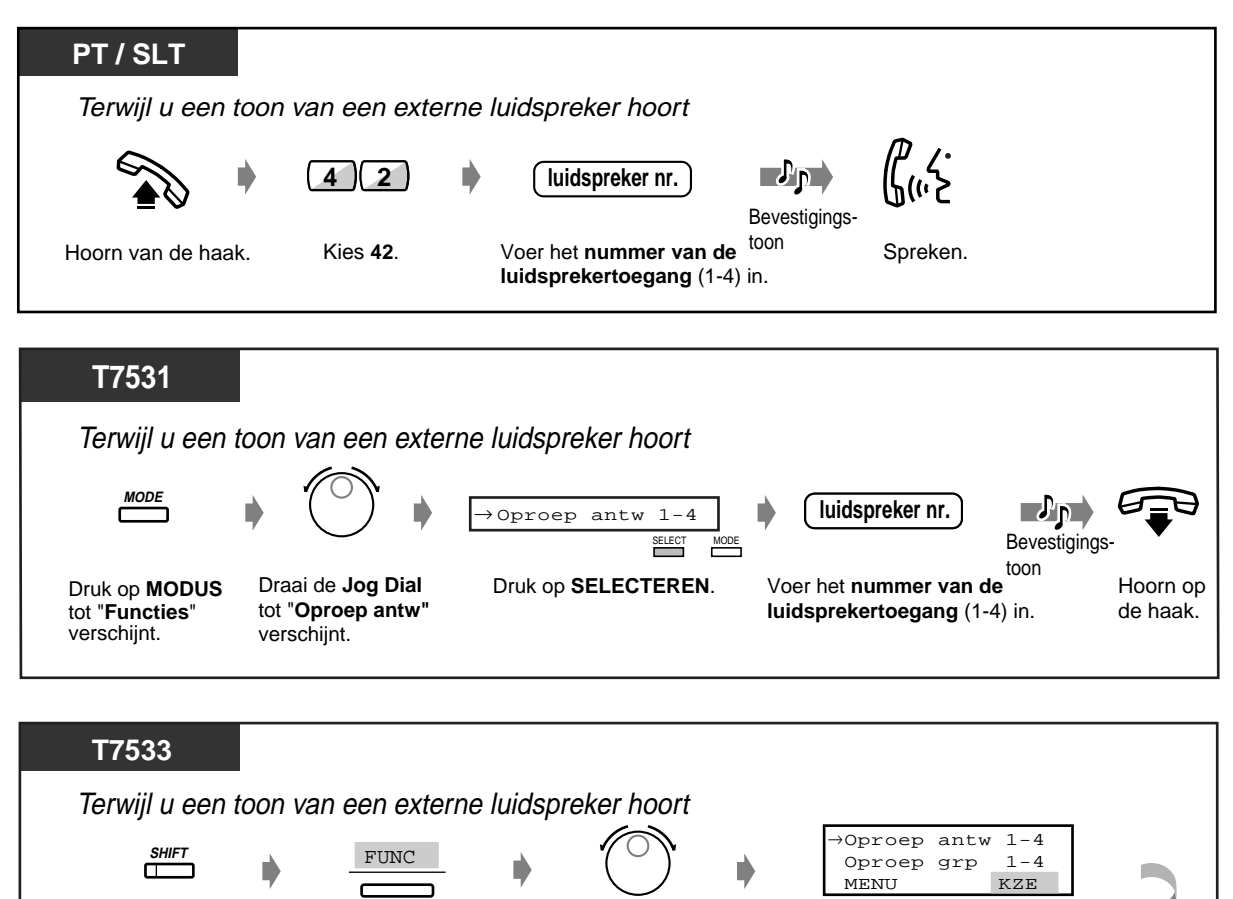

Draai de **Jog Dial** tot het pijltje op "**Oproep antw**" staat. Druk op "**KZE**".

T.  $\Box$ 

Druk op **SHIFT** tot "**FUNC**" verschijnt.

Voer het **nummer van de luidsprekertoegang** (1-4) in.

**luidspreker nr.**

Druk op "**FUNC**".

Bevestigingstoon

 $\Box$ 

Spreken.

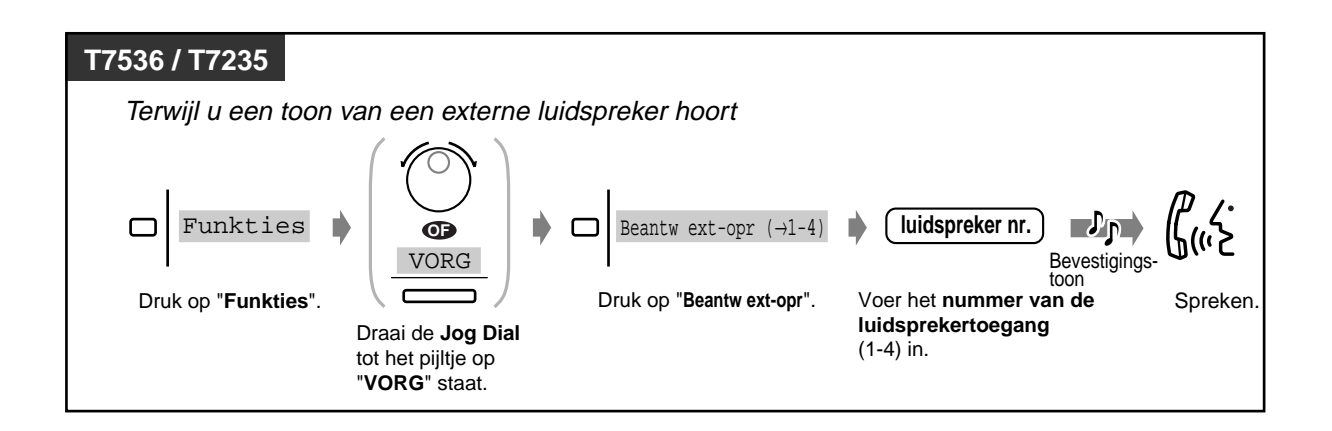

• U kunt met deze procedure ook een oproep ontvangen via een luidspreker.

## **2.4 Tijdens een gesprek**

### **2.4.1 Een gesprek in de wachtstand zetten**

- In de wachtstand zetten
- In de wachtstand zetten van een systeem-parkeerzone
- De mogelijkheid blokkeren dat anderen uw wachtende gesprekken terughalen

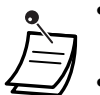

- **Als een gesprek niet binnen een bepaalde tijd wordt teruggehaald,** hoort u een alarm dat u eraan herinnert.
- **Als een gesprek niet binnen vijftien minuten wordt teruggehaald,** wordt de verbinding automatisch verbroken.

#### **Een gesprek in de Wacht zetten (standaard)**

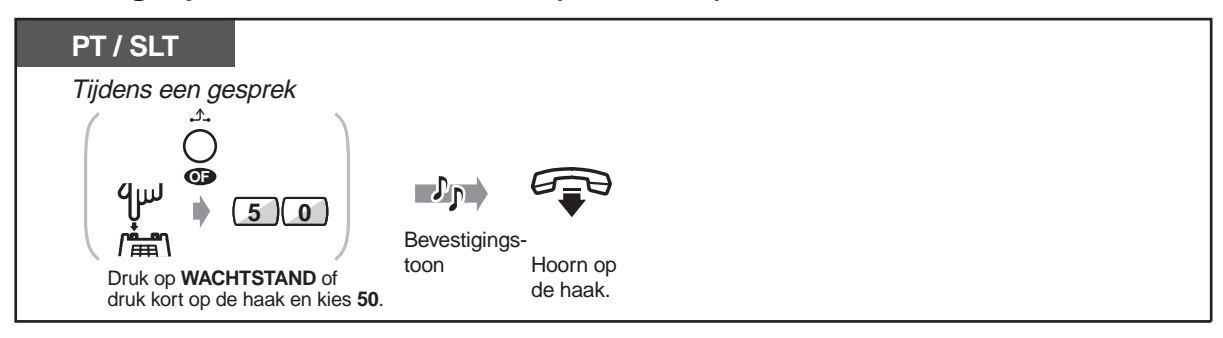

#### **Een gesprek terughalen**

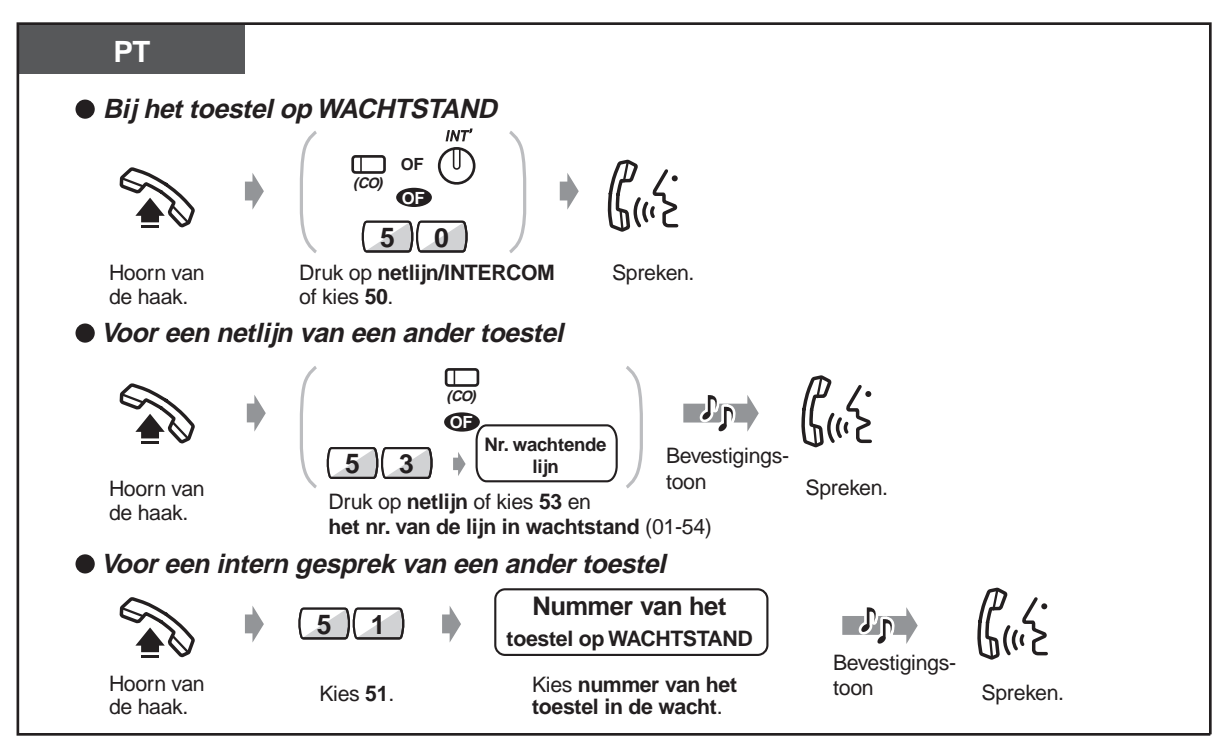

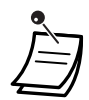

- De netlijn of INTERCOM indicator geeft de huidige status als volgt weer: **Knippert groen:** Uw gesprek staat in de wachtstand
- **Knippert rood:** Een gesprek van een ander toestel staat in de wachtstand
- Een gebruiker van een enkelvoudig toestel kan niet gelijktijdig een intern gesprek en een extern gesprek in de wachtstand zetten.
- Een gebruiker van een systeemtoestel kan een intern gesprek en meerdere netlijngesprekken in de wachtstand zetten.
- Om meerdere interne gesprekken in de wachtstand te zetten gebruikt u de 'Gesprek Parkeren' funktie.
- Deze funktie is niet beschikbaar voor een gebruiker van een ISDN toestel.

#### **De mogelijkheid blokkeren dat anderen uw gesprekken uit de Wacht terughalen (Exclusieve Wachtstand)**

Alleen het toestel dat het gesprek in de wachtstand heeft gezet, kan het gesprek terughalen.

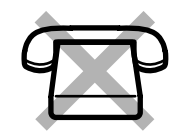

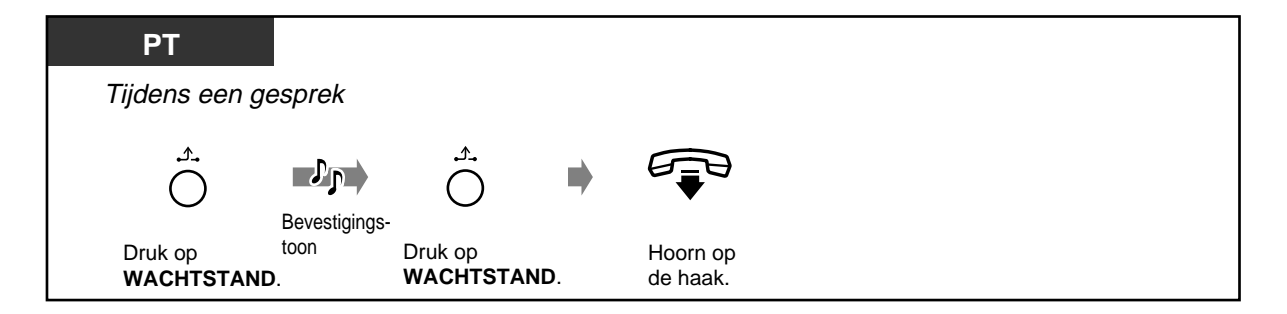

#### **Terughalen van een gesprek**

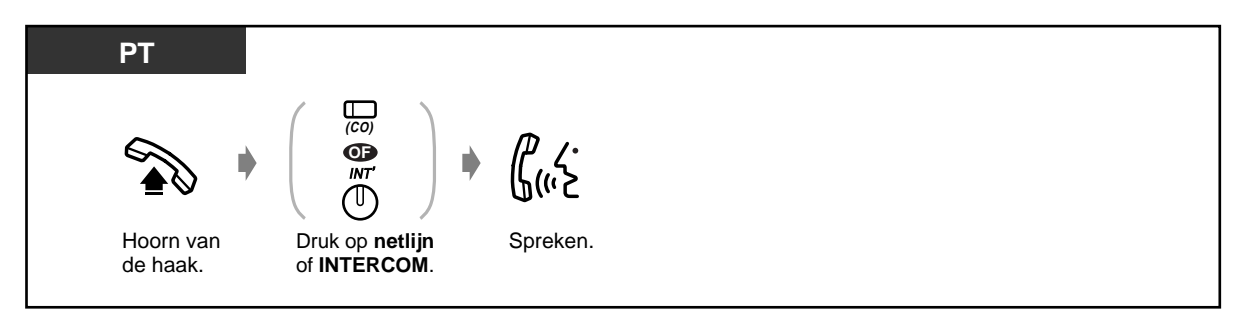

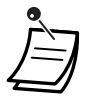

• Een gebruiker van een systeemtoestel kan een intern gesprek en meerdere netlijngesprekken in de wachtstand zetten.

#### **In de wachtstand zetten van een systeem-parkeerzone (Gesprek Parkeren)**

U kunt een gesprek "parkeren" en ondertussen andere taken uitvoeren. Het geparkeerde gesprek kan op een willekeurig toestel worden teruggehaald. Er kunnen maximaal tien gesprekken worden geparkeerd.

#### ◆Instellen

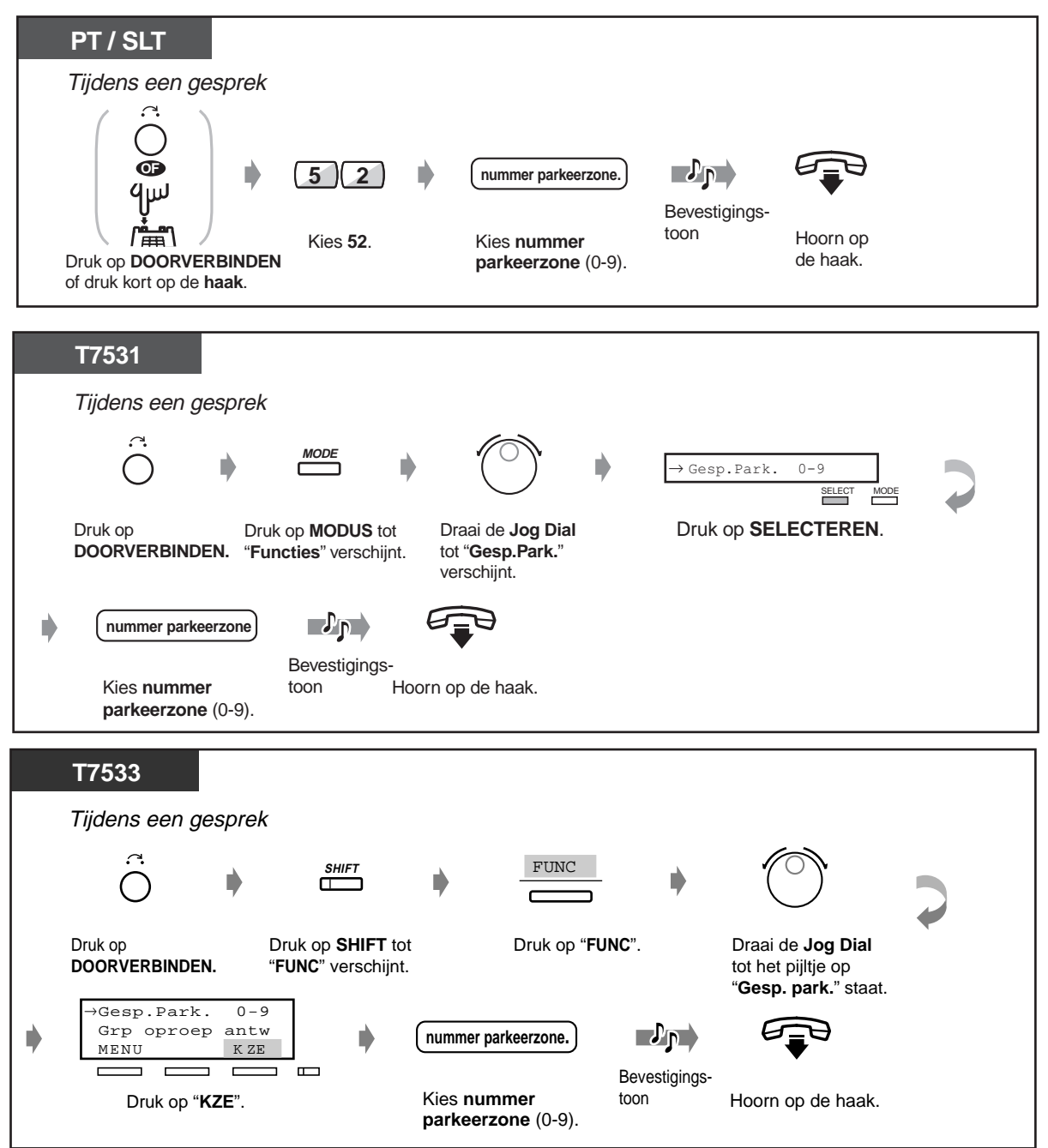

#### **Instellen (vervolg)**

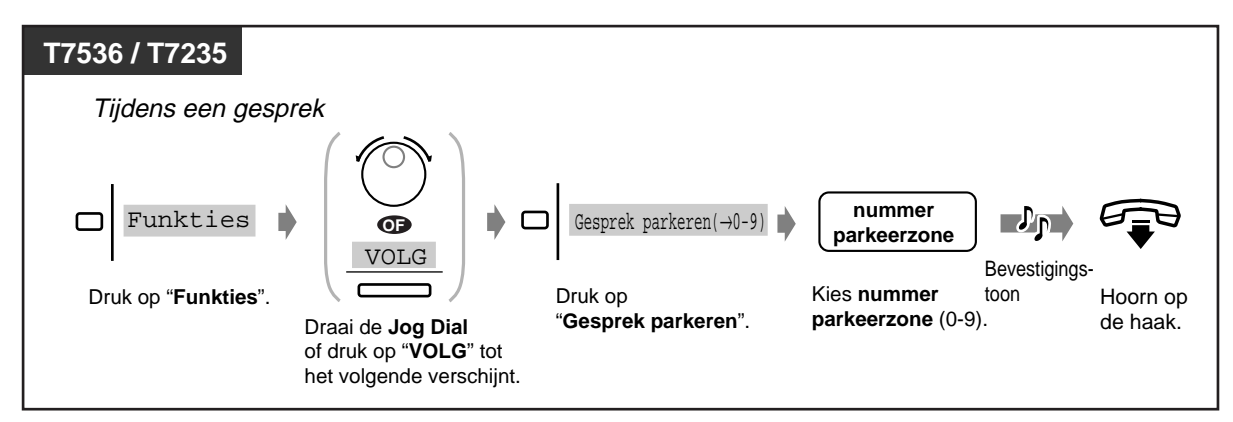

#### **Terughalen**

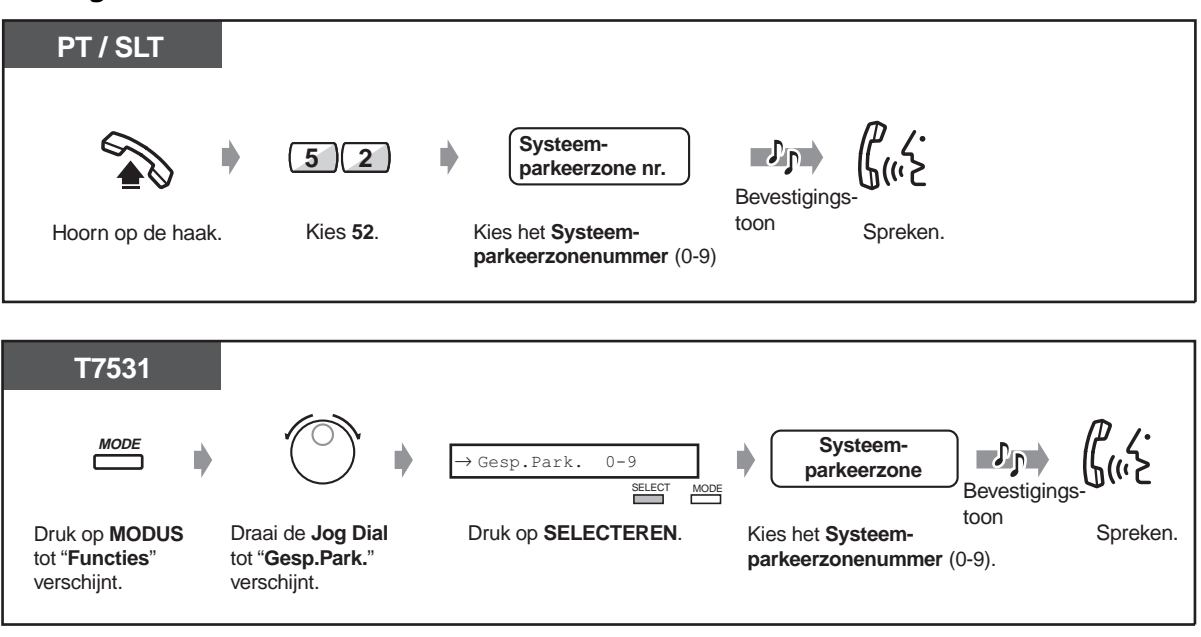

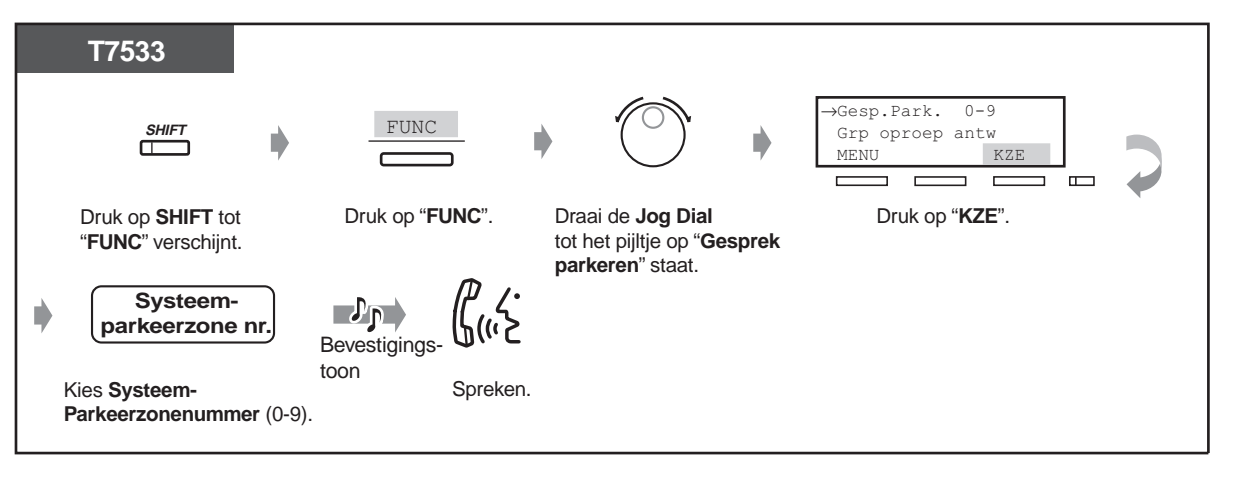

#### **Terughalen (vervolg)**

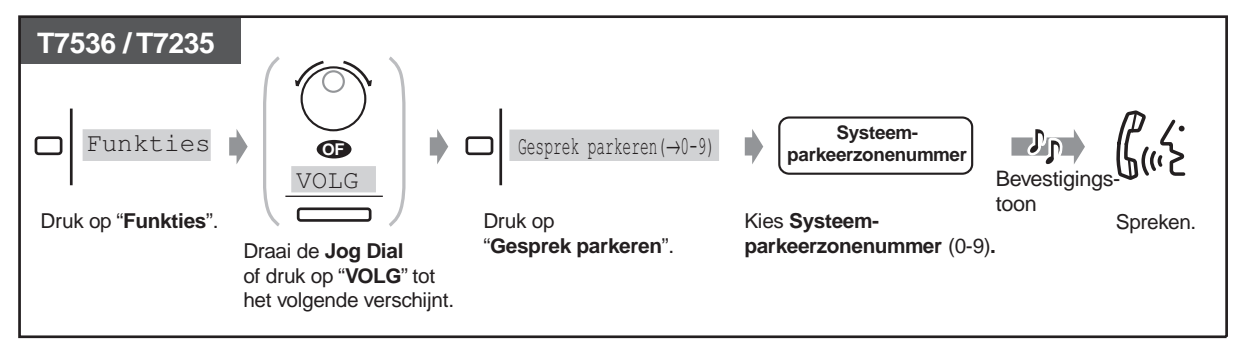

• Een gesprek in de wacht zetten in een systeem-parkeerzone is niet beschikbaar voor een gebruiker van een ISDN toestel.

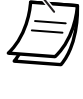

- **Als u een in gesprekstoon hoort bij het parkeren van een gesprek en tijdens het invoeren van het zonenummer,** is de zone in gebruik. Voer een ander nummer in.
- **Als u een herkiestoon hoort bij het terughalen van een geparkeerdgesprek,** staat er geen gesprek in de wachtstand. Bevestig het opgeslagen parkeerzone-nummer.

### **2.4.2 Wisselgesprek**

Als u spreekt met de ene beller terwijl de andere beller in de wacht staat, kunt u wisselen van de ene naar de andere partij.

**Om de beurt met de bellers spreken terwijl een gesprek tijdelijk in de wachtstand staat**

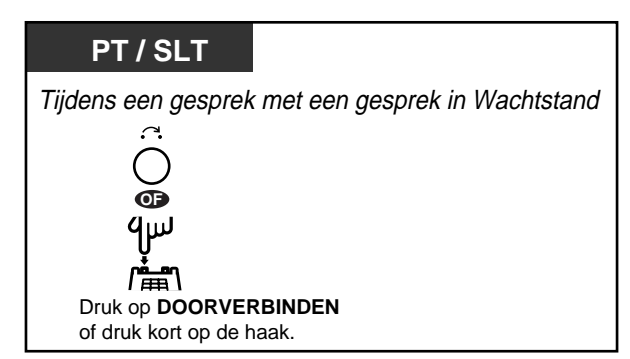

◆ Om de beurt met de bellers spreken terwijl een gesprek in Exclusieve Wachtstand **staat**

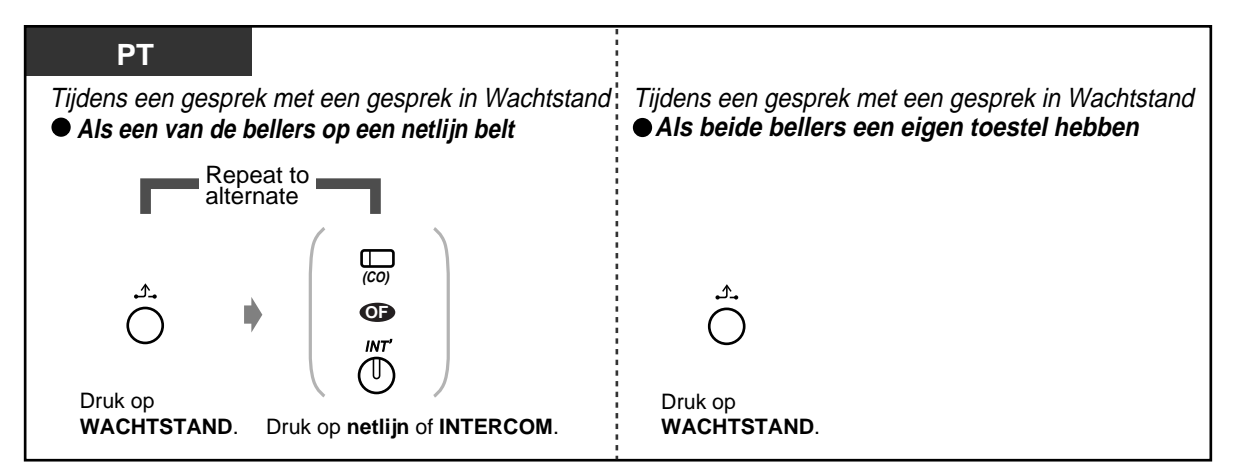

### **2.4.3 Een gesprek doorverbinden**

— Doorverbinden naar een intern toestel — Doorverbinden naar een externe beller

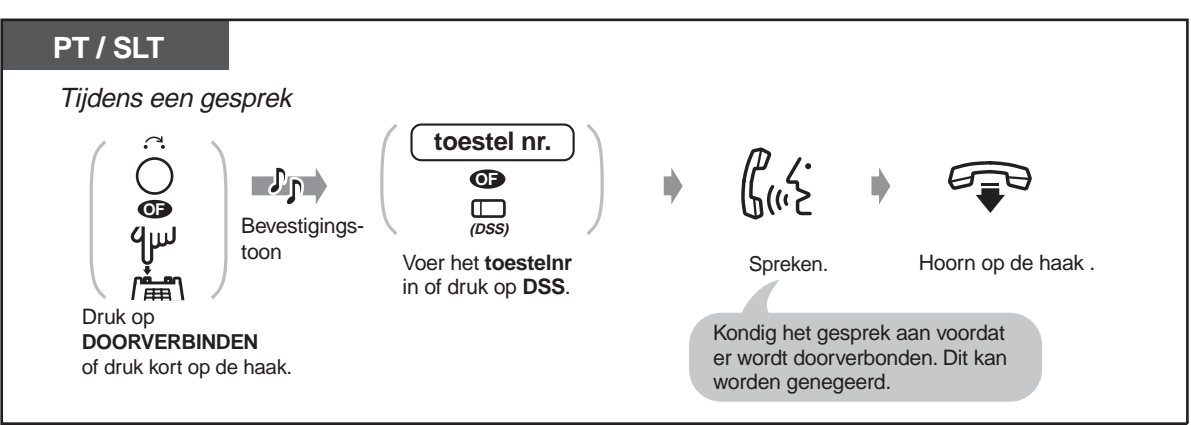

#### **Doorverbinden naar een intern toestel**

#### **Doorverbinden naar een externe beller**

Op sommige toestellen is deze funktie geblokkeerd.

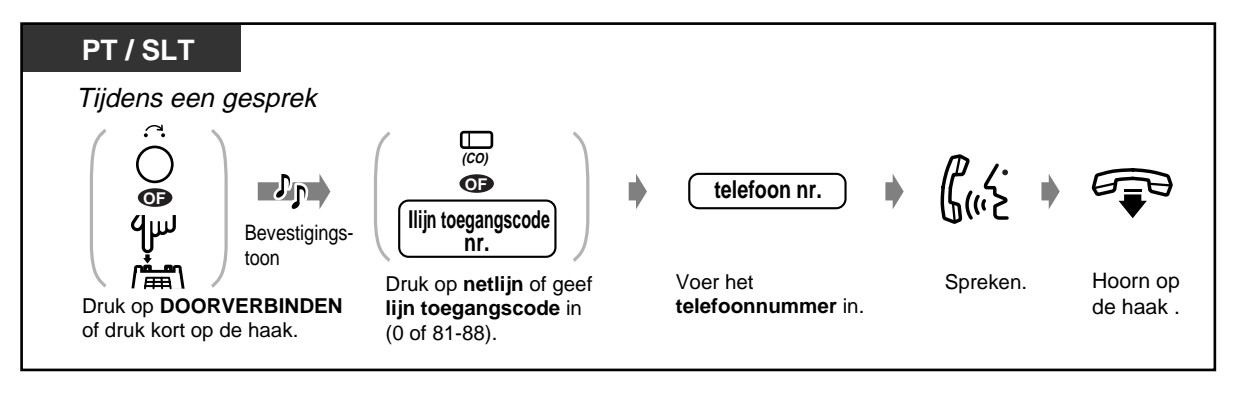

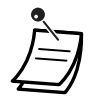

- **Als u verkeerd intoetst,** op de R-toets (alleen PT) drukken en het nummer opnieuw invoeren.
- **Als een verbinding tussen twee externe bellers tot stand is gebracht,** horen beiden een waarschuwingstoon vijftien seconden voordat de tijdslimiet (Standaard: 10 min.) verstrijkt. Het oorspronkelijke toestel hoort een alarm vijftig seconden voor de tijd is verstreken.
- **Om terug te keren naar het wachtende gesprek voordat het bestemmingstoestel antwoordt,** drukt u op de DOORVERBINDEN toets, de bijbehorende netlijn, INTERCOM toets of de R- toets.
- **Om terug te keren naar het gesprek nadat het gesprek met een externe beller is doorverbonden,** drukt u op de toets van de betreffende netlijn.
- **Als u een waarschuwingstoon hoort,** heeft het bestemmingstoestel het gesprek niet beantwoord. Het gesprek beantwoorden.
- Deze funktie is niet beschikbaar voor de gebruiker van een ISDN toestel.

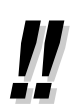

• Als u een gesprek doorverbindt met de DSS toets hoeft u niet op de Doorverbinden toets te drukken (Direct Kiezen toets doorverbinden).

## **Aanpassen van uw toestel**

• [4.1.3 Aanpassen van de toetsen](#page-146-0) Maken of opnieuw toewijzen van een DSS en Direct Kiezen met de Automatische Wachtstand toets.

### **2.4.4 Beantwoorden van een gesprek in wachtstand**

- Beantwoorden van een wachtend intern gesprek
- Beantwoorden van een wachtend extern gesprek

#### **Beantwoorden van een wachtend intern gesprek**

Tijdens een gesprek, hoort u een Gesprek Wacht toon of een gesproken aankondiging door de luidspreker of de hoorn als een gesprek van buiten binnenkomt of een ander toestel u laat weten dat er nog een gesprek wacht. Om deze funktie te activeren, op "Aan" zetten. (Standaard: Geen toon) U kunt het tweede gesprek beantwoorden door het huidige gesprek te verbreken of in de wachtstand te zetten.

#### **Om te spreken met de nieuwe beller**

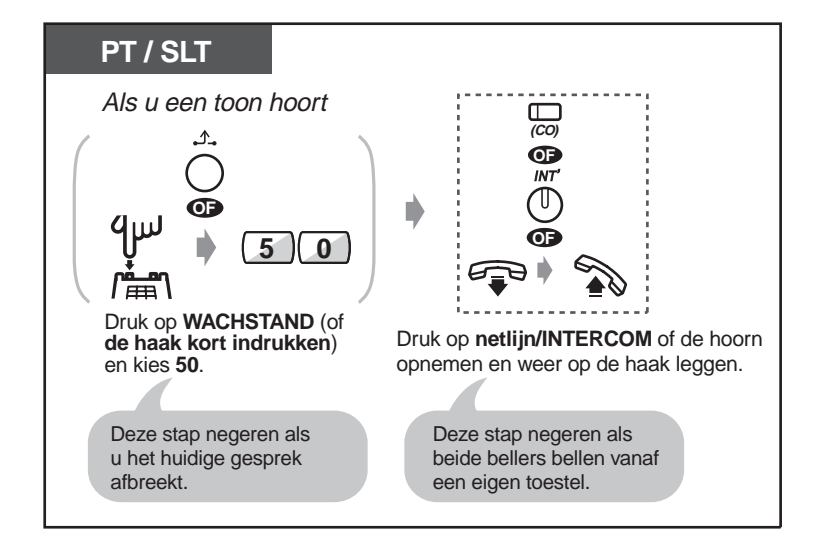

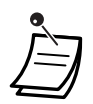

• **Het is afhankelijk van de telefoon van de andere beller** of de funkties "OHCA" en "Fluister OHCA" mogelijk zijn. U kunt met de andere beller spreken via de luidspreker en de microfoon (OHCA) of u krijgt alleen een aankondiging via de hoorn (Fluister OHCA), terwijl te tegenpartij via de hoorn een ander gesprek voert.

- De naam of het nummer van het toestel van de beller verschijnt vijf seconden in intervallen van tien seconden voordat een gesprek wordt beantwoord.
- Deze funktie is niet beschikbaar voor een gebruiker van een ISDN toestel.

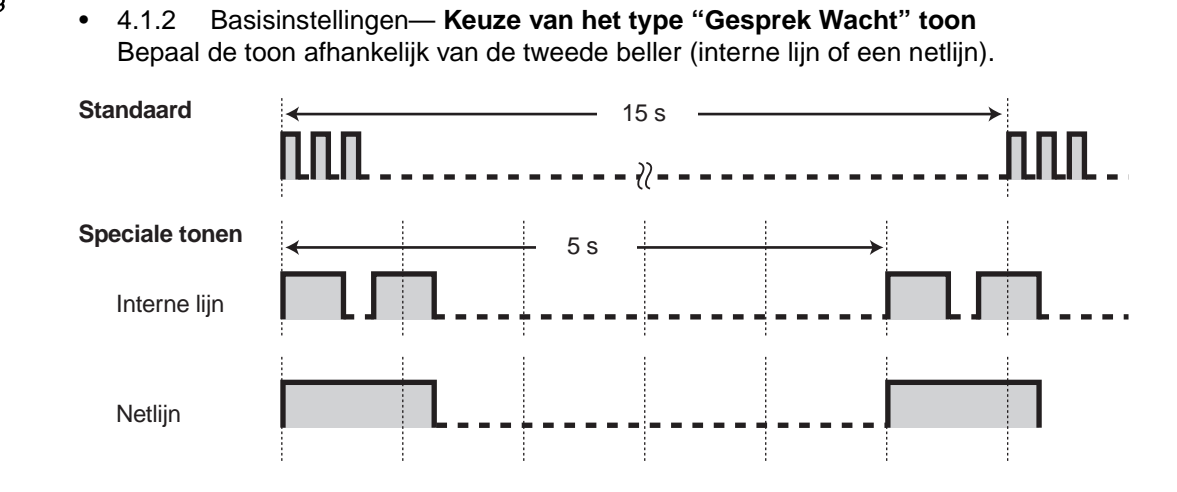

### **Beantwoorden van een wachtend extern gesprek**

**Aanpassen van uw toestel** 

Dit is een optionele service van de telefoondienst. Voor nadere informatie kunt u contact opnemen met uw telefoonmaatschappij.

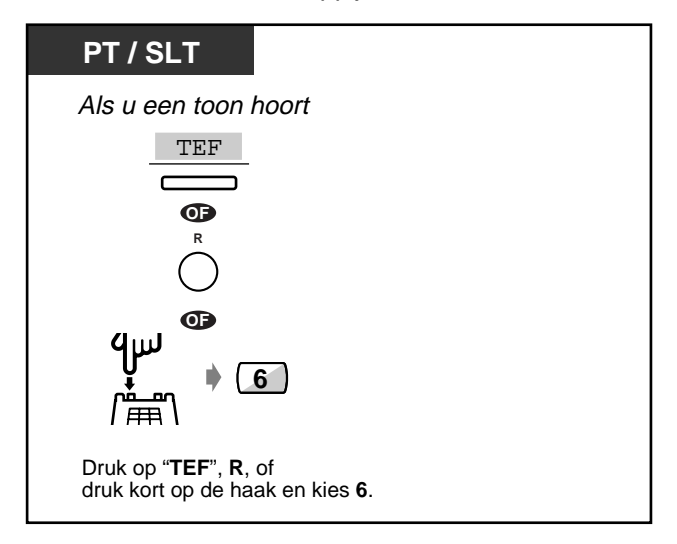

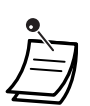

• **Om terug te keren naar de oorspronkelijke beller** herhaalt u de procedure.

### **2.4.5 Conferentie**

- Een derde beller toevoegen tijdens een gesprek
- Een conferentie verlaten
- Een derde beller toelaten tot uw gesprek

#### **Een derde beller toevoegen tijdens een gesprek (Conferentie)**

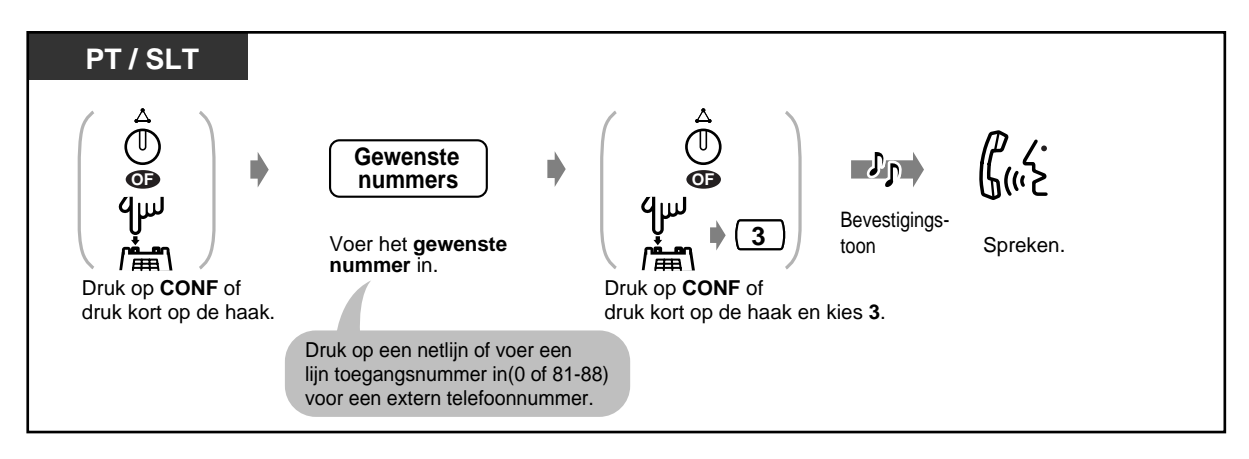

**Een gesprek beëindigen om een tweede gesprek te beantwoorden (indien een van beide een netlijngesprek is)**

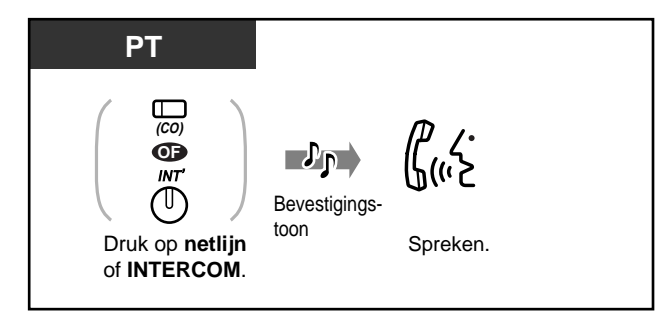

#### **Een conferentie verlaten**

De twee andere deelnemers kunnen hun gesprek voortzetten.

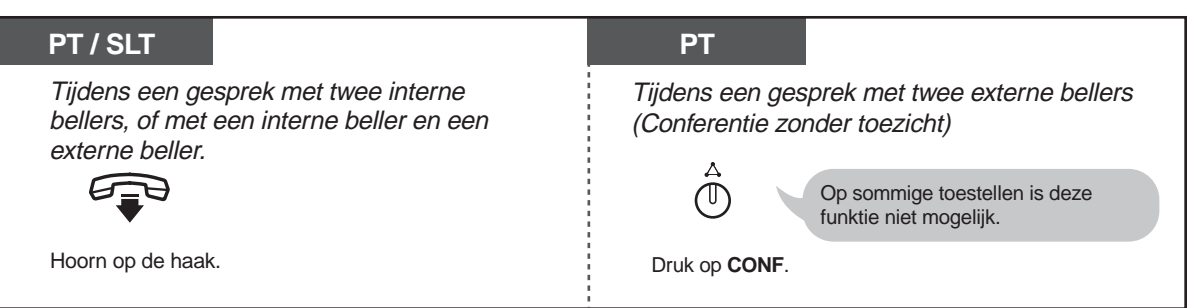

### **Om terug te keren**

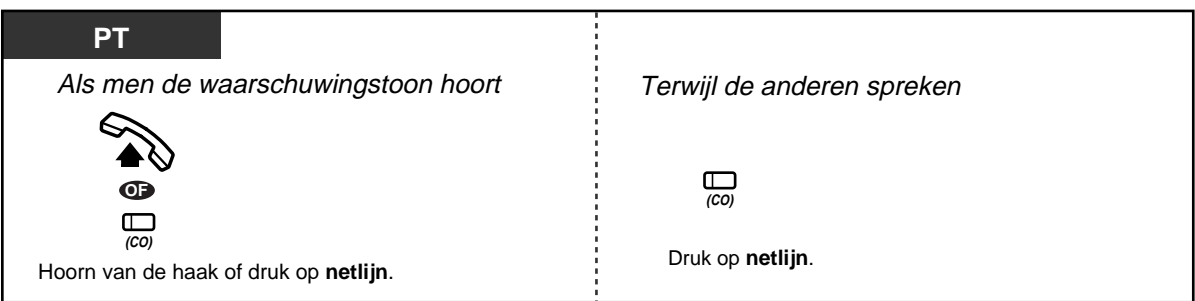

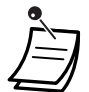

#### • **Tijdslimiet**

Beide bellers horen een waarschuwingstoon vijftien seconden voor de tijdslimiet (Standaard: 10 min.) verstrijkt. Het oorspronkelijke toestel hoort een waarschuwingstoon vijftig seconden voor de tijd verstrijkt. Het gesprek wordt afgebroken als de tijd is verstreken tenzij het oorspronkelijke toestel terugkeert naar de conferentie.

• Deze funktie is niet beschikbaar voor gebruikers van een ISDN toestel.

# **Aanpassen van uw toestel**

• [4.1.3 Aanpassen van de toetsen](#page-146-0) Maken of opnieuw toewijzen van een Conferentietoets.

### **Een derde beller toelaten tot uw gesprek (Privacy Release)**

U kunt een derde beller toelaten tot uw huidige externe gesprek.

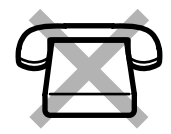

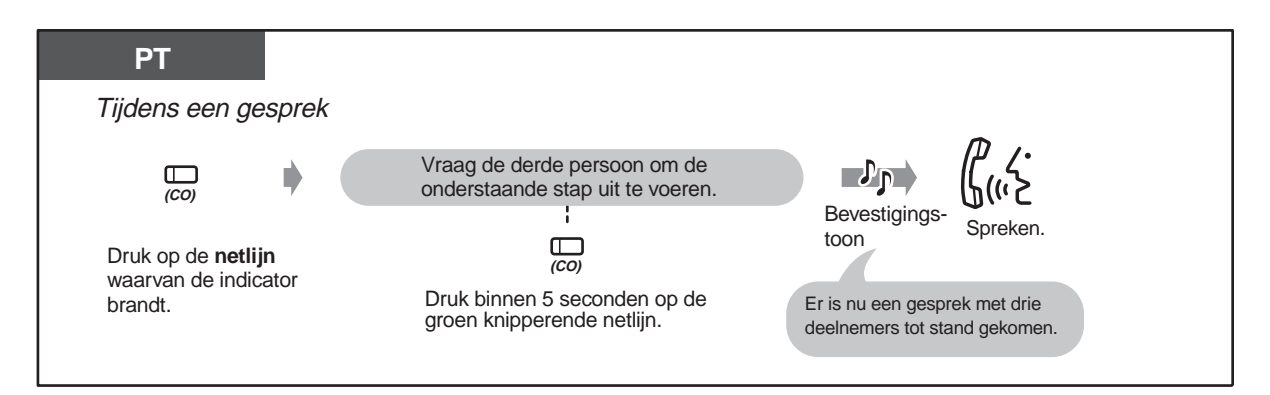

#### **Verlaten**

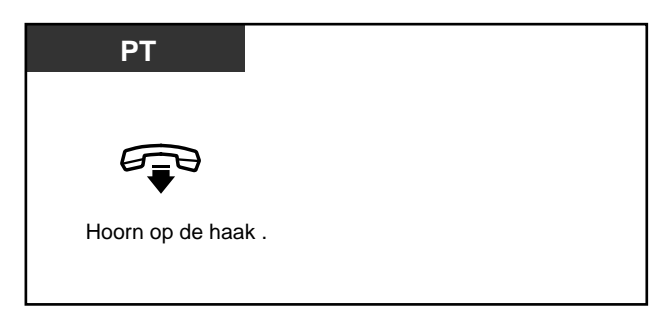

**Spreken met de ene beller door het andere gesprek af te breken**

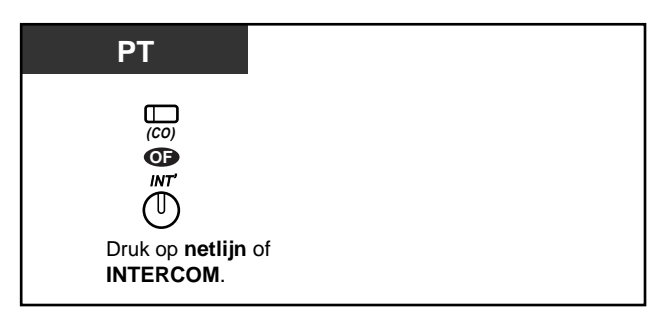

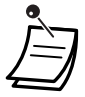

• Deze funktie heft "Datalijnbeveiliging" en "Inbreken op een gesprek - Blokkeren" op.

### **2.4.6 Mute (Luidspreker/Microfoon uitschakelen)**

U kunt de microfoon of luidspreker uitschakelen zodat u ongestoord met andere personen in het vertrek kunt spreken, terwijl u wel de beller kunt blijven horen. Er zijn twee mogelijkheden:

**Luidspreker uitschakelen:**  Tijdens een gesprek via de hoorn. Deze funktie is alleen beschikbaar voor gebruikers van toestellen uit de KX-T7500 serie. **Microfoon uitschakelen:** 

Tijdens een gesprek via de microfoon.

#### **Instellen / uitschakelen**

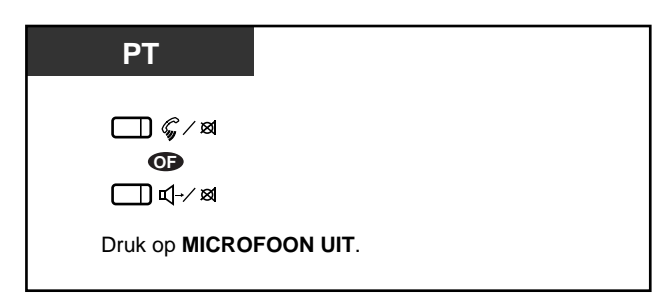

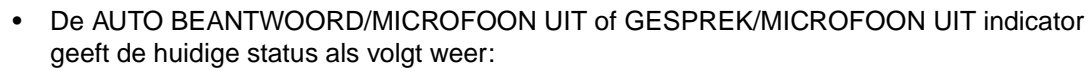

**Knippert rood:** Geluid uit **Uit:** Normaal

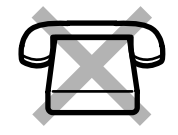

### **2.4.7 Anderen het gesprek laten meeluisteren [alleen KX-T7531, KX-T7533, KX-T7536]**

U kunt anderen in het vertrek laten meeluisteren via de luidspreker terwijl u het gesprek via de hoorn voortzet.

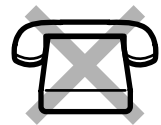

#### **Instellen / uitschakelen**

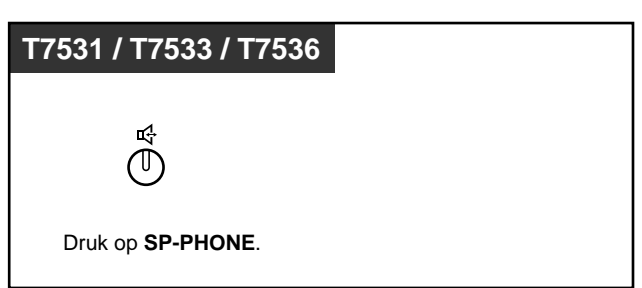

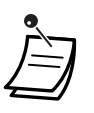

• Deze funktie is alleen beschikbaar tijdens een gesprek via de hoorn.

• De HANDEN-VRIJ indicator geeft de huidige status als volgt weer:  **Aan:** Het gesprek is te horen via de luidspreker.  **Uit:** Het gesprek is te horen via de hoorn.

## **2.5 Voordat u uw bureau verlaat**

### **2.5.1 Uw gesprekken doorschakelen**

Als u inkomende gesprekken ontvangt kunt u deze laten doorschakelen naar een specifieke bestemming. U kunt kiezen uit de volgende mogelijkheden:

#### **Alle Gesprekken:**

Alle gesprekken worden doorgeschakeld naar een andere bestemming.

#### **In gesprek:**

Alle gesprekken worden doorgeschakeld naar een andere interne bestemming als uw toestel in gesprek is.

#### **Geen antwoord:**

Alle gesprekken worden doorgeschakeld naar een andere intern toestel als u het gesprek niet opneemt.

#### **In gesprek/Geen Antwoord (BEZET/GEEN ANTWOORD):**

Alle gesprekken worden doorgeschakeld naar een andere interne bestemming als u niet opneemt of als uw toestel in gesprek is.

#### **Naar netlijn (CO-lijn):**

Alle gesprekken worden doorgeschakeld naar een extern toestel. Op sommige toestellen is deze funktie niet beschikbaar.

#### **Volg Mij (Follow Me):**

Als u vergeet in te stellen dat "Alle Gesprekken" moeten worden doorgeschakeld voordat u uw bureau verlaat, kunt u deze "Volgen" funktie instellen vanaf het bestemmingstoestel.

• U kunt ook uw mailbox of mobiele telefoon als doorschakelbestemming opgeven.

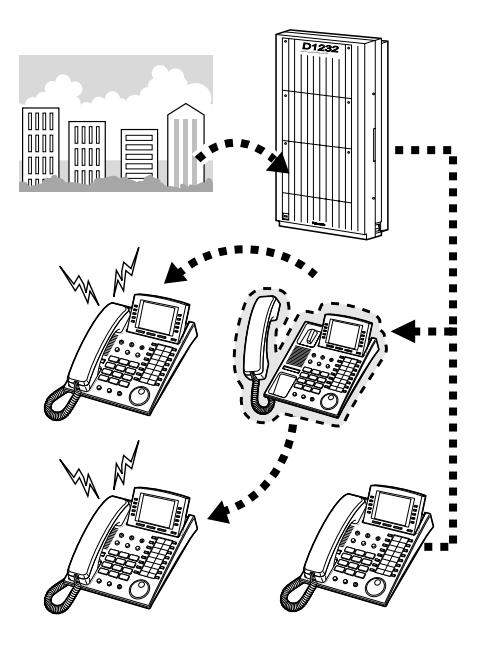

#### ◆Instellen

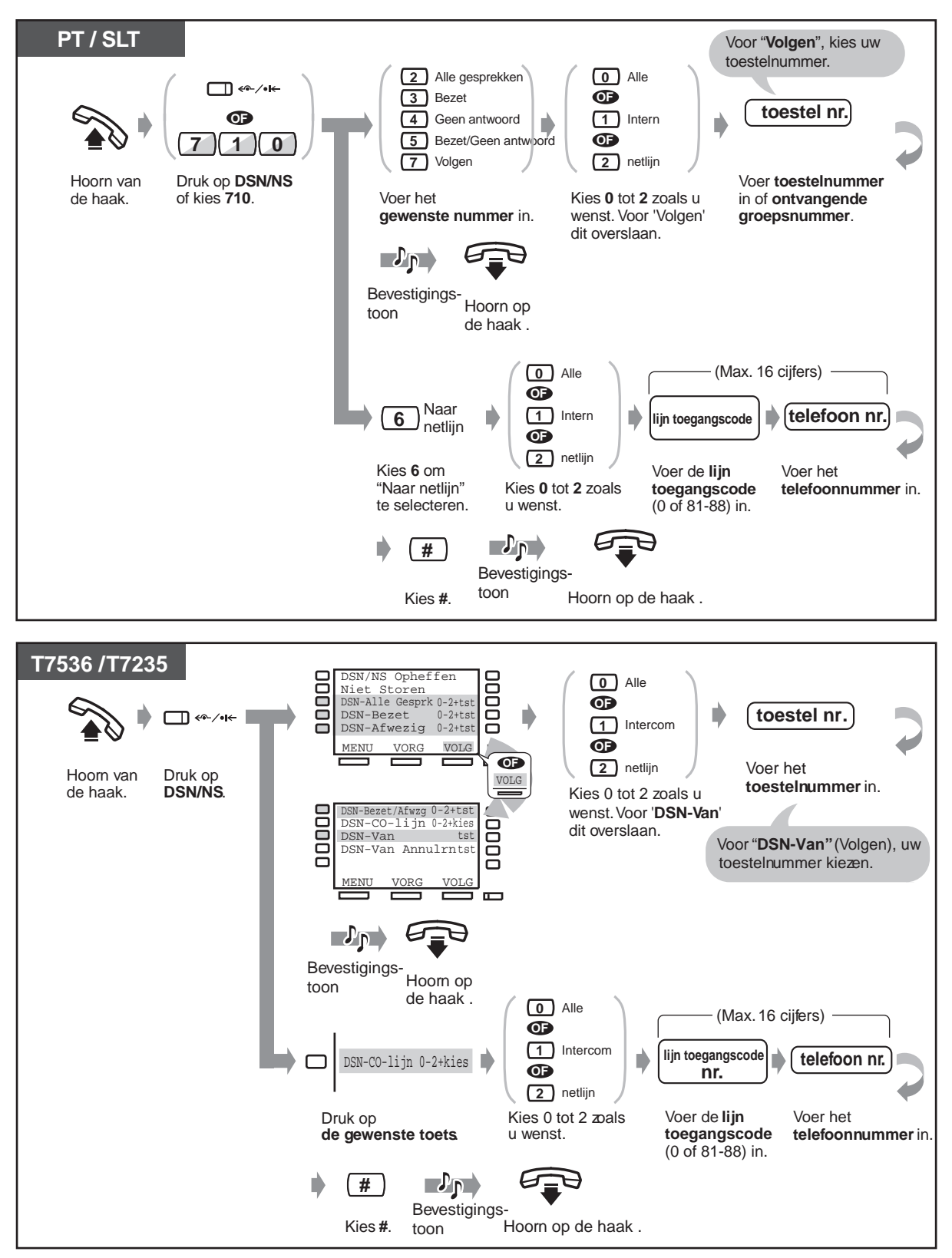
### **Uitschakelen**

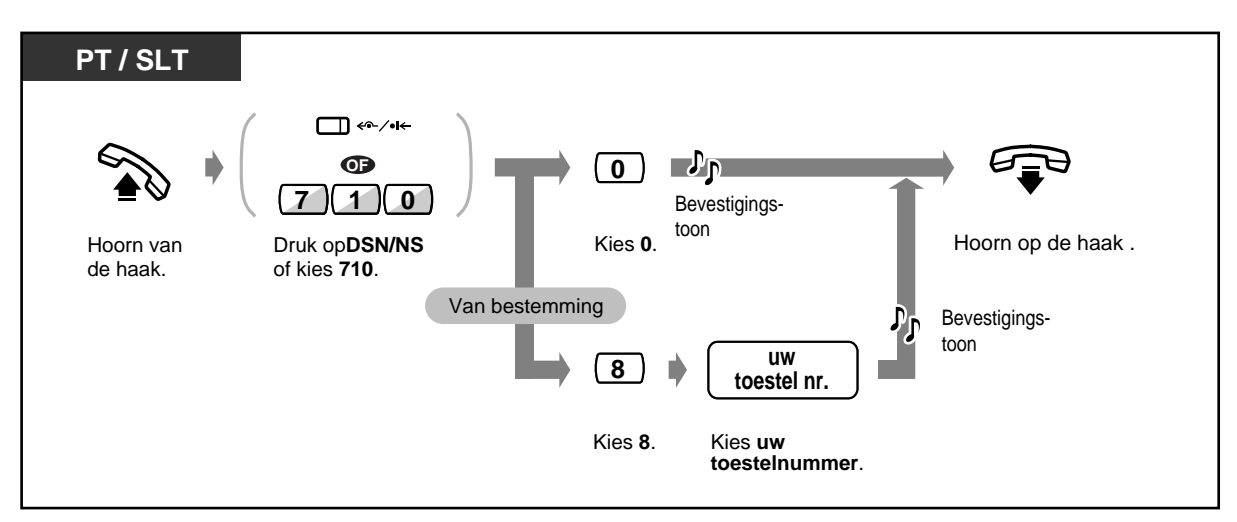

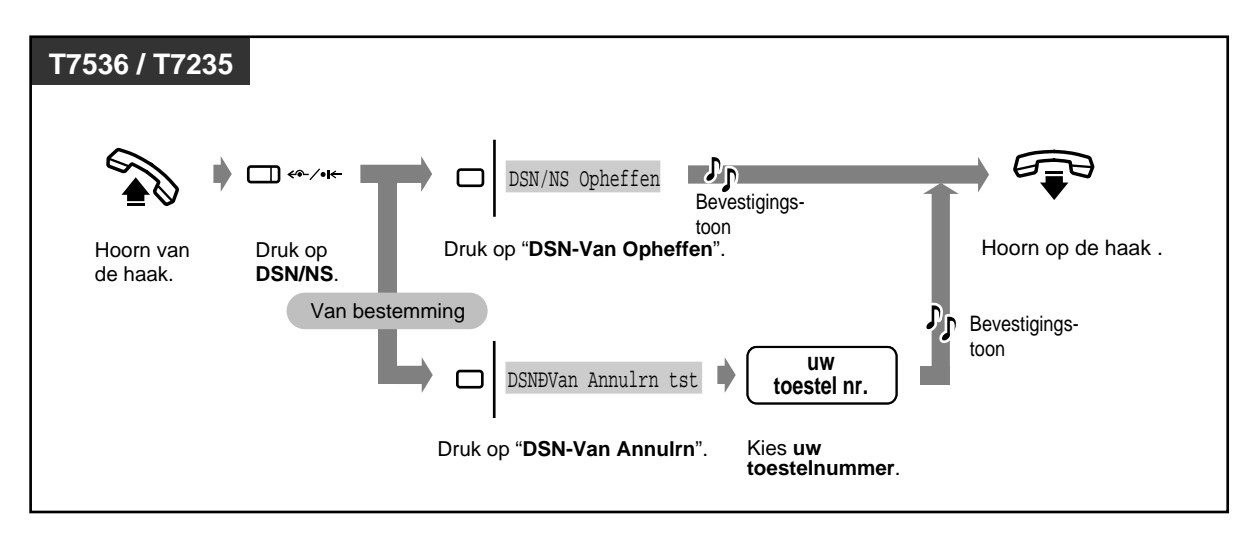

- Een gesprek kan slechts naar één bestemmingstoestel worden doorgeschakeld. Bijvoorbeeld, een gesprek op toestel A wordt doorgeschakeld naar toestel B. Het gesprek op toestel B wordt doorgeschakeld naar toestel C. Een gesprek op toestel A wordt dus doorgeschakeld naar toestel B, maar direct doorschakelen van toestel A naar toestel C is niet mogelijk.
- Het toestel dat als het bestemmingstoestel is ingesteld kan bellen naar het oorspronkelijke toestel. ("**Baas - Secretaresse**" **funktie**).

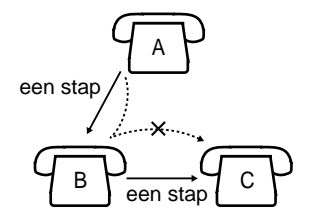

• Het is niet mogelijk om de funkties "Niet storen" en "Gesprekken doorschakelen" tegelijkertijd te activeren. Het indrukken van de DSN/NS toets met de hoorn op de haak geeft de doorschakeling als volgt weer, afhankelijk van de instelling:

<Voorbeeld>

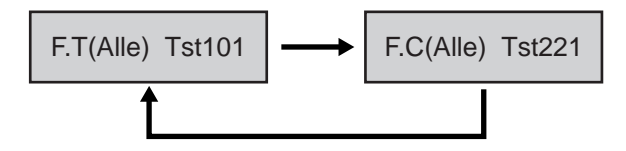

- F. : Gesprekken doorschakelen
- E : van intern toestel
- C : van CO lijn (netlijn)

(ALL)/(BSY)/(NA)/(B/N/A)/(CO): display hangt af van de instelling

TSTxxx/1234567&: bestemming

- Het gesprek dat naar uw toestel wordt doorgeschakeld, wordt ook doorgeschakeld naar de geschikte bestemming afhankelijk van het soort gesprek, intern, intern of extern gesprek.
- De indicator van de DSN/NS toets geeft de huidige status als volgt weer: **Uit:**Geen van beide funkties is ingesteld. **Rood:**NS funktie **Knippert rood:**DSN funktie
- Deze funktie is niet beschikbaar voor gebruikers van een ISDN toestel.

#### **Aanpassen van uw toestel**   $R$

• [4.1.3 Aanpassen van de toetsen](#page-146-0) Maken of opnieuw toewijzen van een DSN/NS toets.

## **2.5.2 Afwezig Bericht achterlaten op display van ander toestel (Afwezig Bericht Mogelijkheid)**

U kunt de reden van uw afwezigheid laten zien als de beller een Panasonic systeemtoestel gebruikt met een display. Op deze wijze weet de beller wanneer u beschikbaar bent. U kunt een keuze maken uit maximaal negen.

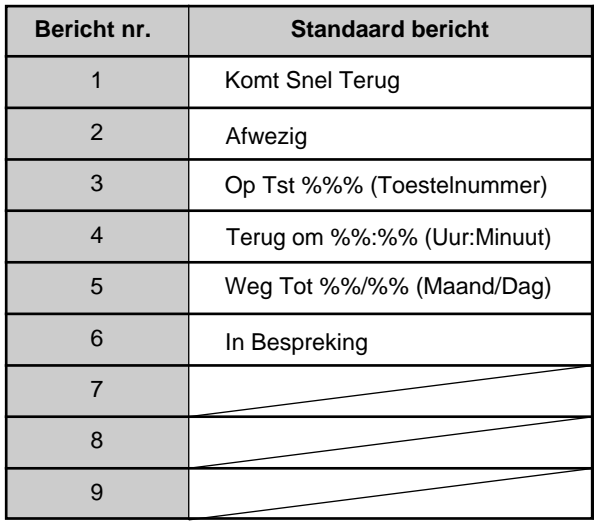

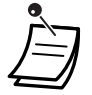

• De gewenste waarde invoeren in de "%" ruimte.

- U moet uw bericht in alle "%"s maken met 0 tot 9, #, of  $\star$ .
- Het bericht kan gewijzigd worden. Neem contact op met uw dealer.

### ◆Instellen

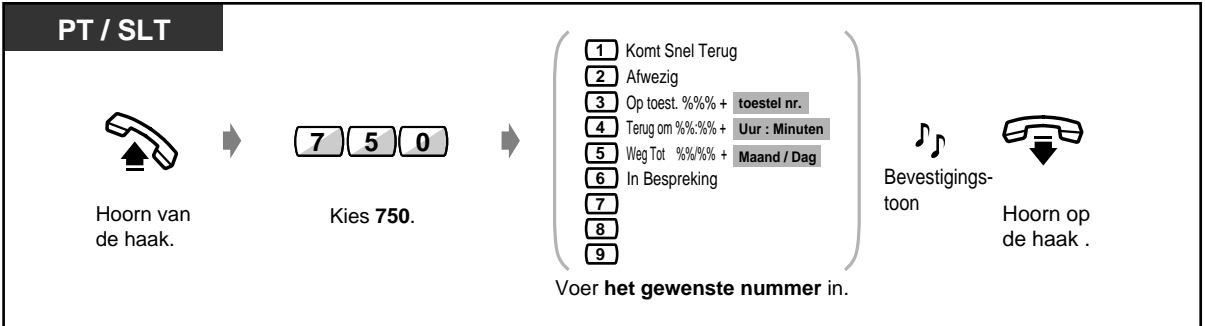

### **Instellen (vervolg)**

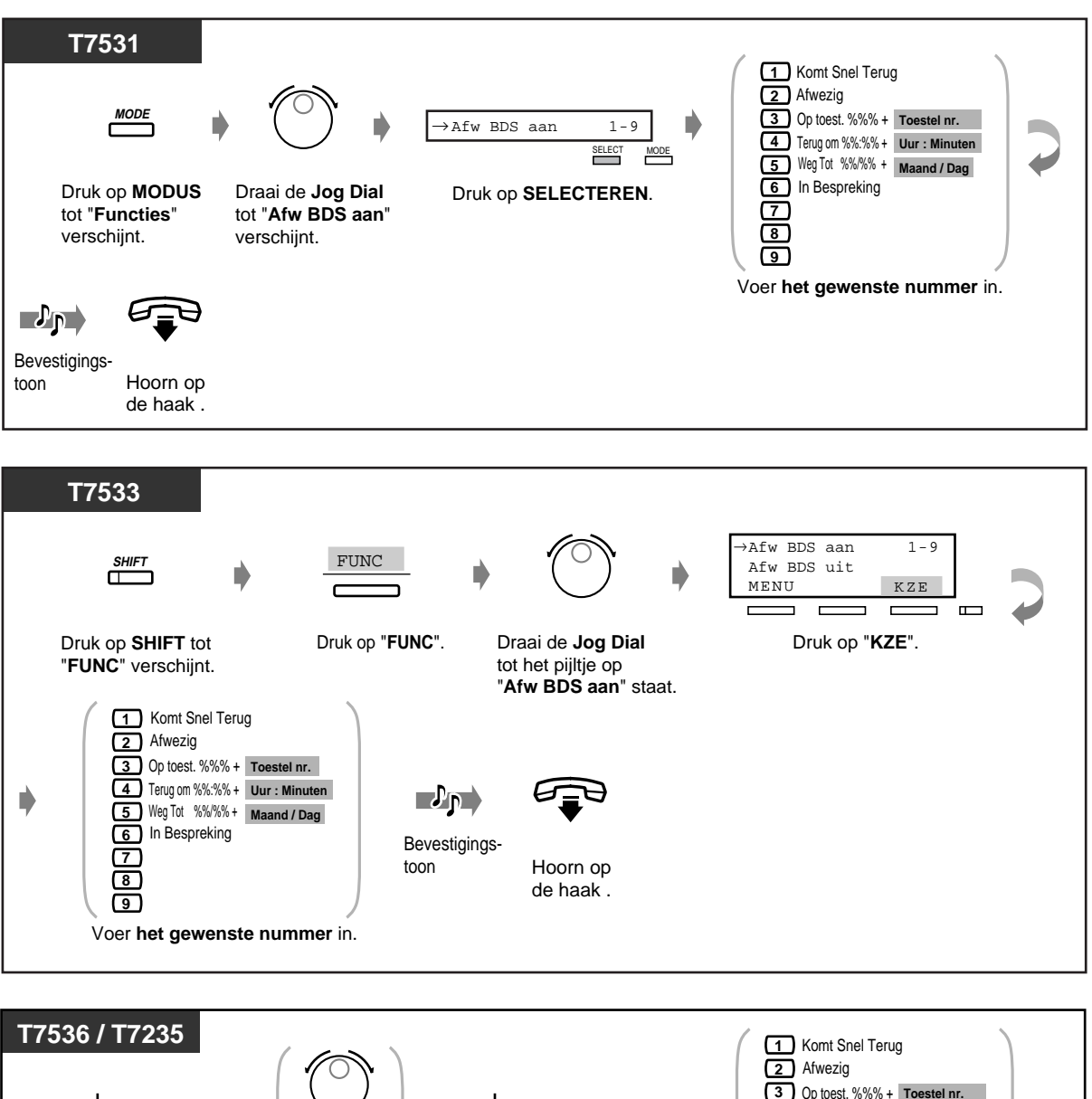

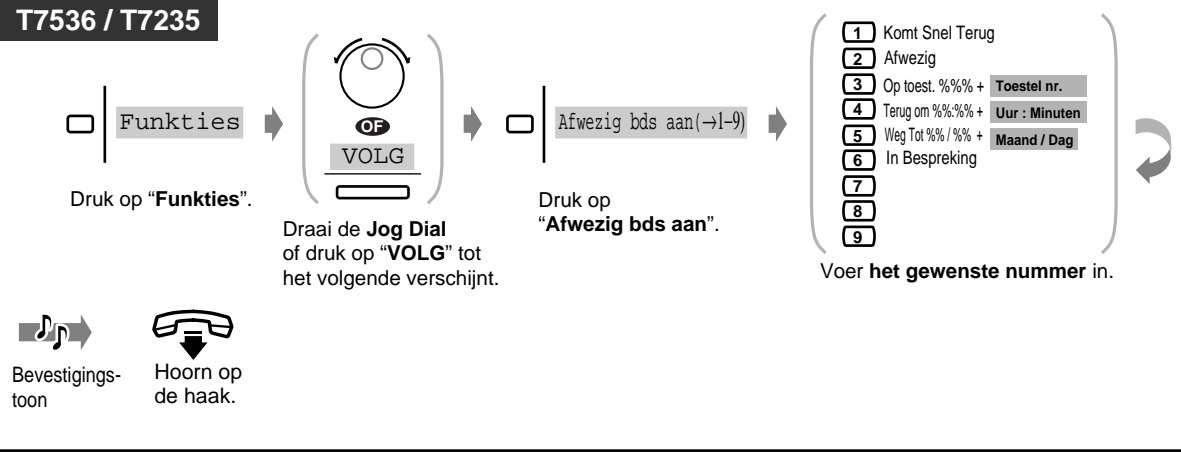

### **Uitschakelen**

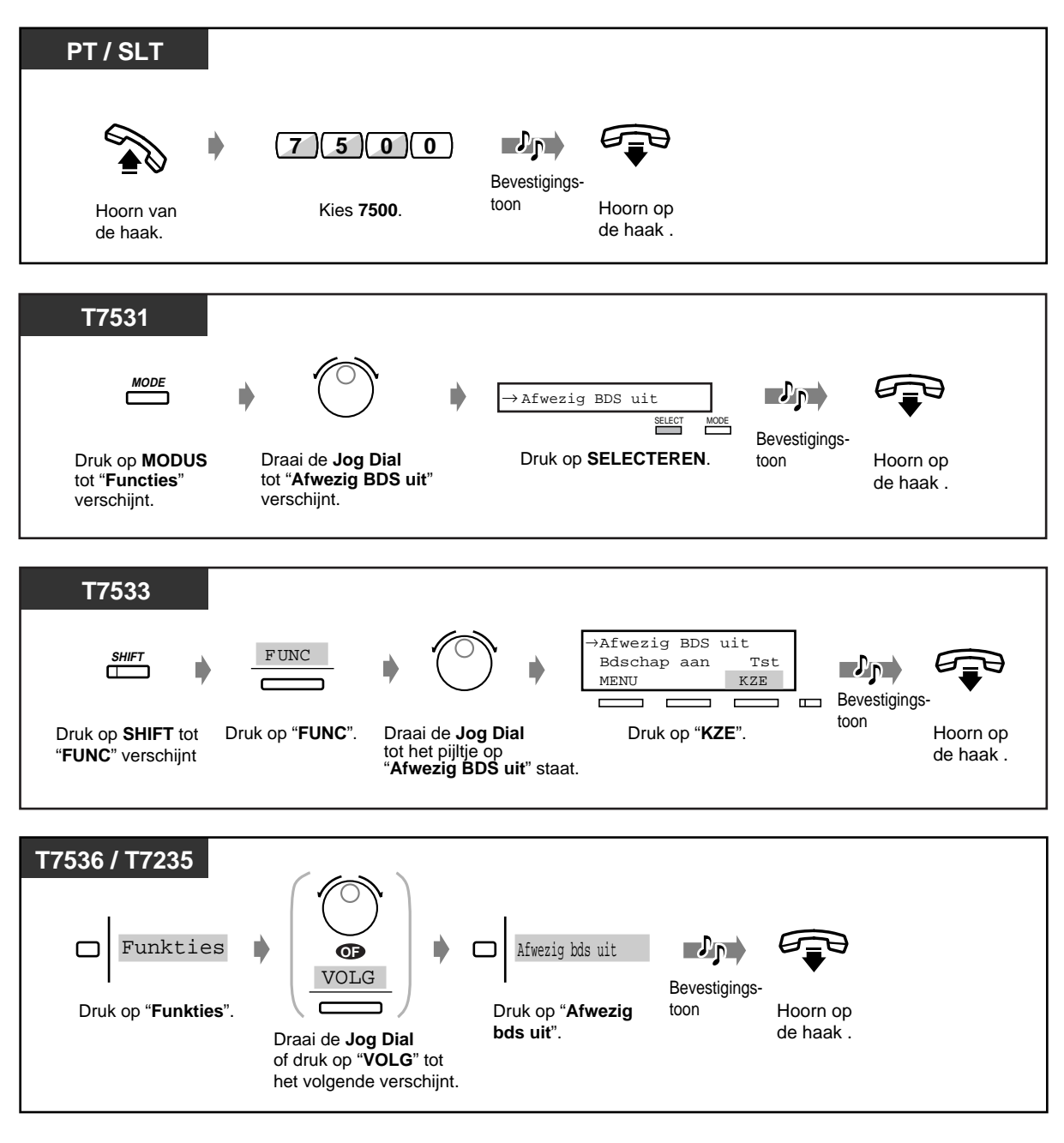

• **Om het bericht te bevestigen,** neemt u de hoorn op. Het bericht verschijnt.

## **2.5.3 Elektronische Toestelblokkering (Voorkomen dat anderen uw toestel gebruiken)**

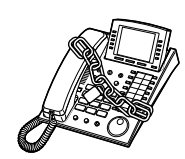

### **Blokkeren/ deblokkeren**

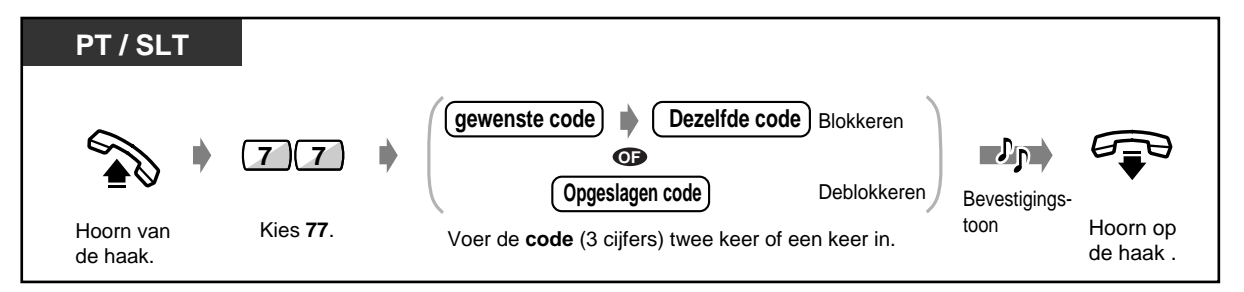

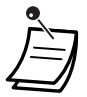

• **Als u de code bent vergeten of u kunt uw toestel niet deblokkeren,** kunt u contact opnemen met de Telefonist(e). Zij/hij kan uw toestel deblokkeren (Blokkering van een toestel op afstand).

**Inloggen Uitloggen**

## **2.5.4 Een Gesprekverdelingsgroep verlaten (Inloggen / Uitloggen)**

Binnen een toestelgroep kunt u de status van uw toestel instellen. Stel "Uitloggen" in als u het kantoor verlaat zodat binnenkomende gesprekken tijdelijk uw toestel overslaan in de ontvangstvolgorde. Als u terugkomt stelt u "Inloggen" in, zodat gesprekken uw toestel kunnen bereiken. (Standaard: Inloggen)

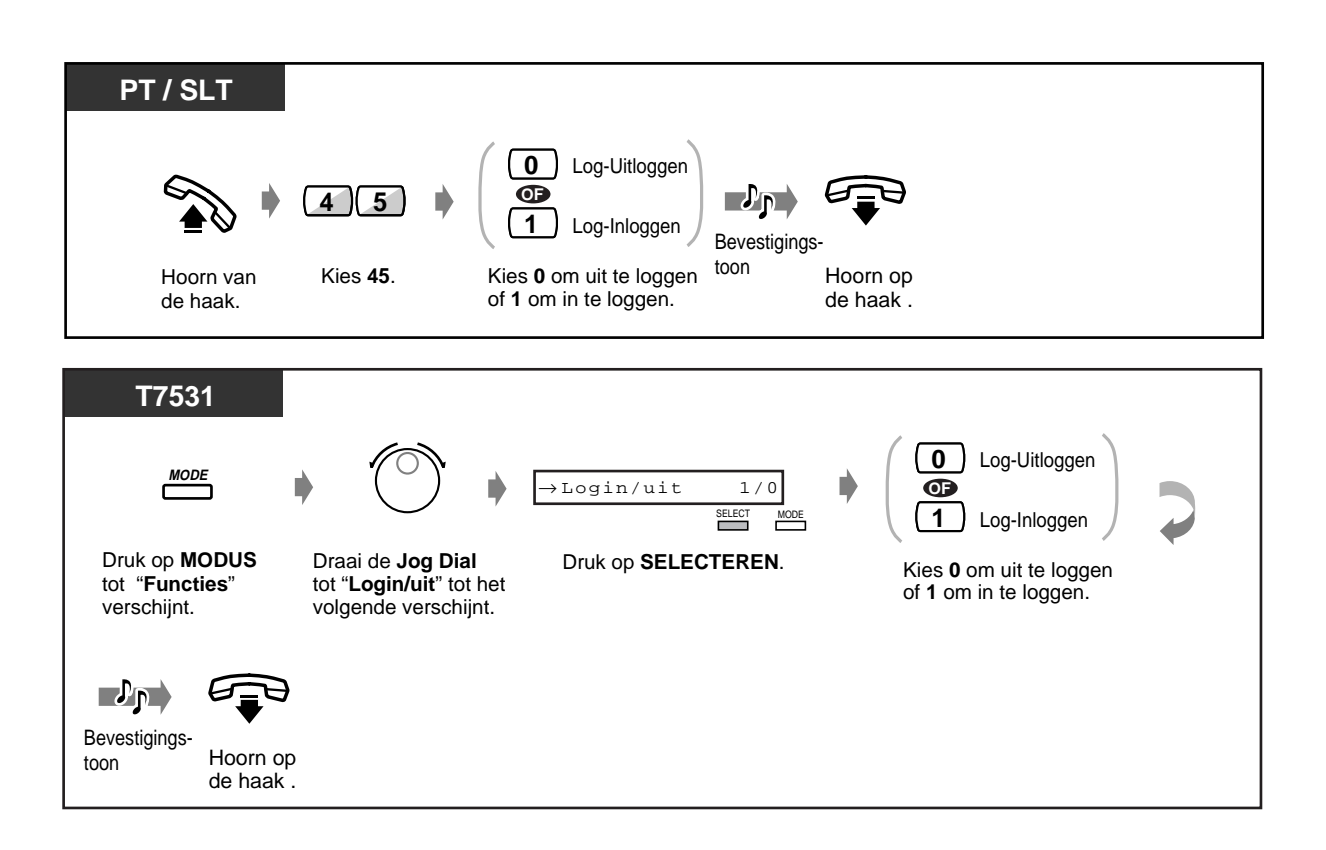

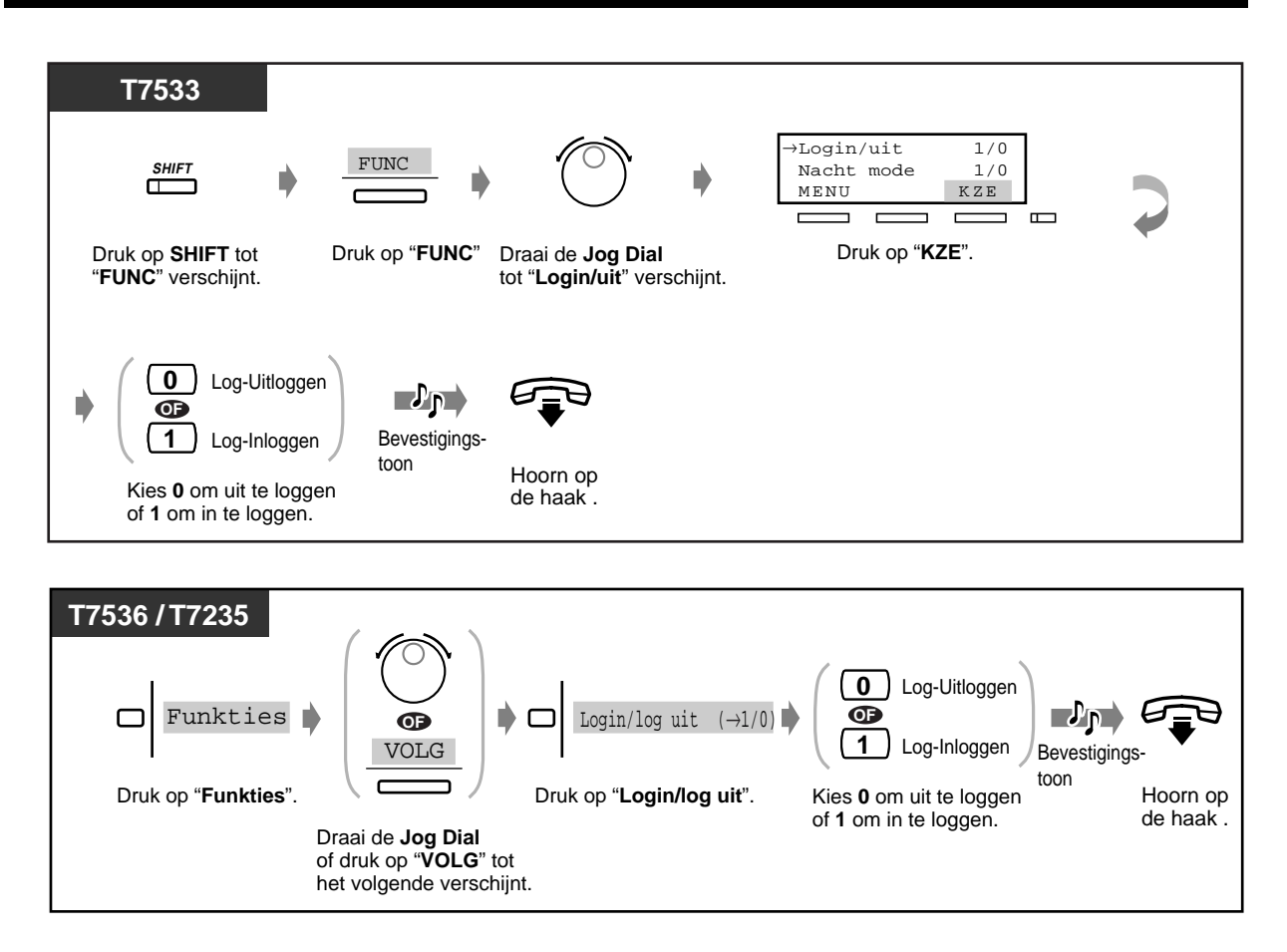

• De Inlog / Uitlog toets wisselt de instelling tussen de Inlog- en Uitlog funktie. De indicator geeft de huidige status als volgt weer:

**Uit:** Inlog funktie **Rood:** Uitlog funktie **Knippert rood:** een gesprek in Wacht voor UCD (een ontvangende groep)

- Er moet minstens een toestel zijn in de ontvangende groep dat in de Log-In funktie staat.
- Deze funktie is niet beschikbaar voor gebruikers van een ISDN toestel.

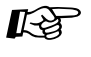

# **Aanpassen van uw toestel**

[4.1.3 Aanpassen van de toetsen](#page-146-0) Maken of opnieuw toewijzen van een Inlog/Uitlog toets.

# **2.6 Oproepen/Een oproep beantwoorden**

## **2.6.1 Oproepen**

U kunt verschillende mensen tegelijkertijd oproepen. Uw oproep wordt verzonden via de luidspreker van het systeemtoestel en/of externe luidsprekers. De opgeroepen persoon kan uw oproep beantwoorden vanaf een willekeurig toestel. Er zijn drie types die hieronder worden genoemd:

### **Alle:**

Oproepen door de toestel-luidsprekers en externe luidsprekers.

### **Extern:**

Oproepen door de externe luidsprekers. **Groep:** 

Oproepen naar een speciale toestelgroep of alle groepen (alle toestellen) via de toestel-luidsprekers.

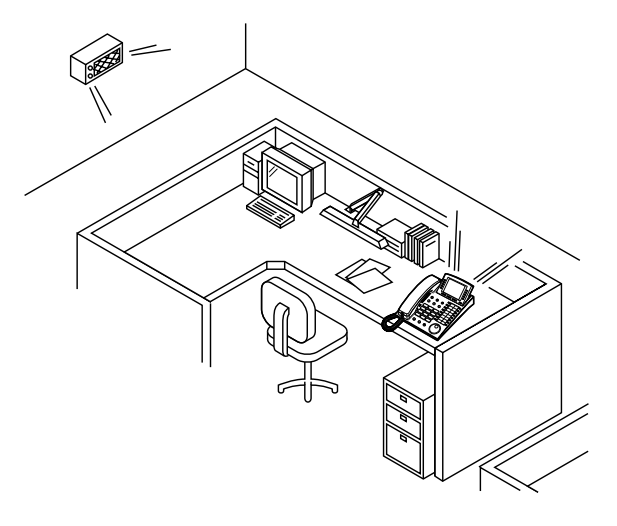

### **Alle**

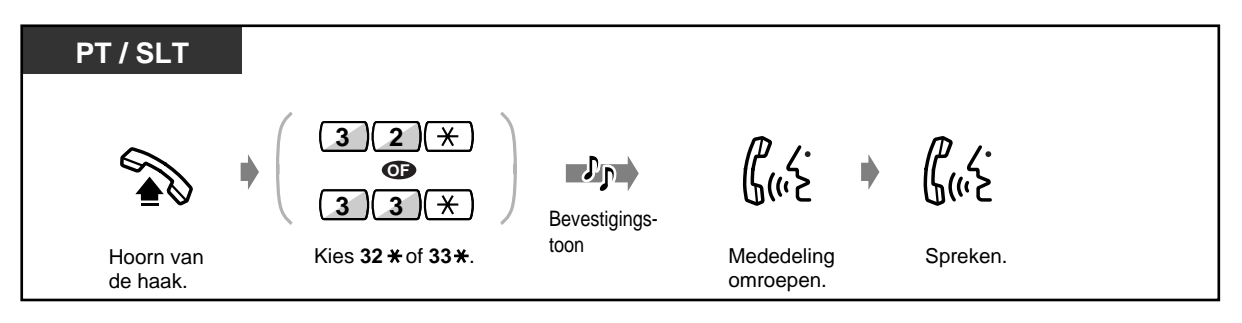

### **Extern**

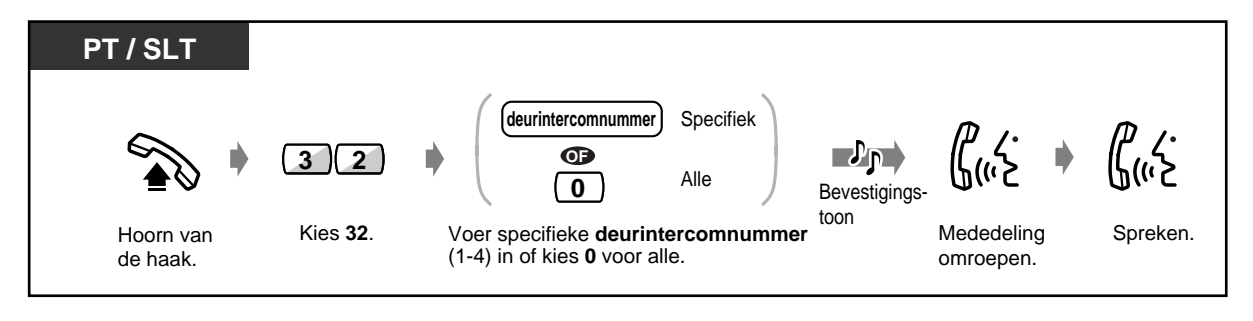

### **Extern (vervolg)**

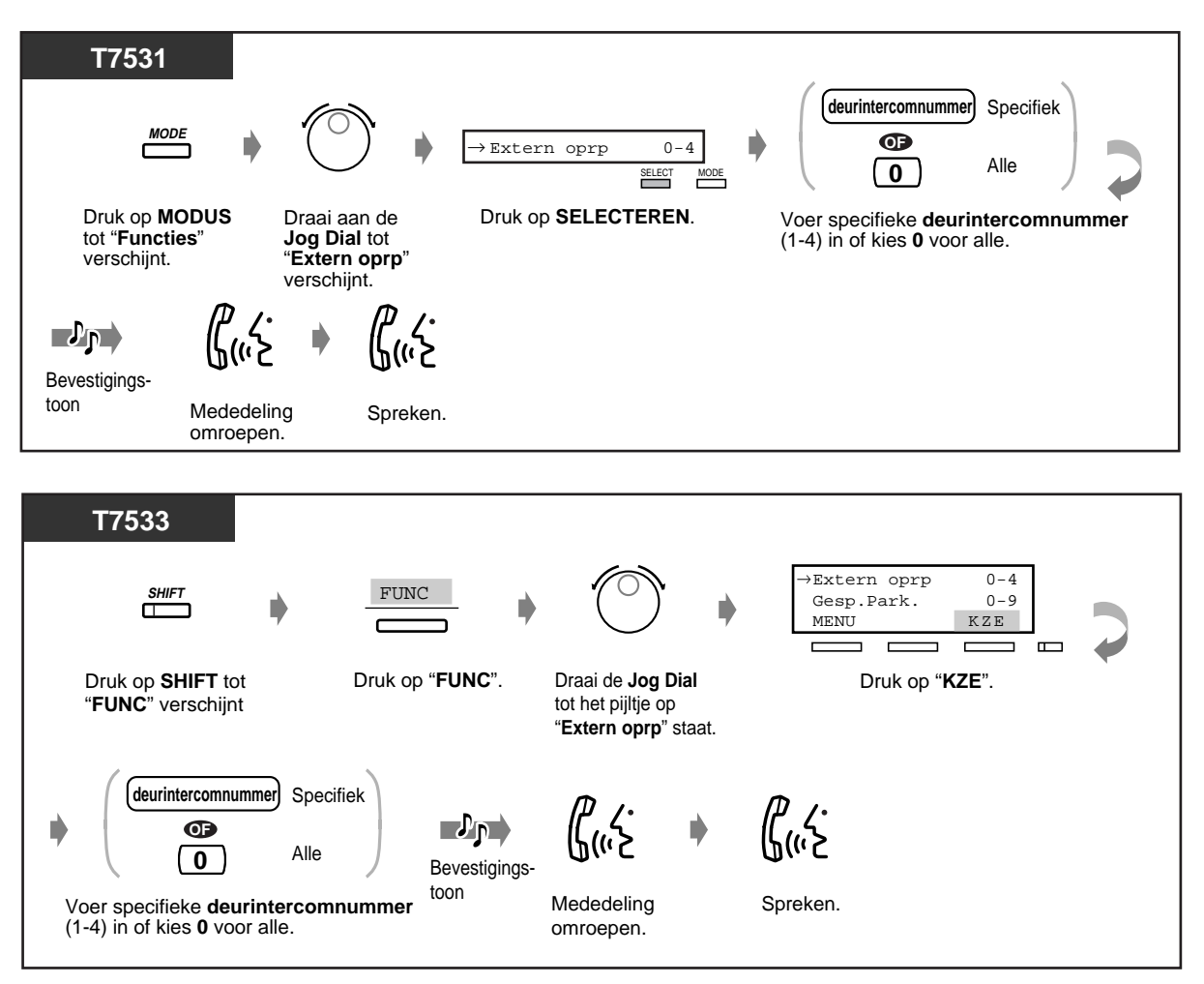

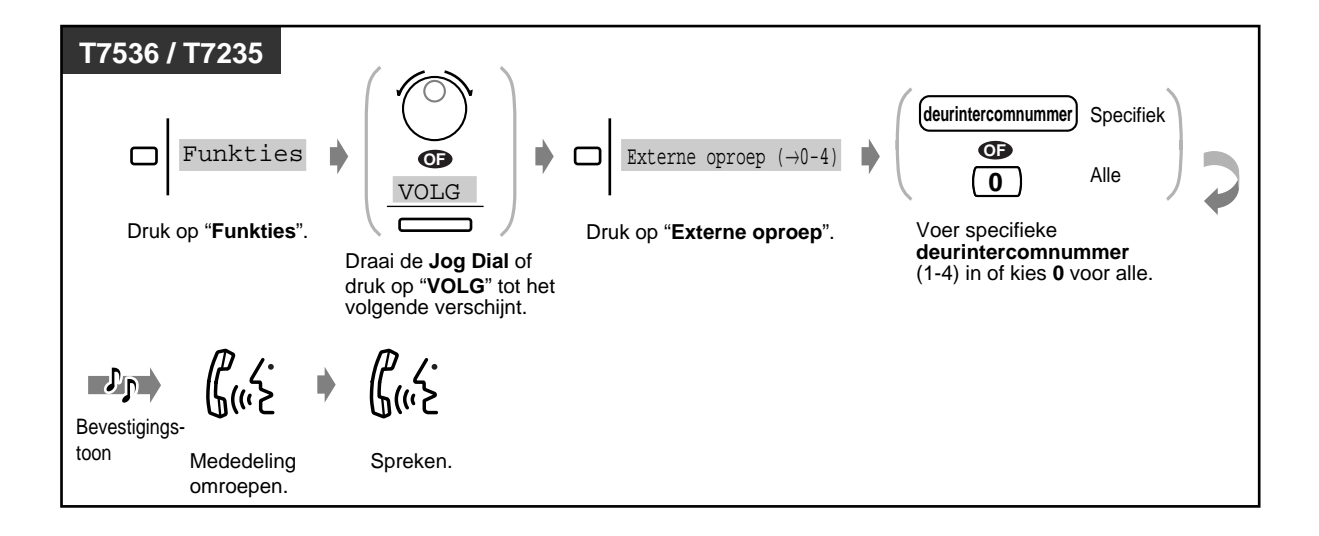

### **Groep**

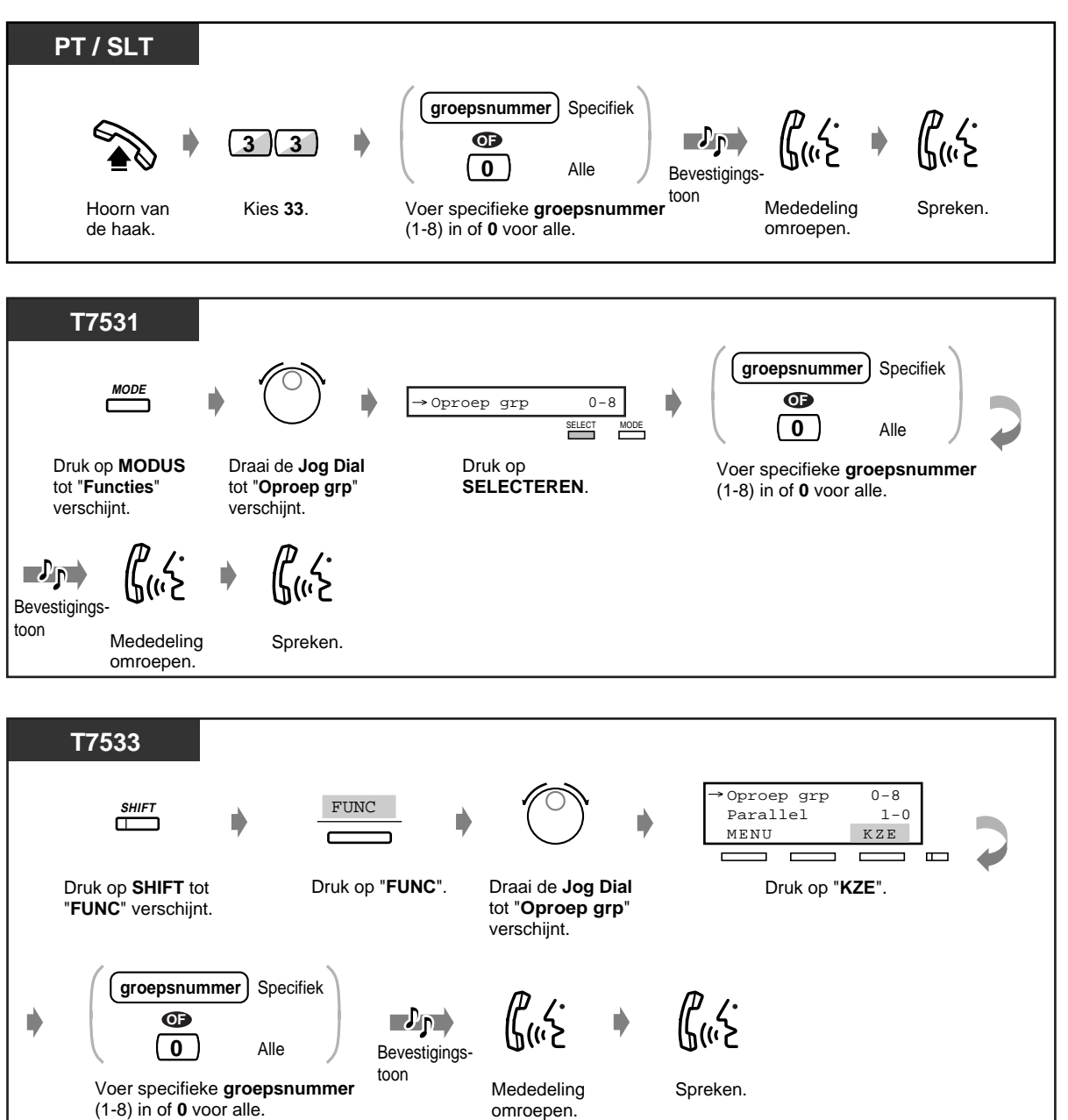

### **Groep (vervolg)**

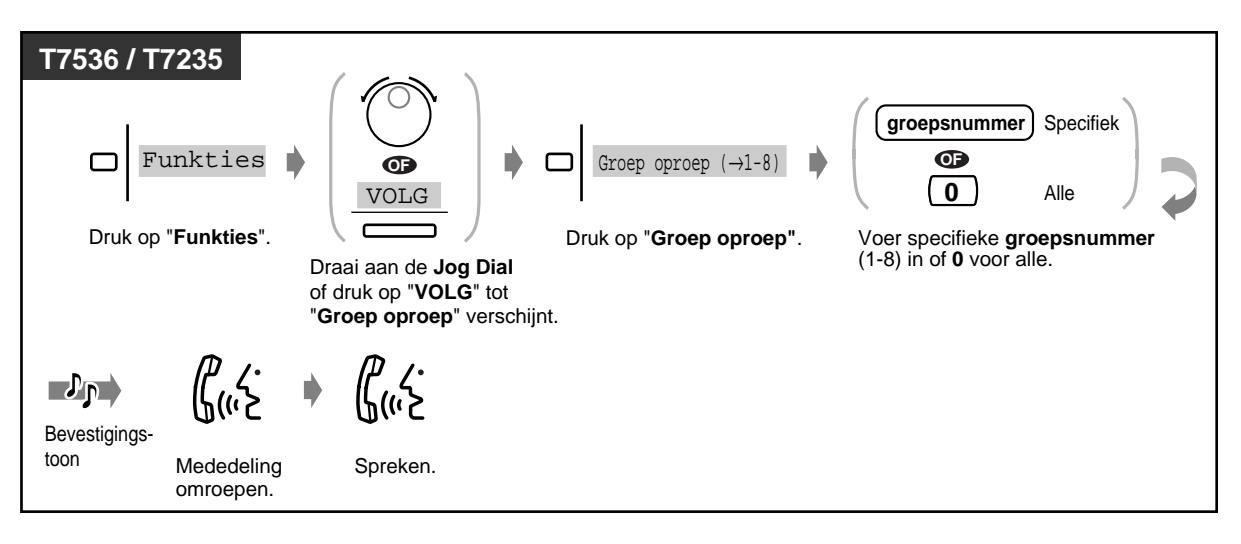

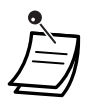

• Een toestel dat een gesprek ontvangt of in gesprek is, en een toestel waarop de funktie Niet Storen is geactiveerd of een enkelvoudig toestel kan geen oproep/mededeling ontvangen.

## **2.6.2 Iemand oproepen en een gesprek doorschakelen**

### **Via een externe luidspreker en via toestellen**

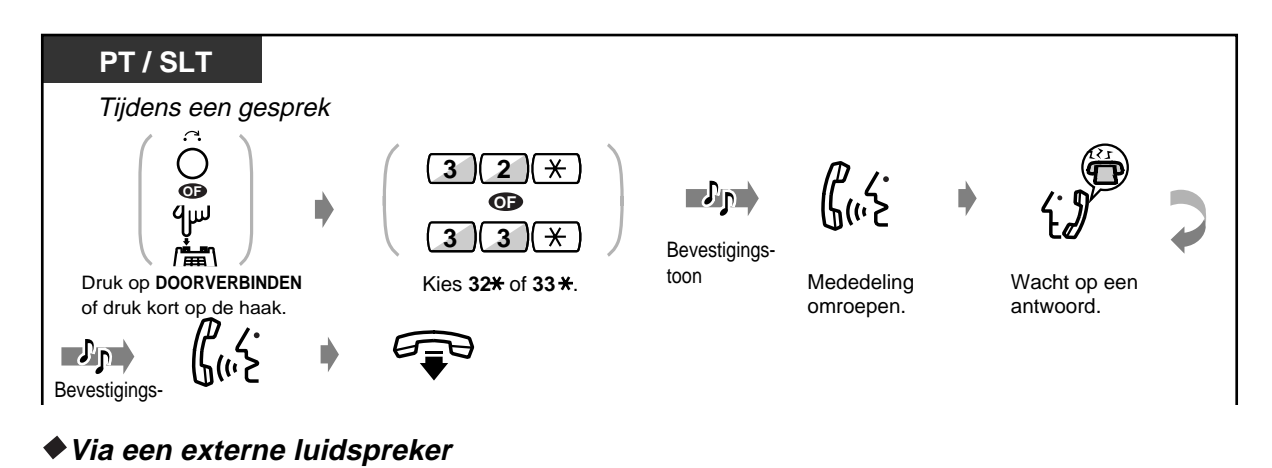

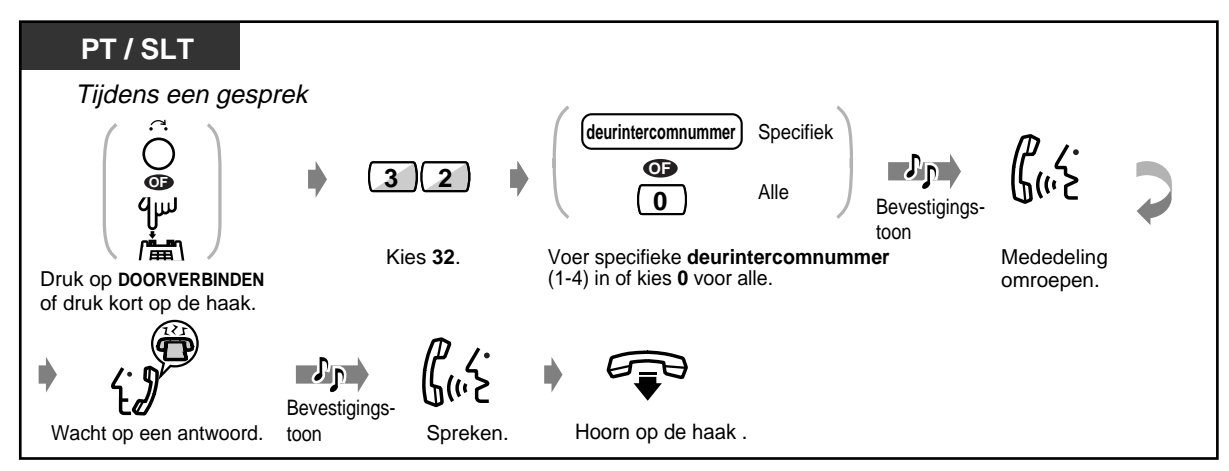

### **Via de toestellen van een bepaalde toestelgroep**

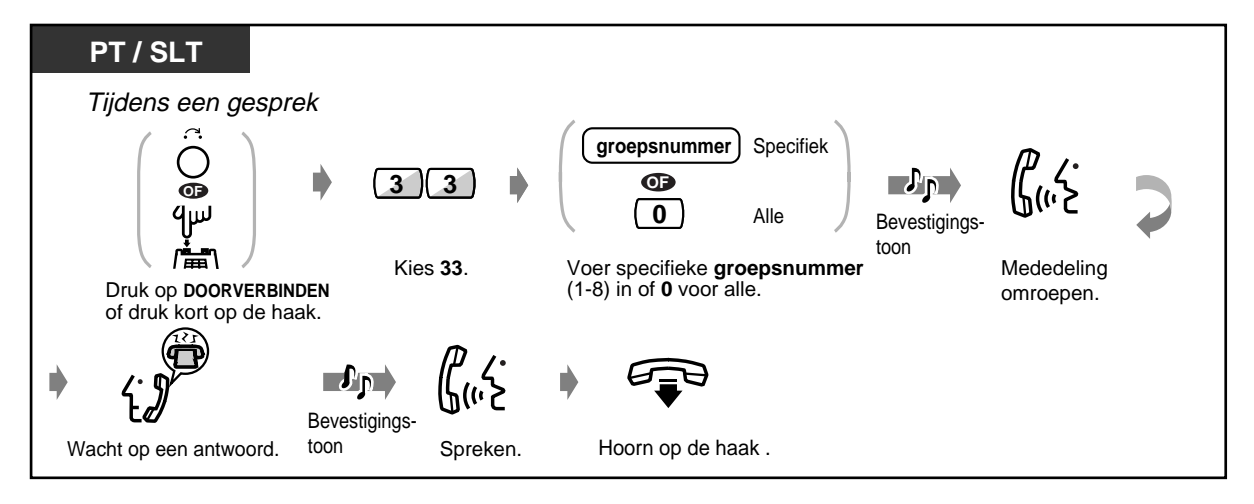

## **2.6.3 Beantwoorden van een Oproep**

### **Via een luidspreker**

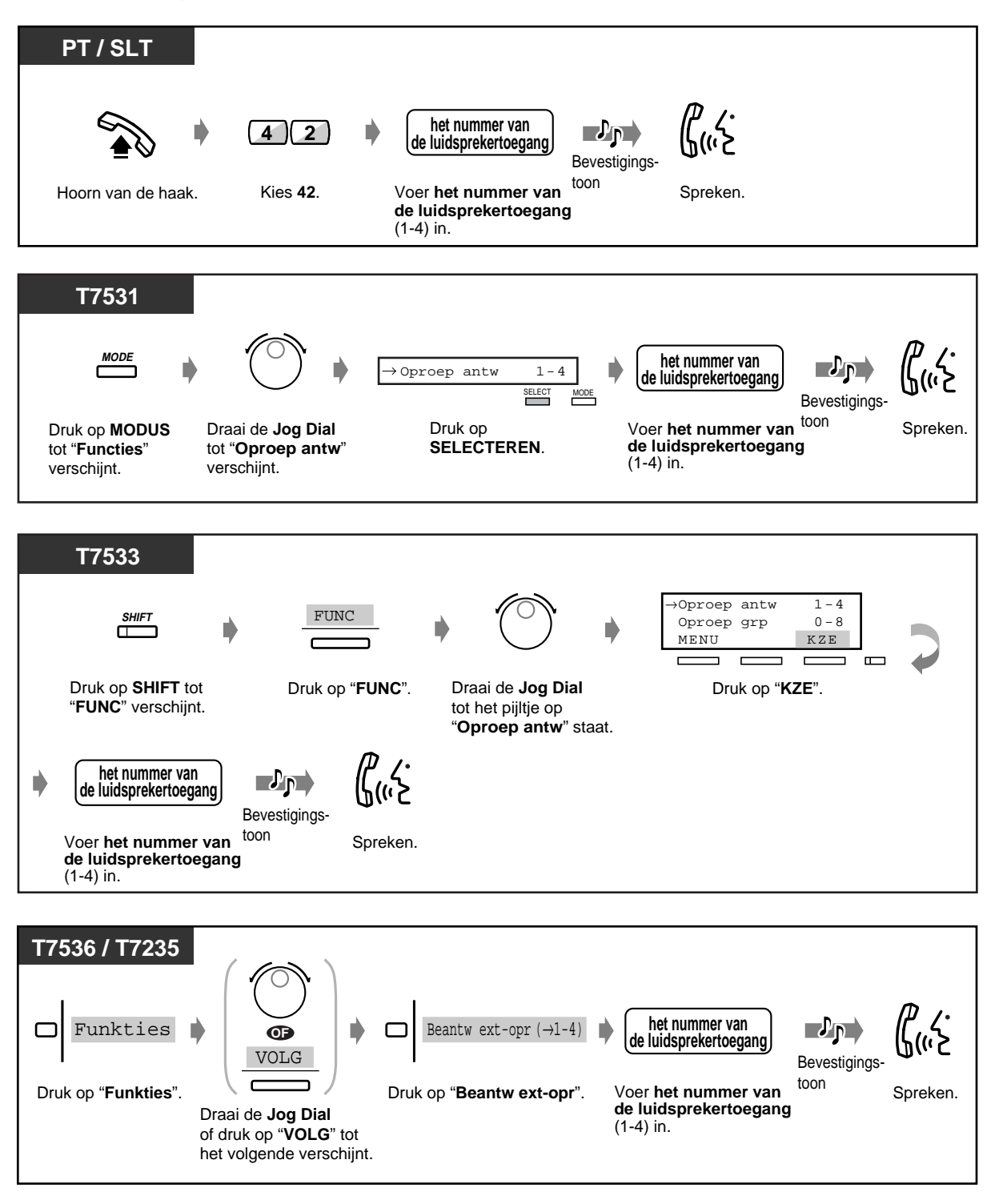

### **Via de toestellen**

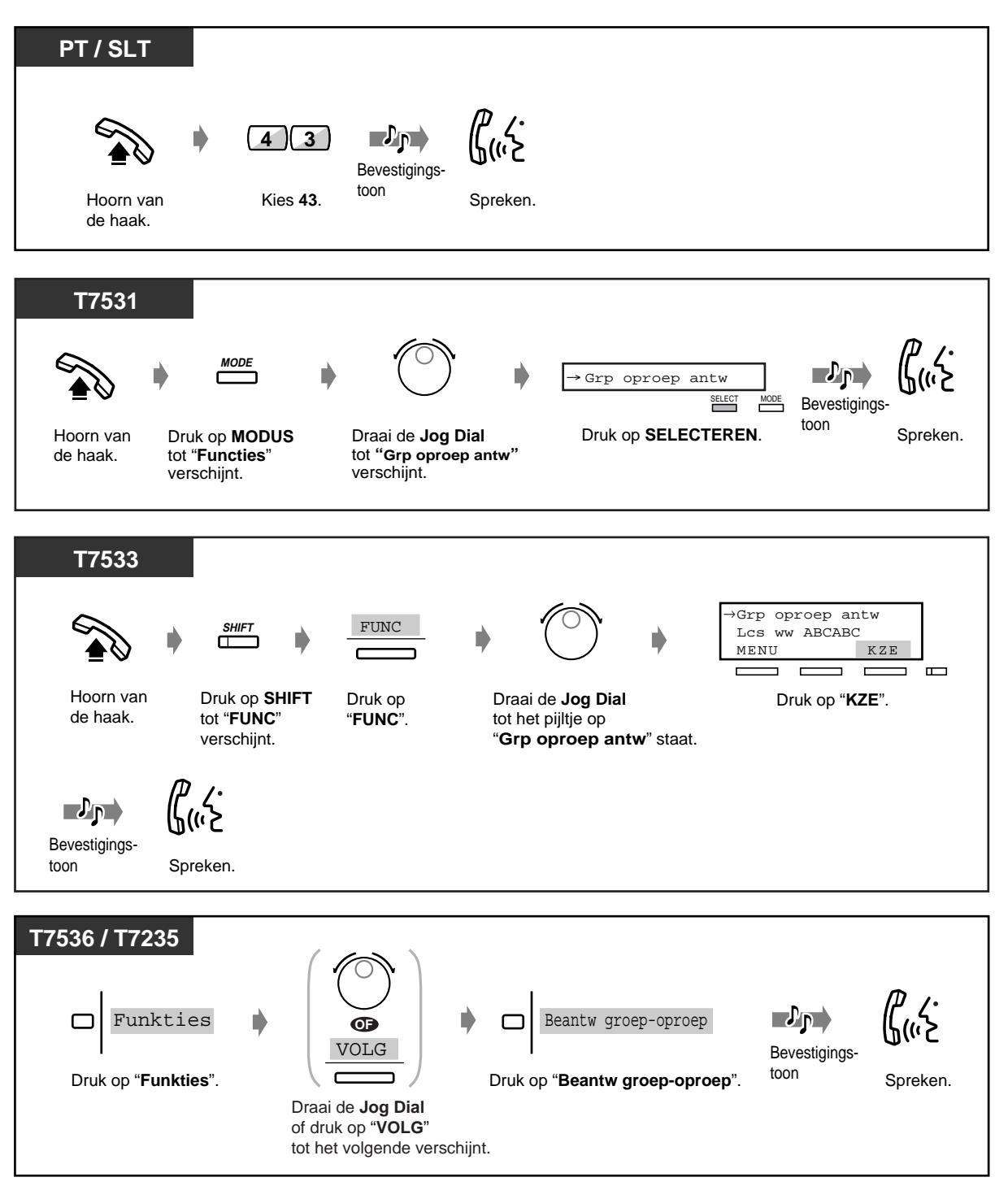

• Deze funktie is niet beschikbaar voor gebruikers van een ISDN toestel.

# **2.7 Een toestel instellen naar uw behoeften**

## **2.7.1 Instellen van het alarm (Termijnherinnering)**

U kunt een alarmsignaal op uw toestel krijgen om u te herinneren aan een vergadering, afspraak of als wekoproep. De instelling kan eenmalig zijn of voor elke dag ( elke dag tot uitschakeling) op een van te voren ingesteld tijdstip.

### ◆Instellen

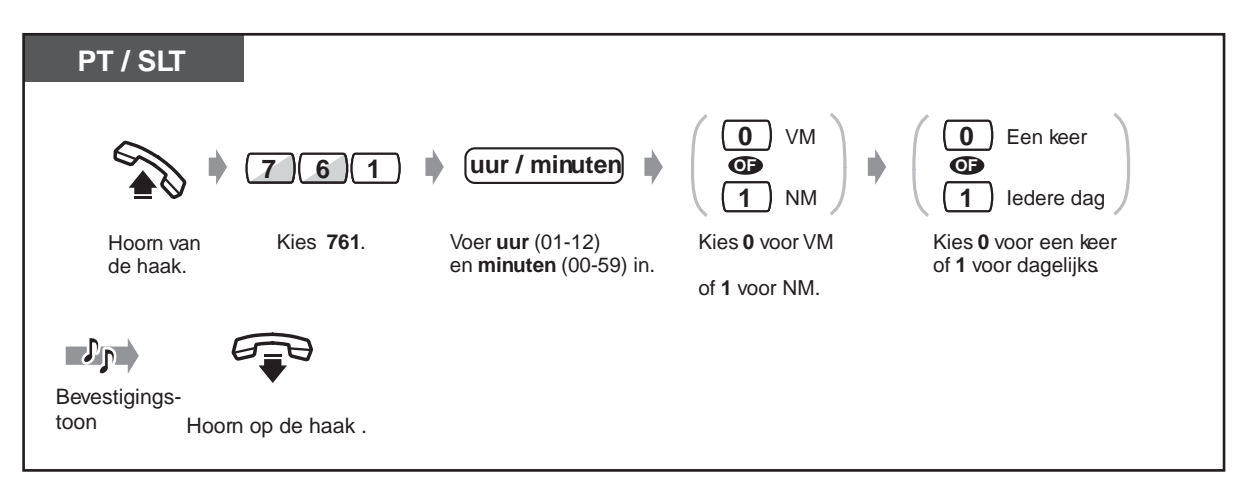

### **Uitschakelen**

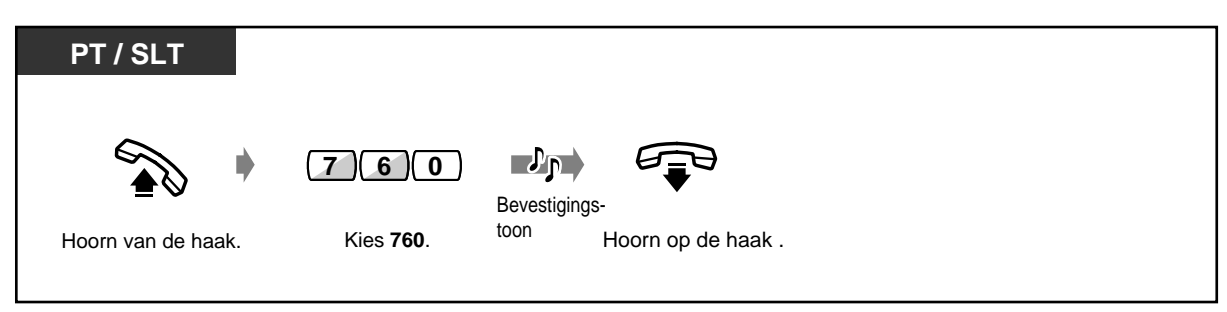

### **Om de instelling te controleren**

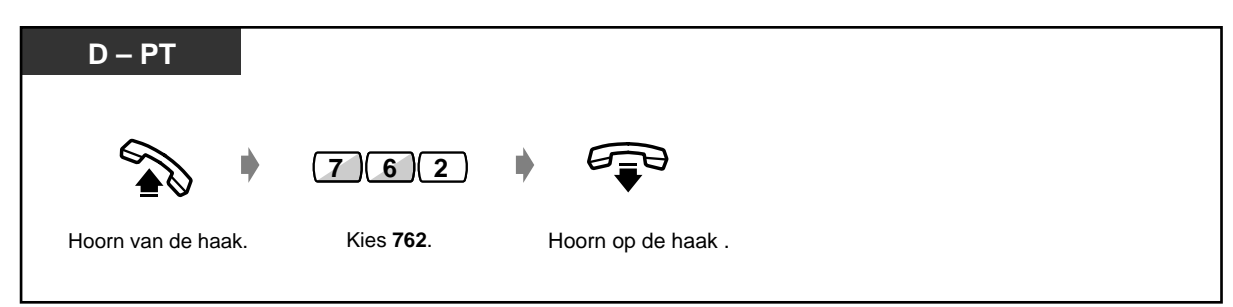

**Om te stoppen of het alarmsignaal te beantwoorden**

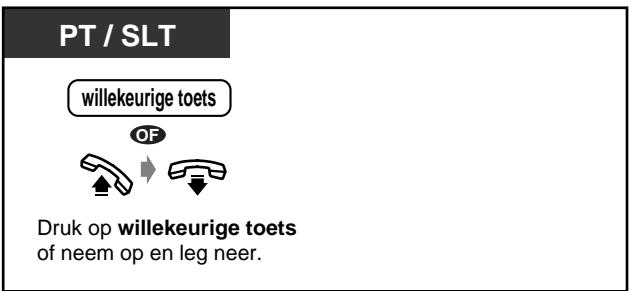

- Het alarmsignaal duurt dertig seconden.
- **Als u een gesprek ontvangt tijdens het alarmsignaal,** gaat het toestel over als het alarmsignaal is gestopt.
- **Als u op het vooraf ingestelde tijdstip in gesprek bent,** begint het terugbellen na beëindiging van uw gesprek.
- Deze funktie is niet beschikbaar voor gebruikers van een ISDN toestel.
- Als u de hoon opneemt om een gesprek te beantwoorden, kunt u het alarmsignaal horen of het opgenomen bericht dat de telefoniste van tevoren heeft toegewezen.
- Als het dagelijks alarm (Wekker) is ingesteld, ziet u in de hoek van het display een "\*".

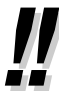

Wekker. 10:10VM\*

## **2.7.2 Niet Storen [NS]**

U kunt deze funktie instellen tijdens een vergadering of als u het druk heeft.

### **Instellen / uitschakelen**

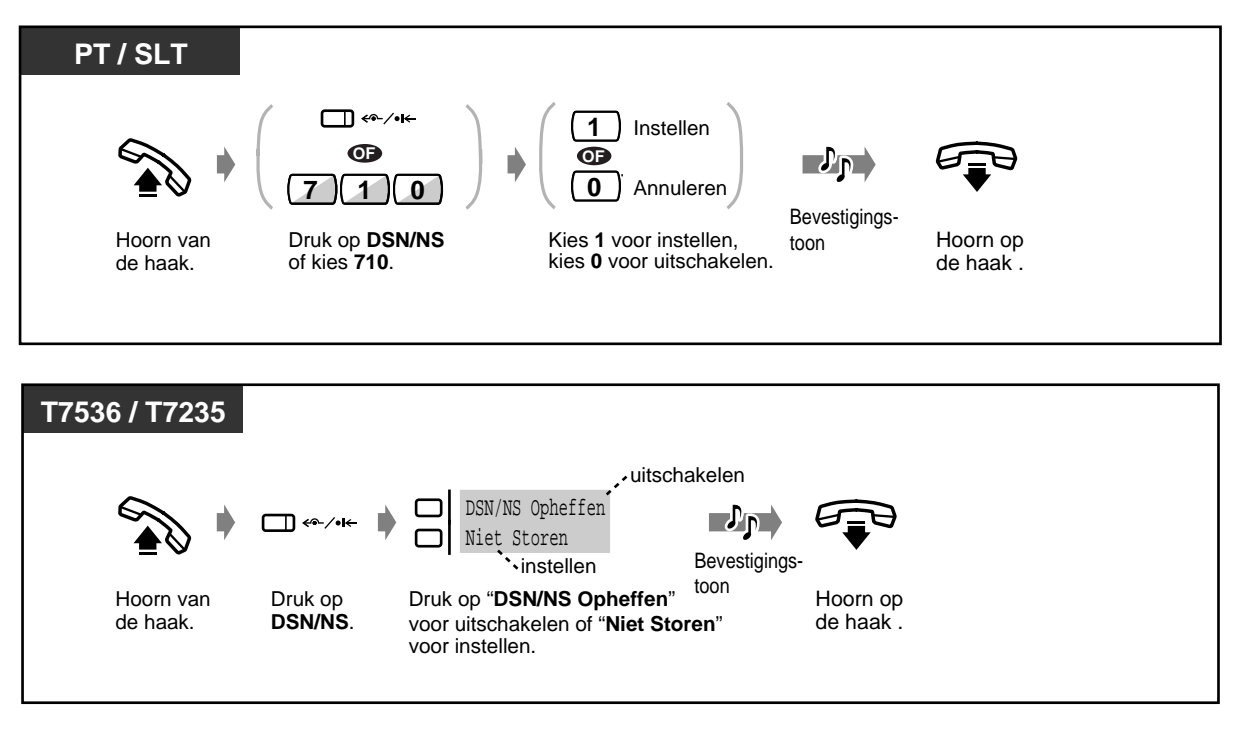

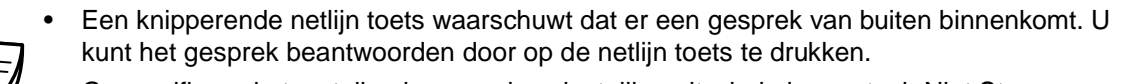

- Gespecificeerde toestellen kunnen deze instelling uitschakelen en toch Niet Storen toestellen kiezen (Niet storen uitschakelen).
- De DSN/NS indicator laat de huidige status als volgt zien:

**Uit:** Beide funkties zijn niet ingesteld.

**Rood:** NS funktie

**Knippert rood** DSN funktie

- Deze funkties zijn niet beschikbaar voor gebruikers van een ISDN toestel.
- U kunt de funkties "Niet storen" en "Gesprekken doorschakelen" niet tegelijkertijd inschakelen.

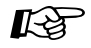

### **Aanpassen van uw toestel**

• [4.1.3 Aanpassen van de toetsen](#page-146-0) Maken of herindelen van een DSN/NS toets.

## **2.7.3 "Gesprek Wacht" aankondiging - via luidspreker/hoorn [OHCA / Fluister OHCA]**

Tijdens een gesprek kunt u op de hoogte worden gesteld dat er een gesprek wacht door een toon of een gesproken aankondiging via de luidspreker van het toestel of via de hoorn. (Standaard: Geen toon)

### **Gesprek Wacht toon:**

een wachttoon via de hoorn. U kunt de toon wijzigen. Zie "Aanpassen van uw toestel". **OHCA:**

een gespreksaankondiging via de luidspreker zonder voorinformatie (alleen gebruikers van KX-T7536, KX-T7235 toestellen).

### **Fluister OHCA:**

een gespreksaankondiging via de hoorn zonder voorinformatie (alleen gebruikers van de KX-T7500 serie toestellen).

### **Instellen / uitschakelen**

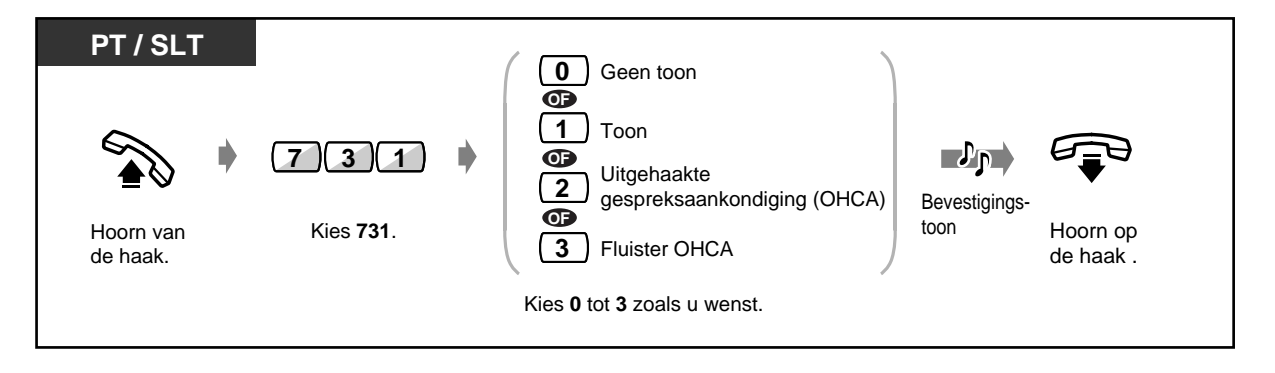

- Alleen gebruikers van toestellen uit de KX-T7500 serie kunnen Fluister OHCA verzenden of ontvangen.
- Deze funktie is niet beschikbaar voor de gebruikers van een ISDN toestel.

## **2.7.4 Nummerweergave op display [CLIP / COLP]**

### **CLIP (Calling Line Presentation) :**

Deze funktie biedt de mogelijkheid om uw nummer (Identificatienummer) weer te geven op het display van degene naar wie u belt.

### **COLP (CO Line Presentation):**

Deze funktie biedt de mogelijkheid om uw nummer weer te geven op het display van degene door wie u wordt gebeld.

### **Een identificatienummer laten zien dat is toegewezen aan een netlijn of uw toestel**

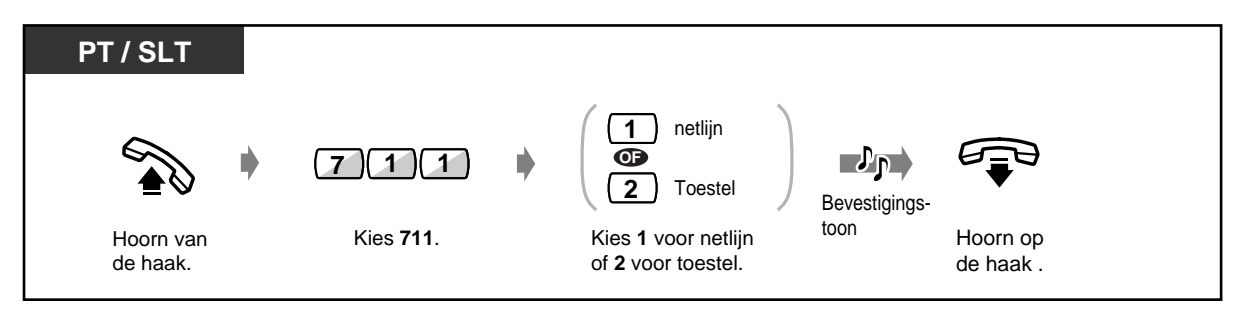

• Dit systeem voldoet aan de onderstaande ETS specificaties. ETS 300 092 nummerweergave van de beller (CLIP) - aanvullende service. ETS 300 093 Beperking netlijnidentificatie van de beller (CLIR) - aanvullende service. ETS 300 097 nummerweergave van de gebelde (COLP) - aanvullende service. ETS 300 098 Blokkeren netlijnidentificatie van de gebelde (COLR) - aanvullende service. ETS: European Telecommunication Standard

• Het ingevoerde ID nummer moet overeenkomen met de voorwaarden van uw telefoonmaatschappij, anders kan dit genegeerd worden of vervangen door een andere waarde.

## **2.7.5 De mogelijkheid blokkeren dat anderen uw gesprekken beantwoorden (Gesprek beantwoorden blokkeren)**

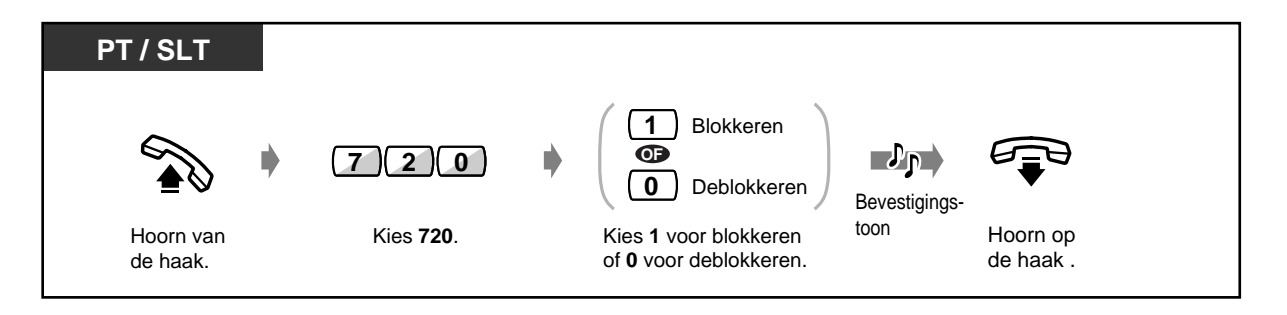

## **2.7.6 De mogelijkheid blokkeren dat anderen zich in uw gesprek mengen (Blokkeren van "Inbreken op een gesprek")**

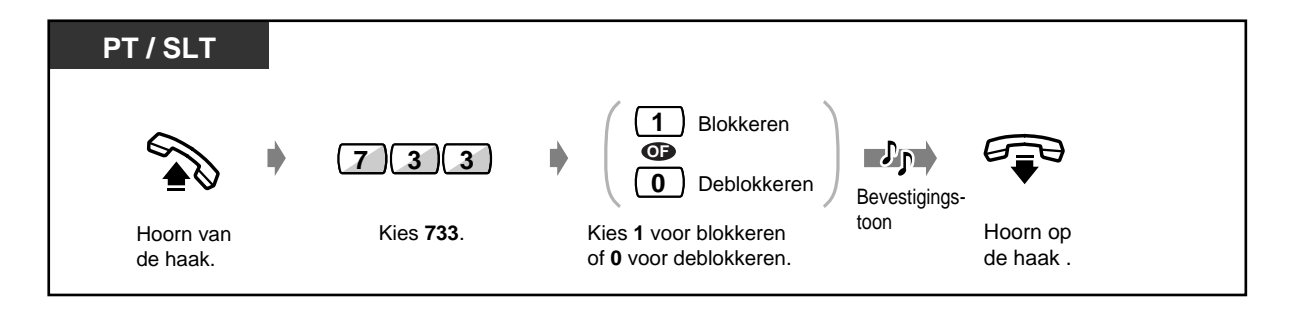

• Deze funktie is niet beschikbaar voor gebruikers van een ISDN toestel.

## **2.7.7 Achtergrondmuziek aan-/uitzetten**

U kunt naar de achtergrondmuziek luisteren via de luidspreker van uw toestel terwijl de hoorn op de haak ligt. Voorwaarde: een externe muziekbron, bijvoorbeeld een radio, moet zijn aangesloten.

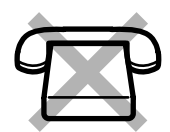

### **Instellen / uitschakelen**

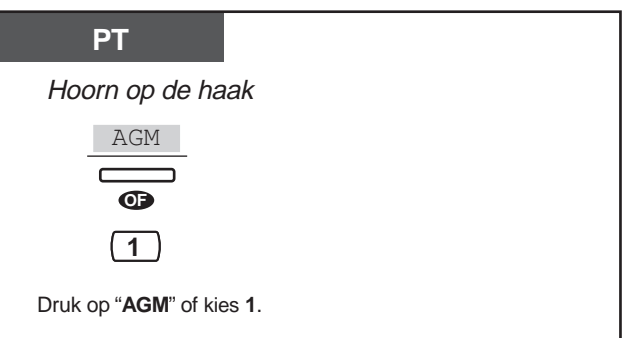

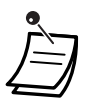

• U kunt de modus kiezen door eenmaal op "AGM" te drukken, of door "1" een aantal malen als volgt te kiezen:

Muziek 1 → Muziek 2 → AGM-Uit

## **2.7.8 Datalijnbeveiliging (geen indicatietonen op toestellijn)**

U kunt de lijn beveiligen tegen indicatietonen zoals een Gesprek Wacht toon of onderbrekingen (Opheffen "Negeren Inbreken op een gesprek"). U kunt deze funktie instellen als uw toestel is aangesloten op een datacommunicatie apparaat, zoals een computer of fax, om de datatransmissie te beveiligen.

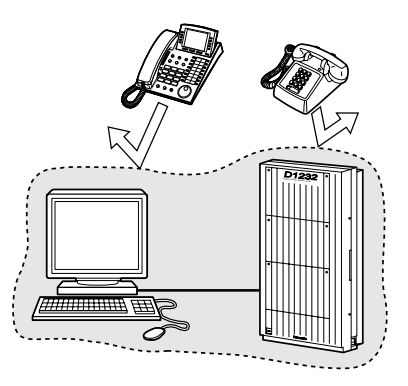

### **Instellen / Uitschakelen**

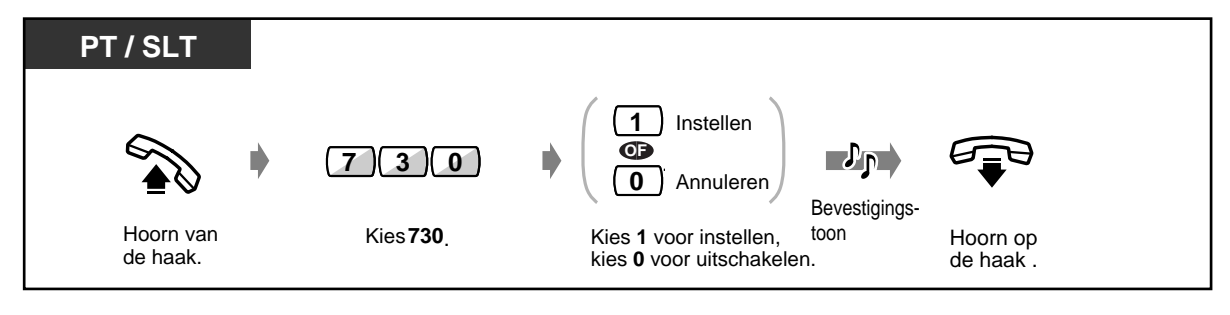

• Deze funktie is niet beschikbaar voor gebruikers van een ISDN toestel.

## **2.7.9 Controle van de Dag / Nacht service status**

U kunt uw systeem onder verschillende omstandigheden laten funktioneren tijdens kantooruren (Dag) of na kantooruren (Nacht).

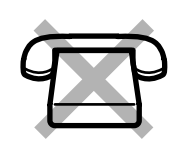

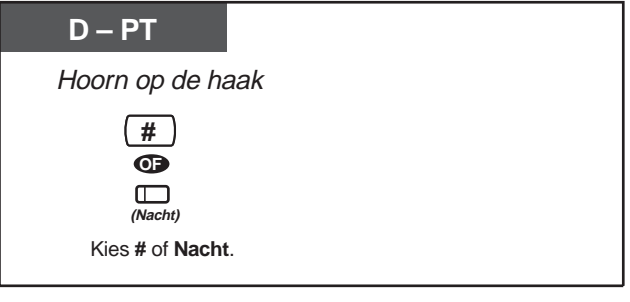

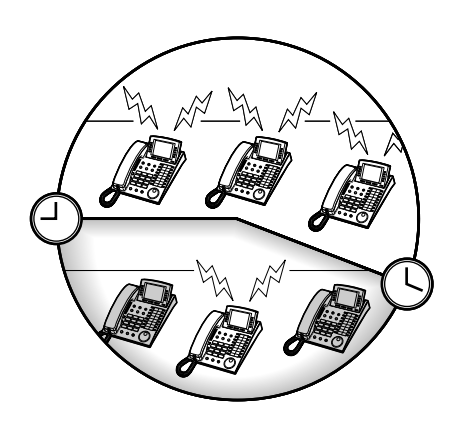

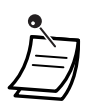

- Elke toestelgebruiker kan de status controleren. In dit geval kunnen alleen toestelgebruikers met uitzondering van de operators dit controleren door een druk op de Nacht toets.
- De Nacht indicator geeft de huidige status als volgt weer: **Uit:** Dag modus **Rood:** Nacht modus

# **Aanpassen van uw toestel**

• [4.1.3 Aanpassen van de toetsen](#page-146-0) Maken of opnieuw toewijzen van een Nacht toets.

## **2.7.10 Belsignaal instellen van het parallel aangesloten toestel (Parallel telefoontoestel)**

De gebruiker van een systeemtoestel kan kiezen of het enkelvoudige toestel dat parallel is aangesloten wel of geen belsignaal laat horen bij inkomende gesprekken.

(Standaard: Geen belsignaal)

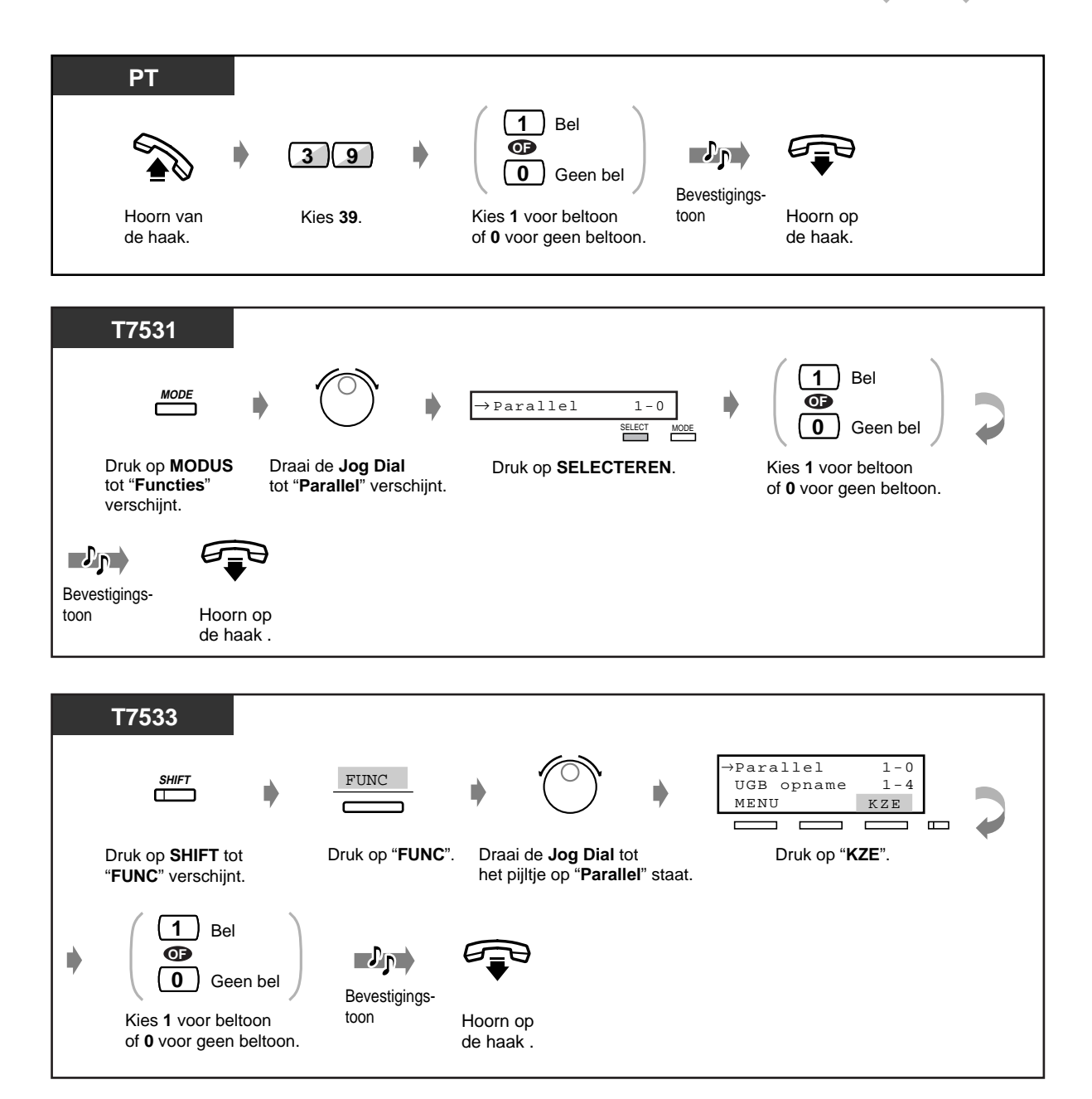

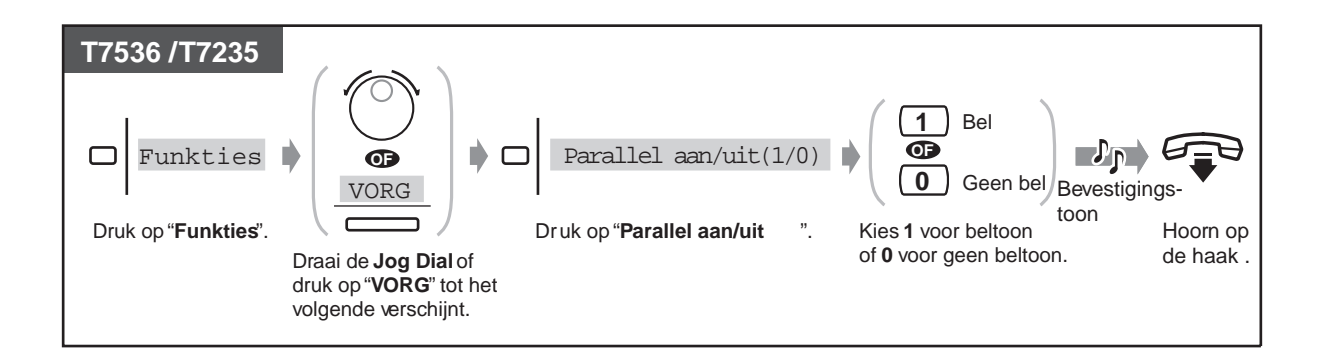

- **Zelfs als "Geen bel" is gekozen,** kan de oproep worden beantwoord met het enkelvoudig toestel door de hoorn op te nemen.
- Als u de hoorn opneemt terwijl uw parallel aangesloten telefoontoestel in gebruik is, wordt het gesprek overgeschakeld naar uw toestel, en omgekeerd.
- Deze funktie is niet beschikbaar voor gebruikers van een ISDN toestel.

### **2.7.11 Wissen van funktie instellingen op uw toestel (Toestelprogrammering Wissen)**

U kunt de volgende funkties wissen die op uw toestel zijn ingesteld. Als u van bureau verwisselt, en instellingen bemerkt die een vorige eigenaar op de lijn heeft achtergelaten, dan kunt u deze funkties wissen.

- Een voorgeprogrammeerd nummer kiezen door de hoorn van de haak te nemen (Automatisch kiezen): het opgeslagen nummer wordt gewist.
- Een Boodschap Wacht indicatie achterlaten (Boodschap Wacht): Alle berichten worden verwijderd.
- Doorschakelen van uw gesprekken (Gesprekken doorschakelen)
- Een afwezig bericht laten verschijnen op het display van de telefoon van de beller (Afwezig bericht mogelijkheid)
- Verlaten van een gespreksverdelingsgroep (Inloggen/Uitloggen)
- Gesprekken via het gesprekslog (Inkomende gesprekslog)
- Instellen van het alarm (Termijnherinnering)
- Weigeren inkomende gesprekken (Niet storen [NS])
- Een gesprek in Wacht ontvangen (Gesprek Wacht / OHCA / Fluister OHCA)
- De mogelijkheid blokkeren dat anderen uw gesprekken beantwoorden (Gesprek beantwoorden blokkeren)
- De mogelijkheid blokkeren dat anderen zich in uw gesprek mengen (Blokkeren van "Inbreken op een gesprek")
- Aanzetten van de achtergrondmuziek
- Uw lijn beveiligen tegen indicatietonen (Datalijnbeveiliging)
- Instellen van het parallel belsignaal (Parallel telefoontoestel): het enkelvoudig toestel geeft wel of geen belsignaal.

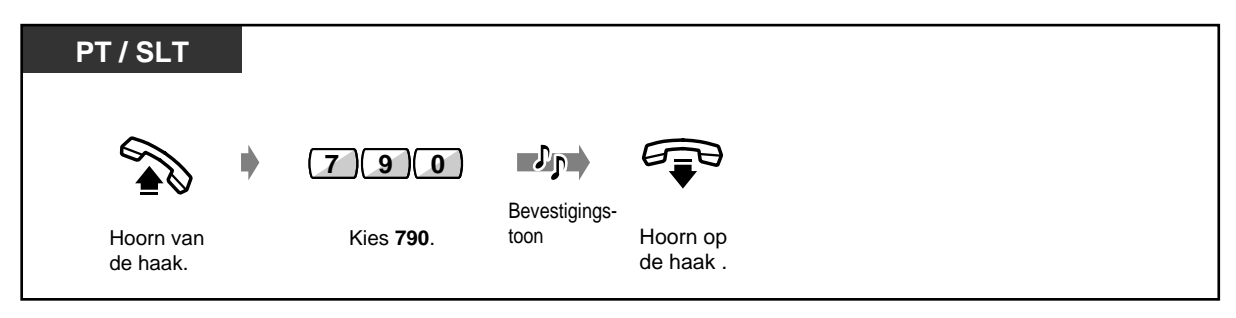

# **2.8 Het gebruik van optionele apparatuur**

## **2.8.1 Als een deurintercom / deuropener is aangesloten**

— Deurintercom oproep — Deur openen

**Deurintercom oproep**

### **Oproep vanaf de deurintercom**

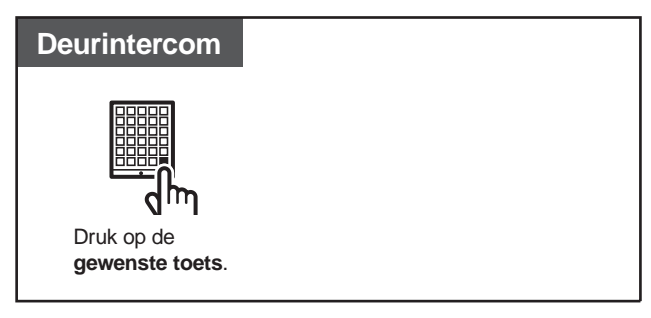

**De deurintercom oproepen**

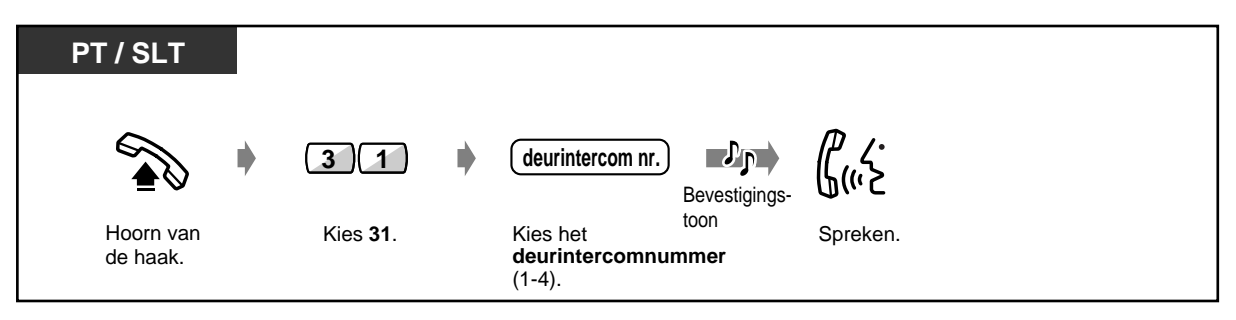

### **Openen van de deur**

Sommige toestellen beschikken niet over deze funktie.

### **Vanaf een bepaald toestel**

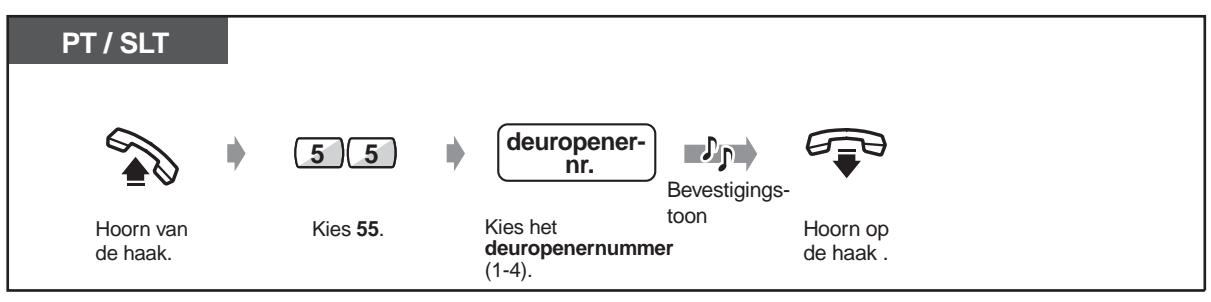

### **Vanaf een willekeurig toestel terwijl gesproken wordt met de deurintercom**

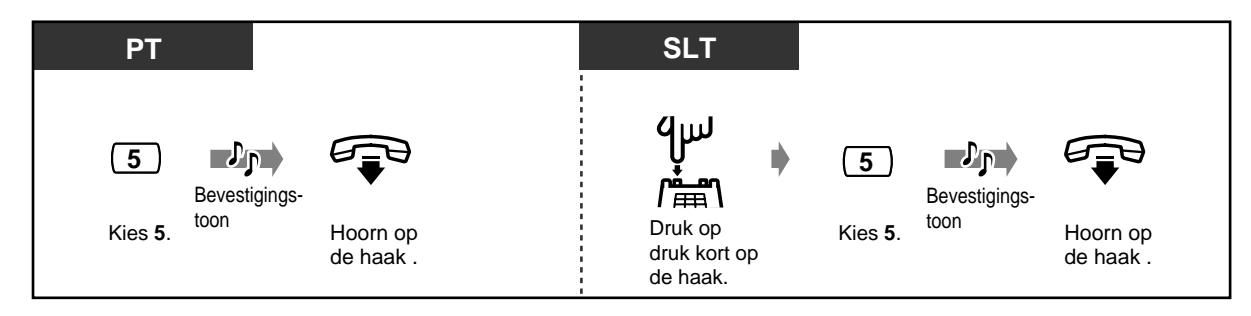

- De deur blijft vijf (drie) seconden open. (Standaard: 5 seconden)
	- U kunt de openingstijd van de deur wijzigen. Raadpleeg de systeembeheerder.
	- **Om de deur vijf seconden langer open te houden,** weer 5 kiezen met een Panasonic systeemtoestel.
	- **Als niemand de deurintercom oproep binnen 30 seconden beantwoordt,** wordt de oproep afgebroken.

## **2.8.2 Als een Host PBX is aangesloten**

### **Toegang krijgen tot externe services (Toegang externe funkties)**

U kunt toegang krijgen tot speciale funkties (bijv. Gesprek Wacht) die worden aangeboden door een tweede centrale of uw telefoonmaatschappij. Deze funktie is alleen beschikbaar voor netlijngesprekken.

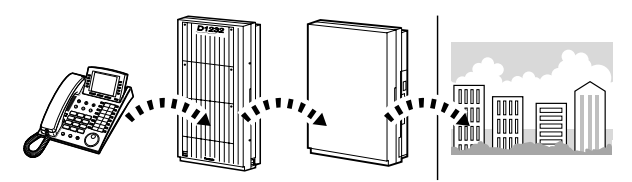

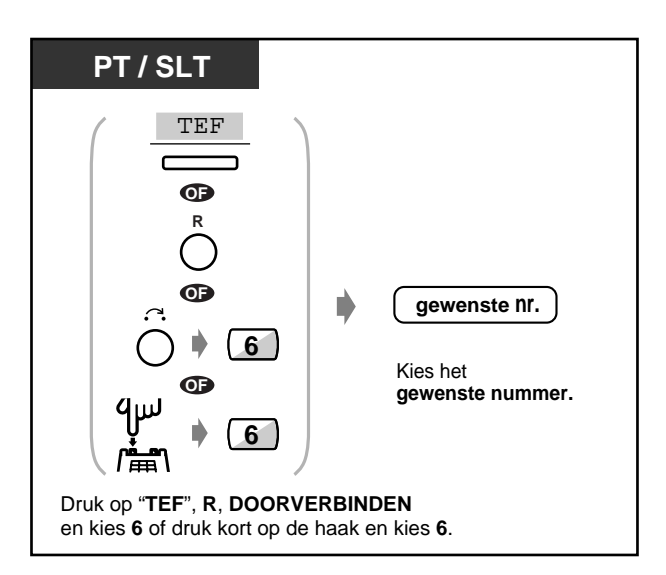

## **2.8.3 Als een Voice Processing Systeem is aangesloten**

— Voice mail integratie

Als uw systeem is aangesloten op een Panasonic Voice Processing Systeem (bijv.. KX-TVP200) dat gebruikt kan worden met een digitaal systeemtoestel, zijn de volgende funkties beschikbaar:

— Gesprekscontrole — Een gesprek opnemen

### **Voice mailintegratie**

Als u gesprekken niet zelf kunt beantwoorden, kunt u ze doorschakelen naar uw mailbox waarbij u het type gesprek selecteert (alle / intern / extern). Als uw toestel een BERICHT toets heeft, gaat de indicator branden en daardoor weet u dat er berichten voor u zijn. Zelfs als er geen BERICHT toets is, hoort u een indicatietoon\* als u de hoorn opneemt.

U kunt inkomende netlijngesprekken ook naar een bepaalde mailbox leiden, zodat bellers een bericht kunnen achterlaten.

Als u een Voice Mail Doorverbinden toets toewijst op uw toestel, gaat het doorverbinden eenvoudig zonder dat het toestelnummer van de Voice Mail bevestigd wordt (Voice Mail Doorverbinden).

### **Uw gesprekken doorschakelen naar een mailbox**

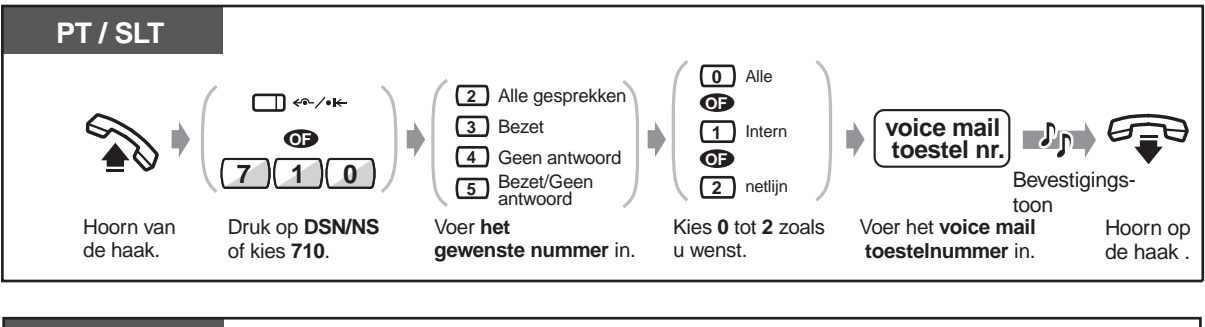

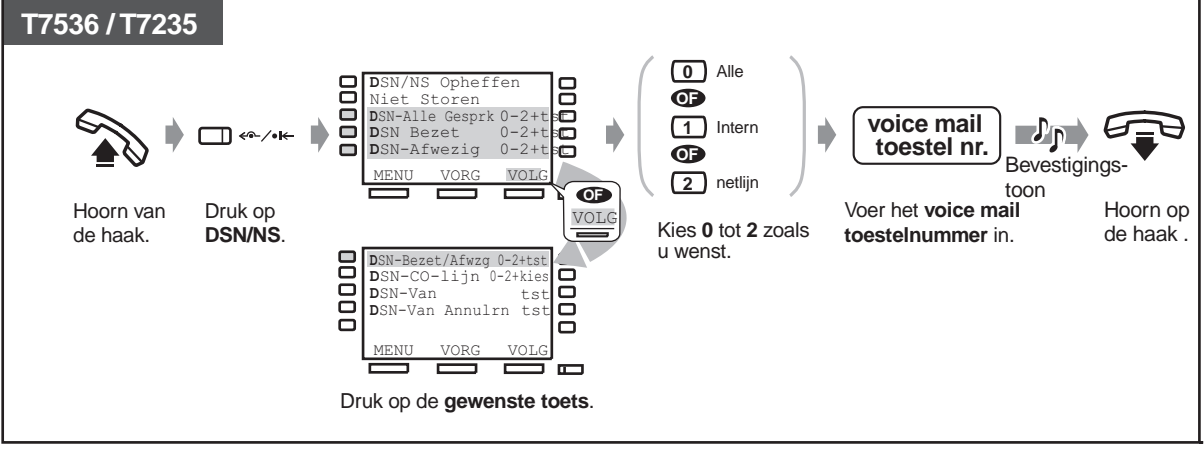

### **Doorverbinden van gesprekken**

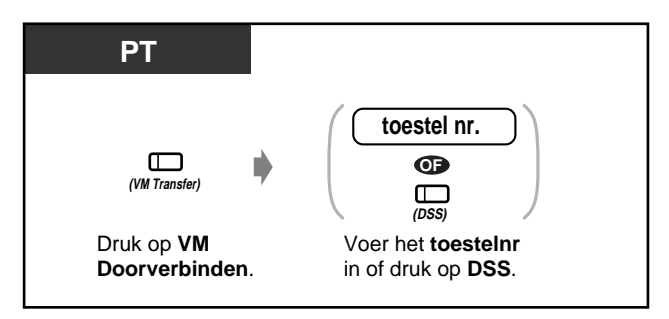

### **Luisteren naar een opgeslagen bericht**

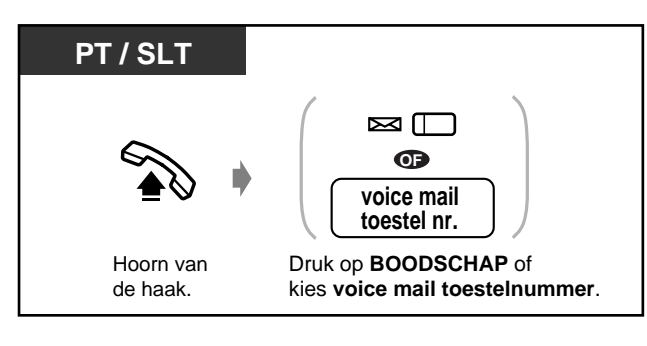

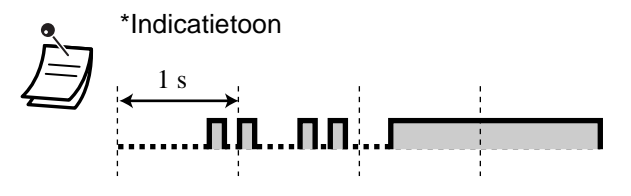

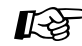

#### **Aanpassen van uw toestel**

• [4.1.3 Aanpassen van de toetsen](#page-146-0) Maken of opnieuw toewijzen van een BERICHT toets en Voice Mail (VM) doorverbinden toets.

### **Gesprekken controleren (Directe gesprekscontrole [LCS])**

Terwijl een beller een bericht achterlaat in uw mailbox, kunt u het gesprek meeluisteren. Indien gewenst kunt u het gesprek beantwoorden tijdens het meeluisteren . Er zijn twee methodes beschikbaar (Standaard: Handen-vrij modus). In beide modi kunt u op dit moment een gesprek voeren, u hoort een Gesprek Wacht toon.

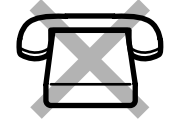

### **Handen-vrij modus:**

U kunt het bericht automatisch tegelijkertijd door de luidspreker van uw toestel meeluisteren. **Privé modus:** 

U hoort een waarschuwingstoon als de beller een bericht achterlaat.

### **Voor de functionele werking**

- Maken van een Directe Gesprekscontrole (LCS) toets (Persoonlijke programmering).
- Kies de modus (Handen-vrij of Privé [Toestelprogrammering]).
- Instellen van het wachtwoord.
- De Directe Gesprekscontrole funktie instellen.

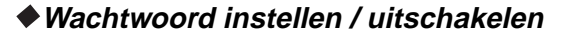

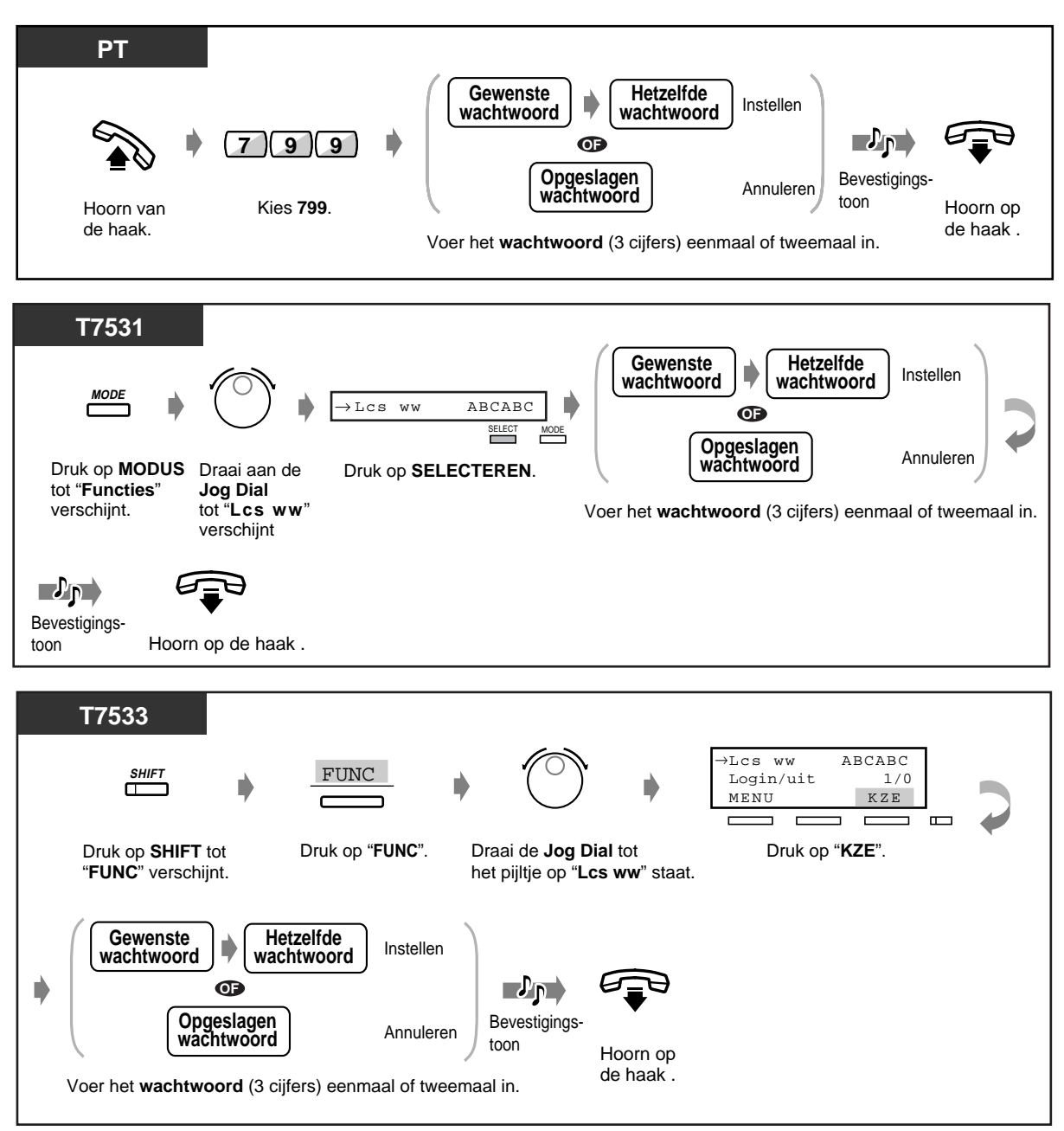

 **Wachtwoord instellen / uitschakelen (vervolg)**

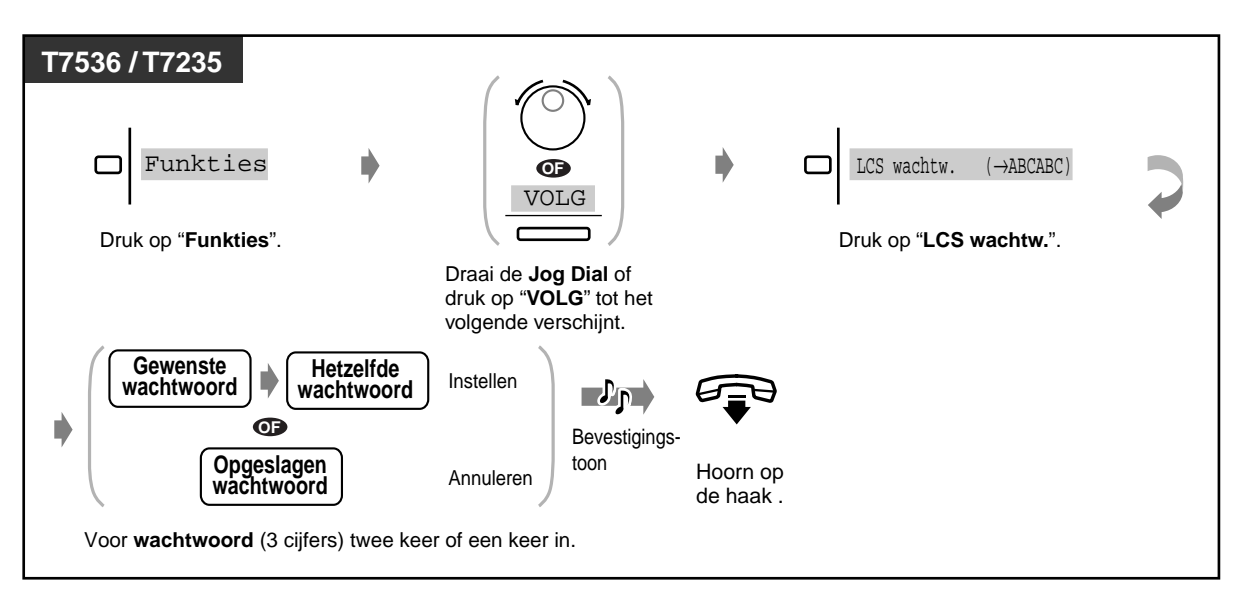

 **Instellen van de Directe Gesprekscontrole**

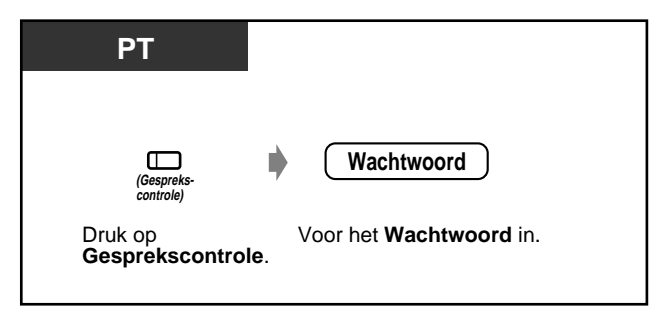

 **Directe Gesprekscontrole uitschakelen**

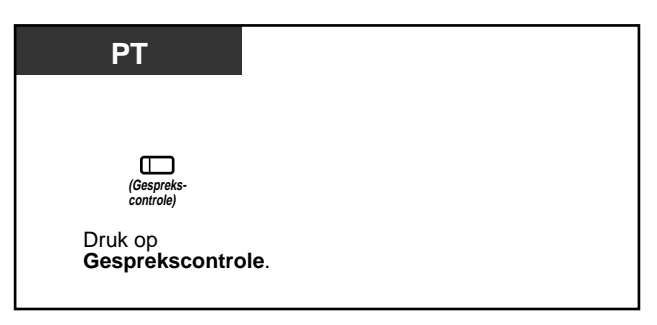

### **Werking Stroomschema**

De procedures in de gearceerde gebieden kunnen handen-vrij worden uitgevoerd.

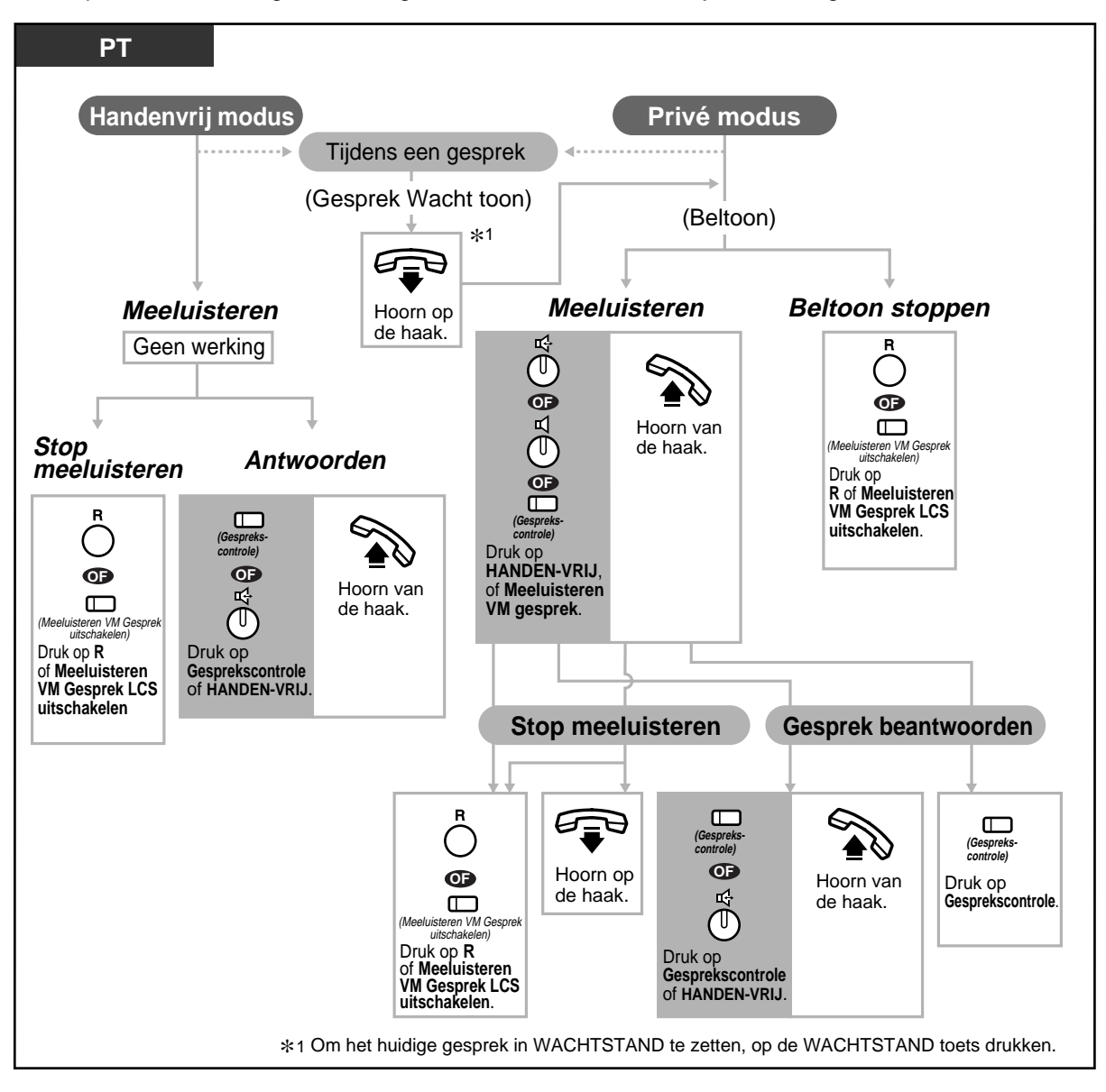

• De Directe Gesprekscontrole (LCS) indicator geeft de funktiestatus als volgt weer:

 **Rood:** LCS is ingesteld.  **Uit:** LCS is uitgeschakeld.  **Snel knipperend groen:** Waarschuwingsbel in de Privé modus.\*2  **Langzaam knipperend groen:** Directe Gesprekscontrole is in gebruik.\*2 \*2De DSS indicator brandt rood als "Directe Gesprekscontrole" in gebruik is.

• De telefoniste kan een wachtwoord op elk toestel wissen.
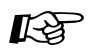

#### **Aanpassen van uw toestel**

- • [4.1.2 Basisinstellingen](#page-144-0)— **Directe Gesprekscontrole modus ingesteld**  Kies de modus, automatisch meeluisteren naar het bericht of een waarschuwingstoon krijgen als de beller een bericht achterlaat.
- • [4.1.3 Aanpassen van de toetsen](#page-146-0) Maken of opnieuw toewijzen van een Directe Gesprekscontrole toets en een Directe Gesprekscontrole Opheffen toets.

### **Een gesprek opnemen**

U kunt een gesprek in een mailbox opnemen terwijl u telefoneert.

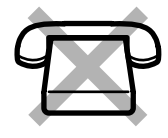

### **Opnemen in uw mailbox**

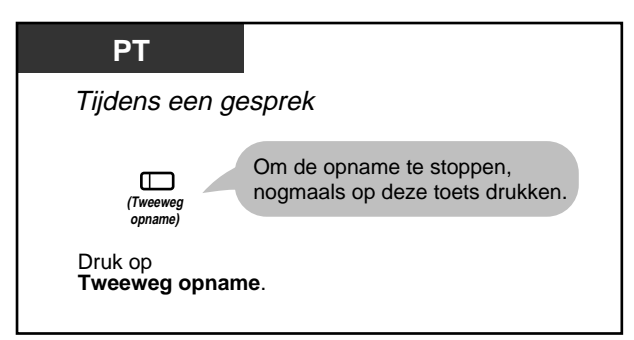

 **Opnemen in een andere mailbox**

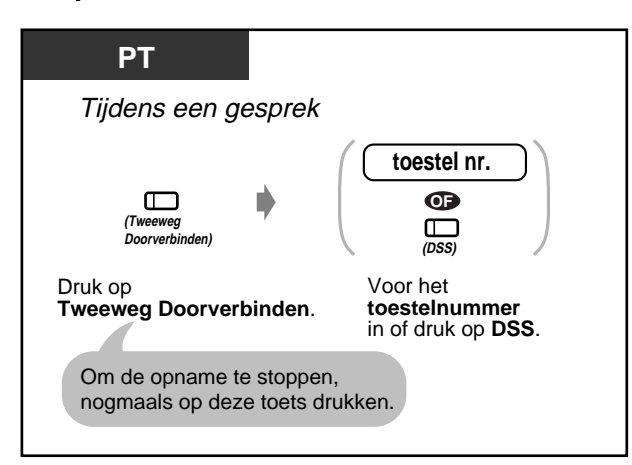

• De Opname indicator geeft de huidige status als volgt weer:

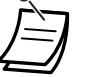

 **Aan:** Het gesprek opnemen.  **Uit:** Geen opname.

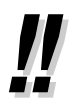

• Als u een telefoongesprek opneemt, moet u de andere kant waarschuwen dat het gesprek wordt opgenomen.

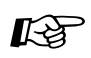

### **Aanpassen van uw toestel**

• [4.1.3 Aanpassen van de toetsen](#page-146-0) Maken of opnieuw toewijzen van een Opname toets en "Opname Doorverbinden" toets.

## **2.9 Gebruik van het systeemtoestel met display**

### **2.9.1 Bellen via het gesprekslog (Inkomende gesprekslog) [alleen KX-T7533, KX-T7536, KX-T7230, KX-T7235]**

Als u een netlijngesprek (extern gesprek) niet beantwoordt, wordt de informatie van de beller automatisch in het gesprekslog opgenomen. Als de SHIFT indicator gaat branden, is er een gesprek in het gesprekslog. U kunt ook een gesprekslog opslaan tijdens een gesprek. (Zie "[2.9. 2Een](#page-112-0)  [gesprekslog opslaan \[alleen KX-T7533, KX-T7536, KX-T7230, KX-T7235\]](#page-112-0)".) Per toestel kunnen maximaal 15 gesprekken worden vastgelegd. U kunt kiezen hoe het 16de gesprek behandeld wordt; een nieuw gesprek kan worden genegeerd of een nieuw gesprek overschrijft het oudste gesprek. (Standaard: Overschrijven)

U kunt het gelogde nummer aanpassen en terugbellen.

#### **Gesprekslog opvragen**

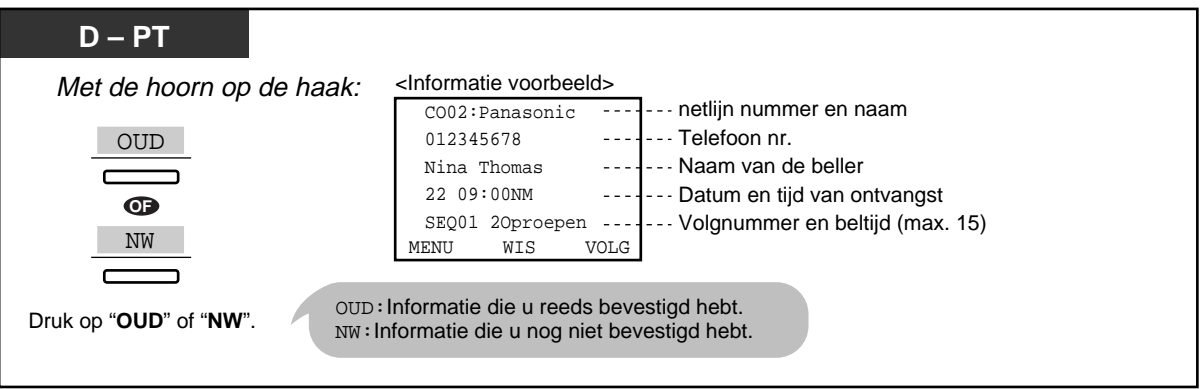

• Bij de KX-T7533 en de KX-T7230, op de INFO toets drukken om door de informatie heen te lopen.

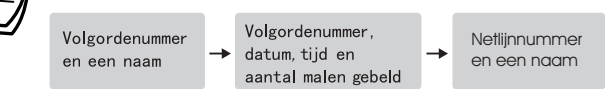

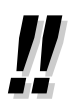

- Om het telefoonnummer aan te passen, drukt u op d  $\epsilon$  \* toets om te wissen en voert daarna het nummer in. Het nummer wordt gewijzigd vanaf het eerste cijfer. Het nieuwe nummer is geprogrammeerd.
- Om terug te keren naar het begin display, drukt u op de MENU toets of u neemt even de hoorn op en legt hem weer op de haak.

### **Het gesprekslog wissen**

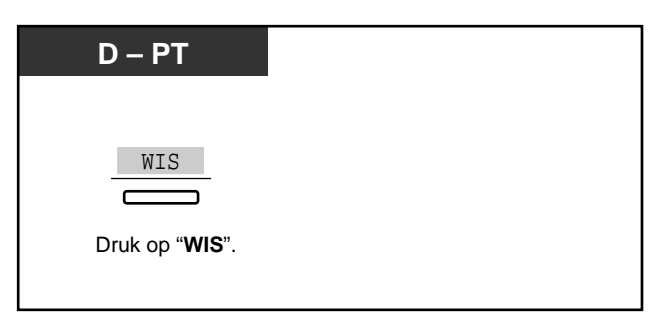

### **Terugbellen**

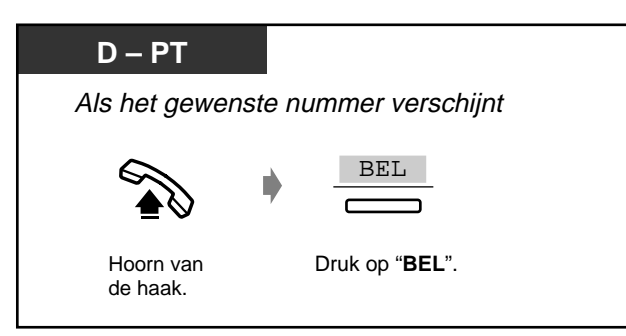

### **Procedure van het 16e gesprek**

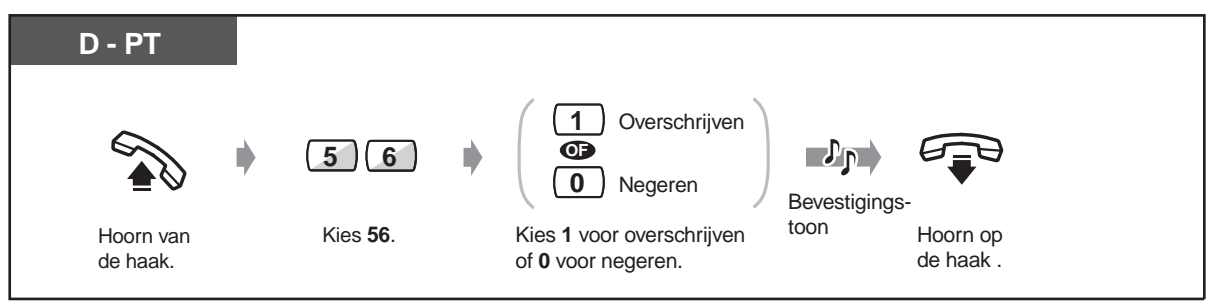

### <span id="page-112-0"></span>**2.9.2 Een gesprekslog opslaan [alleen KX-T7533, KX-T7536, KX-T7230, KX-T7235]**

U kunt de informatie van de beller opslaan in het gesprekslog om hem later terug te bellen. Als u de oproep niet beantwoordt, wordt de informatie automatisch in het gesprekslog opgeslagen. U kunt de duur van het gesprek zien tijdens het gesprek.

### **Opslaan van een gesprekslog**

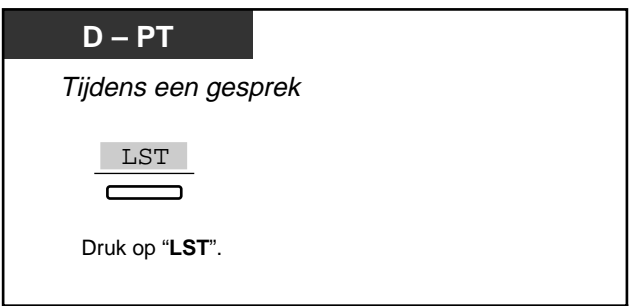

### **2.9.3 De mogelijkheid blokkeren dat anderen uw gesprekslog inkijken (Inkomende gesprekslog blokkeren) [alleen KX-T7533, KX-T7536, KX-T7230, KX-T7235]**

### **Blokkeren / deblokkeren**

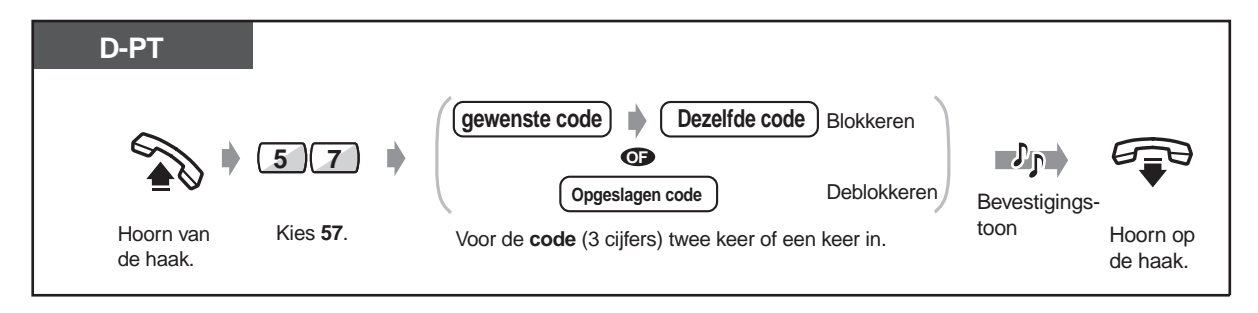

• **Als u de code vergeet,** contact opnemen met uw telefoniste. De telefoniste kan de gesprekslogweergave van elk toestel deblokkeren (Gesprekslogregeling).

### <span id="page-114-0"></span>**2.9.4 Gebruik van de KX-T7531, KX-T7533, KX-T7536 of KX-T7235**

- Gebruik van de KX-T7531 Gebruik van de KX-T7533
- Gebruik van de KX-T7235 Opslaan van de namen en nummers voor
	- Gebruik van de KX-T7536 Display-funktielijst

Verkort kiezen via toestel

### **Gebruik van de KX-T7531**

Met een KX-T7531 Panasonic systeemtoestel met een 1-regelig display kunt u nummers kiezen en de funkties bedienen via de tekst op het display. U hoeft de telefoonnummers of funktienummers niet meer van buiten te leren.

### **Bediening**

- **1.** Druk een aantal malen achter elkaar op de MODUS toets tot het gewenste display verschijnt.
- **2.** Draai de Jog Dial tot de gewenste tekst verschijnt. (Zie "Display funktielijst" in [2.9.4 Gebruik van de KX-T7531, KX-T7533, KX-T7536 of KX-T7235](#page-114-0) voor de funktieteksten.)
- **3.** Druk op de SELECTEREN toets om het nummer op het display te bellen of kies de gewenste funktie.
- **4.** Indien nodig parameters invoeren.

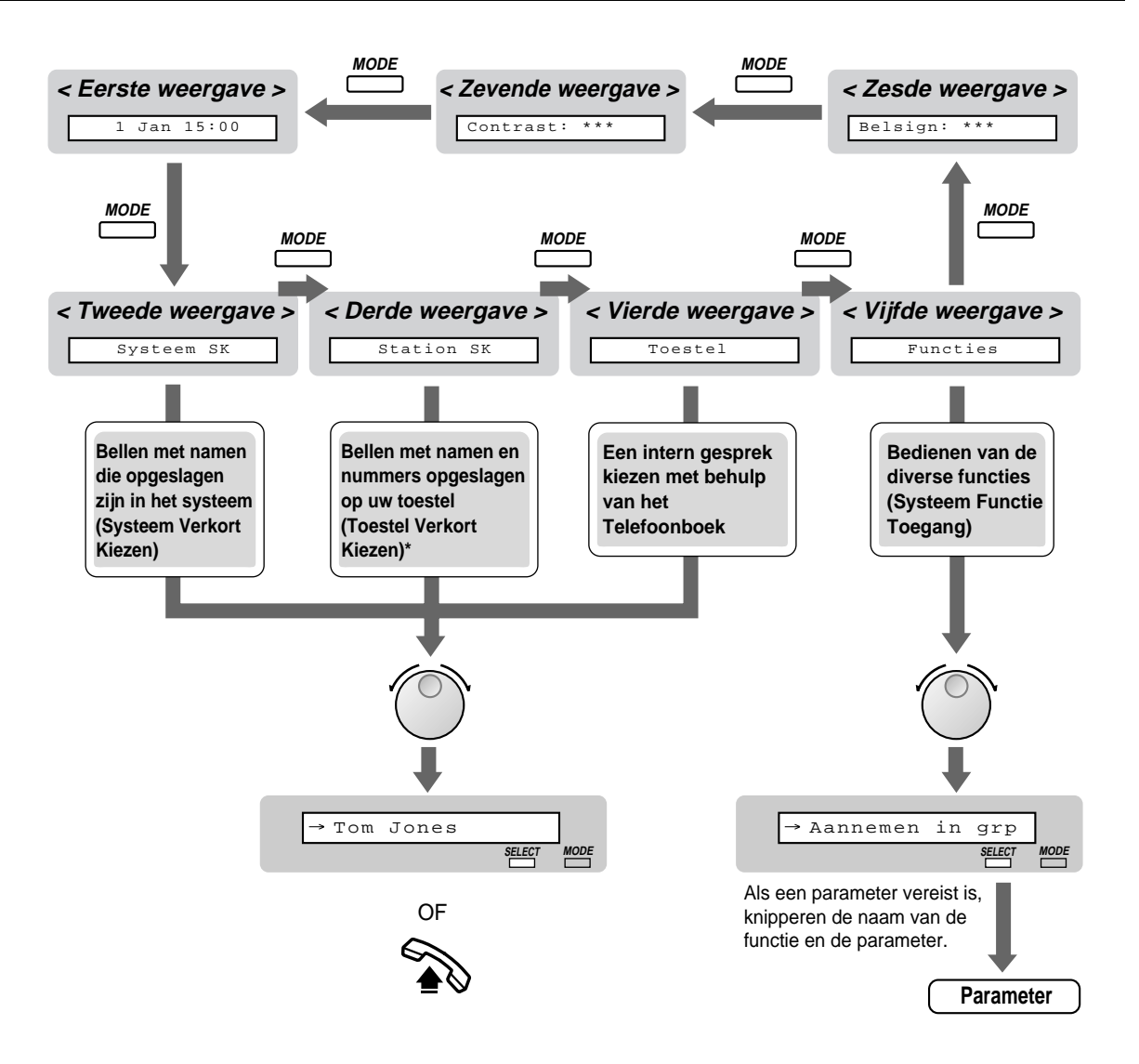

De namen en telefoonnummers moeten van tevoren worden opgeslagen. Zie "Opslaan van namen en nummers voor Verkort kiezen via toestel" in [2.9.4 Gebruik van de KX-T7531,](#page-114-0)  [KX-T7533, KX-T7536 of KX-T7235](#page-114-0).

### **Gebruik van de KX-T7533**

Met een KX-T7533 Panasonic systeemtoestel met een 3-regelig display kunt u nummers kiezen en de funkties bedienen met behulp van de tekst op het display. U hoeft de telefoonnummers of funktienummers niet meer van buiten te leren.

### **Bediening**

- **1.** Druk een aantal malen achtereen op de SHIFT toets tot het derde display verschijnt.
- **2.** Druk zonodig op de gewenste toets.
- **3.** Draai de Jog Dial tot het pijltje op de gewenste tekst staat. (Zie "Display funktielijst" in [2.9.4 Gebruik van de KX-T7531, KX-T7533, KX-T7536 of KX-T7235](#page-114-0) voor de funktieberichten.)
- **4.** Druk op de BEL toets om het nummer te kiezen of de SEL toets om de gewenste funktie te kiezen.
- **5.** Indien nodig parameters invoeren.

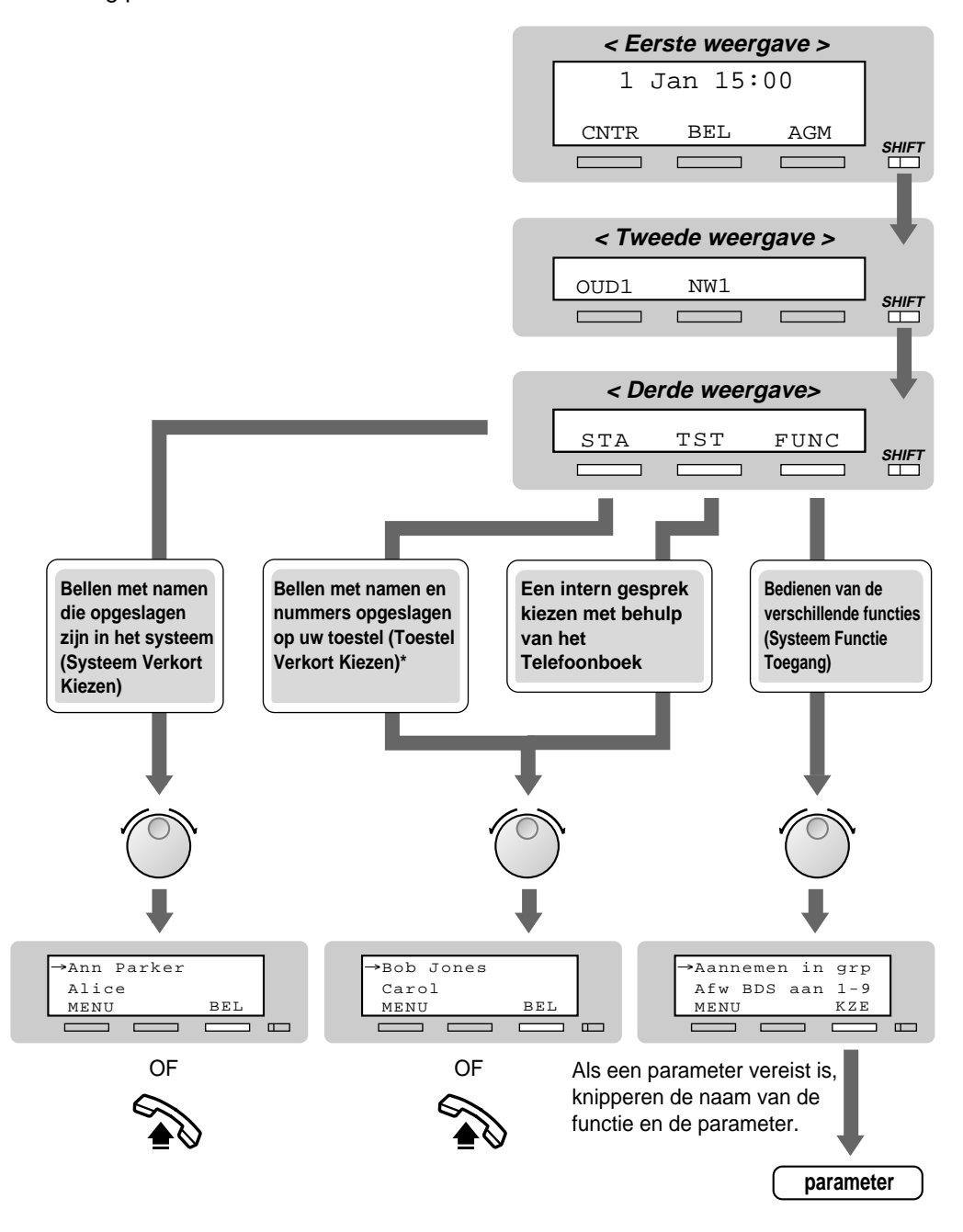

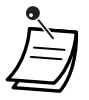

\* De namen en telefoonnummers moeten van tevoren worden opgeslagen. Zie "Opslaan van namen en nummers voor Verkort kiezen via toestel" in [2.9 .4Gebruik van de KX-T7531, KX-](#page-114-0)[T7533, KX-T7536 of KX-T7235](#page-114-0).

### **Gebruik van de KX-T7536**

Met een KX-T7536 Panasonic systeemtoestel met een 6-regelig display kunt u nummers kiezen en de funkties bedienen met de tekst op het display. U hoeft de telefoonnummers of funktienummers niet meer van buiten te leren.

#### **Bediening met de funktietoetsen**

- **1.** Druk op de gewenste funktietoets op het begin display.
- **2.** Draai de Jog Dial tot het pijltje op de gewenste tekst staat. (Zie "Display funktielijst" in [2.9.4 Gebruik van de KX-T7531, KX-T7533, KX-T7536 of KX-T7235](#page-114-0) voor de funktieteksten.)
- **3.** Druk op de BEL toets of de funktietoets om het nummer te bellen. Of druk op de SEL toetst om de gewenste funktie te kiezen op het pijltje of druk op de funktietoets die naast de gewenste funktie staat.
- **4.** Indien nodig parameters invoeren.

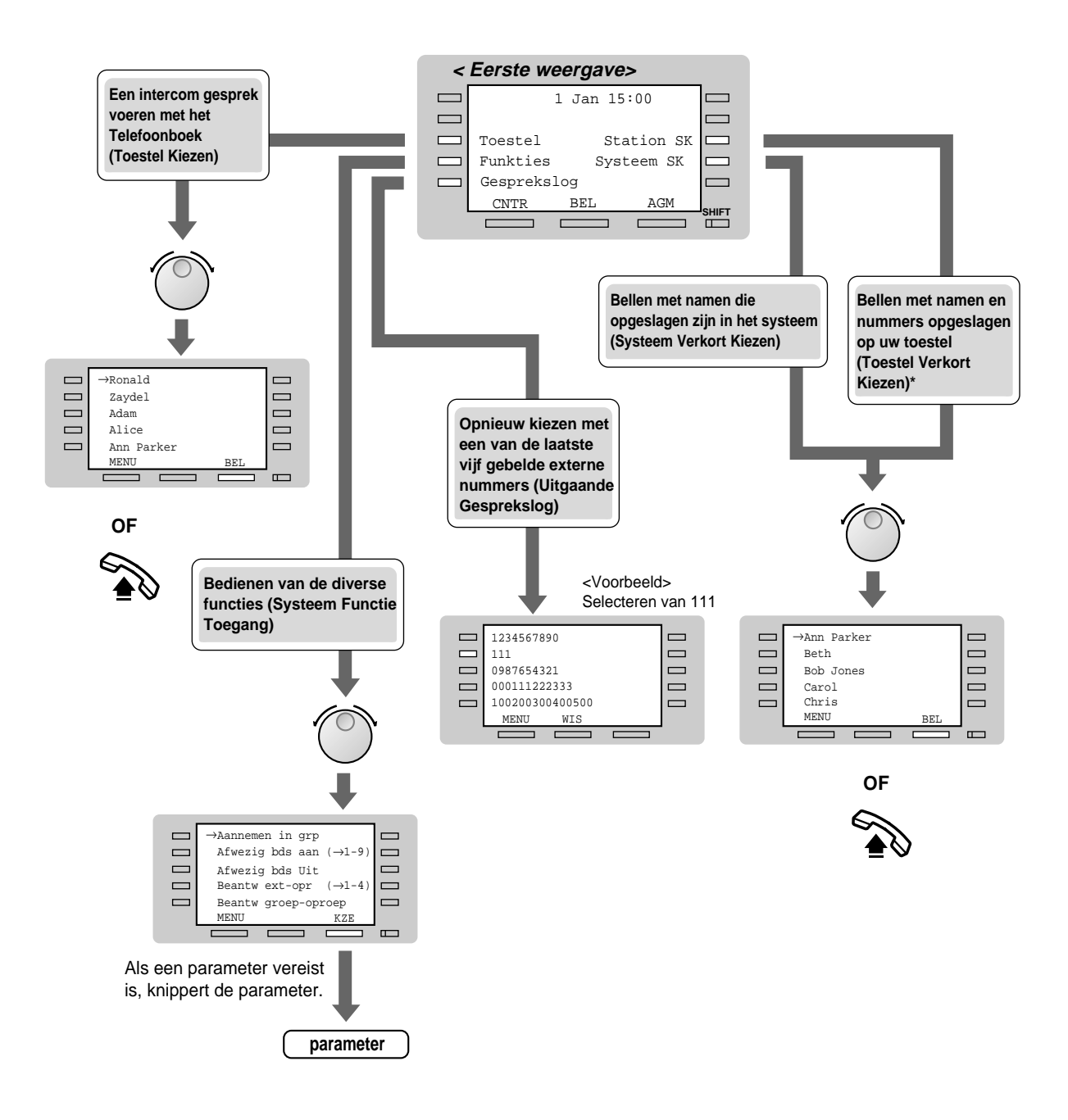

De namen en telefoonnummers moeten van tevoren worden opgeslagen. Zie "Opslaan van de namen en nummers voor Verkort kiezen via toestel" in [2.9.4 Gebruik van de KX-T7531,](#page-114-0)  [KX-T7533, KX-T7536 of KX-T7235](#page-114-0).

### **Bediening met de Soft toetsen**

- **1.** Druk een aantal malen op de SHIFT toets zodat het derde display verschijnt.
- **2.** Druk zonodig op de gewenste toets.
- **3.** Draai de Jog Dial tot het pijltje op de gewenste tekst staat. (Zie "Display funktielijst" in [2.9.4 Gebruik van de KX-T7531, KX-T7533, KX-T7536 of KX-T7235](#page-114-0) voor de funktieteksten.)
- **4.** Druk op de BEL toets om het nummer te bellen of op de SEL toets om de gewenste funktie te kiezen.
- **5.** Indien nodig parameters invoeren.

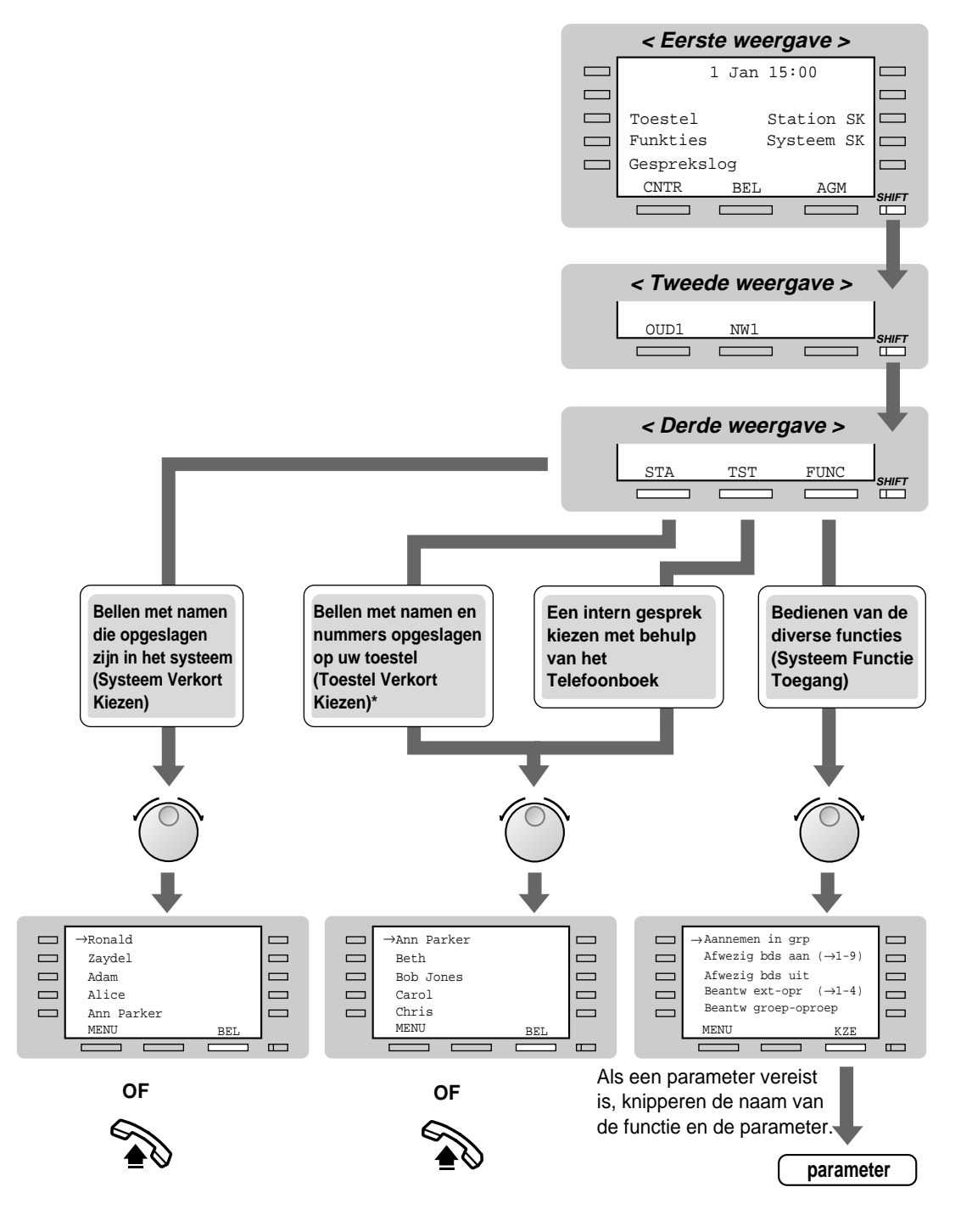

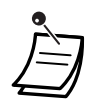

De namen en telefoonnummers moeten van tevoren worden opgeslagen. Zie "Opslaan van namen en nummers voor Verkort kiezen via toestel" in [2.9. 4Gebruik van de KX-T7531,](#page-114-0)  [KX-T7533, KX-T7536 of KX-T7235](#page-114-0).

### **Gebruik van de KX-T7235**

Met een KX-T7235 Panasonic systeemtoestel met een display van 6 regels kunt u nummers kiezen en de funkties bedienen met de tekst op het display. U hoeft de telefoonnummers of funktienummer niet meer van buiten te leren.

### **Bediening**

- **1.** Druk op de gewenste funktietoets op het eerste display.
- **2.** Druk op de gewenste funktietoets of VOLGENDE toets tot de gewenste tekst verschijnt. (Zie "Display funktielijst" in [2.9.4 Gebruik van de KX-T7531, KX-T7533, KX-T7536 of KX-T7235](#page-114-0)  voor de funktieteksten.)
- **3.** Druk op de funktietoets naast het gewenste nummer of de funktie.
- **4.** Indien nodig parameters invoeren.

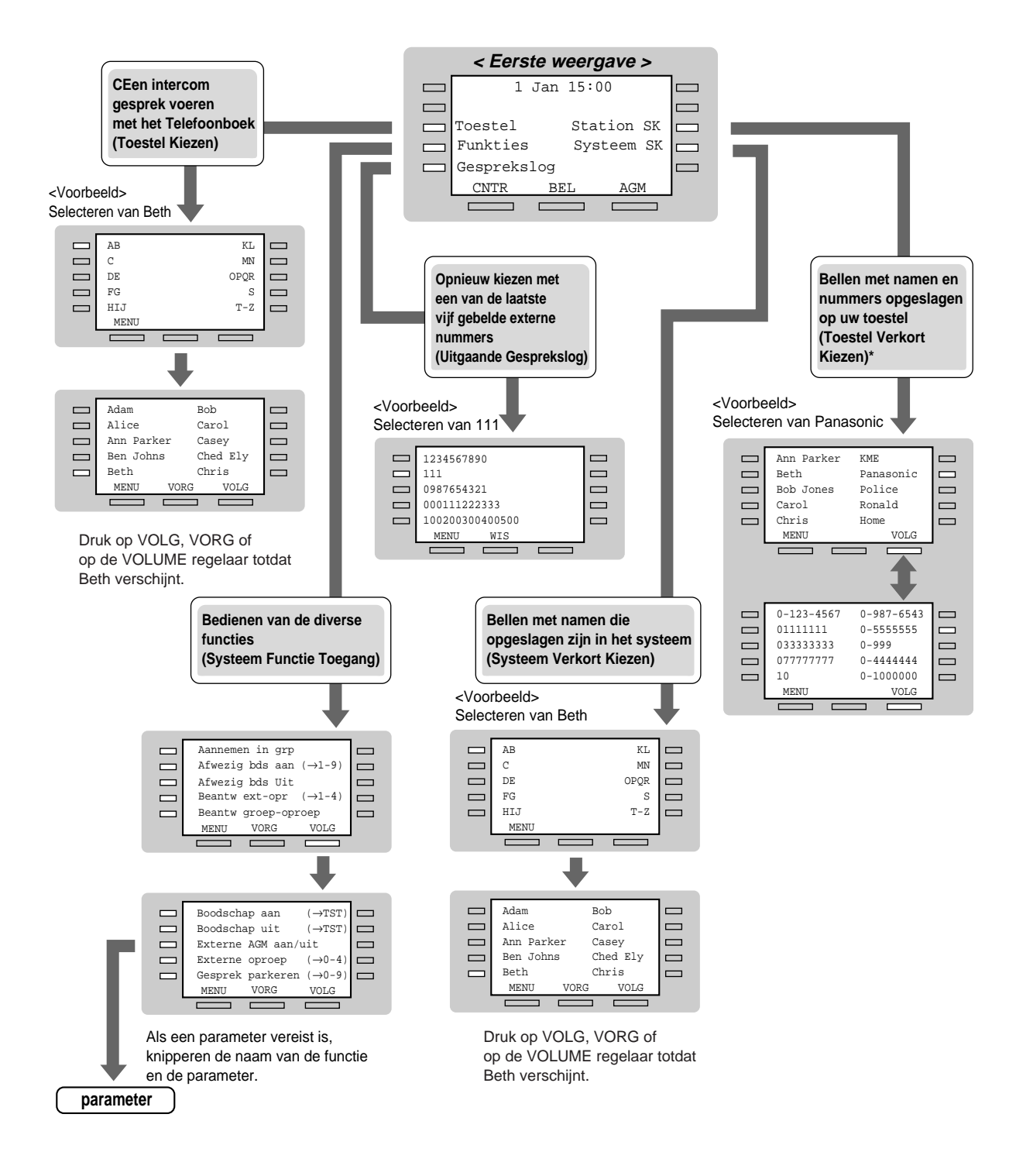

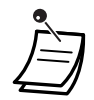

De namen en telefoonnummers moet van tevoren worden opgeslagen. Zie "Opslaan van namen en nummers voor Verkort kiezen via toestel" in [2.9.4 Gebruik van de KX-T7531, KX-](#page-114-0)[T7533, KX-T7536 of KX-T7235.](#page-114-0)

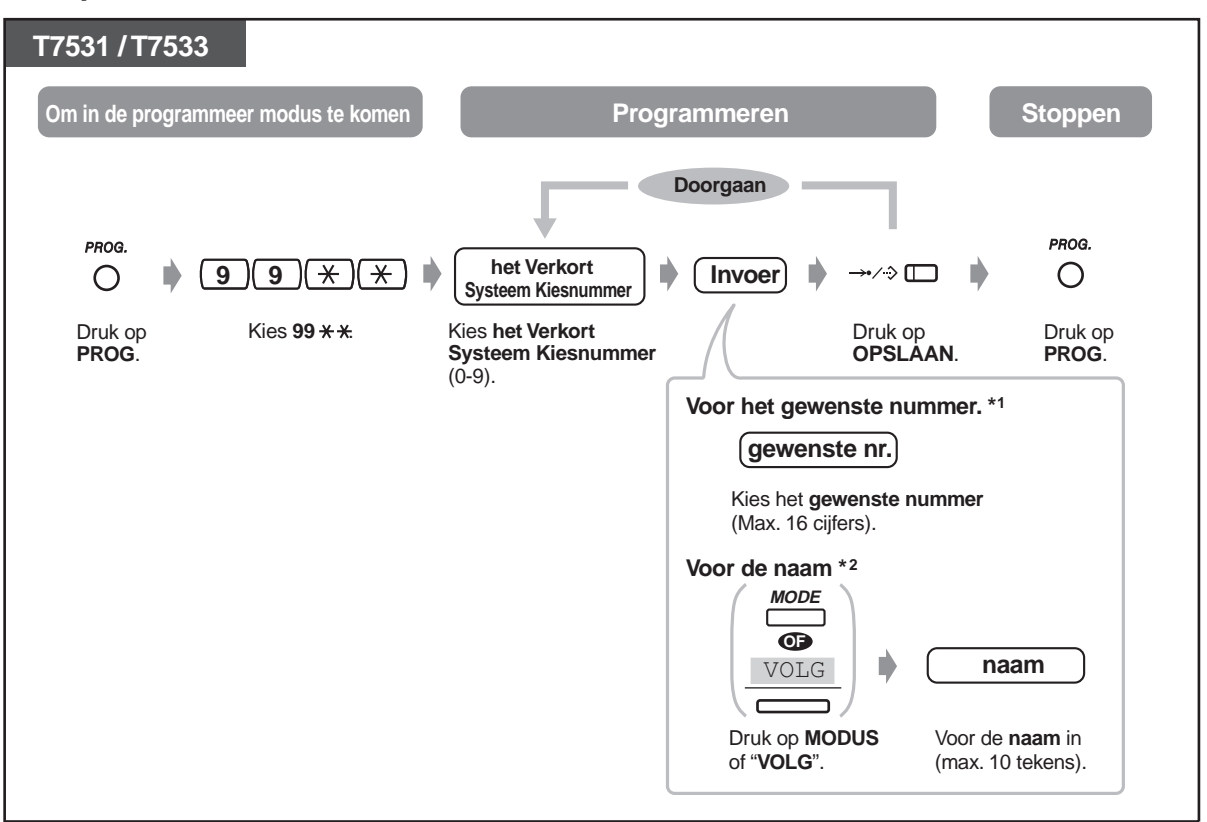

### **Opslaan van namen en nummers voor Verkort kiezen via toestel**

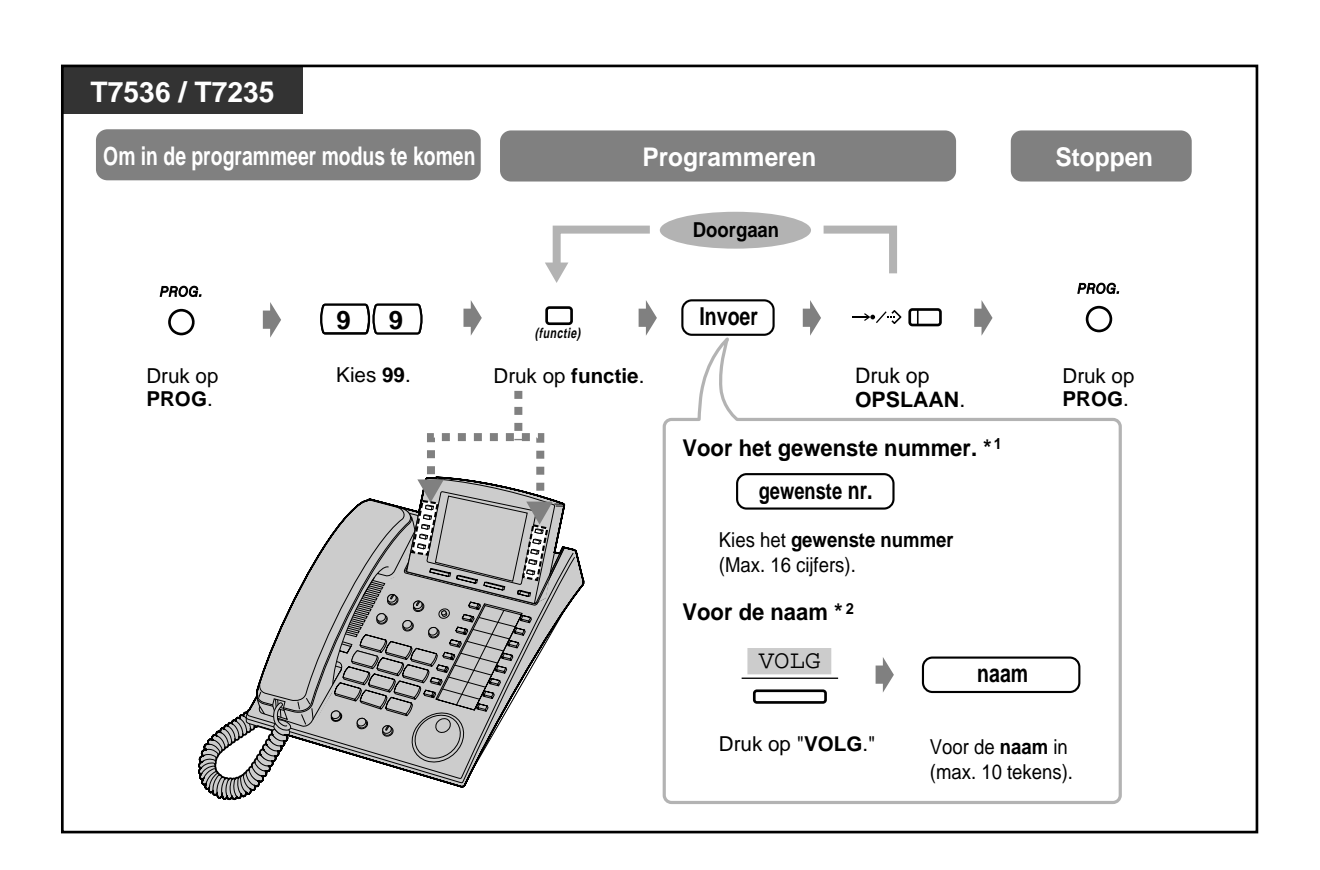

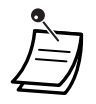

- " $*$ ", "#", OPNIEUW KIEZEN, PAUZE, GEHEIM (INTERCOM) en (CONF) kunnen ook worden opgeslagen.
- \*2 Om tekens in te geven zie "Invoeren van tekens" in [2.9.4 Gebruik van de KX-T7531, KX-](#page-114-0)[T7533, KX-T7536 of KX-T7235](#page-114-0).

### **Display funktielijst**

U kunt toegang krijgen tot de volgende funkties. Deze funkties verschijnen op het display door de Jog Dial te draaien of door te drukken op de VOLGENDE of VORIGE toets nadat u "Funkties" heeft gekozen. Voor hun bediening, zie de betreffende bedieningsinstructies in de onderstaande lijst.

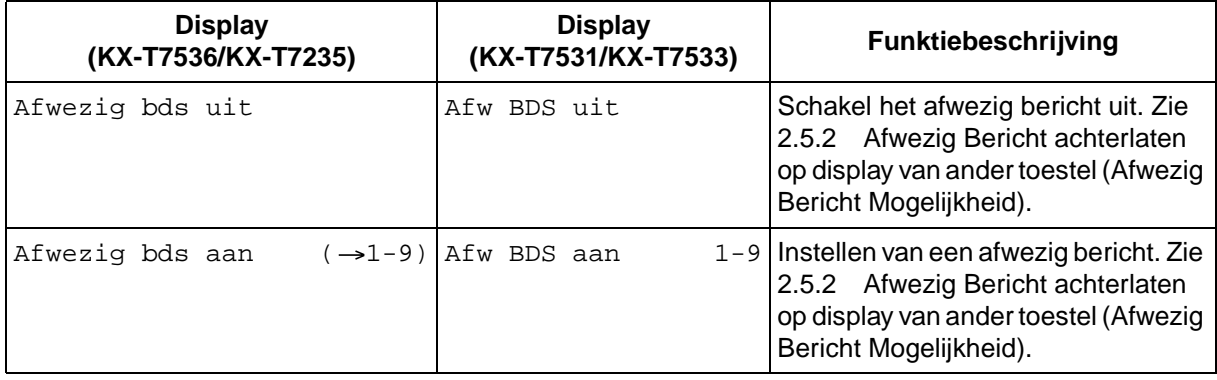

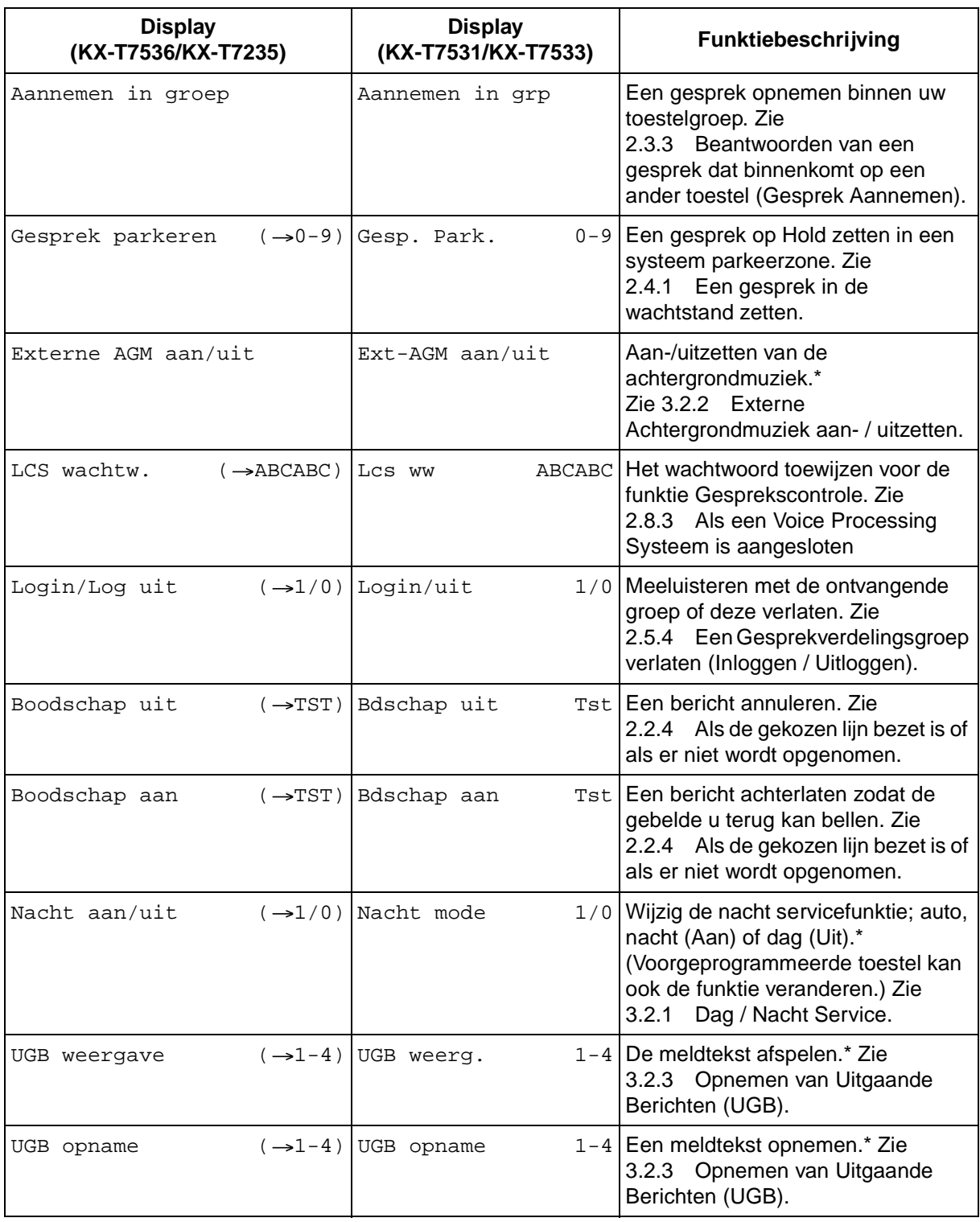

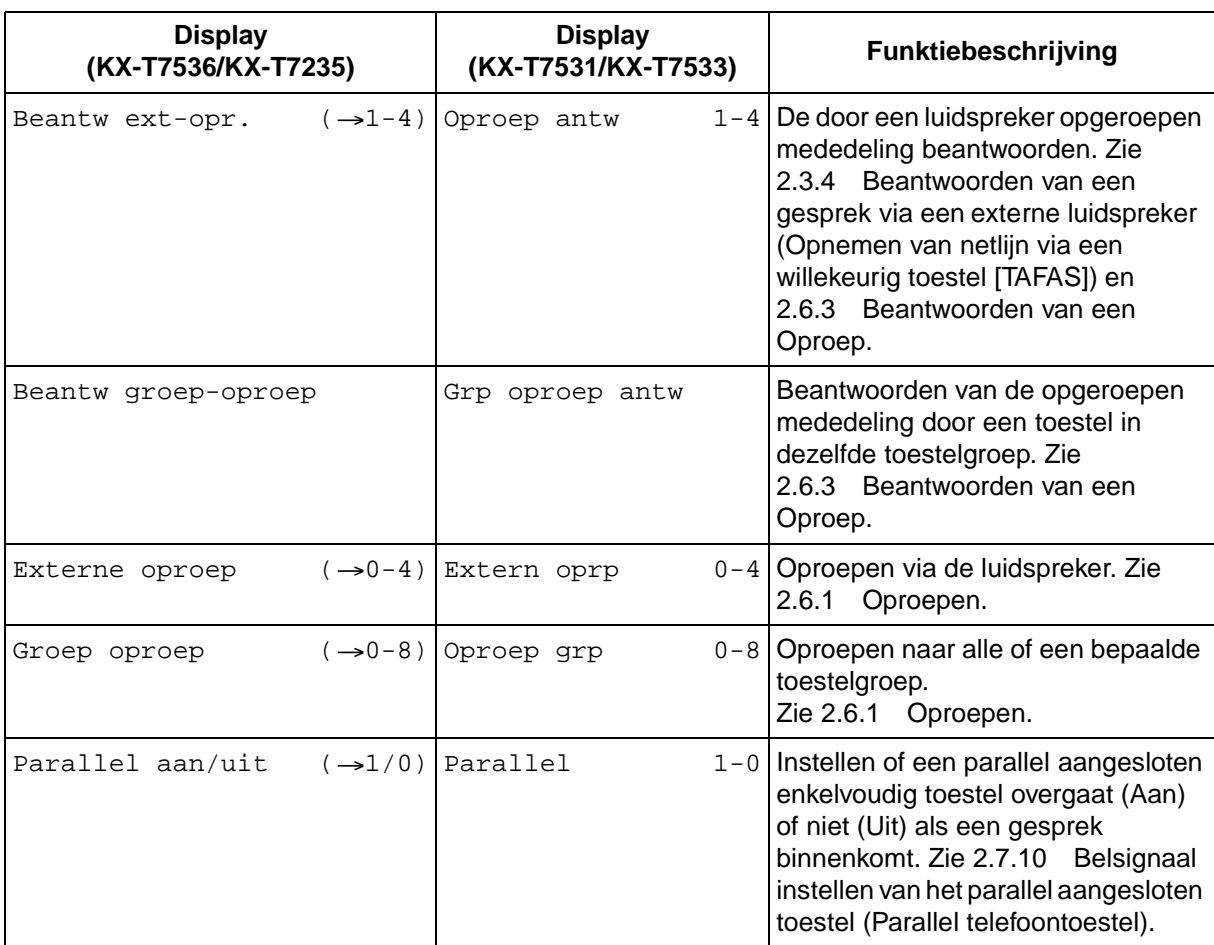

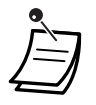

\* De mededeling verschijnt alleen maar bij de operators (Telefonisten).

#### **Gesprek doorschakelen/Niet Storen funktie:**

U kunt ook toegang krijgen tot de funkties Gesprek Doorschakelen en Niet Storen. Neem de hoorn op en druk op de DSN/NStoets. U ziet de volgende displays. Voor hun bediening, zie de respectievelijke bedieningsinstructies. De gebruikers van de KX-T7536 en de KX-T7235 maken alleen maar gebruik van deze display bediening.

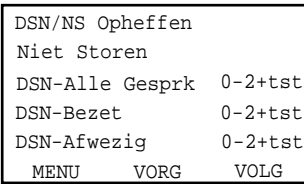

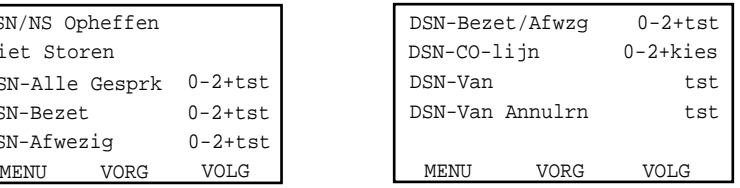

# **Hoofdstuk 3**

# **Bediening door de operator**

Dit hoofdstuk laat de operators (Telefonisten) zien hoe zij de aansluitingen of het systeem kunnen bedienen. Uw systeem ondersteunt maximaal twee operators.

## **3.1 Toestelbediening**

## **3.1.1 Wijzigen van de instellingen**

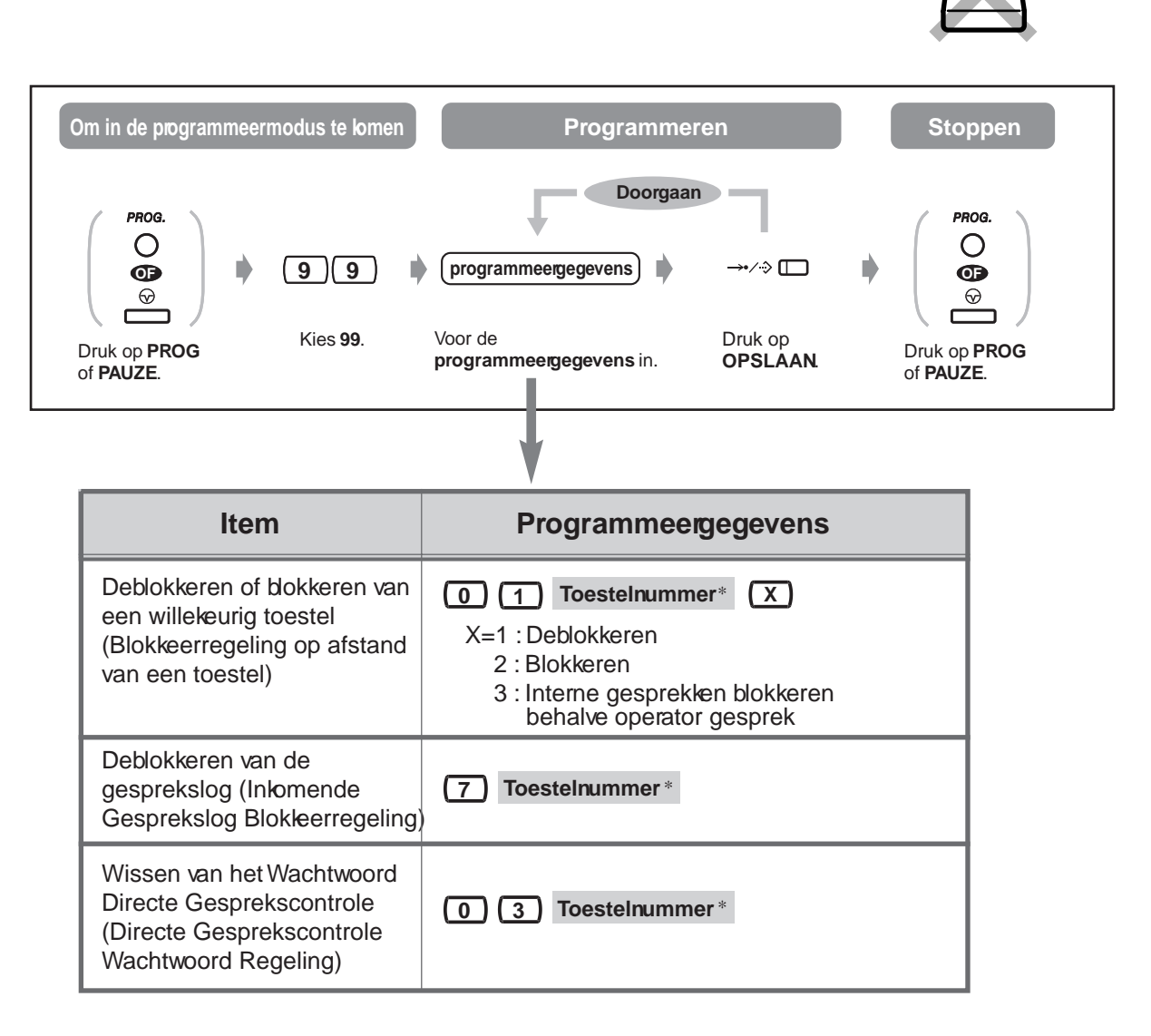

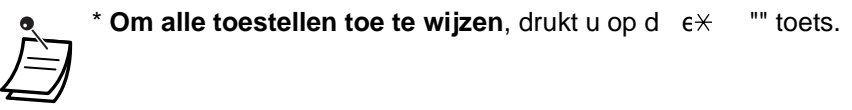

## **3.2 Systeembediening**

### <span id="page-128-0"></span>**3.2.1 Dag / Nacht Service**

U kunt de Dag/Nacht funktie op elk willekeurig moment omschakelen.

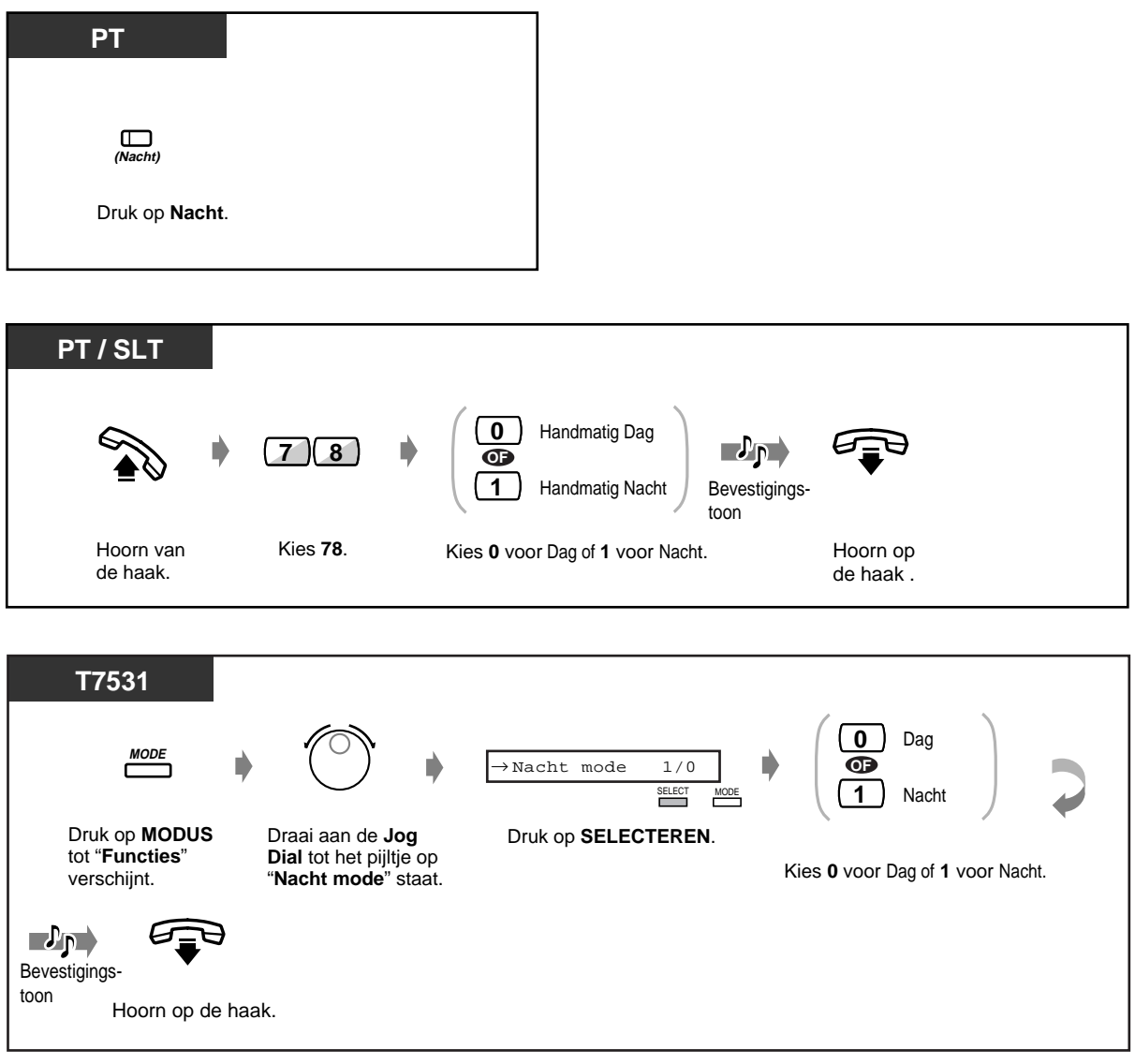

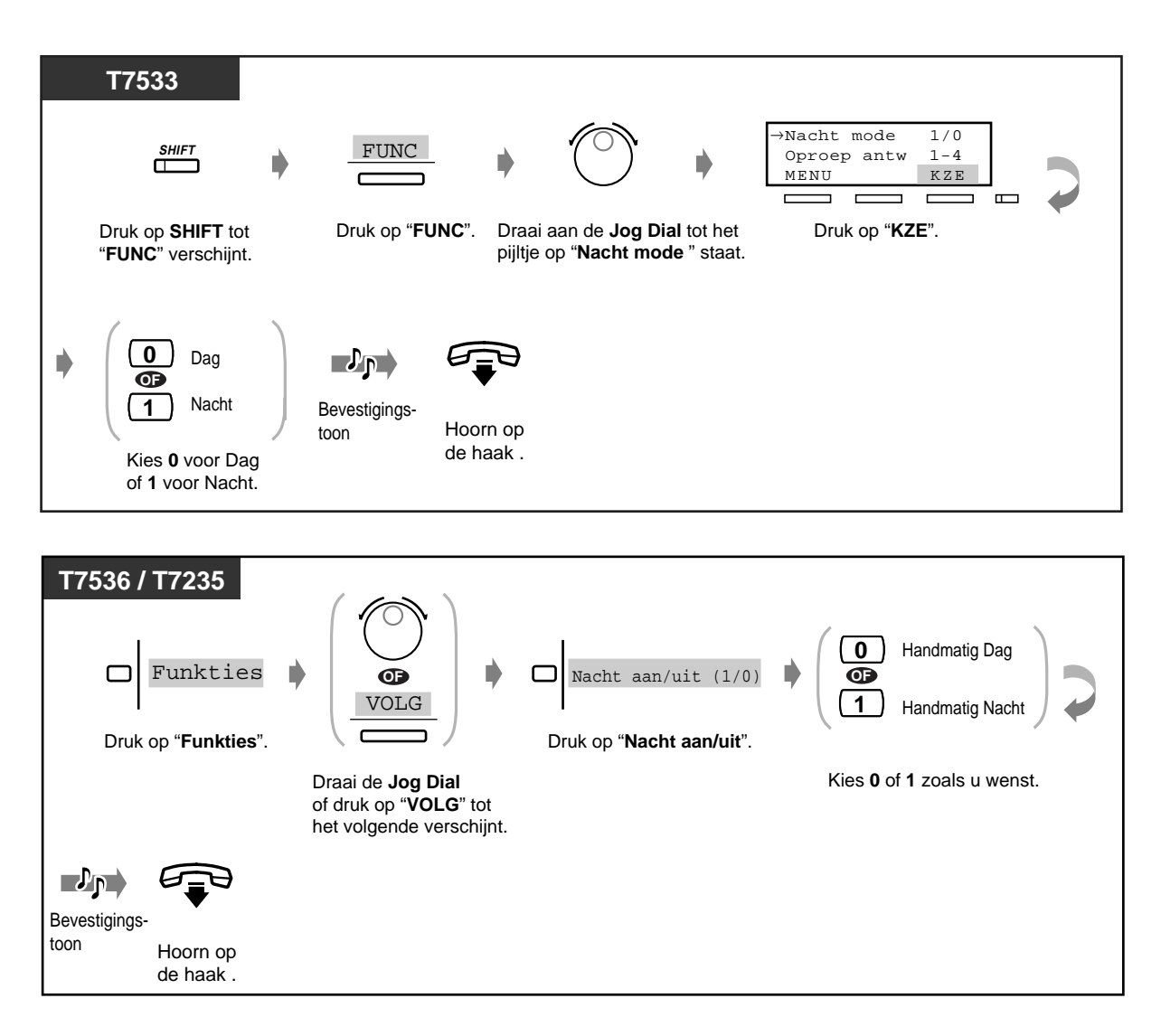

- Met de Nacht toets kunt u de instelling wisselen tussen de Dag en Nacht funkties.
	- **Om de huidige funktie te bevestigen**, op de "#" toets drukken met de hoorn op de haak.

• De Nacht indicator geeft de huidige status als volgt weer:

**Uit:** Dagfunktie **Rood:** Nachtfunktie

## **Aanpassen van uw toestel**

• [4.1.3 Aanpassen van de toetsen](#page-146-0) Maken of opnieuw toewijzen van een Nacht toets.

### <span id="page-130-0"></span>**3.2.2 Externe Achtergrondmuziek aan- / uitzetten**

U kunt achtergrondmuziek in het kantoor uitzenden via externe luidsprekers.

#### **Aan- / uitzetten van de achtergrondmuziek**

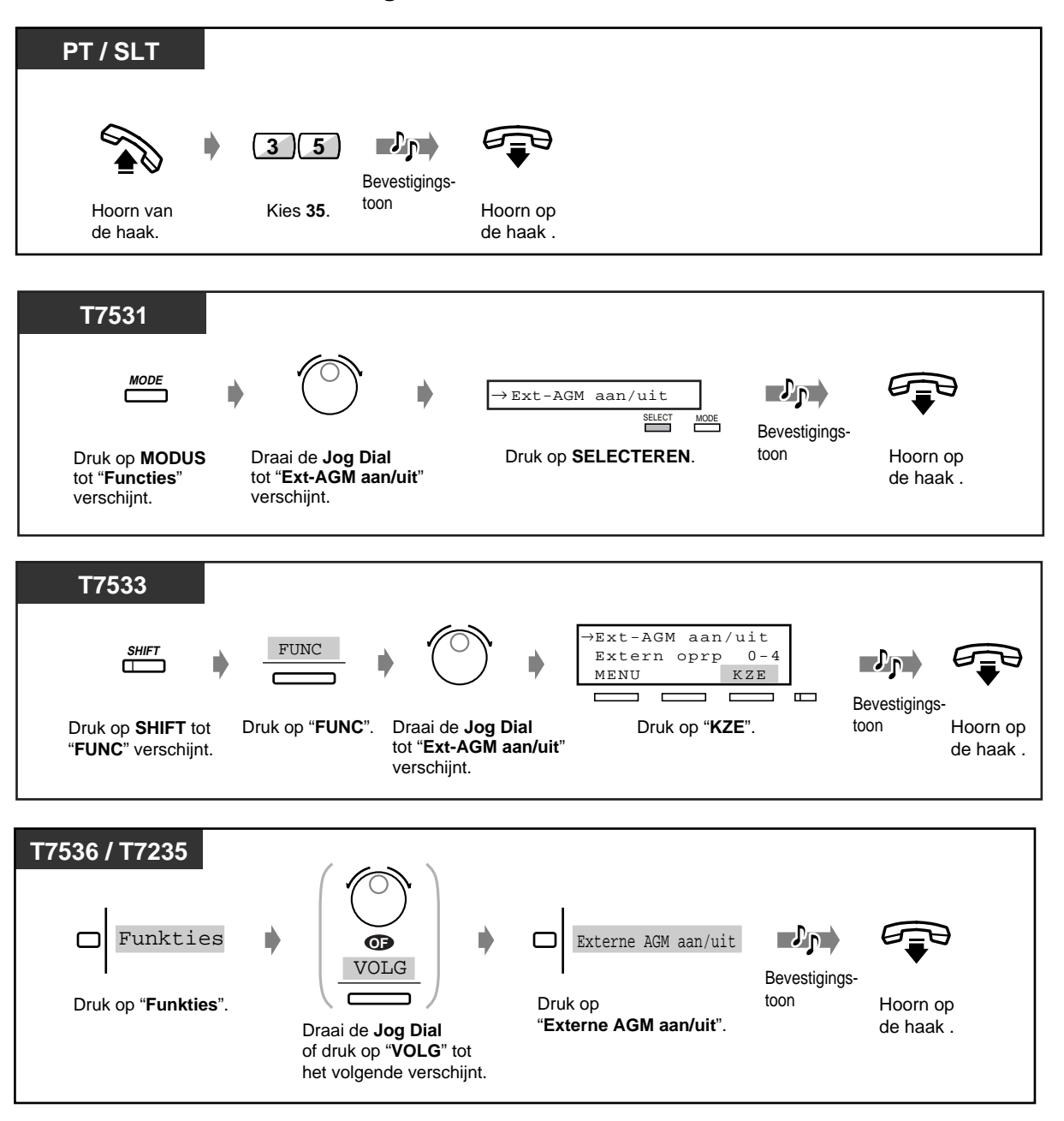

### <span id="page-131-0"></span>**3.2.3 Opnemen van Uitgaande Berichten (UGB)**

#### **DISA berichten (UGB1 en 2) :**

wordt gebruikt voor begroeting of begeleiding als een externe abonnee uw bedrijf belt om verbinding te krijgen met een toestel of een extern nummer zonder tussenkomst van de telefoniste.

[2.2.8 NAKIEZEN \(Direct Inward System Access \[DISA\]\)](#page-46-0)

#### **Termijnherinneringsbericht (UGB3) :**

wordt vaak gebruikt als wekoproep die wordt afgespeeld bij het beantwoorden van het Termijnherinneringsalarm.

**UCD (ontvangende groep) berichten (UGB1-4):** wordt gebruikt voor begroeting of begeleiding als een externe abonnee uw bedrijf belt om verbinding te krijgen met een toestel of een extern nummer zonder tussenkomst van de operator. Maximaal vier verschillende UCD berichten kunnen worden opgenomen. U kunt de opgenomen berichten ook weergeven om deze te controleren.

### **Opnemen**

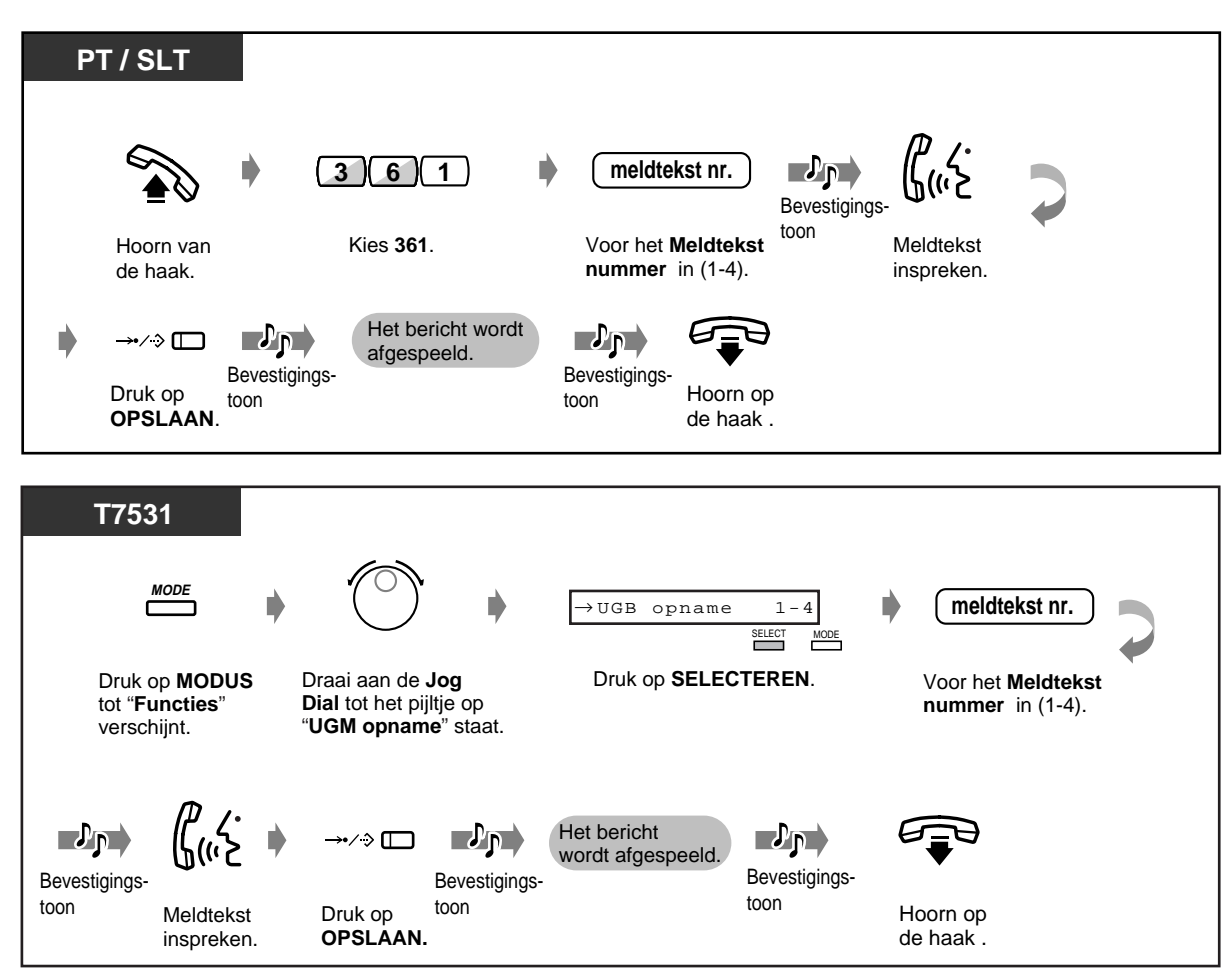

### **Opnemen (vervolg)**

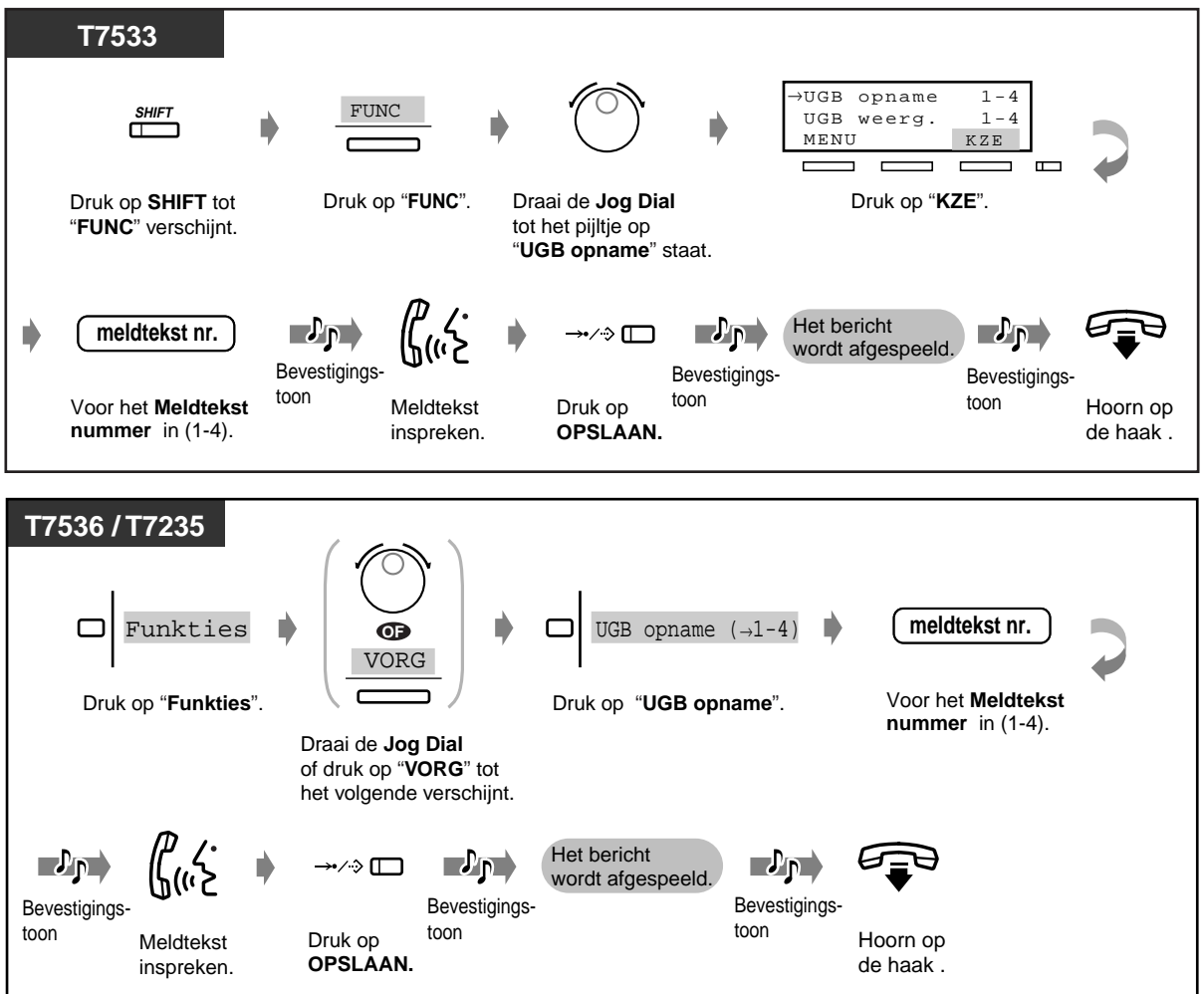

### **Afspelen**

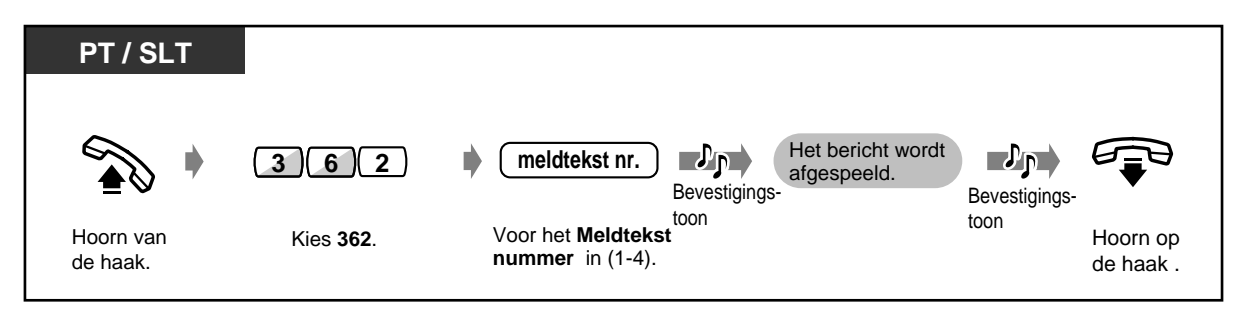

### **Afspelen (vervolg)**

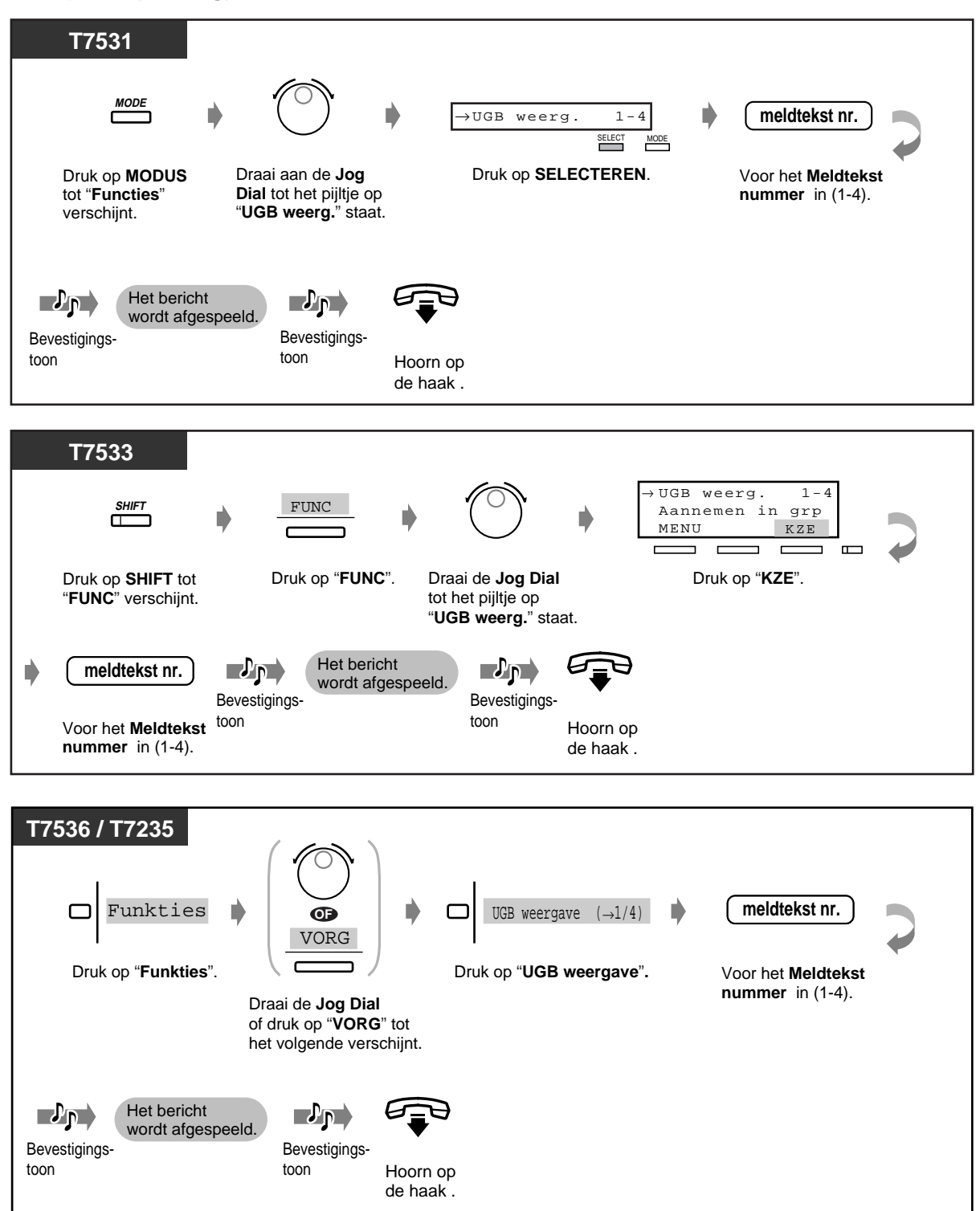

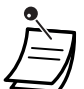

• **Om het opnemen of afspelen te stoppen,** drukt u op de AUTOMATISCH KIEZEN / OPSLAAN toets.

### • **Bericht opname limiet**

De totale lengte moet korter zijn dan vierenzestig seconden. (Standaard: 32 seconden voor UGB 1 en 3 en 0 seconden voor UGB 2 en 4)

• De optionele unit of kaart is nodig om deze funktie te gebruiken.

### **3.2.4 Gebruik van de RELEASE / Antwoord toets [alleen KX-T7541]**

De RELEASE (VRIJGEVEN) en Antwoord toetsen op de console zijn handig voor operators die met koptelefoons werken.

Met de Antwoord toets, kunt u alle inkomende gesprekken beantwoorden van het daarbij behorende toestel.

Met de RELEASE toets, kunt u de lijn tijdens of na een gesprek verbreken, of een gesprek doorverbinden.

### **Beantwoorden**

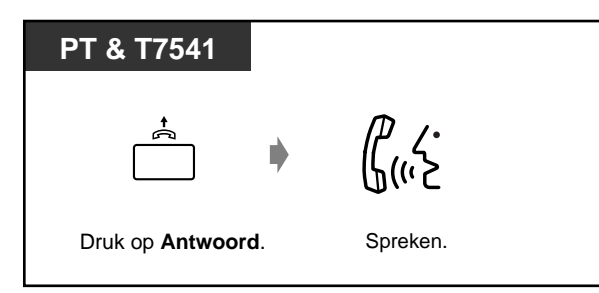

### **Een gesprek doorverbinden**

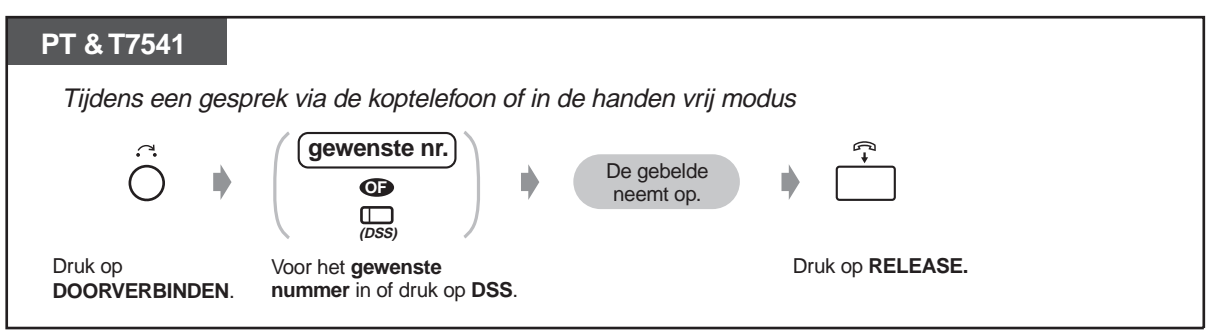

#### **Een extern gesprek doorverbinden naar een toestel via een Direct Kiezen toets**

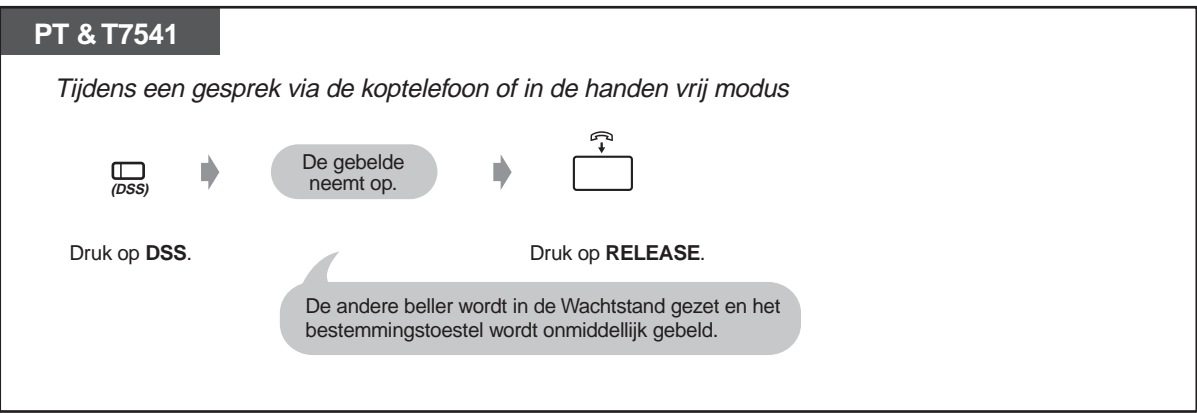

### **3.2.5 Hotelgebruik funkties [alleen KX-T7536, KX-T7235]**

— Inchecken / uitchecken — Instellen van het alarm voor andere toestellen

### **Inchecken / uitchecken**

De incheck-funktie activeert de primaire servicefunktie en wist automatisch de kostenteller. De uitcheck-funktie activeert de secundaire servicefunktie en drukt de kostenteller, minibar en overige onkosten af. Veranderen van de kamerstatus kan door de operator gedaan worden en ook met het toestel in de kamer.

#### ◆Inchecken

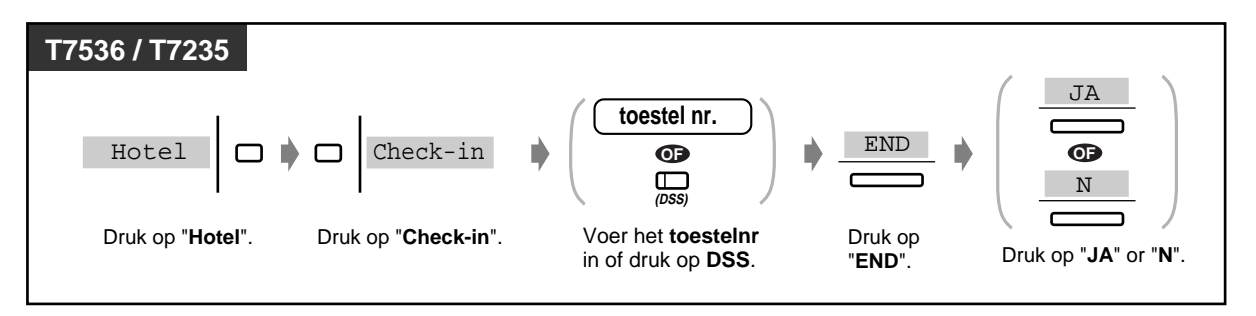

### **Uitchecken als de printer is aangesloten**

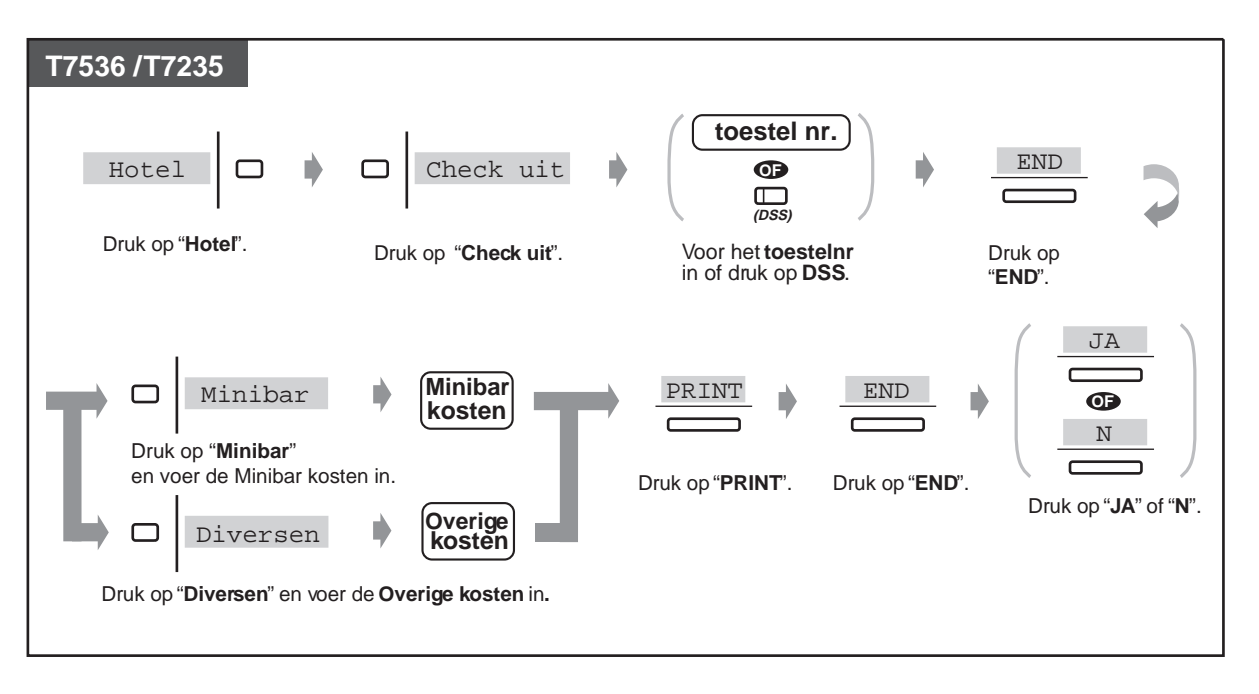

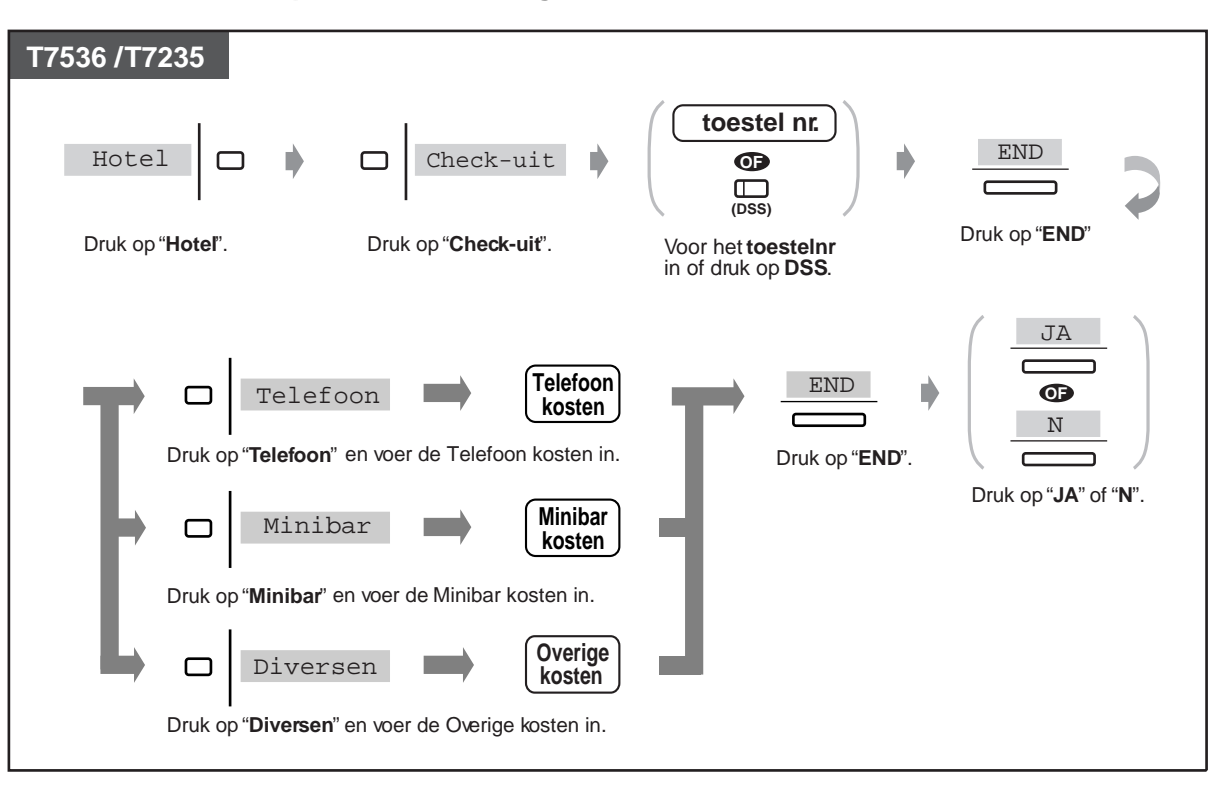

**Uitchecken als de printer niet is aangesloten** 

### **De kamerstatus wijzigen door de operator na uitchecken**

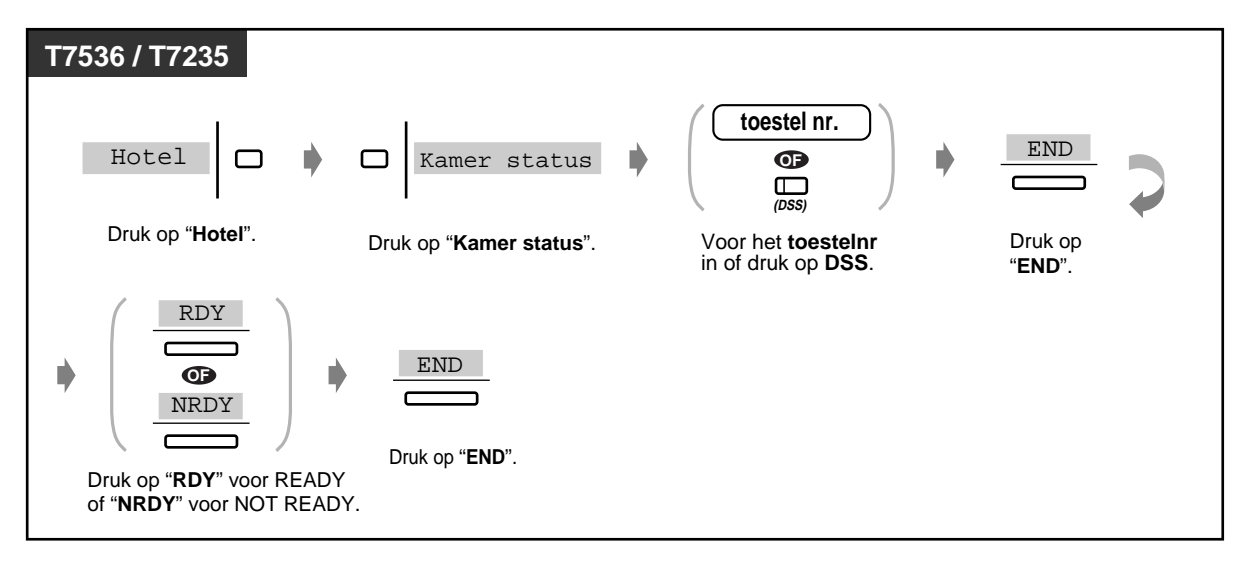

◆ De kamerstatus wijzigen via het toestel in een kamer die is schoongemaakt na **uitchecken**

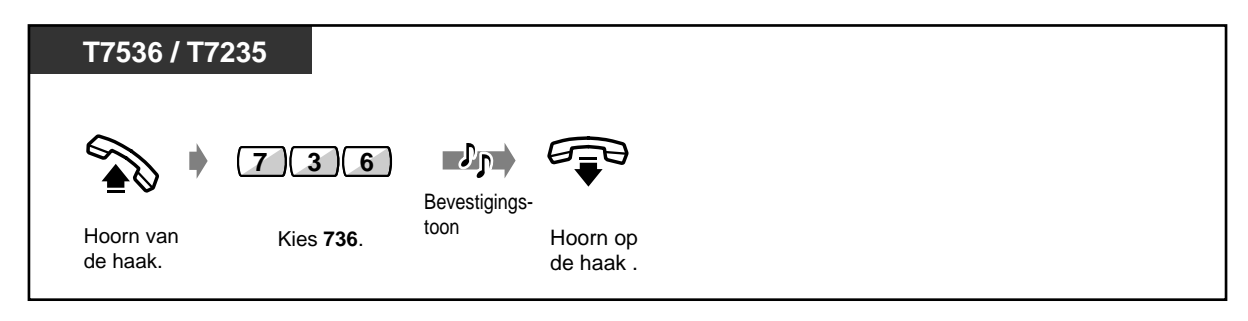

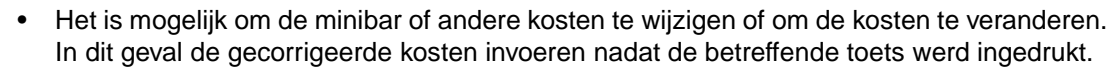

- Er zijn twee types voor uitchecken: klaar of niet klaar (schoongemaakt of niet).
- De uitcheck procedure die de operator uitvoert, verandert automatisch de kamerstatus van inchecken naar uitchecken (niet klaar).
- De indicator van de DSS toets geeft de huidige status als volgt aan: **Rood:** Inchecken **Uit:** Uitchecken (klaar) **Rood knippert:** Uitchecken (niet klaar)
- Het systeem heeft een geheugen voor uitcheck-informatie voor maximaal 1000 gesprekken. Als meer dan 900 nummers in het geheugen zijn opgeslagen, wordt de informatie over het vaakst gebruikte toestel automatisch afgedrukt. Om onderscheid te maken tussen een gewoon en een automatisch uitcheckblad wordt in dat geval "\*\*" afgedrukt achter het kamernummer dat automatisch werd afgedrukt. Bijv. [Kamer: 201\*\*]
- Wanneer 900 gesprekken in het systeemgeheugen zijn opgeslagen, wordt de informatie voor het toestel met het hoogste aantal gesprekken afgedrukt. Wanneer het gewone uitcheckblad voor dat toestel wordt afgedrukt, geeft "Aantal gesprekken" het aantal aan dat voordien werd afgedrukt.
	- Bijv. [01/01/99 12:05 VM 201 Aantal gesprekken: 25]
- Wanneer u deze funktie gebruikt, moet u de Flow Control van uw printer instellen op "XON/ XOFF".

Gegevens worden op onderstaande wijze afgedrukt.

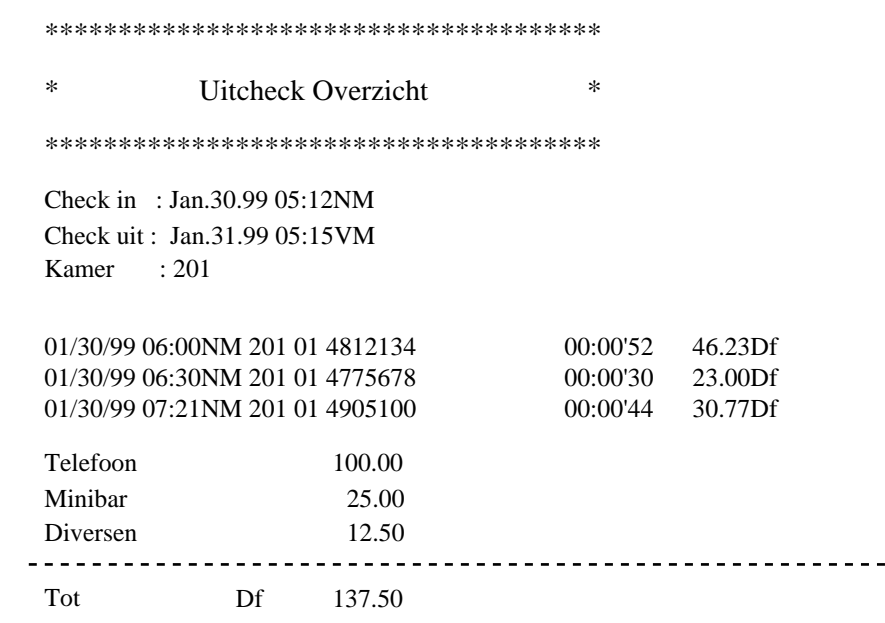

Het serienummer van dit product is te vinden op het label dat aan het toestel is bevestigd. U moet het modelnummer en het serienummer van dit toestel noteren in de daartoe voorzien ruimte hieronder en deze gebruiksaanwijzing zorgvuldig bewaren als een permanent bewijs van aankoop en een hulp voor identificatie in het geval van diefstal.

Een aantal andere nuttige hotelfunkties zijn beschikbaar:

- Na inchecken kunnen hotelgasten naar buiten (extern nummer) bellen.
- Na uitchecken kunnen hotelgasten niet naar buiten (extern nummer) bellen.
- Bij uitchecken zijn de gesprekskosten in het "Tot" (Totaal) inbegrepen. Om de gesprekskosten in te geven, raadpleeg uw manager of dealer.
- De indicator van de Boodschap toets gaat aan, of een enkellijntoestel belt in een hotelkamer om de hotelgast te verwittigen dat een boodschap werd achtergelaten. Indien een Voice Processing Systeem is aangesloten, kan de hotelgast luisteren naar een boodschap die in een mailbox is opgeslagen.
- Een hotelgast kan verbinding krijgen met een intern toestel door gewoon een 1-cijferig nummer te kiezen (bijv. roomservice).
- Een operator kan interne gesprekken vanaf een hotelkamer weigeren om misbruik te voorkomen.

### **Instellen van het alarm voor andere toestellen (Wekoproep)**

De operator kan door afstandsbediening het alarm voor een bepaald toestel instellen/annuleren. Indien de indicator van de Alarmtoets op het toestel van de operator rood gaat branden, betekent dit dat een hotelgast de wekoproep niet heeft beantwoord.

#### **T7536/T7235 toestel nr. uur / minuten 7 1 OF**  $\sum_{\text{}(DSS)}$ Voor uur (01-12) Hoorn van **Kies 7**  $\star$ **1.** Voor het **toestelnr** in of druk op DSS. en (00-59) in. **minuten** de haak. **0 0** Een keer VM  $\mathcal{P}_{\mathsf{P}}$ È **OF OF 1** NM **1** Elke dag Bevestigingstoon Kies 0 voor VM Kies 0 voor een keer Hoorn op of 1 voor NM. of 1 voor elke dag. de haak .

### **Uitschakelen**

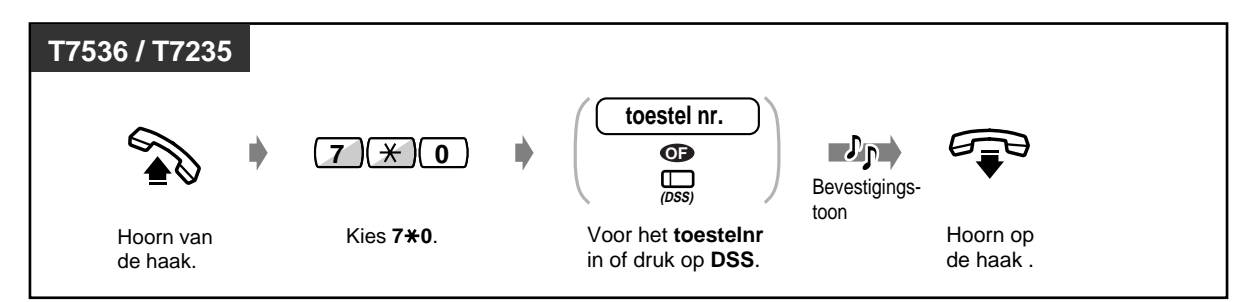

**De instelling bevestigen**

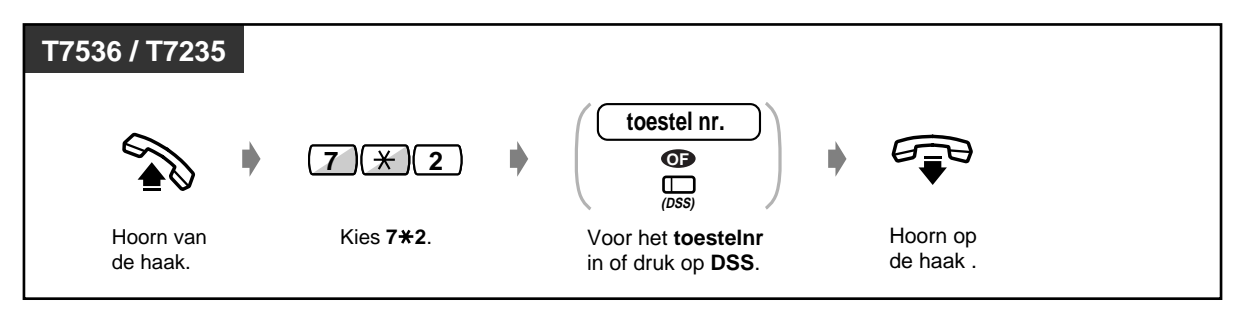

### ◆Instellen

◆ Om de waarschuwing van de niet beantwoorde wekoproep van het kamernummer te **bevestigen.**

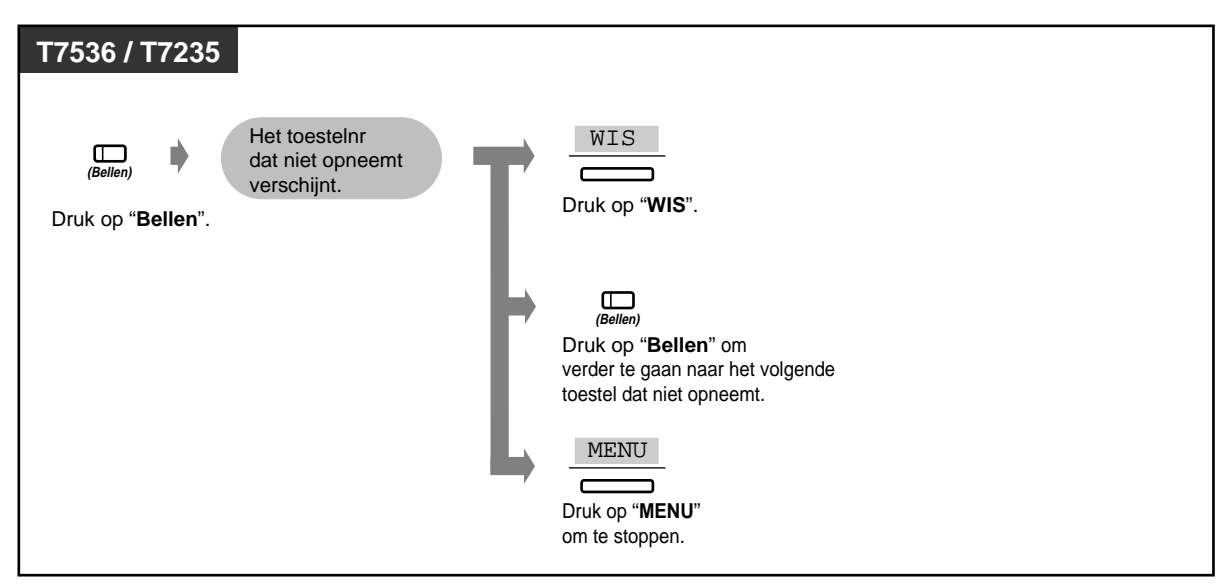

◆ Om de kamer terug te bellen waar niet werd opgenomen.

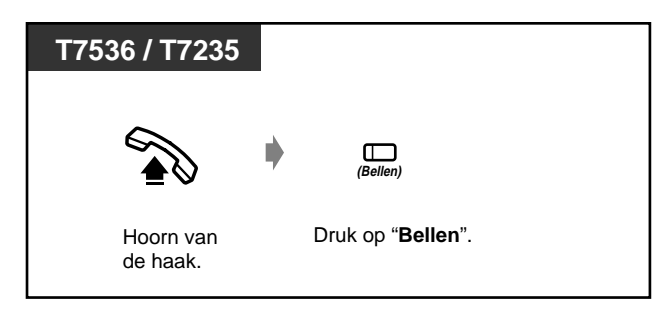

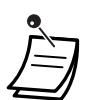

- Een bericht kan indien nodig door de operator worden ingesproken (Zie ["3.2.3 Opnemen](#page-131-0)  [van Uitgaande Berichten \(UGB\)](#page-131-0)".)
- Het alarm gaat drie keer af (steeds 30 seconden) met een interval van zestig seconden (Standaard).
- Een Alarmtoets kan alleen op het toestel van operator 1 worden ingesteld.
- De gedetailleerde Termijnherinnering wordt vastgelegd en automatisch afgedrukt door SMDR als de Termijnherinnering begint en niet wordt beantwoord.

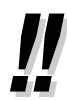

• **Als het dagelijks alarm is ingesteld,** staat er een "\*" in de hoek van het display.

#### Wekker.10:10VM\*

#### **Aanpassen van uw toestel**

• [4.1.3 Aanpassen van de toetsen](#page-146-0) Maken of opnieuw toewijzen van een "Bellen" toets

# **Hoofdstuk 4**

# **Aanpassen van uw toestel & systeem**

In dit hoofdstuk vindt u hoe u uw toestel of systeem naar eigen wensen kunt aanpassen. Zorg dat u de gewenste instellingen noteert en programmeer naar behoefte.

## **4.1 Uw toestel aanpassen aan uw wensen (Toestelprogrammering)**

### **4.1.1 Aanpassen van uw toestel (Toestelprogrammering)**

Als u een Panasonic systeemtoestel gebruikt (bijv. KX-T7536), kunt u de funkties van uw toestel naar wens aanpassen. Zo kunt u bijvoorbeeld de Basisinstellingen of toetsfunkties aanpassen aan uw wensen.

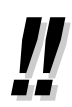

• Als u van bureau en toestellijn wisselt, dient u eerst alle instellingen te wissen. De oude instellingen blijven opgeslagen in het vorige gebruikersgeheugen van het toestel.
### **4.1.2 Basisinstellingen**

De oorspronkelijke instellingen zijn in vet afgedrukt in de gearceerde hokjes. Zoek en markeer uw gewenste keuzes voor programmeren .

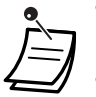

- Als u in de programmeermodus niet binnen een minuut gegevens invoert, keert de funktie terug naar de normale status.
- Om de programmeermodus op een willekeurig moment te verlaten, neemt u de hoorn op.

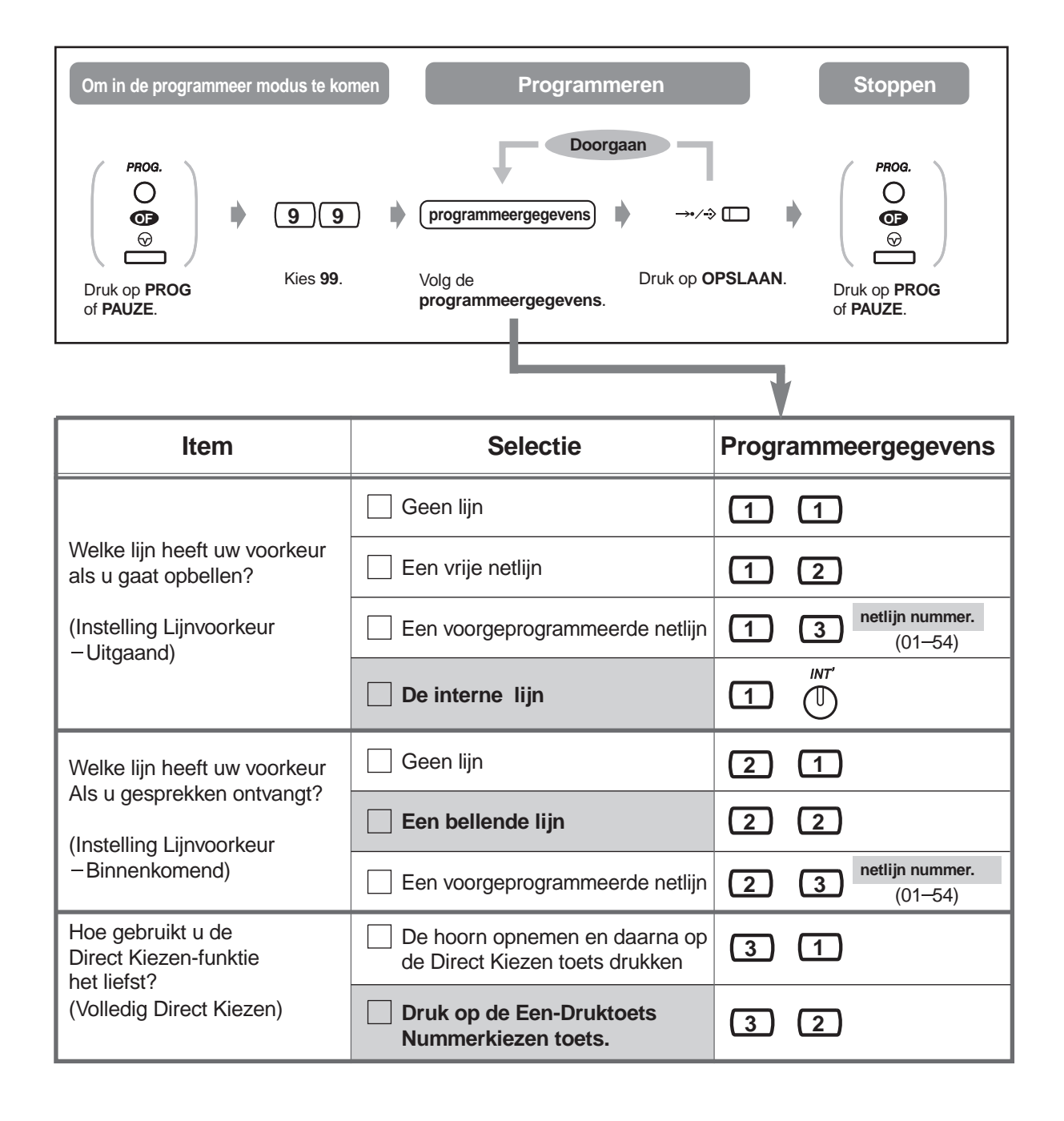

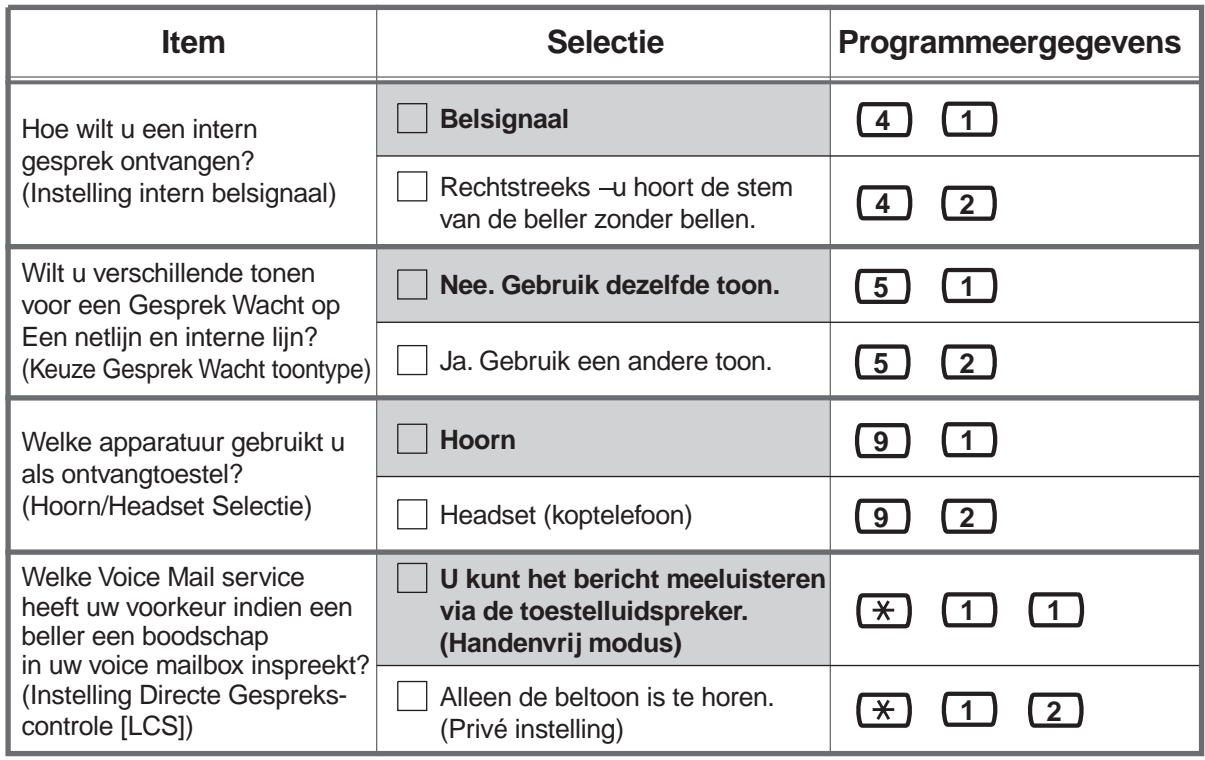

### **De huidige instelling bevestigen**

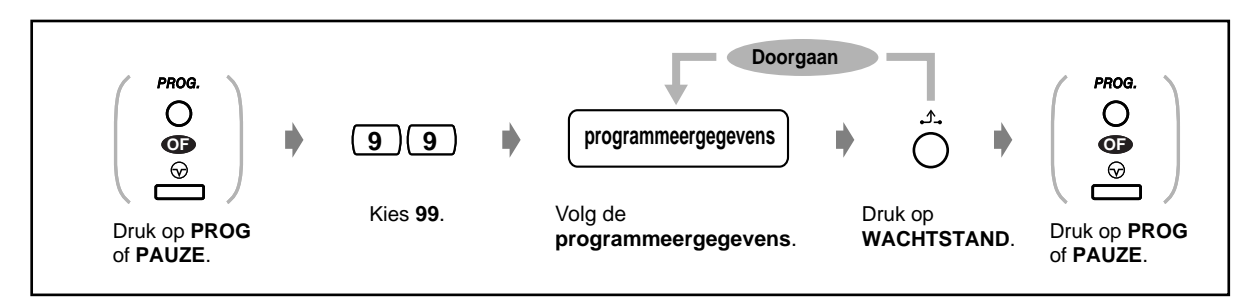

### **Alle instellingen wissen**

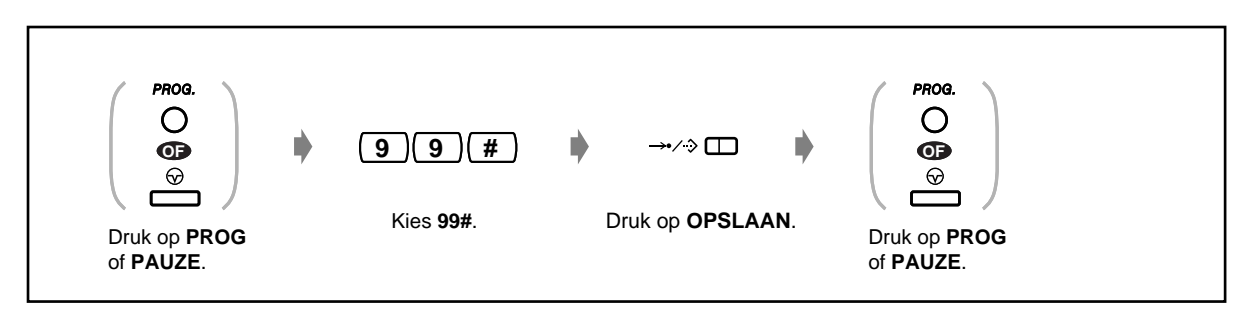

### **4.1.3 Aanpassen van de toetsen**

U kunt de flexibele netlijn toetsen, DSS toetsen, DSS toetsen en Programmeerbare Funktie (PF) toetsen wijzigen in de volgende funktietoetsen. Als uw toestel bijvoorbeeld meer netlijn toetsen heeft dan er netlijnen beschikbaar zijn, kunt u een ongebruikte netlijntoets veranderen in een Direct Kiezen toets.

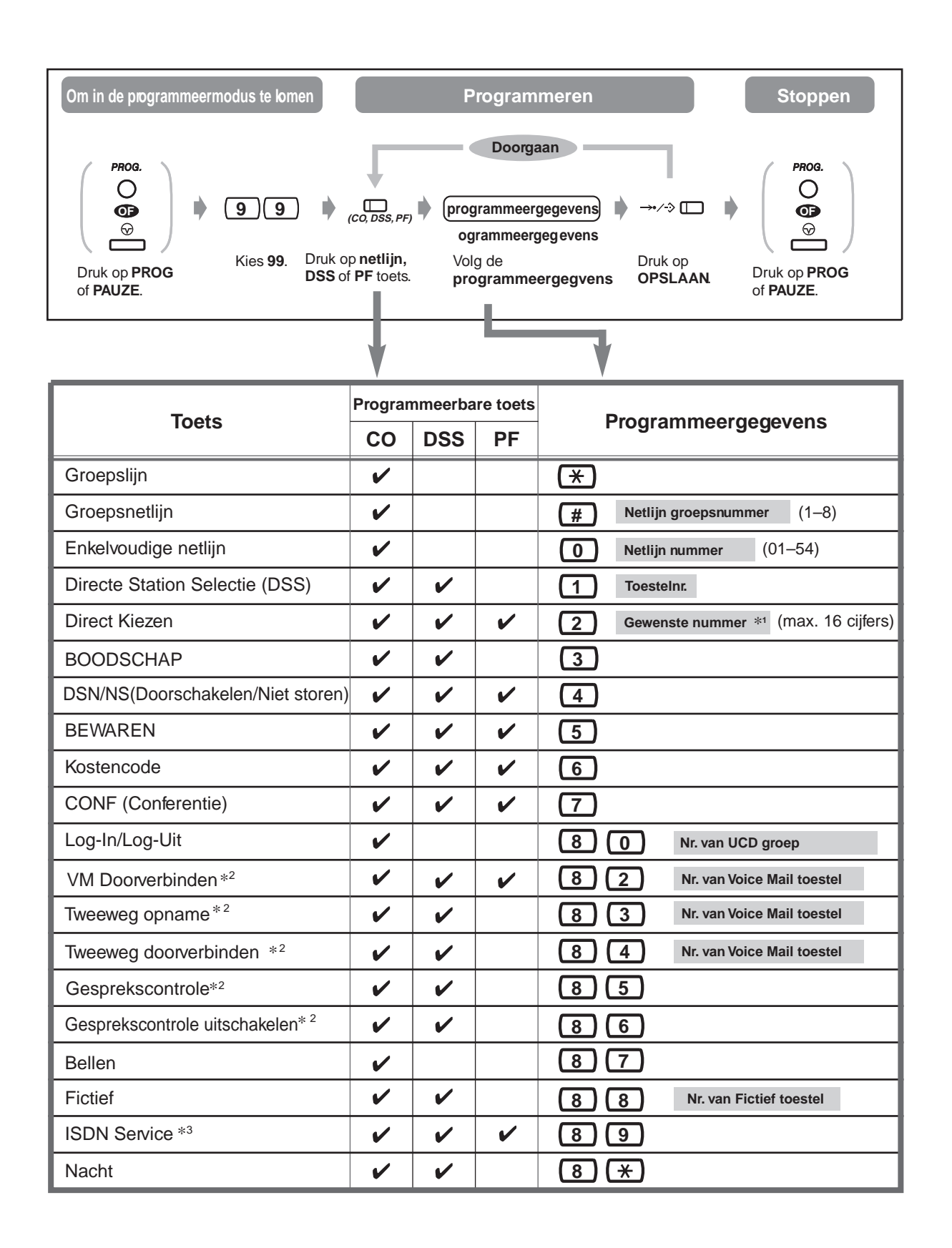

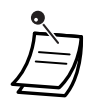

" $*$ ", "#", R-toets, PAUZE, GEHEIM (INTERCOM) en - (CONF) kunnen ook worden opgeslagen. Gebruikers van de toestellen KX-T7220 en KX-T7250 kunnen de PROGRAM toets gebruiken in plaats van de PAUZE toets.

Als u het opgeslagen nummer niet wilt laten verschijnen, drukt u op de GEHEIM (INTERCOM) toets voor en achter de nummers die u verborgen wilt houden.

Als u een extern nummer opslaat, moet u eerst een lijn toegangsnummer opslaan (0, 81 tot 88).

Als u een Kostencode moet invoeren, kunt u de gespecificeerde Kostencode invoeren vóór het lijn toegangsnummer.

<Voorbeeld>

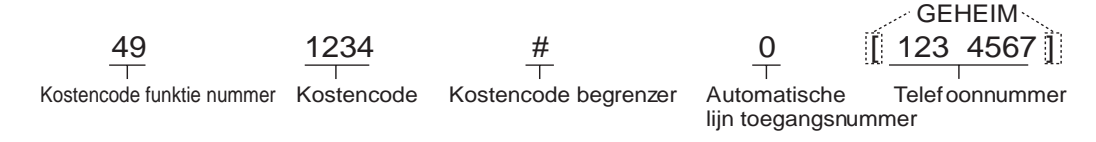

- Deze toets wordt gebruikt voor de Voice Mail integratie funktie.
- \*<sup>3</sup> Beschikbaarheid van deze funktie hangt af van de ISDN service van uw telefoonmaatschappij.
- • **U kunt de funktie op elk moment stoppen** door de hoorn van de haak te nemen.

### **Om de beltonen van elke netlijn toets te onderscheiden (Alleen digitale systeemtoestellen)**

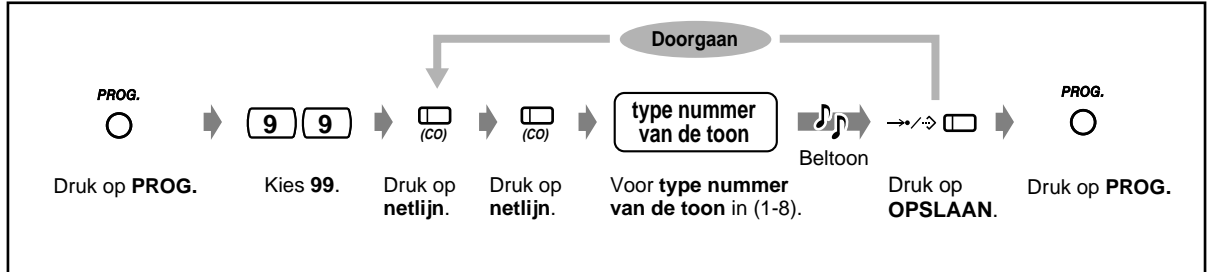

**In- / uitschakelen van het "Fictief toestel" belsignaal ( Alleen digitale systeemtoestellen)**

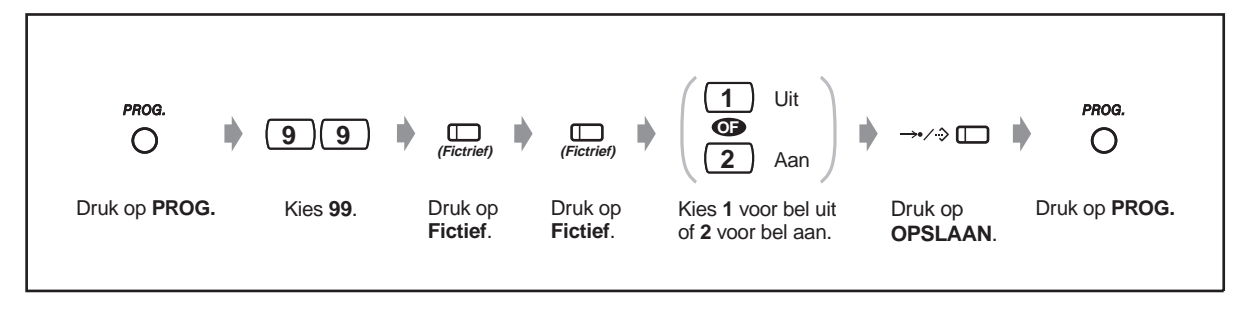

### **Opslaan van de toetsgegevens**

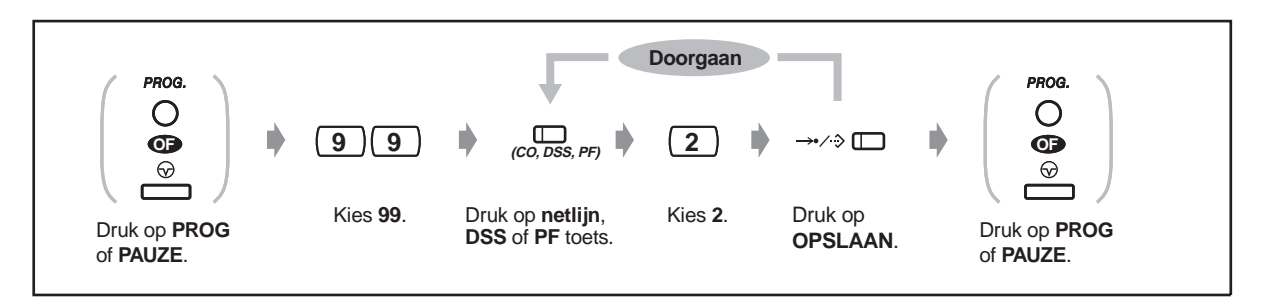

### **4.1.4 Kosteloos gebruik [Alleen voorgeprogrammeerd toestel]**

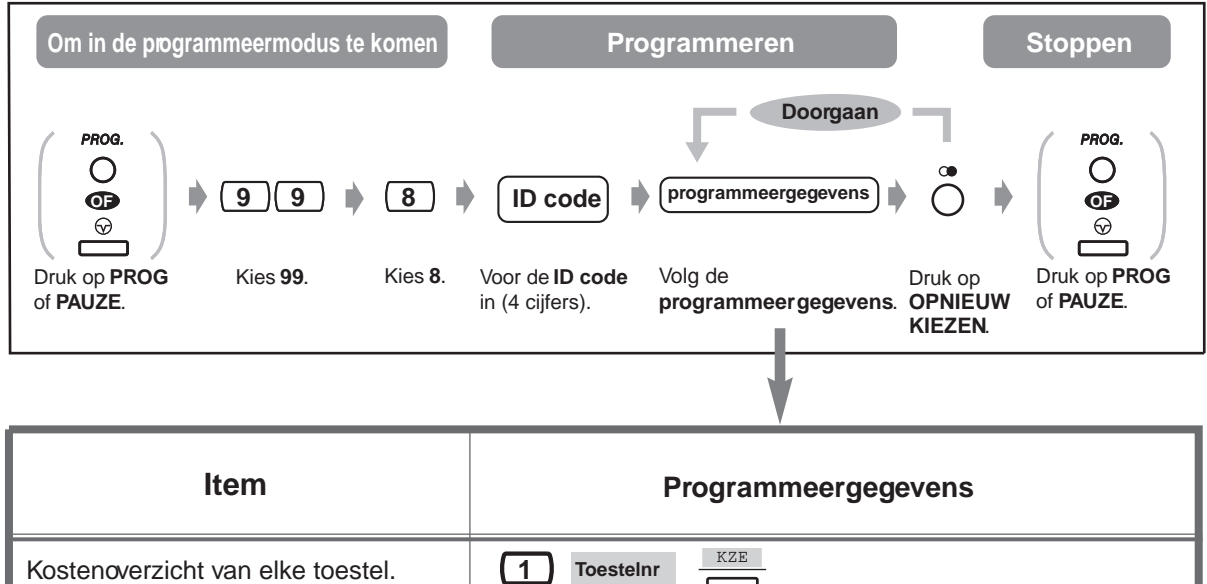

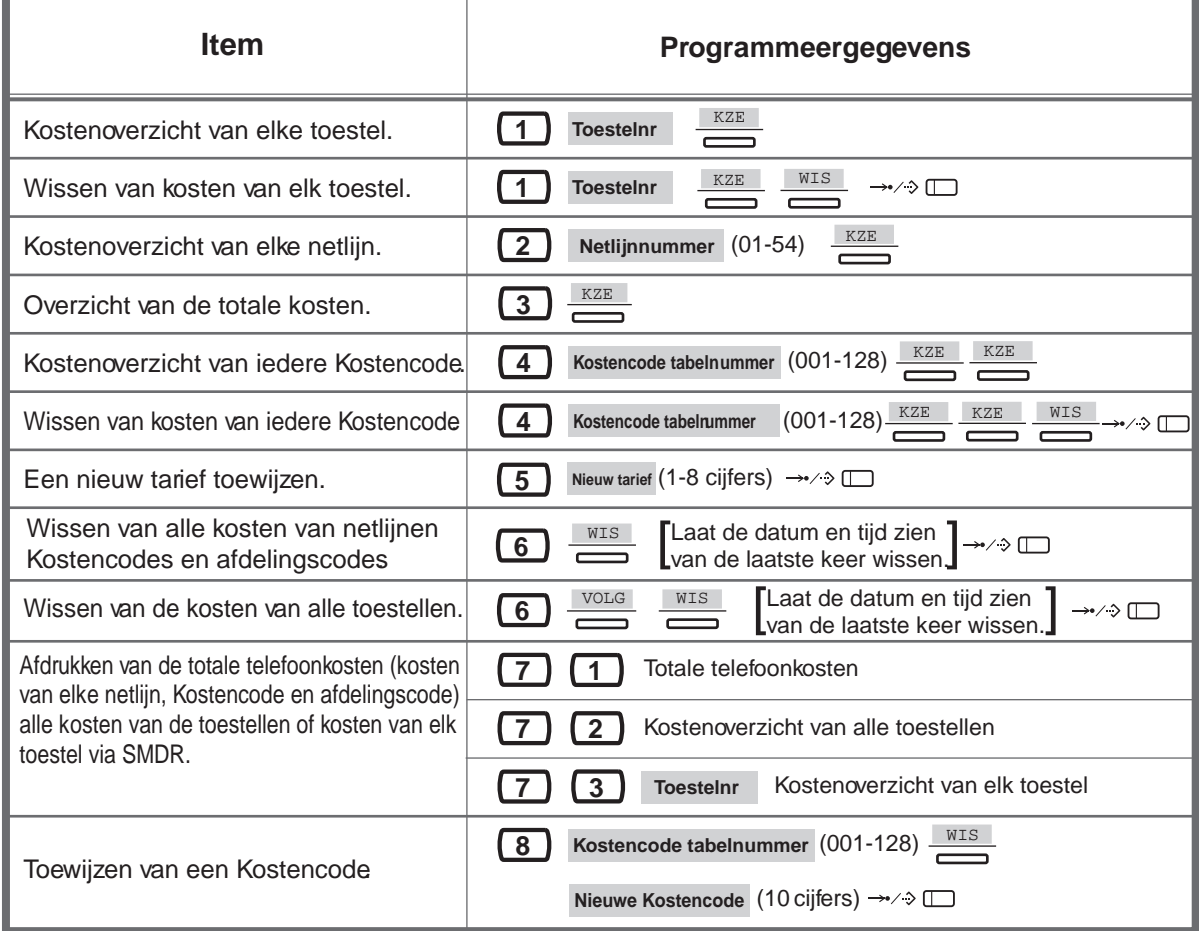

• Als u na de programmeerinvoer terugkeert naar het oorspronkelijke display, drukt u op de WACHTSTAND toets in plaats van op de OPNIEUW KIEZEN toets.

### **4.2 Uw systeem aanpassen aan uw wensen (Systeemprogrammering)**

### <span id="page-151-1"></span><span id="page-151-0"></span>**4.2.1 Programmeer informatie**

U kunt uw systeem aanpassen aan uw gebruikswensen. U kunt de belcondities voor elk toestel, toestelgroep, autorisatieklasse enz. instellen. U kunt bijvoorbeeld bij bepaalde toestellen de mogelijkheid blokkeren dat zij naar buiten kunnen bellen. Bovendien kunnen de geprogrammeerde gegevens, zoals "Verkort kiezen via systeem" door alle toestellen worden gebruikt.

Uw systeem heeft reeds standaardinstellingen (door de fabriek geïnstalleerd). Het meeste programmeerwerk is gedaan door uw dealer. Raadpleeg uw dealer over systeemtoepassingen en opnieuw programmeren naar uw behoeften.

Alleen regelmatig veranderde programmeer items (Gebruikersprogrammering) zijn in deze handleiding opgenomen. Als u de volgende funkties wilt veranderen, kunnen toestellen die aan bepaalde voorwaarden voldoen deze op ieder moment opnieuw programmeren.

#### **De beschikbare programmering is hieronder afgebeeld. (Programmanummer)**

- De datum en tijd (000)
- Systeem verkort kiezen nummers en namen (001/002)
- Toestelnummer en naam (003/004)

#### **Vereist toestel**

Een Panasonic systeemtoestel met display (bijv. KX-T7533, KX-T7536)

#### **Gebruikerswachtwoord**

Om de programmeerfunktie te kunnen activeren, is een gebruikerswachtwoord (4-7 cijfers) vereist. Dit moet van tevoren door systeemprogrammering zijn geprogrammeerd. Controleer uw wachtwoord (Standaard:1234).

#### **Voorwaarden**

Alleen een toestel waarvan de hoorn op de haak ligt en geen gesprekken in de Wachtstand heeft gezet, is op een bepaald moment beschikbaar. Als iemand op hetzelfde moment een toestel programmeert, verschijnt er "Ander Gebruik" op het display.

#### **Lijst**

Bepaal voordat u gaat programmeren uw keuzes en schrijf die op in de programmeerlijsten. Deze lijsten vereenvoudigen het programmeren en kunnen later als referentie worden geraadpleegd. Uw dealer heeft ook programmeertabellen waarin alle toewijzingen staan. U kunt fotokopieen van deze tabellen opvragen, zodat u op de hoogte bent van de beschikbare funkties/voorwaarden.

#### **Overlay/ Toetsfunktie**

De overlay is een overlegvel dat bij het toestel is geleverd.

In de programmeerfunktie, zijn de toetsfunkties anders. Op de overlay staan de funkties in de programmeerfunktie. Leg de overlay op de juiste manier op het toestel.

Als de benodigde funkties op het display van uw toestel worden weergegeven is de overlay wellicht niet nodig.

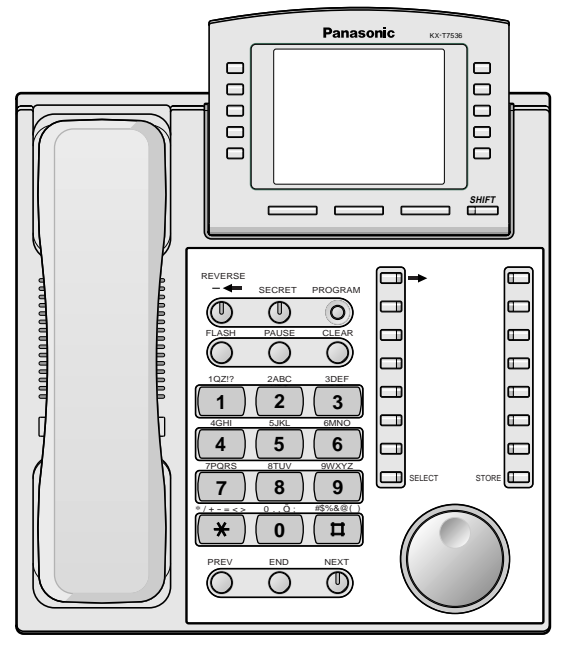

KX-T7536 met de overlay

#### **Display**

Het display toont u handige programmeerinstrukties. Op een display met meerdere regels zijn ook de beschikbare funkties te zien. Volg de instrukties stap voor stap op. Hieronder volgt een voorbeeld van een hoofdmenu in een programmeerfunktie.

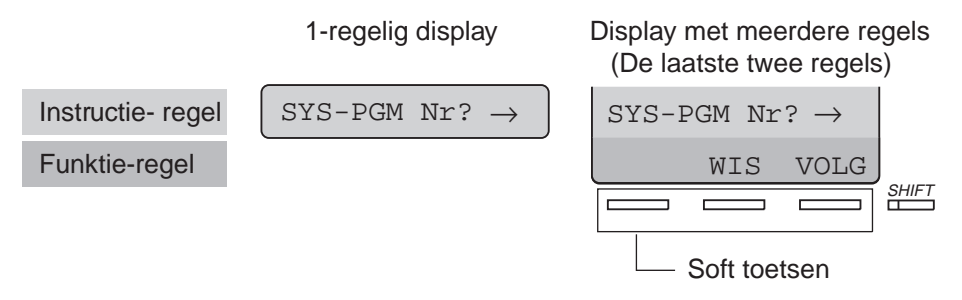

Het display is uw programmeergids en via het display kunt u de ingevoerde gegevens bevestigen. Als bijv. "Plug  $Nr$ ?  $\rightarrow$ " verschijnt, voert u het aansluitingsnummer in. Het display heeft ruimte voor 16 tekens per keer. Om door de informatie op het display te bladeren, drukt u op  $\rightarrow$  of  $\leftarrow$ . De funktieregel laat u de funktie van de bijbehorende Soft toets zien. Als de indicator van de SHIFT toets (naast het display) brandt, zijn er subtitels beschikbaar.

Druk op de SHIFT toets om de beschikbare funkties te bevestigen.

#### **Aansluitingsnummer/ Toestelnummer**

Aan elk aansluitingsnummer is een bepaalde programmering toegewezen. Het aansluitingsnummer is niet uw interne toestelnummer maar het systeemnummer van uw toestel. In het geval van parallelle aansluiting (eXtra Device Poort [XDP] uitbreiding), wordt het nummer van de aansluiting opgegeven als Aansluiting XX-1 voor een systeemtoestel en Aansluiting XX-2 voor een enkelvoudig toestel. Op het display kan XX-2 komen te staan, zelfs als er geen sprake is van XDP.

**Als u het aansluitingsnummer of het toestelnummer niet weet,** kunt u dit controleren zoals hieronder aangegeven.

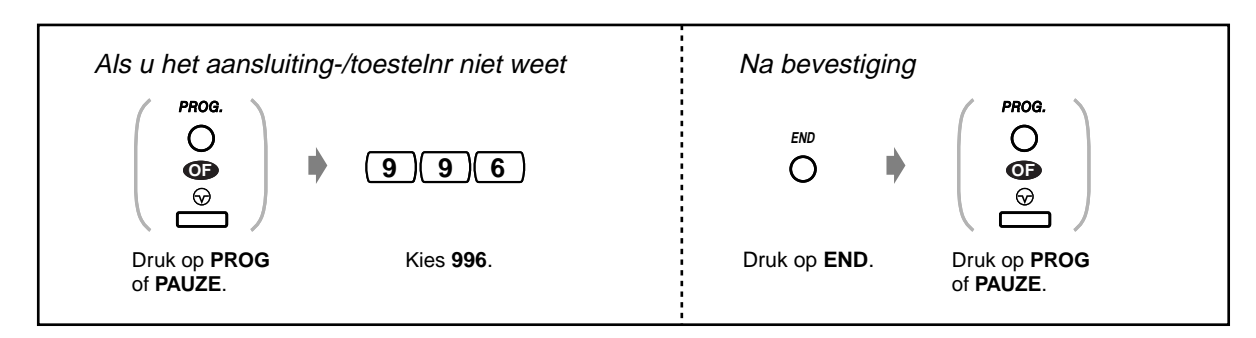

### **Bevestiging**

Om uw invoer na het opslaan van gegevens te bevestigen;

- De STORE (BEWAREN) indicator: brandt rood.
- Bevestigingstoon:
	- Een pieptoon: Uw invoer is geaccepteerd.
	- Drie pieptonen: Uw invoer is geweigerd.

### **Pictogram beschrijvingen**

Pictogrammen leiden u door het programmeren heen. Hier volgt een voorbeeld van hoe de pictogrammen kunnen worden gebruikt:

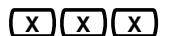

Voer het programmanummer in. (xxx= het gespecificeerde nummer)

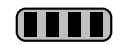

Druk op de overeenkomstige toets op het toestel of op de bijbehorende Soft toets op het display.

<Voorbeeld>

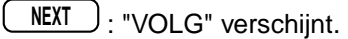

In dit geval zijn beide volgende methodes beschikbaar:

**NEXT**

- Druk op de NEXT ( $\heartsuit$ ) toets.
- Druk op de Soft toets die overeenkomt met "VOLG " afgebeeld op het display.

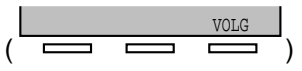

De display berichten "KZE+, KZE- en KZE" betekenen "KIEZEN". "WIS" betekent "WISSEN".

Druk op de toets tot de gewenste invoer verschijnt.

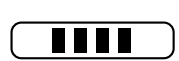

Voer uw keuze in. <Voorbeeld>

: "Aansluitingsnummer" verschijnt. Voer het aansluitingsnummer in. **Aansluitingsnummer**

### **Procedure**

De basisstappen staan hieronder.

**1. Activeren van de programmeerfunktie**

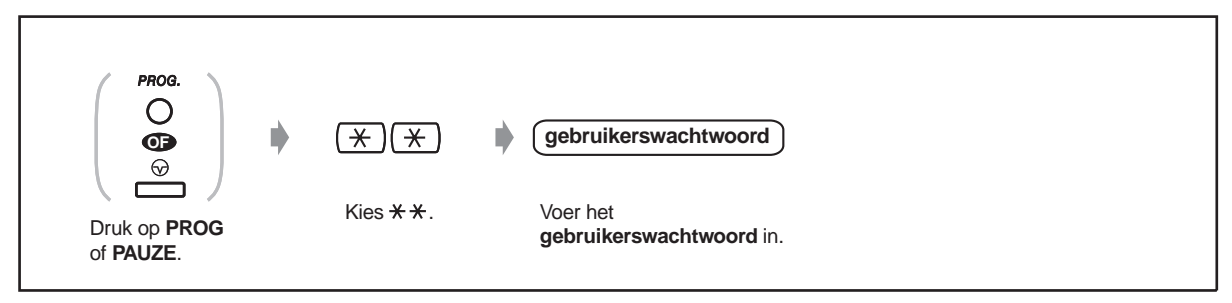

### **2. Programmeren**

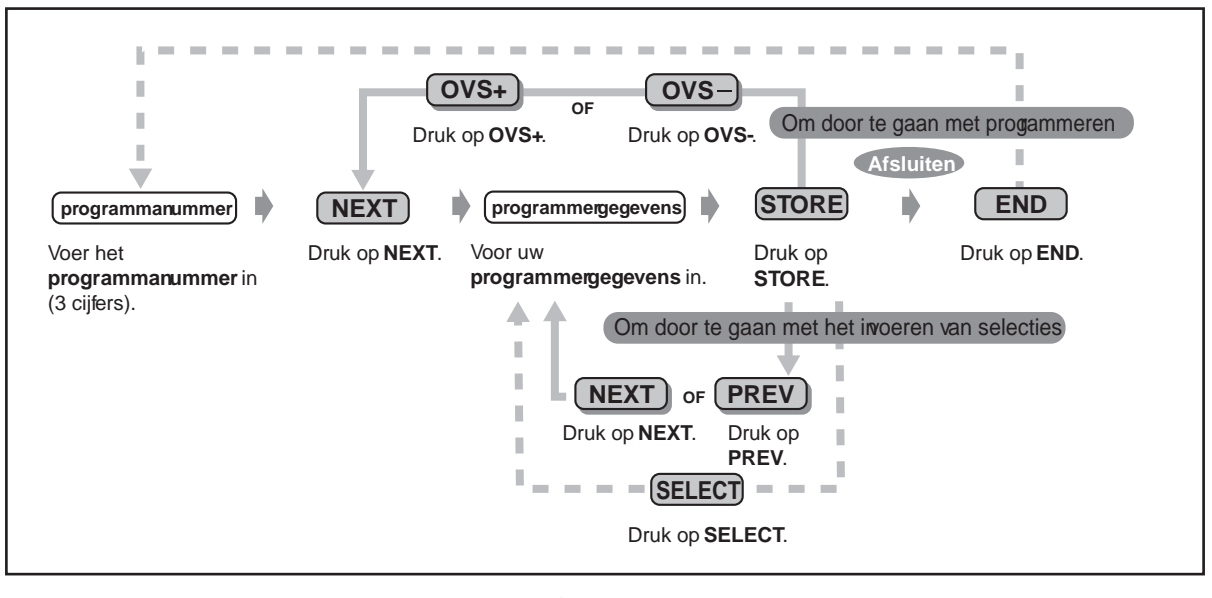

Om verder te gaan naar het volgende/vorige programma of invoer.

- Om het gewenste programma of gegevens in te voeren.
- • **Om een invoer te wissen of te wijzigen,** druk op CLEAR (WISSEN).
- • **Om uw invoer te bevestigen na het opslaan van gegevens:** 
	- De STORE (BEWAREN) indicator: brandt rood.
	- Bevestigingstoon: Eén pieptoon: uw invoer is geaccepteerd. Drie pieptonen: uw invoer is geweigerd.
- • **U kunt de programmeerfunktie op elk moment verlaten** door de hoorn op te nemen.

#### **3. De funktie verlaten**

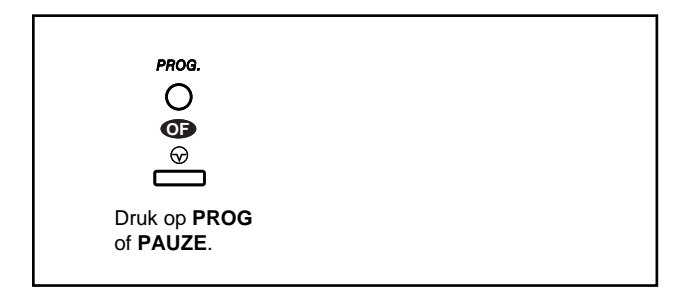

### **Tekens invoeren**

Als u een naam of een bericht opslaat, moet u de tekens op de volgende manier invoeren. De tabellen hieronder en op de volgende pagina laten zien welke tekens voor elke toets beschikbaar zijn. U kunt letters invoeren door op de alfanumerieke toetsen op uw toestel te drukken. Bijvoorbeeld: Met toets 2 kunt u A, a, B, b, C of c invoeren.

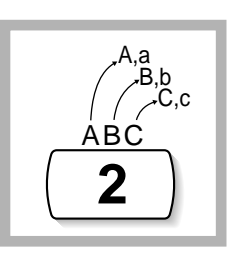

#### **Invoeren van tekens**

- Druk op de gewenste tekentoets.
- Druk op de bijbehorende Soft toets, druk op de SELECT\* (AUTO ANSWER) toets of draai zonodig aan de Jog Dial.
- Herhaal de passende stappen voor de overige tekens.

Om de laatste letter te wissen, drukt u op de  $\leftarrow$  (CONF) toets.

- **Om alle letters te wissen,** druk op de CLEAR (DOORVERBINDEN) toets.
- **Om te wisselen tussen hoofdletters en kleine letters,** op de SHIFT toets drukken. Zodra deze toets is ingedrukt, blijft de funktie bestaan tot de SHIFT toets weer wordt ingedrukt. \* Als uw toestel een KX-T7531 is, de aanwezige SELECT toets niet gebruiken. Gebruik de AUTOMATISCH KIEZEN toets die door gebruik van de overlay tot SELECT toets wordt.

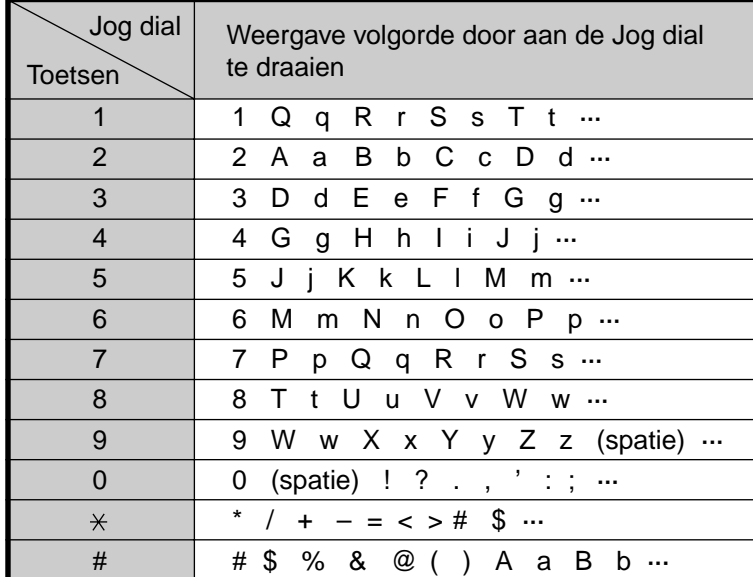

### **Combinatietabel 1**

### **Combinatietabel 2**

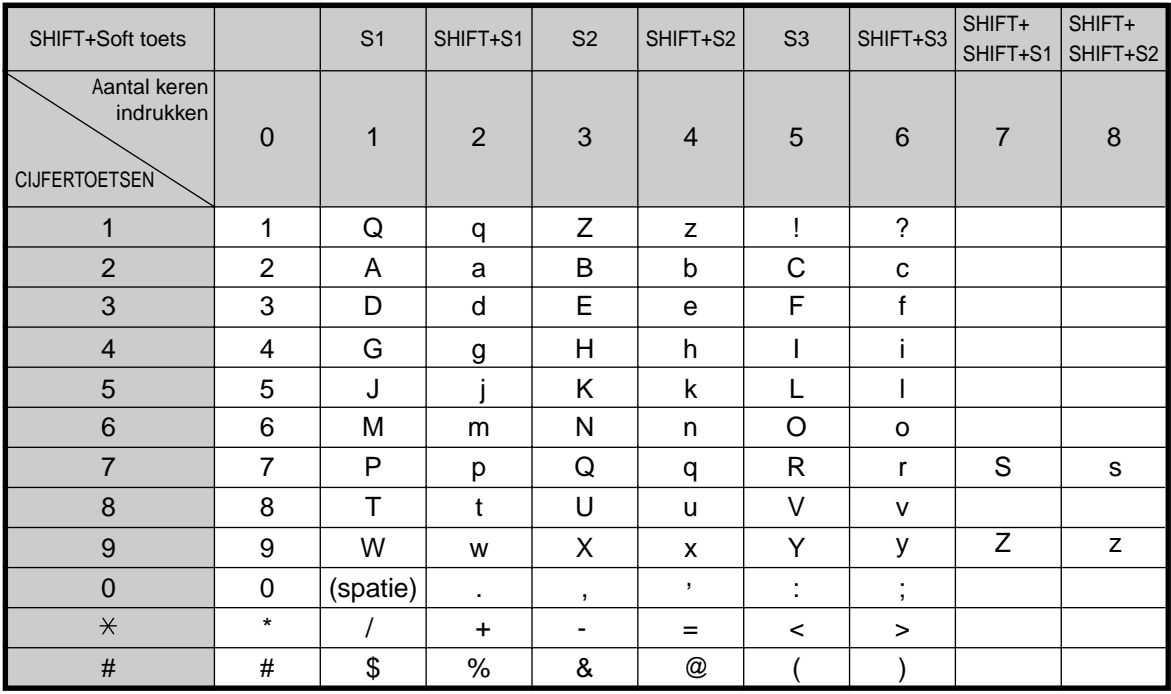

<Voorbeeld> Invoeren van "Ann",

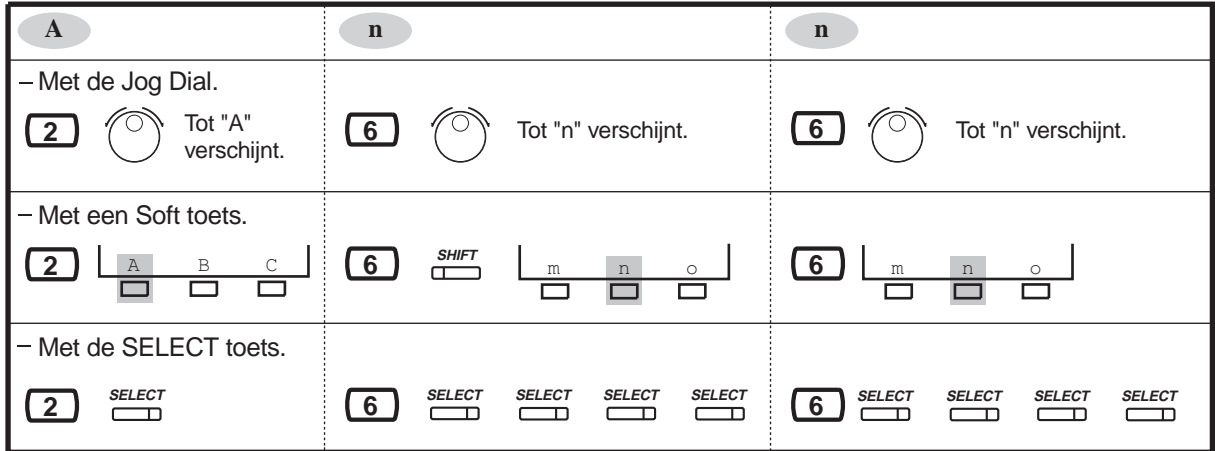

### **4.2.2 Datum en tijd instellen (000)**

Na het instellen van de huidige datum en tijd geeft het systeemtoestel de huidige datum en tijd weer indien de hoorn op de haak ligt.

**Standaard:** '95 Jan.1 ZON 0:00 VM

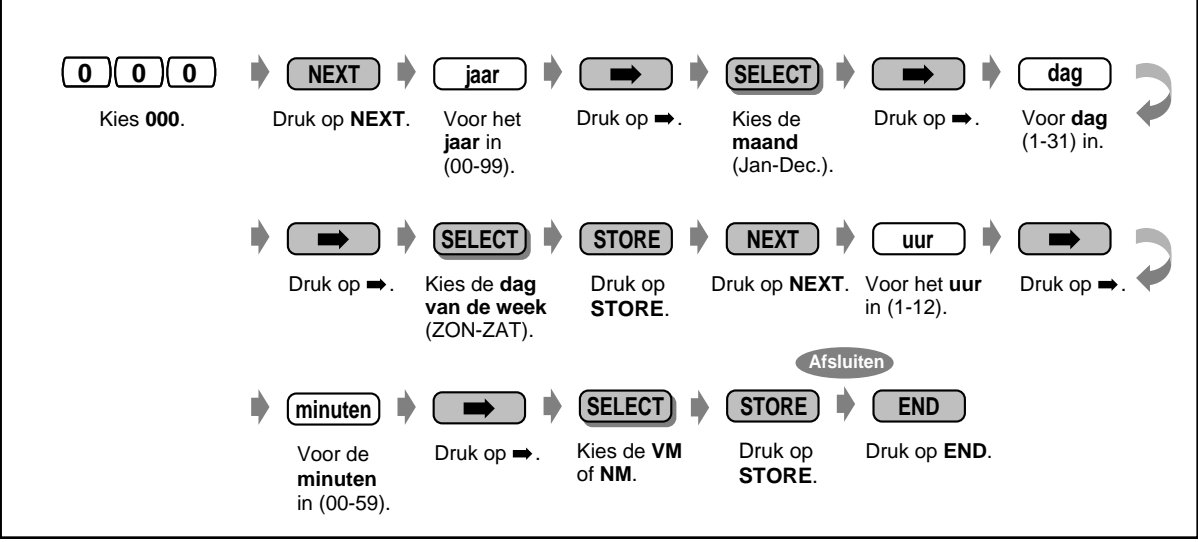

- **Na het wijzigen van de gewenste items,** kunt u op de STORE toets drukken. U hoeft de rest van de stappen niet uit te voeren.
- De klok begint onmiddellijk te lopen nadat de STORE toets is ingedrukt.
- U mag geen invoerplaats open laten.
- Deze klok wordt bij ISDN automatisch op de juiste tijd gezet.

### **4.2.3 Verkort Kiezen via systeem - Nummer instellen (001)**

U kunt maximaal 500 regelmatig gekozen telefoonnummers opslaan. **Standaard: Geen vermelding** 

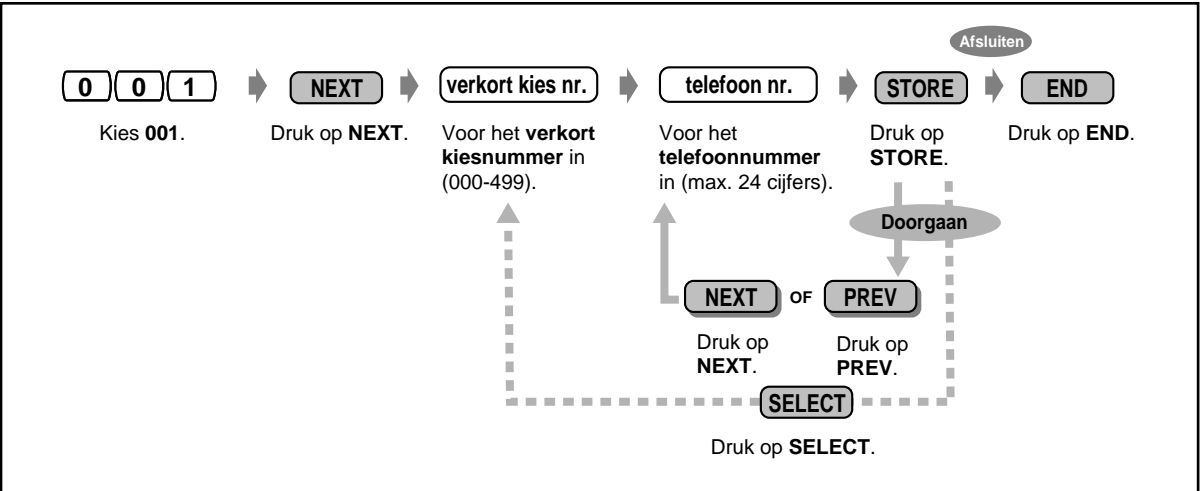

- De programmeerlijst staat op, zie "Programmeerlijst voor 001/002" in [4.2.4 Verkort Kiezen](#page-160-0)  [via het systeem - Naam instellen \(002\).](#page-160-0) Het Telefoonboek staat op zie "Verkort kiezen via systeem" in [6.3.1 Telefoonboek](#page-226-0).
	- Als het gewenste nummer groter is dan 24 cijfers, het nummer verdelen en opslaan in twee of meer verkorte nummers.
	- " $\times$ ", "#", R-toets, PAUZE, GEHEIM(INTERCOM) en (CONF) kunnen ook worden opgeslagen.

Als u niet wilt dat het opgeslagen nummer op het display verschijnt, drukt u op de GEHEIM (INTERCOM) toets voor en na de nummers die u wilt verbergen.

Als u een extern nummer opslaat, moet u eerst een lijn toegangsnummer opslaan (0, 81 tot 88).

Als u een Kostencode moet invoeren, kunt u de gespecificeerde Kostencode invoeren voor het lijn toegangsnummer.

<Voorbeeld>

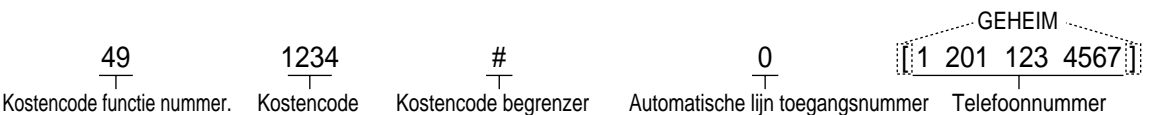

• De Verkort kiesnummers van het systeem worden gebruikt voor de gespreksidentificatie. Voor de juiste werking, moet een koppelstreepje worden tussen gevoegd na het lijn toegangsnummer. Bovendien moet het kengetal altijd worden opgeslagen (zelfs voor locale nummers binnen hetzelfde netnummergebied).

### <span id="page-160-1"></span><span id="page-160-0"></span>**4.2.4 Verkort Kiezen via het systeem - Naam instellen (002)**

U kunt de bijbehorende naam bij het verkorte nummer opslaan. Deze namen verschijnen op het display als de verbinding tot stand wordt gebracht via het display. (Zie "Gebruik van het display"([Bediening](#page-18-0)) Om tekens in te voeren, zie "Tekens invoeren" in [4.2.1 Programmeer informatie](#page-151-0). **Standaard : Geen vermelding** 

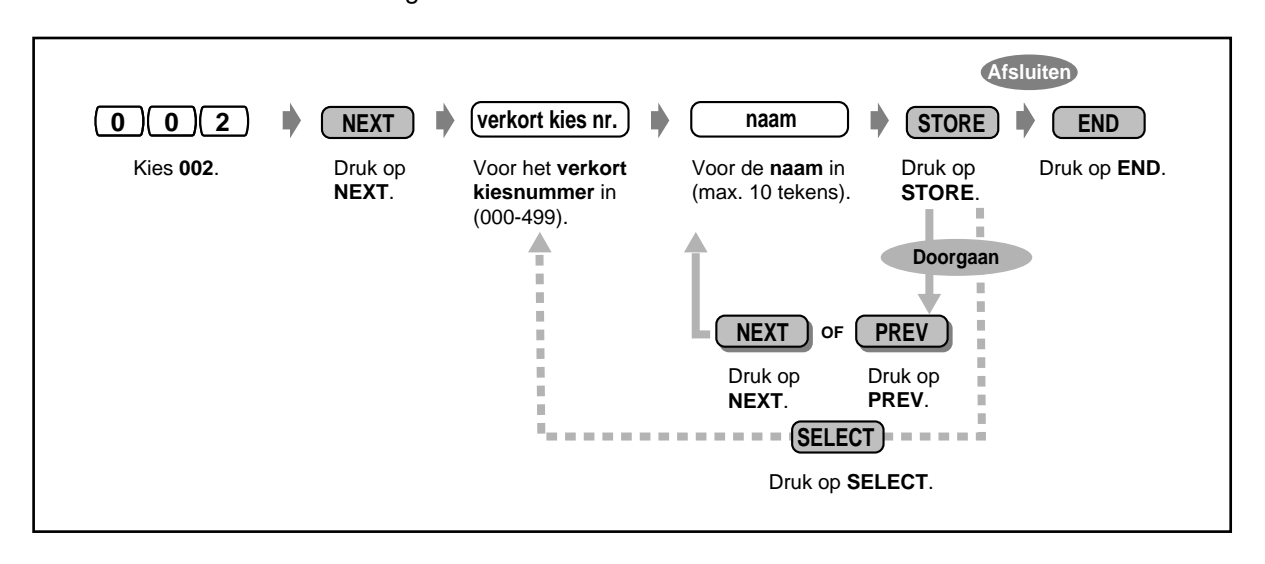

• De programmeerlijst staat op zie "Programmeerlijst voor 001/002" in [4.2.4 Verkort Kiezen](#page-160-1)  [via het systeem - Naam instellen \(002\)](#page-160-1). Het Telefoonboek staat op zie "Systeem Verkort Kiezen" in [6.3.1 Telefoonboek.](#page-226-1)

### **Programmeerlijst voor 001 / 002**

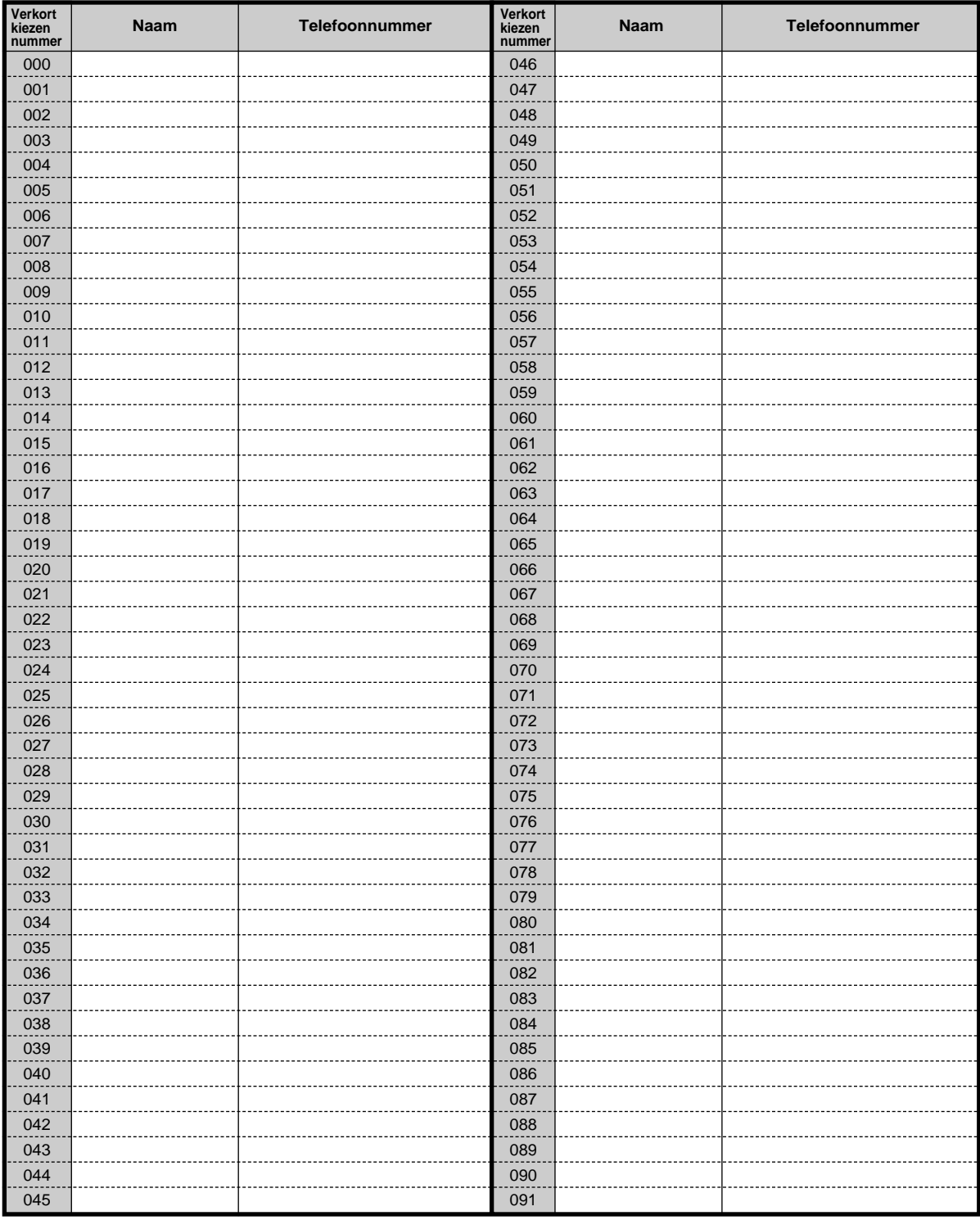

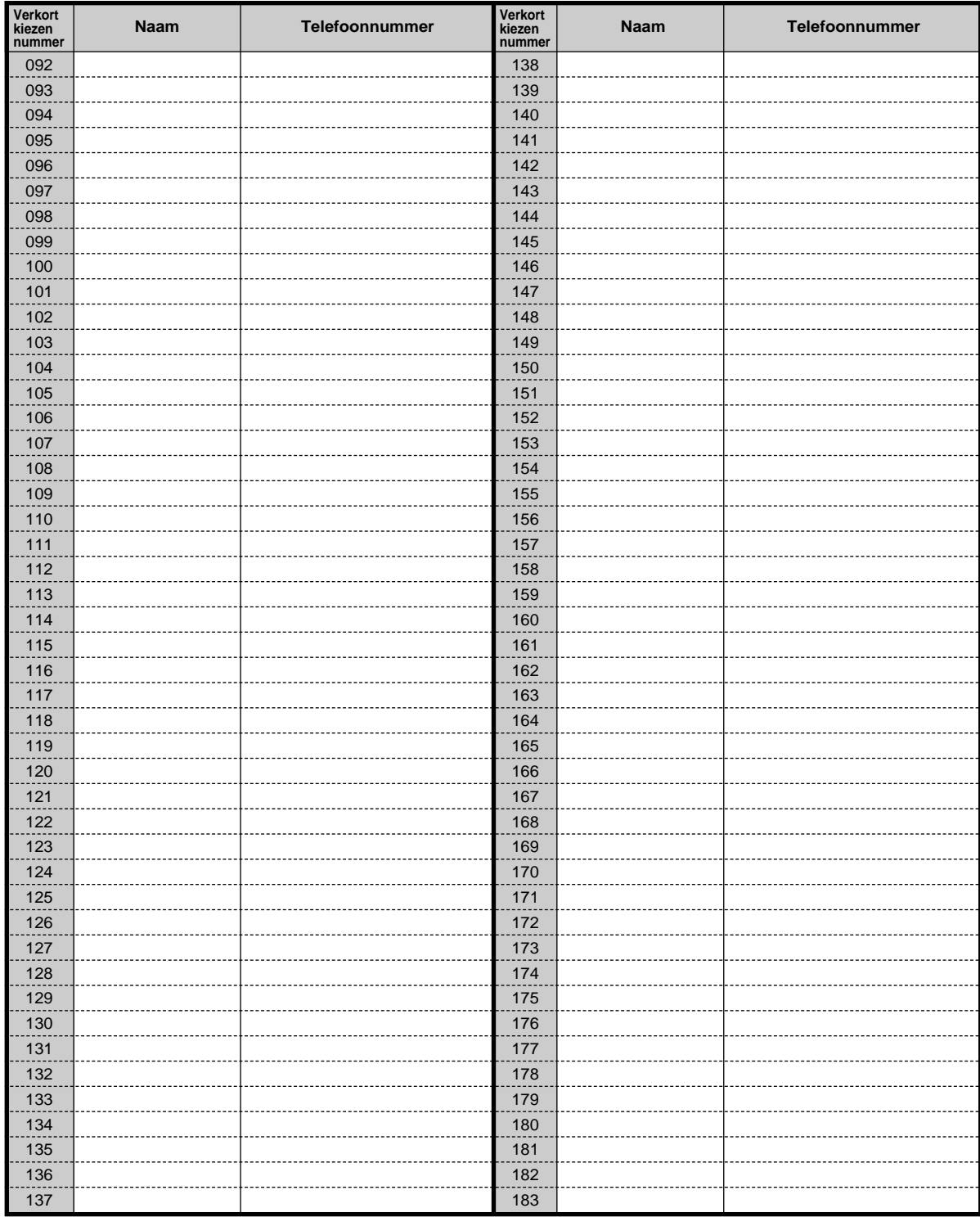

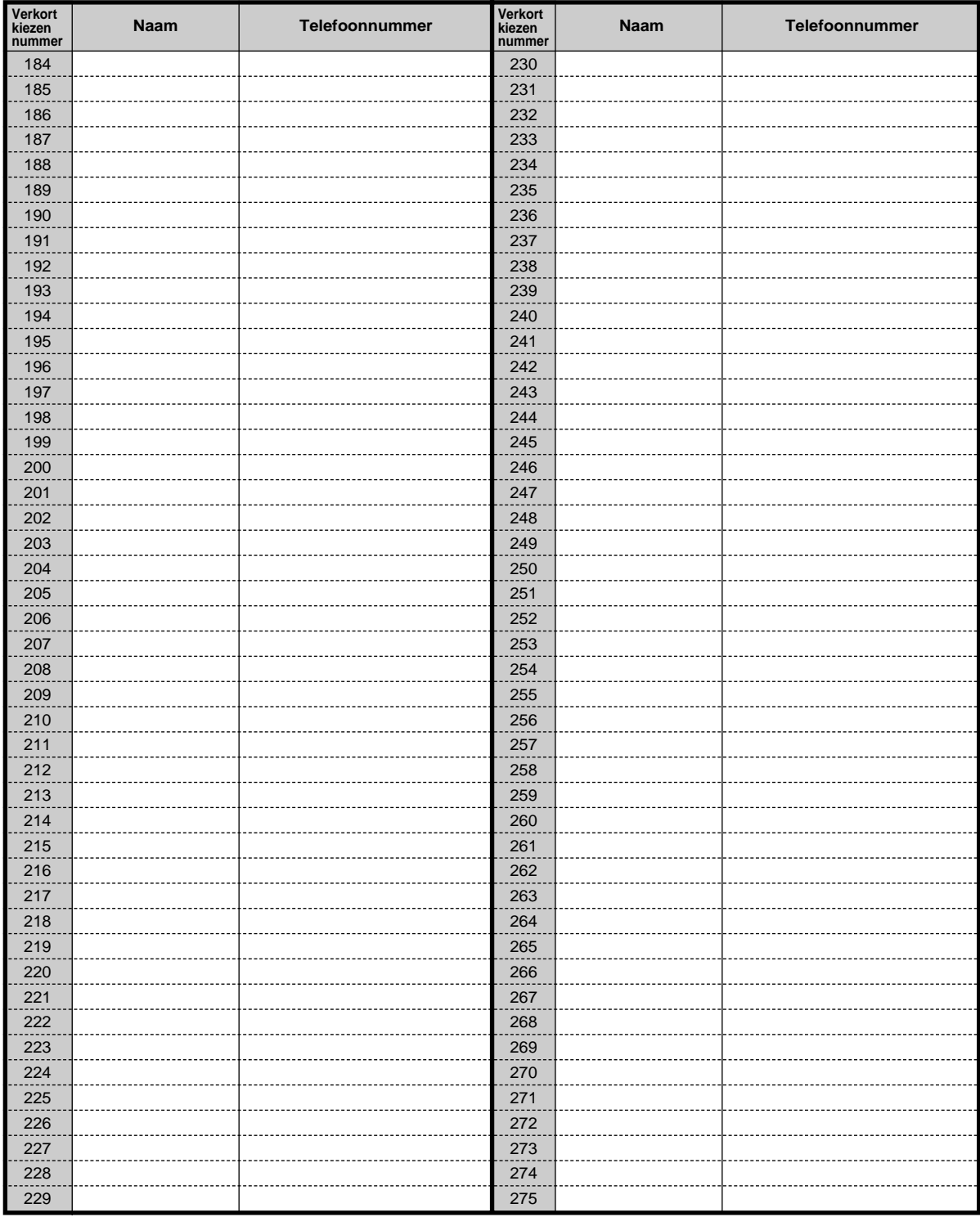

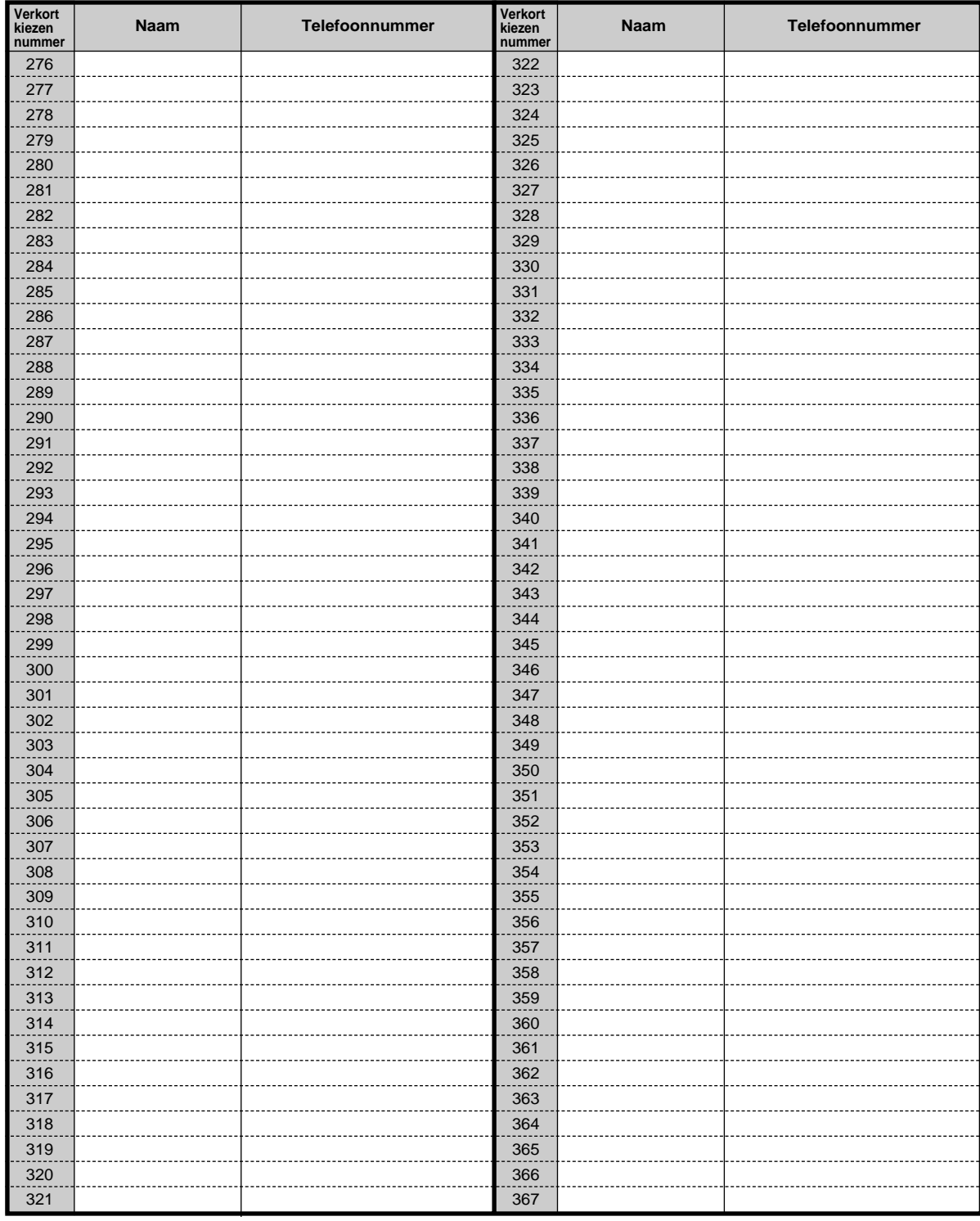

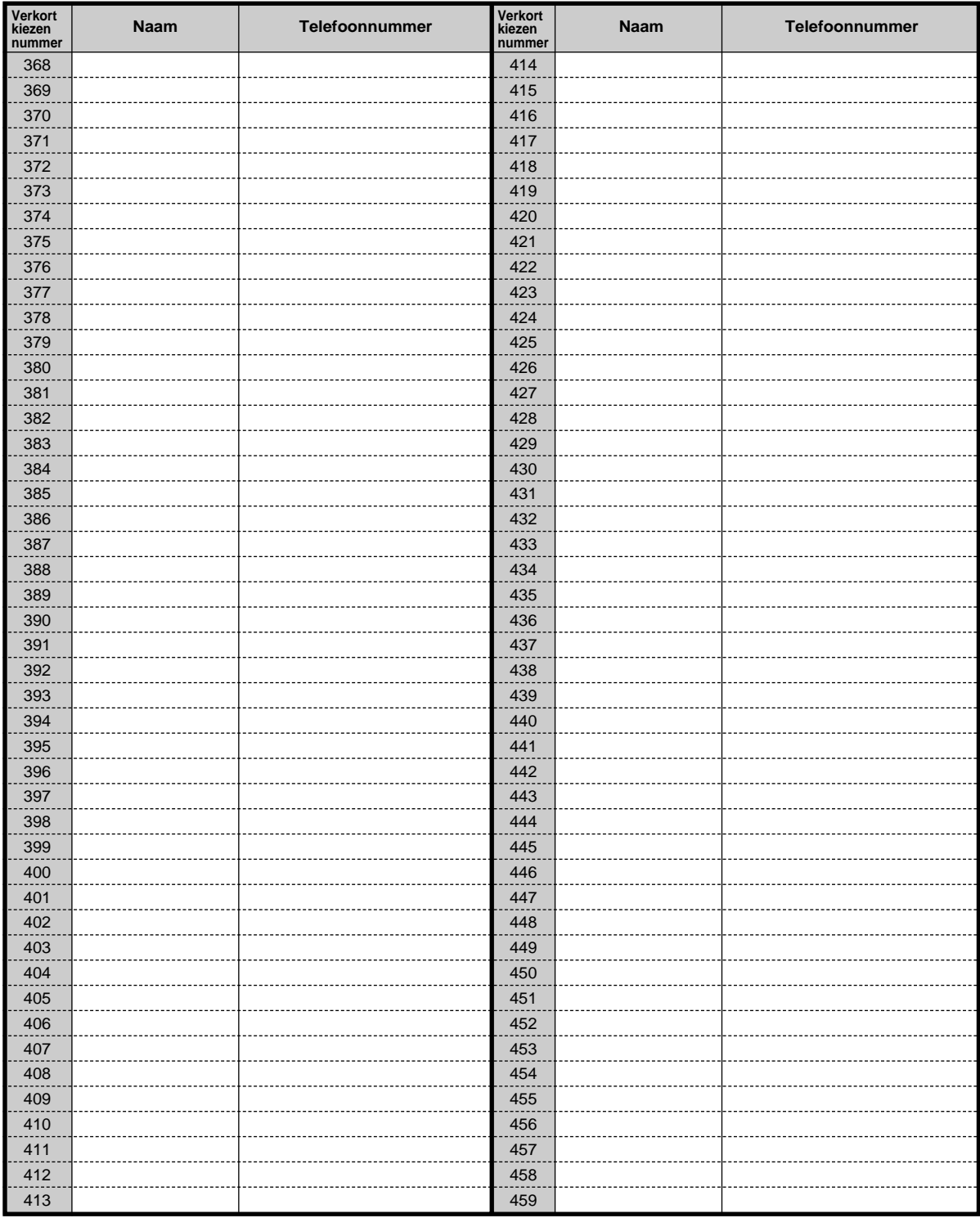

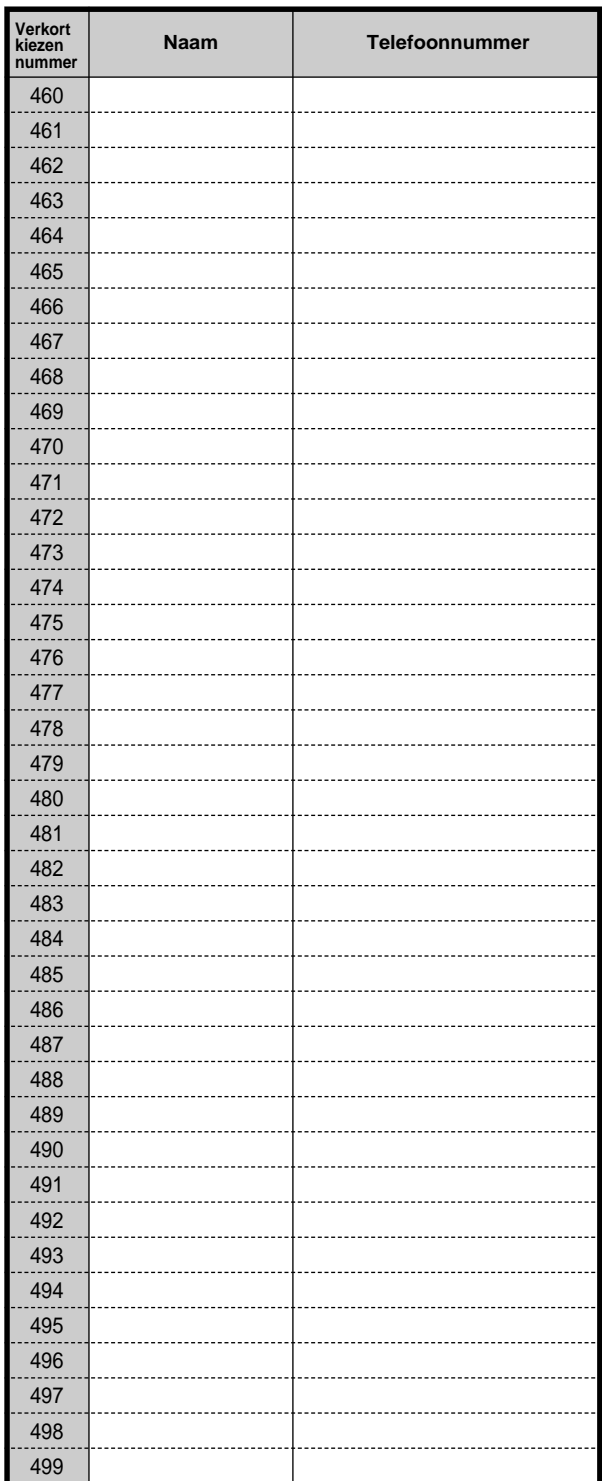

### **4.2.5 Toestelnummer instellen (003)**

U kunt aan elke aansluiting een toestelnummer toewijzen. **Standaard : Aansluitingnummer. = Toestelnummer.** 

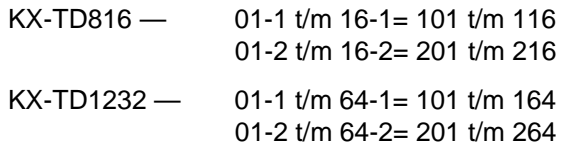

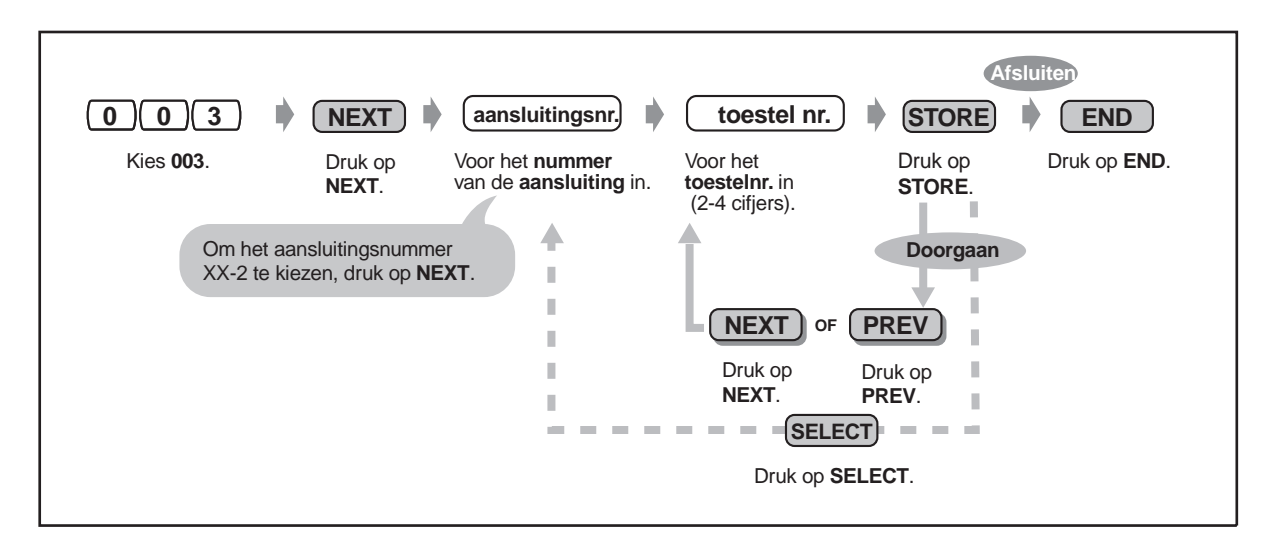

- De voorste nummer(s) moeten gelijk zijn aan de toegewezen nummer(s) voor Flexibele Nummering. Raadpleeg uw dealer.
- 
- Een dubbele invoer is ongeldig.

### **4.2.6 Toestelnaam instellen (004)**

U kunt de naam van een toestelgebruiker opslaan. Dit is handig als u wilt weten wie er belt of met wie u belt als u een intern gesprek voert met gebruikmaking van het Telefoonboek.

Om tekens in te voeren zie "Tekens invoeren" in [4.2.1 Programmeer informatie](#page-151-1).

**Standaard : Geen vermelding** 

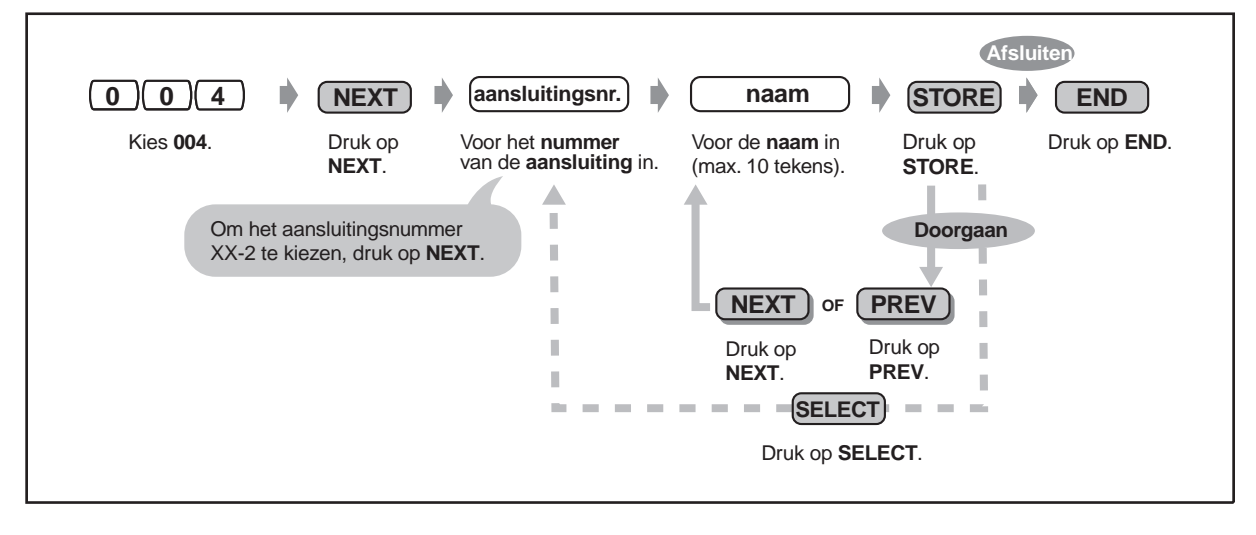

### **Programmeerlijst voor 003 / 004**

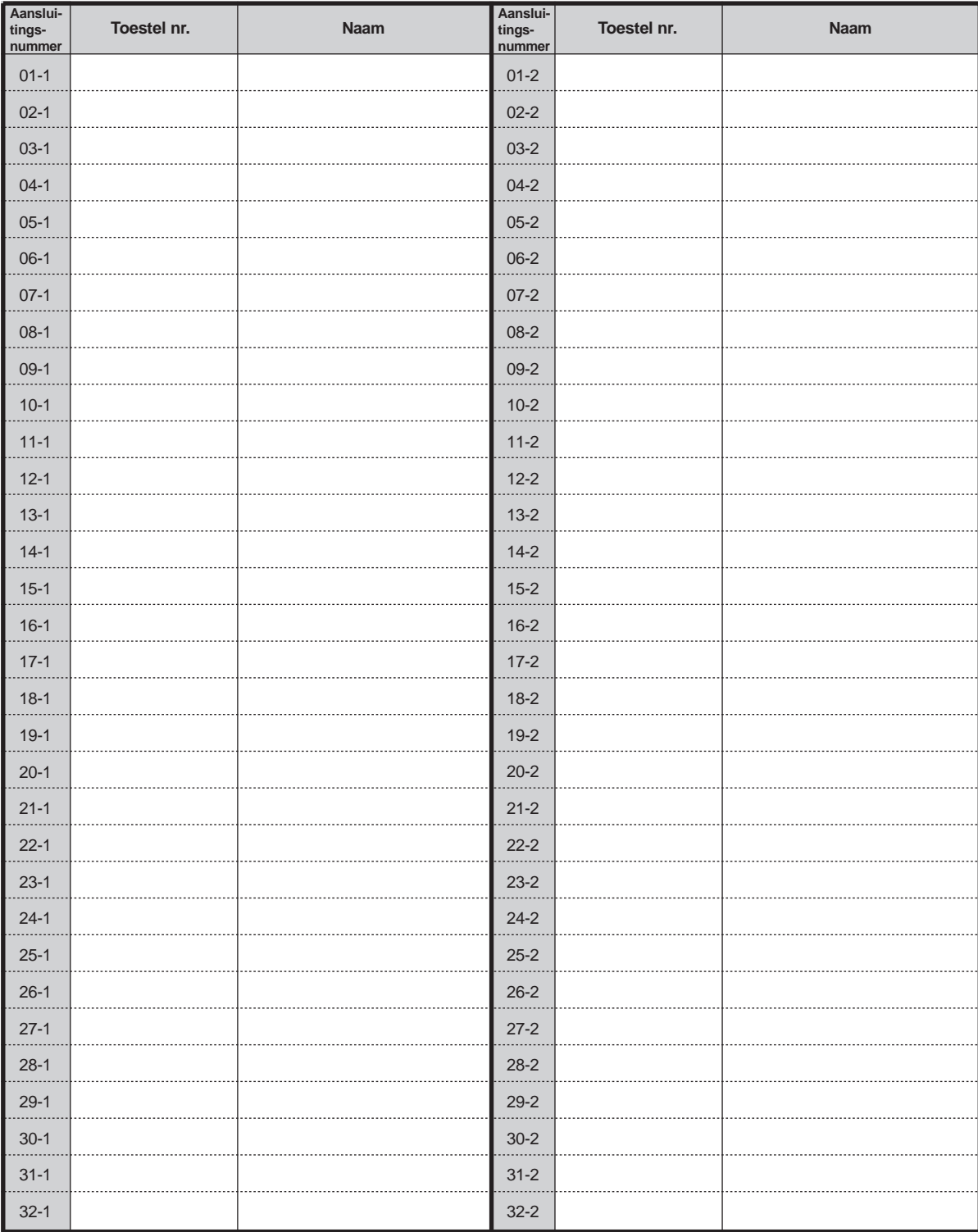

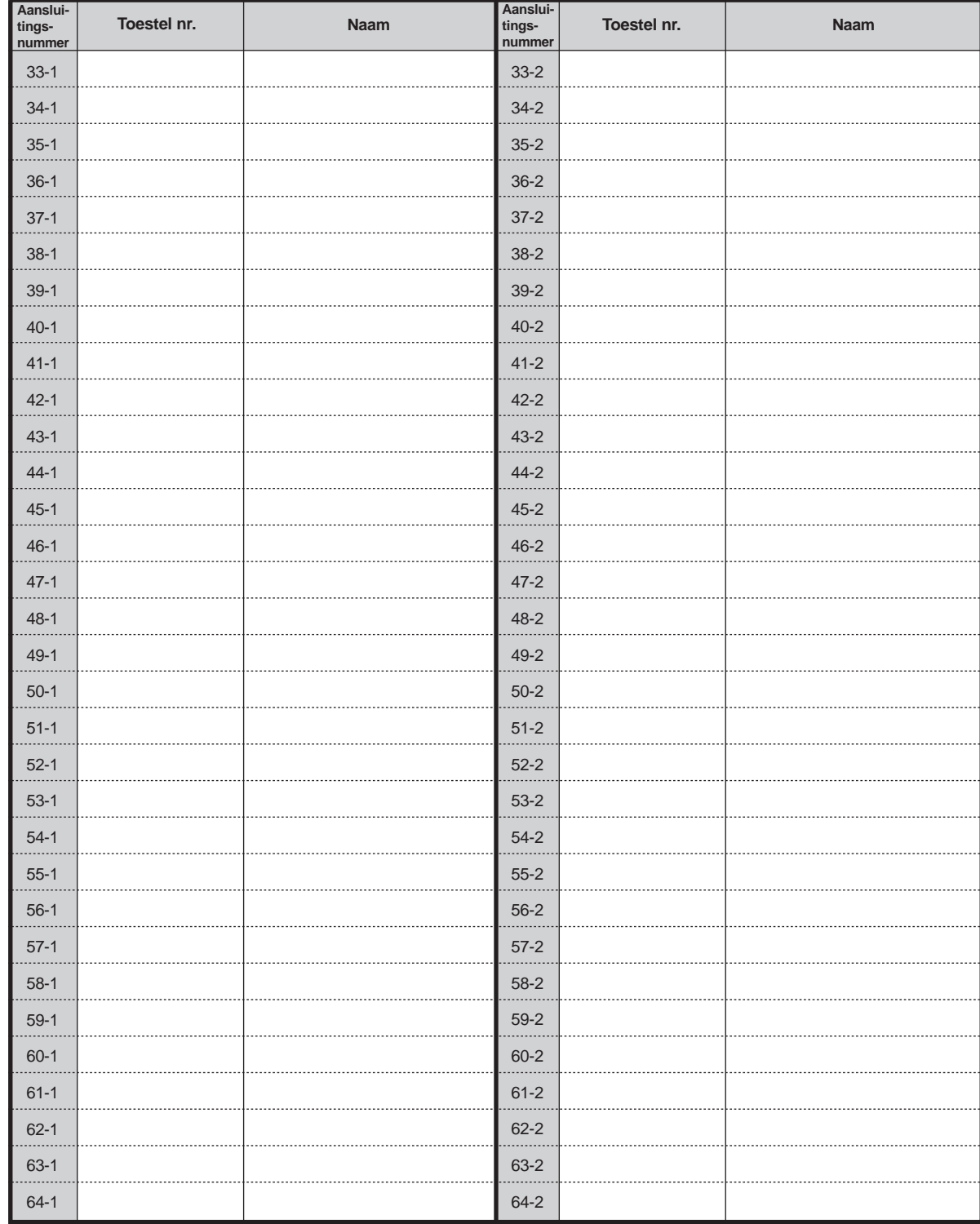

• Het Telefoonboek staat op [6.3.1 Telefoonboek](#page-226-1).

# **Hoofdstuk 5**

# **DECT draagbare handset**

In dit hoofdstuk vindt u stap voor stap hoe u elke funktie van de DECTdraagbare handset kunt bedienen. Lees dit hoofdstuk door zodat u vertrouwd raakt met de vele nuttige funkties van het DECT systeem. De KX-TD816 en KX-TD1232 systemen ondersteunen het DECT systeem optioneel.

## **5.1 Veiligheidsinstructies**

### **5.1.1 Veiligheidsvoorschriften**

Lees eerst de onderstaande veiligheidsvoorschriften voordat u de Panasonic DECT draagbare handset (HS) gaat gebruiken.

### **Veiligheid**

- **1.** De oplader moet worden aangesloten op een voeding van het type dat is beschreven in de handleiding of zoals aangegeven op de oplader.
- **2.** Schakel de stroom van de HS uit als de HS niet wordt gebruikt. Indien u de HS langere tijd niet gebruikt, de stekker van de oplader uit het stopcontact trekken.

### **Installatie**

### **Omgeving**

- **1.** Deze HS en de oplader niet gebruiken in de buurt van water bijvoorbeeld bij een badkuip, wasbak, gootsteen enz. Vermijd ook vochtige kelders.
- **2.** De HS en de oplader moeten uit de buurt gehouden worden van warmtebronnen zoals radiatoren, fornuizen enz.. Ze mogen ook niet in ruimtes worden geplaatst waar de temperatuur lager is dan 5°C of hoger is dan 40°C.

### **Plaatsing**

- **1.** Geen zware voorwerpen bovenop de HS en de oplader zetten.
- **2.** Erop letten dat er geen voorwerpen op en vloeistoffen in de HS en oplader kunnen vallen. De HS en oplader niet blootstellen aan overmatige rook, mechanische trillingen of schokken.
- **3.** Zet de oplader op een vlakke ondergrond.

### **Batterij**

Om gevaar voor brand en letselrisico aan personen zo klein mogelijk te houden, dient u deze instructies door te lezen en op te volgen.

- **1.** Gebruik alleen de gespecificeerde Panasonic batterij.
- **2.** De batterij niet in het vuur werpen. Deze kan ontploffen. Lege batterijen dient u in te leveren bij het inzamelpunt voor kca (klein chemisch afval) in uw woonplaats.
- **3.** De batterij niet openmaken of beschadigen. Vrijkomend elektrolyt is bijtend en kan brandwonden en/of letsel veroorzaken aan ogen en huid. De elektrolyt is giftig indien ingenomen.
- **4.** Ga voorzichtig met de batterij om ter voorkoming dat deze kortsluiting maakt met geleidende materialen zoals ringen, armbanden en sleutels. De batterij en/of geleider kunnen oververhit raken en brandwonden veroorzaken.
- **5.** De bijgeleverde batterijen niet opnieuw opladen voor gebruik met andere produkten. De batterij kan corrosieve elektrolyt gaan lekken of exploderen.
- **6.** Probeer nooit om de batterij die voor dit produkt is bestemd, een langere levensduur te geven door deze te verwarmen. Er kan daardoor elektrolyt vrijkomen wat kan leiden tot verbrandingen of irritatie aan ogen of huid.
- **7.** Verwijder de batterij uit dit produkt als het produkt langere tijd niet gebruikt gaat worden (een aantal maanden of meer). In deze periode kan de batterij in het produkt gaan lekken.
- **8.** De lege batterij zo snel mogelijk afdanken volgens de regels. Een "lege" batterij kan in het produkt gaan lekken.
- **9.** Dit produkt of de bijgeleverde batterij of de batterij die specifiek voor gebruik met dit product bedoeld is niet opslaan in een omgeving met een hoge temperatuur. Batterijen die in een diepvries of koelkast worden bewaard om de levensduur te verlengen, moeten worden beschermd tegen condens tijdens opslag en ontdooien. Batterijen moeten op kamertemperatuur worden gestabiliseerd voor gebruik na koude opslag.

### **Voor optimale prestaties**

#### **Werkingsbereik**

- **1.** Het werkingsbereik hangt af van de ligging van uw kantoor, het weer of gebruiksomstandigheden omdat signalen met radiogolven worden doorgegeven tussen het basisstation en de HS.
- **2.** Normaal heeft u buitenshuis een groter bereik dan binnen. Als er obstakels zijn zoals muren, kan er ruis optreden tijdens uw telefoongesprekken. Vooral hoge metalen rekken of muren van gewapend beton verkleinen het werkbereik.
- **3.** Een HS werkt niet als deze wordt gebruikt op plaatsen die te ver van het basisstation zijn verwijderd, afhankelijk van de constructie van het gebouw.

#### **Ruis**

Af en toe kan er ruis of storing optreden door andere bronnen van elektromagnetische straling zoals koelkasten, magnetrons, fax-apparaten, TV's, radio's of personal computers. Als uw gesprekken veel last hebben van ruis, de HS uit de buurt houden van andere elektrische apparaten.

### **WAARSCHUWING**

OM BRAND OF HET RISICO VAN EEN ELEKTRISCHE SCHOK TE VOORKOMEN, DIT PRODUCT NIET BLOOTSTELLEN AAN REGEN OF ANDERE VLOEISTOFFEN.

## **5.2 Voor u de DECT handset in gebruik neemt**

### **5.2.1 Voor u de DECT handset in gebruik neemt**

### **Wat is de DECT handset?**

U kunt een Panasonic DECT handset (HS), KX-TD7500, gebruiken door een optioneel draadloos systeem aan te sluiten op uw PBX, KX-TD816 of KX-TD1232. Het kan in het systeem gebruikt worden met andere telefoontoestellen.

### **Capaciteit**

Maximale aantal handsets per systeem:

**KX-TD816** 16

**KX-TD1232** 64

Maximaal vier gesprekken kunnen in het bereik tegelijkertijd gevoerd worden.

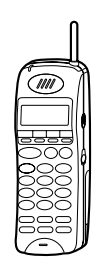

### **Aanmelden**

U moet uw HS in het systeem registreren (aanmelden) en voor het eerste gebruik het toestelnummer bepalen.

Raadpleeg uw dealer voor meer informatie over het registreren van de HS.

### **Display**

Het display heeft twee regels met 16 tekens per regel, en verwante symbolen die informatie geven over uw telefoonactiviteiten.

Bovendien kan uw HS bedieningsinstructies weergeven waardoor u uw HS kunt gebruiken zonder de gebruiksaanwijzing. Zie [5.4.2 HS programmering.](#page-206-0)

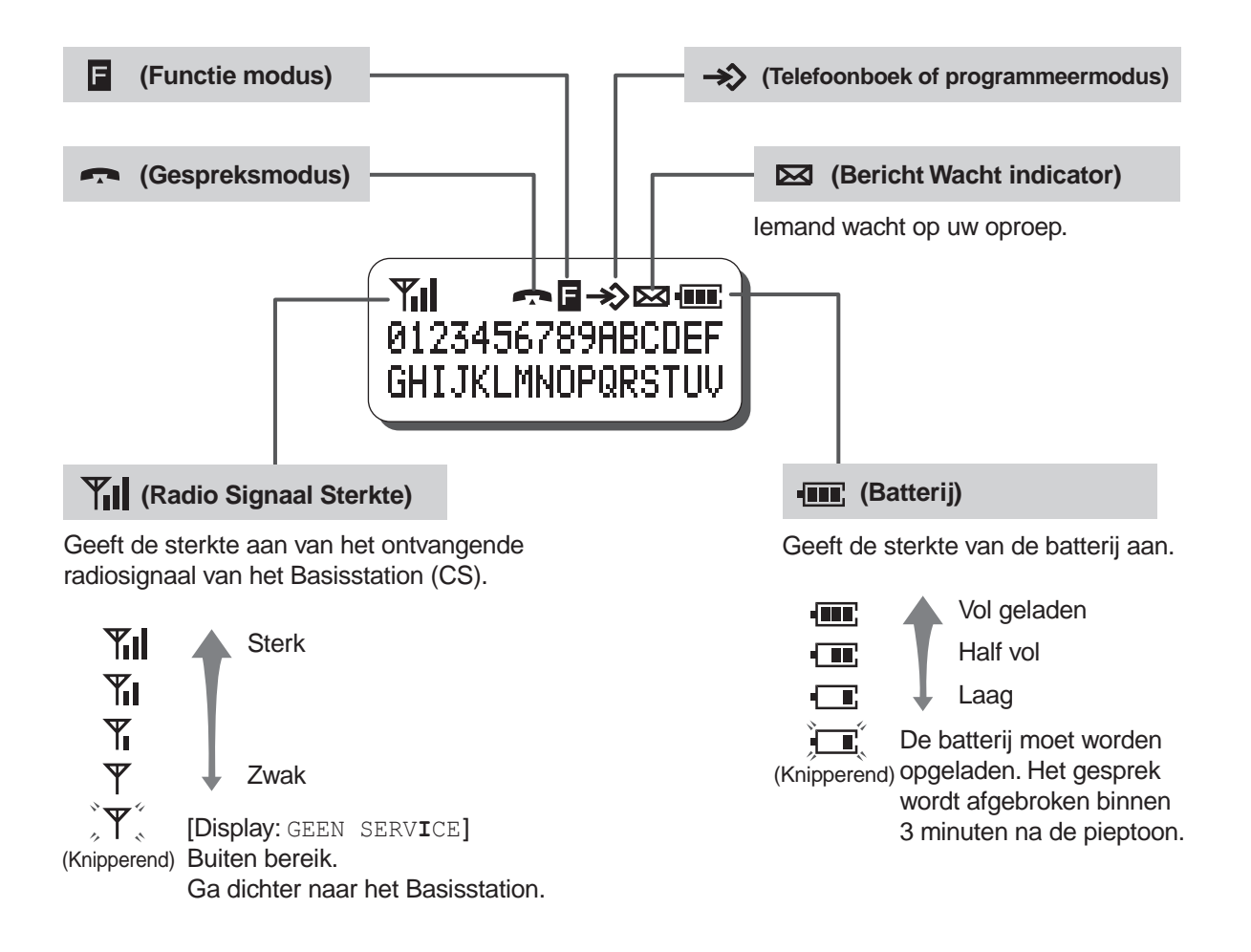

### **Batterij opladen**

Als u de batterij voor het eerst in gebruik neemt, en ook als de batterij bijna leeg is, moet u de batterij

opladen. Als " $\Box$ " tijdens een gesprek om de vijf seconden flitsen laat zien of als u pieptoontjes hoort, of als " BATTERIJ LEEG " verschijnt, moet u de batterij opladen of vervangen door een vol opgeladen (optionele) reservebatterij. Als u dat niet doet wordt het gesprek automatisch na drie minuten afgebroken.

#### **Levensduur standaard batterij**

Als uw Panasonic batterij helemaal vol is [bij 25°C]:

#### **Tabel 5**

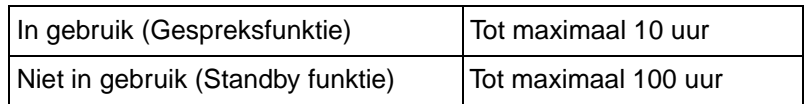

#### **Een batterij installeren**

Haak de onderkant van de batterij aan de HS, en druk de batterij aan tot deze vastklikt.

**Een batterij vervangen** 

Zet de stroomschakelaar eerst op UIT om geheugenverlies te voorkomen, en verwijder vervolgens de batterij terwijl u op het lipje drukt.

### **De batterij opladen**

- **a)** De oplader op een stopcontact aansluiten door middel van de wisselstroomadapter.
- **b)** Schuif de handset met de batterij of alleen de batterij in de oplader.
	- De batterij gedurende ongeveer 1,5 uur opladen.
	- Als de batterij geheel is opgeladen, verandert de oplaad indicator van oranje naar groen.

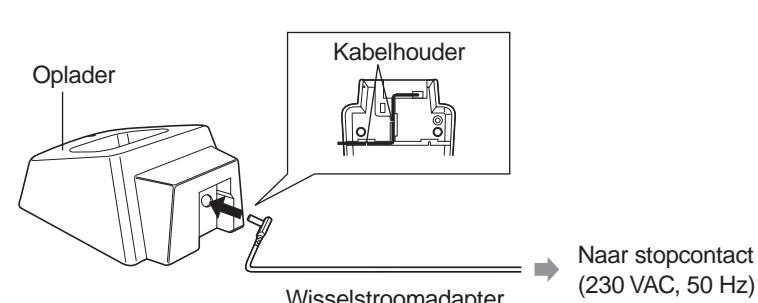

Wisselstroomadapter

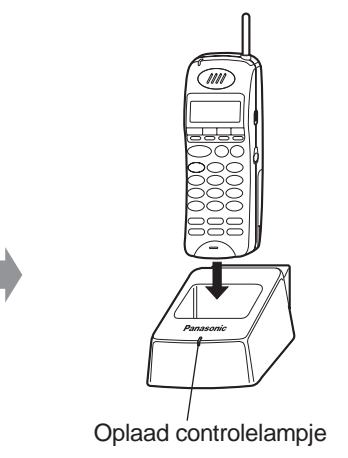

- De batterij wordt gebruikt als de voeding van de HS AAN staat.
	- De levensduur van de batterij kan afhangen van de gebruiksvoorwaarden en de omgevingstemperatuur.
	- Gebruik uitsluitend een Panasonic batterij.
	- De elektroden van de opgeladen batterij niet in aanraking laten komen met metalen voorwerpen. De klem kan worden kortgesloten en oververhit raken wat brandwonden kan veroorzaken.
	- De oplaadcontacten op de HS en de oplader een keer per maand reinigen met een zachte doek. De batterij kan anders niet naar behoren worden opgeladen.
	- De HS kan zelfs tijdens het opladen gesprekken ontvangen.
	- U hoeft zich geen zorgen te maken over overladen.

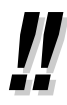

• De wisselstroomadapter wordt gebruikt als de stroom. Zorg dat de wandcontactdoos in de buurt van de apparatuur is geïnstalleerd, zodat men er gemakkelijk bijkan.

### **Funktienummers**

Om bepaalde funkties te kunnen gebruiken moet u specifieke funktienummers invoeren (en zonodig een extra parameter).

Er zijn twee soorten funktienummers, te weten:

- Flexibele funktienummers
- Vaste funktienummers

Vaste funktienummers kunnen niet worden gewijzigd. Voor het gebruiksgemak kunt u echter de flexibele nummers wijzigen in andere nummers. Raadpleeg uw dealer als u de nummers wilt wijzigen. In deze handleiding worden voor de bediening de standaardnummers (fabrieksinstellingen) gebruikt.

Een flexibel nummer wordt weergegeven als  $\odot$  (half gearceerde toets). Gebruik het nieuw geprogrammeerde nummer als u het funktienummer heeft gewijzigd. Noteer het nieuwe nummer in Sectie [6.2.1 Funktienummerlijst\(](#page-223-0)Appendix).

### **Uw toestelnummer / DECT systeemnummer**

U kunt uw eigen toestelnummer of/en het aangesloten DECT systeemnummer op het display controleren als deze funktie is ingesteld via HS Programmering. Zie [5.4.2 HS programmering](#page-206-0)-Standby Display Selectie".

### **Tonen**

U hoort tijdens of na een handeling diverse tonen ter bevestiging. Zie [6.4. 1Wat betekent deze](#page-234-0)  [toon?\(](#page-234-0)Appendix).

#### **Voorbeelden**

De displays en de afbeeldingen die als voorbeelden zijn gegeven zijn van een HS aangesloten op de KX-TD1232.

### **Beperkingen**

Hert kan voorkomen dat sommige funkties op uw HS als gevolg van systeemprogrammering niet werken. Raadpleeg uw systeembeheerder of dealer.

### **Pictogram beschrijvingen**

Er zijn enkele pictogrammen waarop u de beschikbare funkties, aantekeningen en procedures kunt zien om de funkties te gebruiken. Voor bijzonderheden zie [2.1 .1Voordat u de toestellen in gebruik](#page-19-0)  [neemt–](#page-19-0) Pictogram beschrijvingen (Bediening).

Als u de HS gebruikt, kunt u eenvoudig de pictogrammen raadplegen die zijn afgebeeld op de binnenkant van de achterflap van deze handleiding.

### **Toets beschrijvingen**

Uw HS heeft de onderstaande handige funktietoetsen. Deze toetsen maken de bediening eenvoudig.

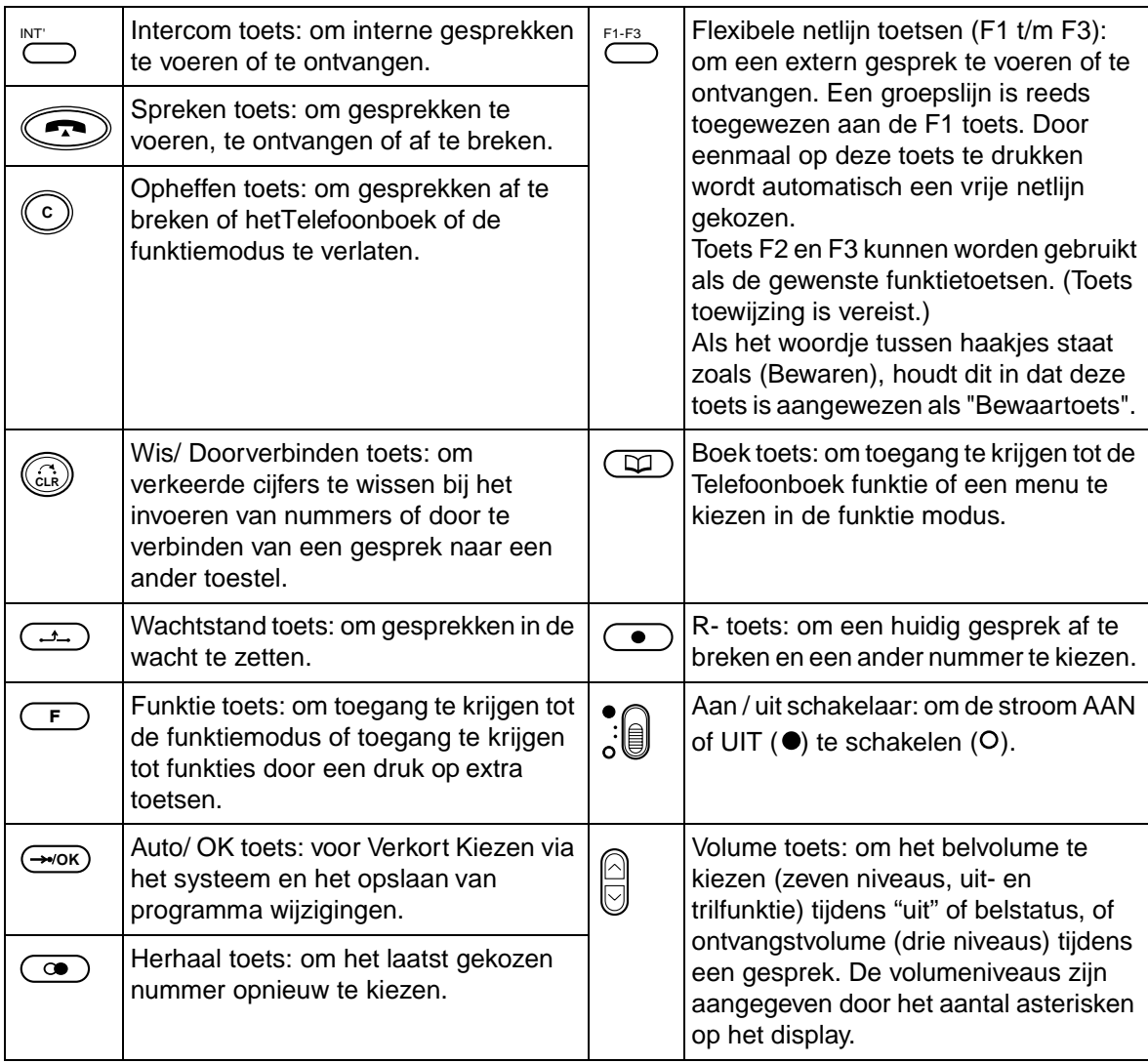

### **Combinatietoetsen\***

Sommige speciale funkties kunnen worden gebruikt door twee toetsen te combineren.

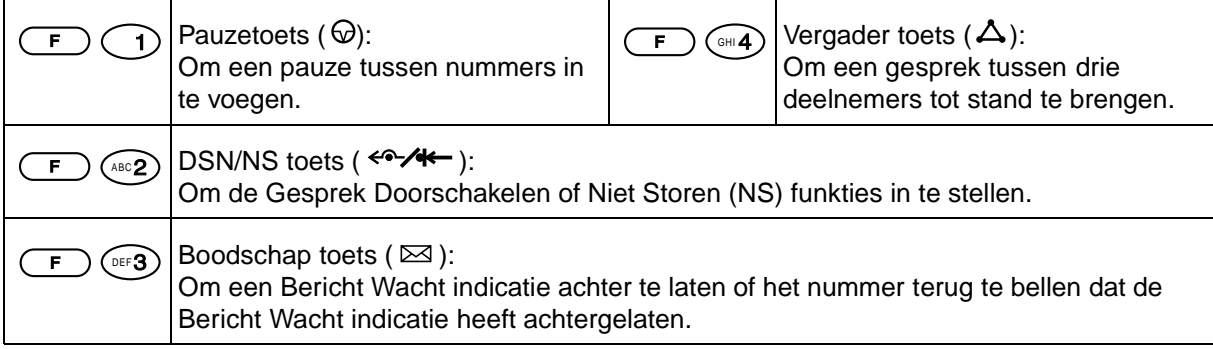
\* Deze toetsen kunnen ook worden geactiveerd via het display. Zie "Bediening - Kiezen van de funktietoetsen op het display".

### **Volgen van de stappen**

Hieronder is een voorbeeld weergegeven.

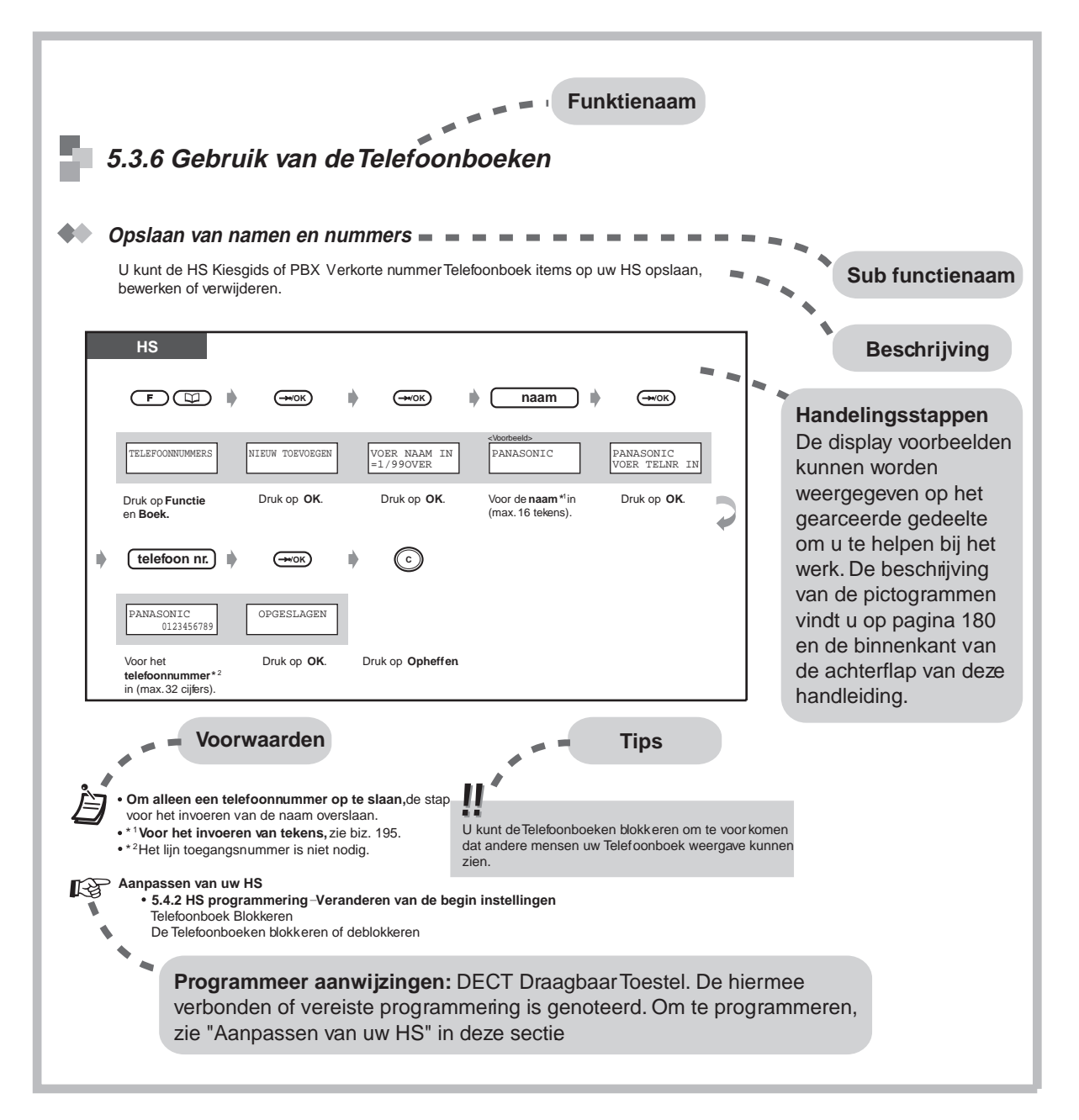

# **5.3 Bediening**

# **5.3.1 Een gesprek beginnen**

### **Een ander toestel opbellen**

 **Naar een ander toestel (Intern Gesprek)**

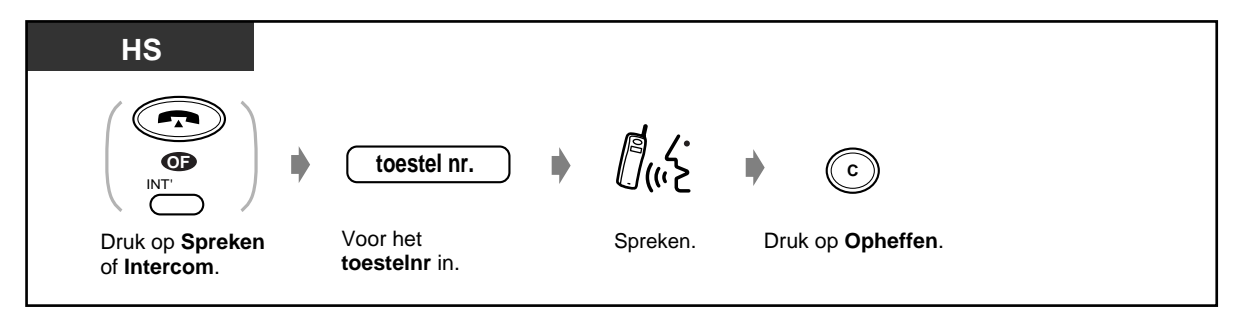

<**Voorbeeld**>

Als u de heer Thomas moet hebben.... de heer Thomas heeft toestelnummer 123.

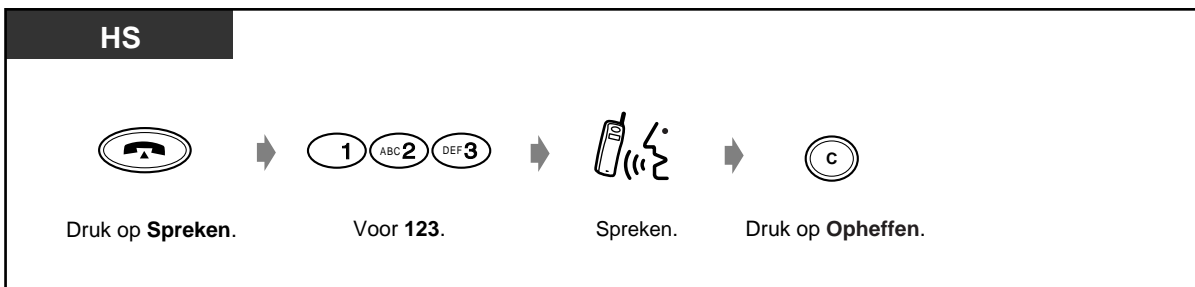

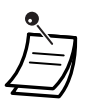

• U kunt het gesprek ook beëindigen door de HS op de oplader te zetten of door op de Spreken toets te drukken.

Als "  $\Psi$ " knippert, loopt u naar het Basiscelstation toe tot het teken stopt met knipperen en daarna probeert u het nogmaals.

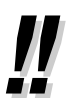

#### • **Heeft u een toestel-Telefoonboek?**

Het Telefoonboek invullen, zie [6.3.1 Telefoonboek](#page-226-0)en (en maak voor eigen gebruik een kopie).

• **Bevestigen van het gekozen nummer voor aansluiting**  U kunt opbellen als u het gekozen nummer heeft bevestigd. Als u het nummer verkeerd intoetst, drukt u op de Wis toets om de cijfers vanaf rechts te wissen.

- **Als u eerst op de Spreken toets indrukt en dan een verkeerd nummer intoetst**, drukt u op de R- toets en voert u het nummer opnieuw in.
- **Overnemen**

Zelfs als u tijdens een gesprek van plaats verandert, zal het verbindende Basisstation automatisch schakelen zonder het gesprek af te breken.

Overnemen is alleen beschikbaar tijdens een gesprek (behalve tijdens "Conferentie"). Het is niet beschikbaar als een kieslijn van een Basisstation in gesprek is of als er geen Basisstation is in de nieuwe reeks.

### **Een extern nummer bellen**

U moet een netlijn kiezen voordat u een extern telefoonnummer kiest, omdat externe gesprekken via uw systeem tot stand komen.

Kies een van de onderstaande methodes:

• Druk op een vrije (co) toets. F1-F3

- Kies het automatische lijn toegangsnummer  $\odot$ . Er wordt automatisch een vrije netlijn gekozen.
- $\bullet$  Kies netlijnnummer  $\mathbb{U}$ tot  $\mathbb{U}$ ot  $\mathbb{U}$

Een specifieke netlijn wordt geselecteerd.

#### **Met een Flexibele netlijn toets**

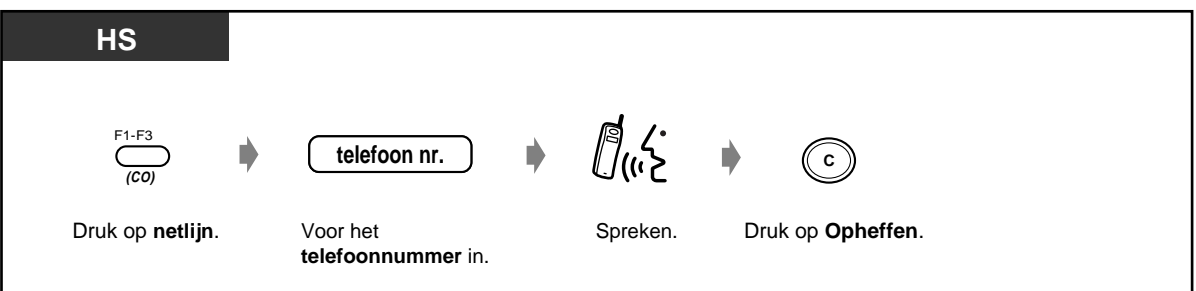

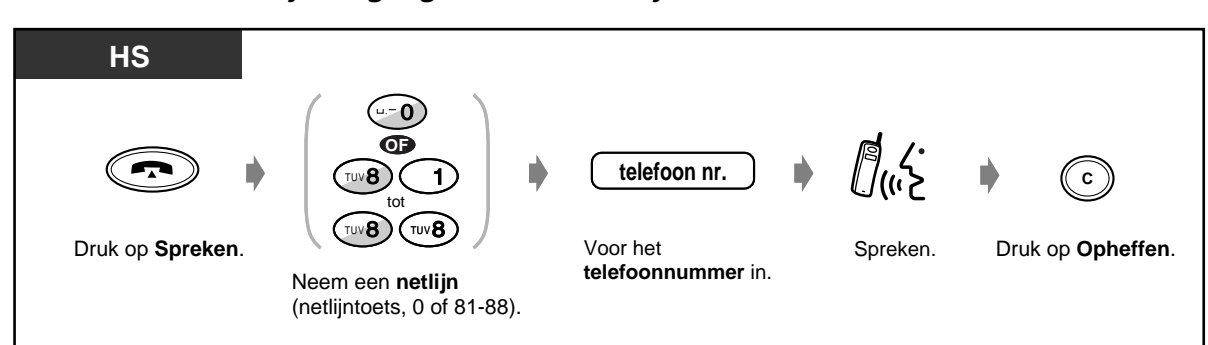

#### **Met automatisch lijn toegangsnummer / netlijnnummer**

• U kunt het gesprek ook beëindigen door de HS op de oplader te zetten of op de Spreken toets te drukken.

Als " $\Psi$ " knippert naar het Basisstation toelopentot het teken stopt met knipperen en probeer het nogmaals.

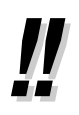

#### • **Noodnummer**

U kunt zonder beperkingen voorgeprogrammeerde noodalarmnummers kiezen. In dit geval kunt u een alarmnummer bellen zonder dat u eerst een netlijn moet kiezen.

- **Om de minder dure lijn automatisch te kiezen** , kiest u "0" of drukt u op de Groepslijn toets om een lijn te kiezen ( **Automatische Route Selectie**). De F1 toets is reeds toegewezen als de Groepslijn toets.
- **Bevestigen van het gekozen nummer voor aansluiting**  U kunt opbellen nadat u het nummer dat u heeft gekozen heeft bevestigd. Als u een verkeerd nummer intoetst, op de WIS (CLR) toets drukken om elk cijfer vanaf de rechterkant te wissen.
- **Als u eerst op de Spreken toets drukt en een verkeerd nummer intoetst**, druk dan op de R-toets en voer het nummer opnieuw in.

#### • **Gespreksinformatie**

De onderstaande informatie kan worden geraadpleegd door als volgt een aantal malen achter elkaar op gebruikte netlijntoets te drukken.

#### **<Voorbeeld>**

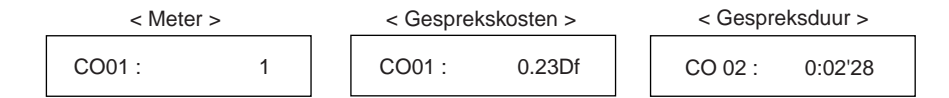

# **Aanpassen van uw HS**

• [5.4.3 PBX Programmering-](#page-212-0) Aanpassen van de toetsen Groepsnetlijn en Enkelvoudige netlijn toets.

# **5.3.2 Gesprekken beantwoorden**

Als u een gesprek ontvangt, gaat het belsignaal of trilt de DECT handset (HS) en het nummer van de netlijn of het toestelnummer van de beller verschijnt op het display.

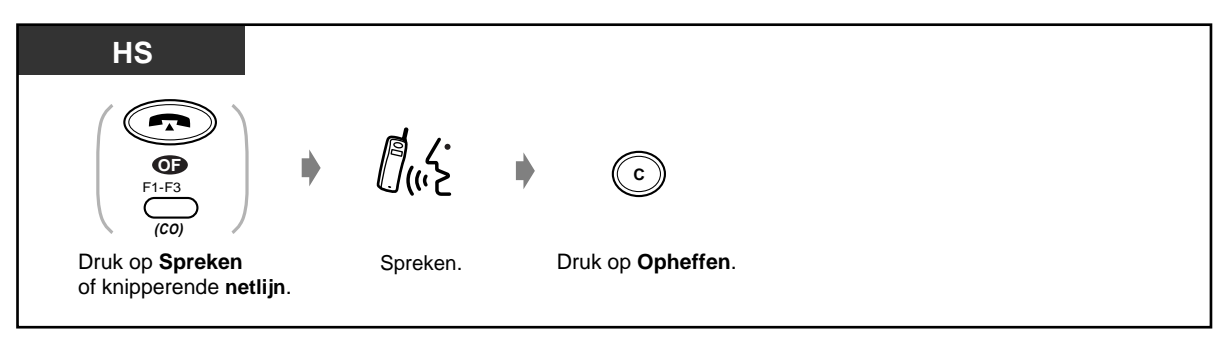

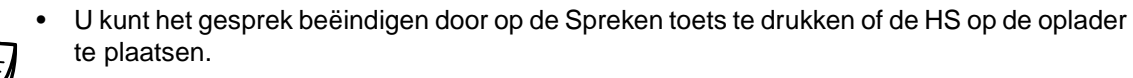

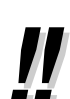

#### • **Kiezen van de trilfunktie**

Druk op de Volumeregel toets tot " TRILLEND SIGNAAL " op het display verschijnt. Deze toets wijzigt ook het belvolume dat wordt aangegeven door het aantal asterisken in het display.

- **Als de HS op de oplader steekt**, gewoon de HS eraf nemen (Snel opnemen).
- **Als er een headset op de HS is aangesloten**, kunt u kiezen om een gesprek te beantwoorden zonder dat u uw HS opneemt (Automatische Antwoord funktie).

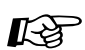

#### **Aanpassen van uw HS**

• [5.4.2 HS programmering–](#page-206-0) De Basisinstellingen wijzigen **Snel opnemen funktie instellen**  Gesprekken beantwoorden door de bellende HS van de oplader te nemen. **Automatische Antwoord funktie instellen** 

Kies de Antwoord funktie als de headset wordt gebruikt.

# **5.3.3 Opnieuw kiezen**

Dit is handig als u hetzelfde externe nummer opnieuw belt.

- Het laatst gekozen nummer opnieuw kiezen
- Opnieuw kiezen van een van de laatste vijf externe telefoonnummers die u gekozen heeft

### **Het laatst gekozen nummer opnieuw kiezen (Laatste nummer herhaling)**

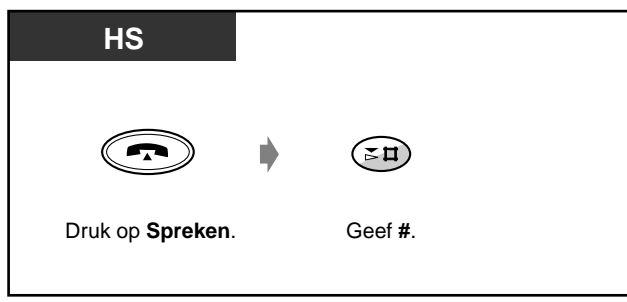

**Opnieuw kiezen van een van de laatste vijf externe telefoonnummers die u gekozen heeft (Uitgaande Gesprekslog)**

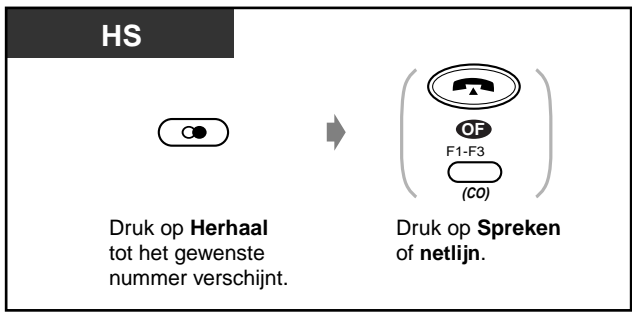

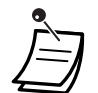

U kunt ook zoeken door Volgende of Vorige in te drukken.

#### **Om alle nummers in het gesprekslog te wissen**

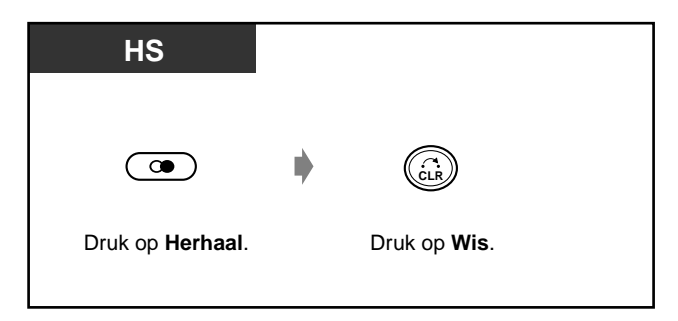

# **5.3.4 Een gesprek in de wachtstand zetten**

- Gesprek in wachtstand
- Voor anderen de mogelijkheid blokkeren om uw wachtende gesprekken terug te halen

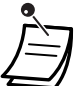

- **Als een gesprek niet binnen een specifieke tijd wordt teruggehaald,** hoort u ter herinnering een alarm.
- **Als een gesprek binnen vijftien minuten niet wordt teruggehaald,** wordt dit gesprek automatisch verbroken.

### **Gesprek in wachtstand (normaal)**

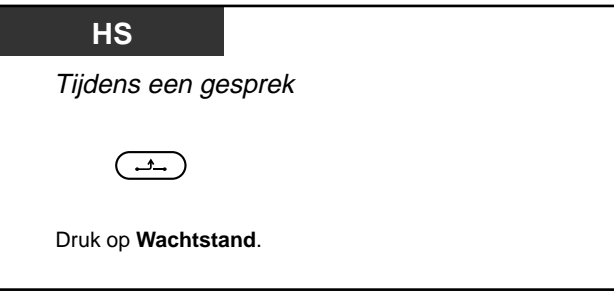

**Een gesprek terughalen**

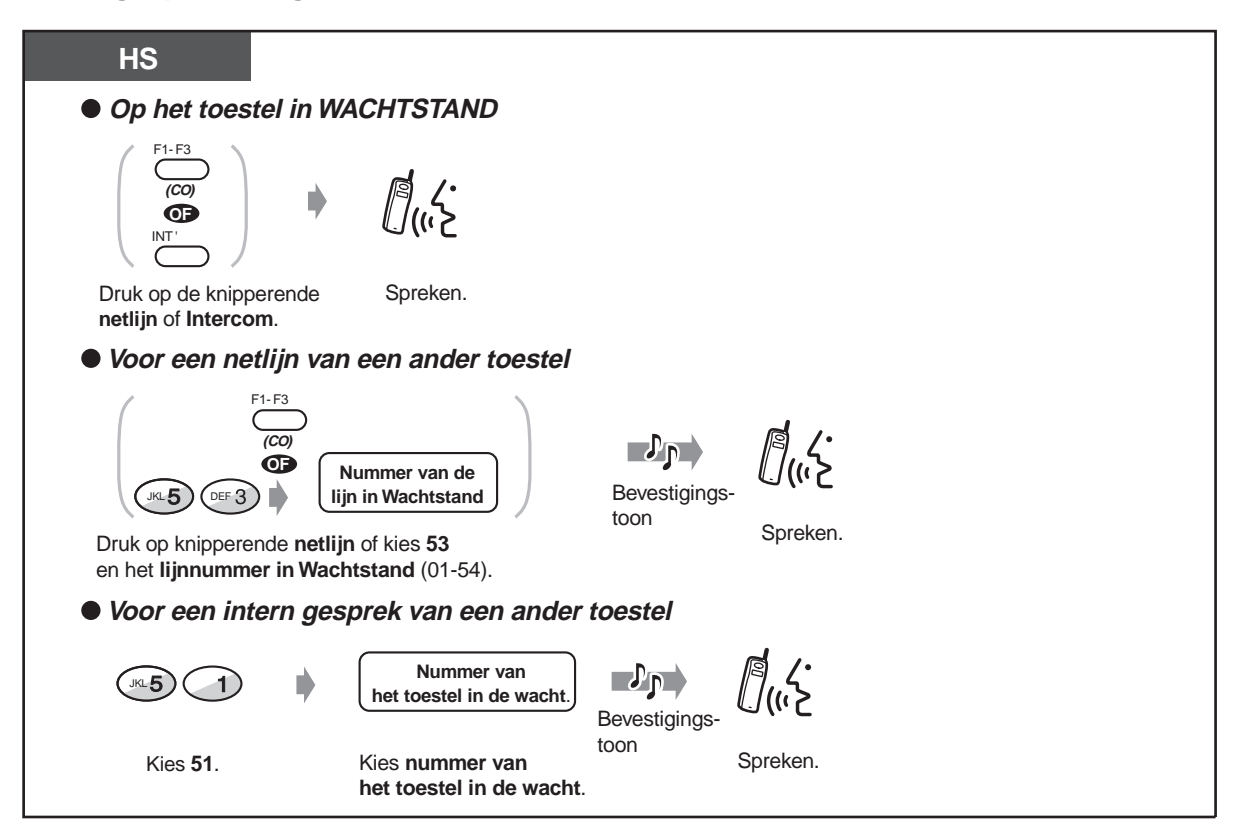

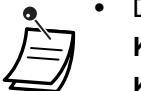

- De netlijn of Intercom indicator geeft de huidige status als volgt weer:
- **Knippert groen** : Uw gesprek is in de wacht gezet
- **Knippert rood**: Een gesprek van een ander toestel is in de wacht gezet
- U kunt per keer een intern gesprek of een extern gesprek in de wacht zetten.
- **Om meerdere gesprekken in de wacht te zetten**, gebruikt u de "Gesprek parkeren" funktie.

### **De mogelijkheid blokkeren dat anderen uw wachtende gesprekken terughalen (Exclusieve wachtstand)**

Alleen het toestel dat het gesprek in de wacht heeft gezet kan het gesprek terughalen.

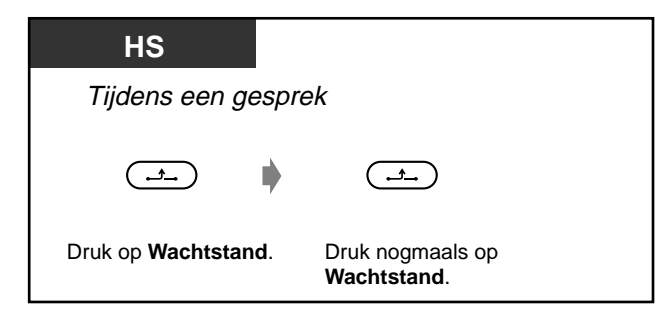

#### **Een gesprek terughalen**

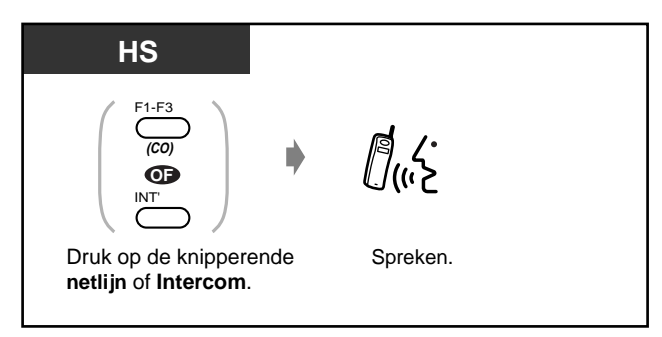

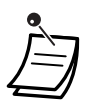

• De netlijn of Intercom indicator geeft de huidige status als volgt weer:  **Knippert groen** : Uw gesprek is in de wacht gezet

 **Knippert rood** : Gesprek van een ander toestel is in de wacht gezet

• U kunt per keer een intern of een extern gesprek in de wacht zetten.

# **5.3.5 Een gesprek doorverbinden**

— Doorverbinden naar een intern toestel — Doorverbinden naar een extern nummer

### **Doorverbinden naar een toestel**

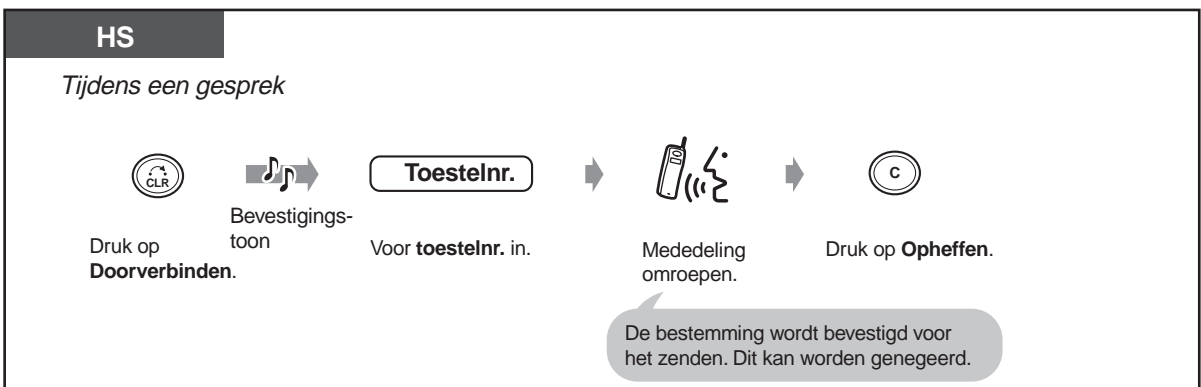

### **Doorverbinden naar een extern nummer**

Bij sommige toestellen werkt deze funktie niet.

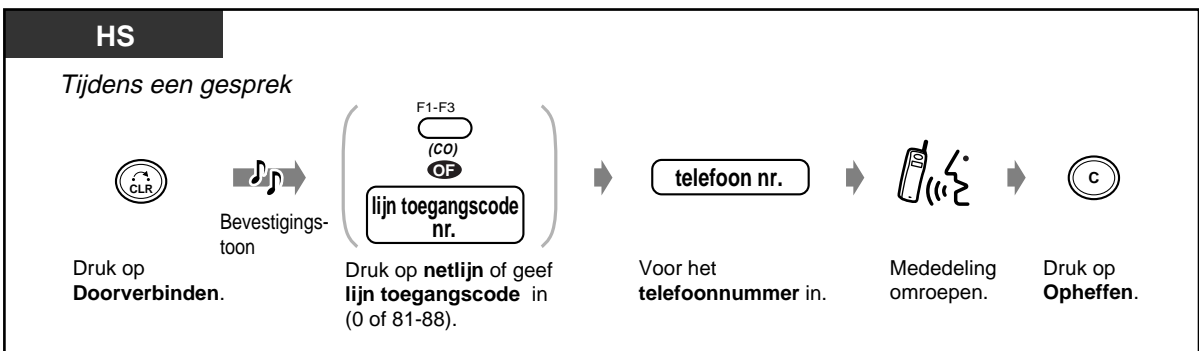

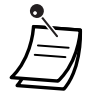

- **Om terug te keren naar het gesprek in wachtstand voordat het bestemmingstoestel opneemt**, drukt u op de Doorverbinden toets of de bijbehorende netlijn of de Intercom toets.
- **Om terug te keren naar het gesprek na u doorverbonden heeft met een extern nummer**, drukt u op de desbetreffende netlijn toets.
- **Als u een waarschuwingstoon hoort**, heeft het bestemmingstoestel het gesprek niet opgenomen. Neem het gesprek aan.

## **5.3.6 Gebruik van de Telefoonboeken**

— Opslaan van namen en nummers

— Invoeren van tekens

— Kiezen met de Telefoonboeken

U kunt namen en/of telefoonnummers in de Telefoonboeken opslaan.

Een opgeslagen nummer wordt gekozen door een naam of een telefoonnummer uit een Telefoonboek te kiezen.

Er zijn vier soorten Telefoonboeken, waaronder een HS-Telefoonboek en drie PBX-Telefoonboeken.

#### **HS-Telefoonboek:**

U kunt maximaal 100 namen en telefoonnummers van externe abonnees opslaan. Alle Telefoonboek vermeldingen worden in alfabetische volgorde opgeslagen.

#### **PBX-Telefoonboek voor Verkort kiezen via systeem:**

U kunt een nummer kiezen via het systeem door een keuze te maken uit in het systeem vastgelegde namen en telefoonnummers (max. 500).

#### **PBX Toestel-Telefoonboek:**

U kunt kiezen via het systeem door een keuze te maken uit in het systeem vastgelegde toestelnamen.

#### **PBX-Telefoonboek voor Verkort kiezen via toestel:**

U kunt een nummer kiezen via het systeem door een keuze te maken uit prive vastgelegde namen en telefoonnummers (max. 10).

#### **Opslaan van namen en nummers**

U kunt items van het "HS-Telefoonboek" of "PBX-Telefoonboek voor Verkort kiezen via toestel" van uw HS opslaan, bewerken of wissen. Er zijn vijf displays voor invoer/bewerking/wissen van het Telefoonboek zoals hieronder weergegeven.

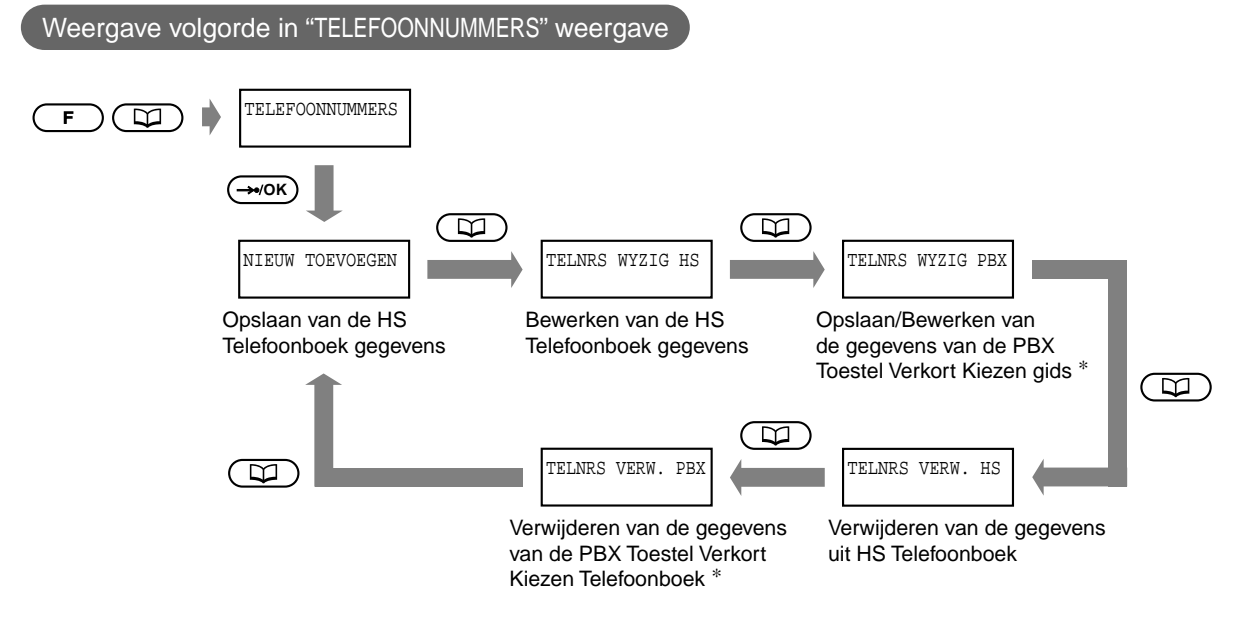

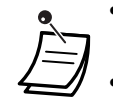

- Het is niet mogelijk om items te bewerken in het PBX Systeem Verkort Kiezen of PBX Toestel Kiezen Telefoonboek.
- \* Alleen weergegeven indien geregistreerd bij een Panasonic Digitaal Super Hybride Systeem. Indien buiten bereik wordt dit wordt niet weergegeven.

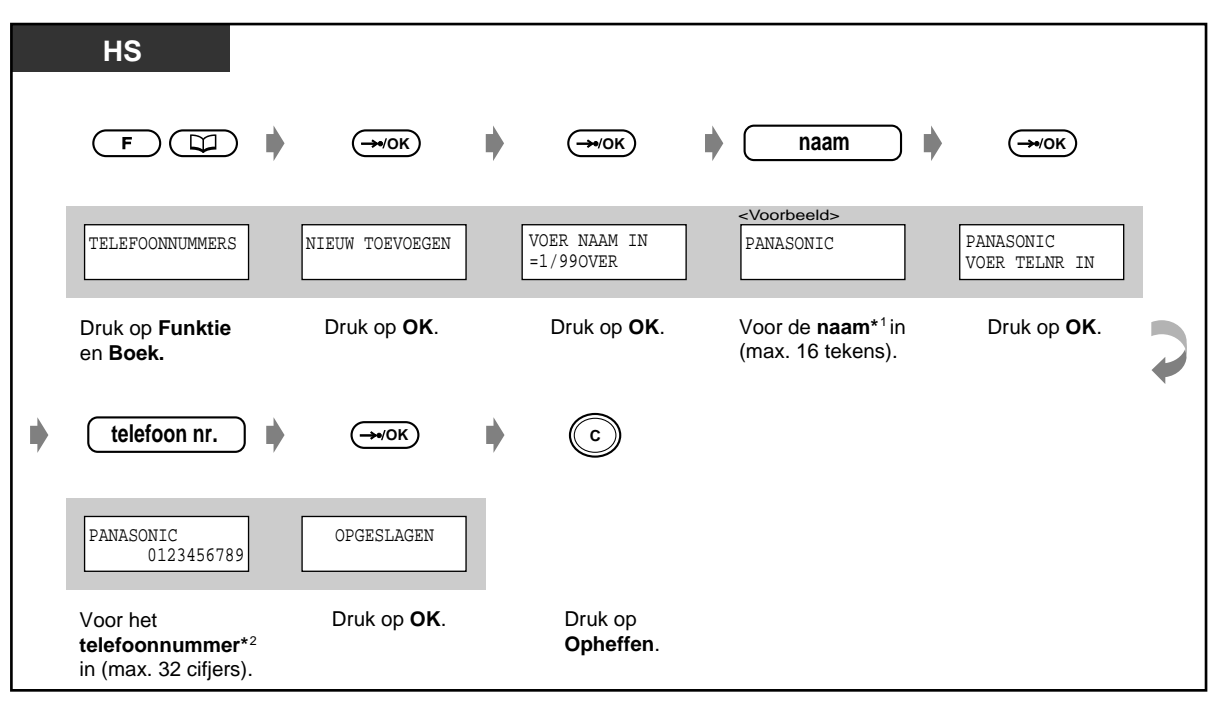

**Opslaan van een item in een HS-Telefoonboek**

• **Om eerst een telefoonnummer op te slaan en vervolgens een naam:** 

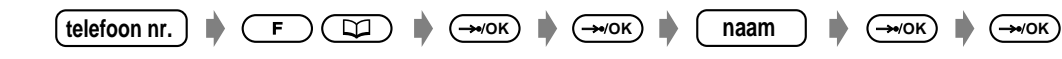

- • **Al s u alleen een telefoonnummer wilt opslaan**, de stap voor de naaminvoer overslaan.
- \*1**Invoer van tekens**, zie blz. [195.](#page-194-0)
- \*2Het lijn toegangsnummer is niet nodig.

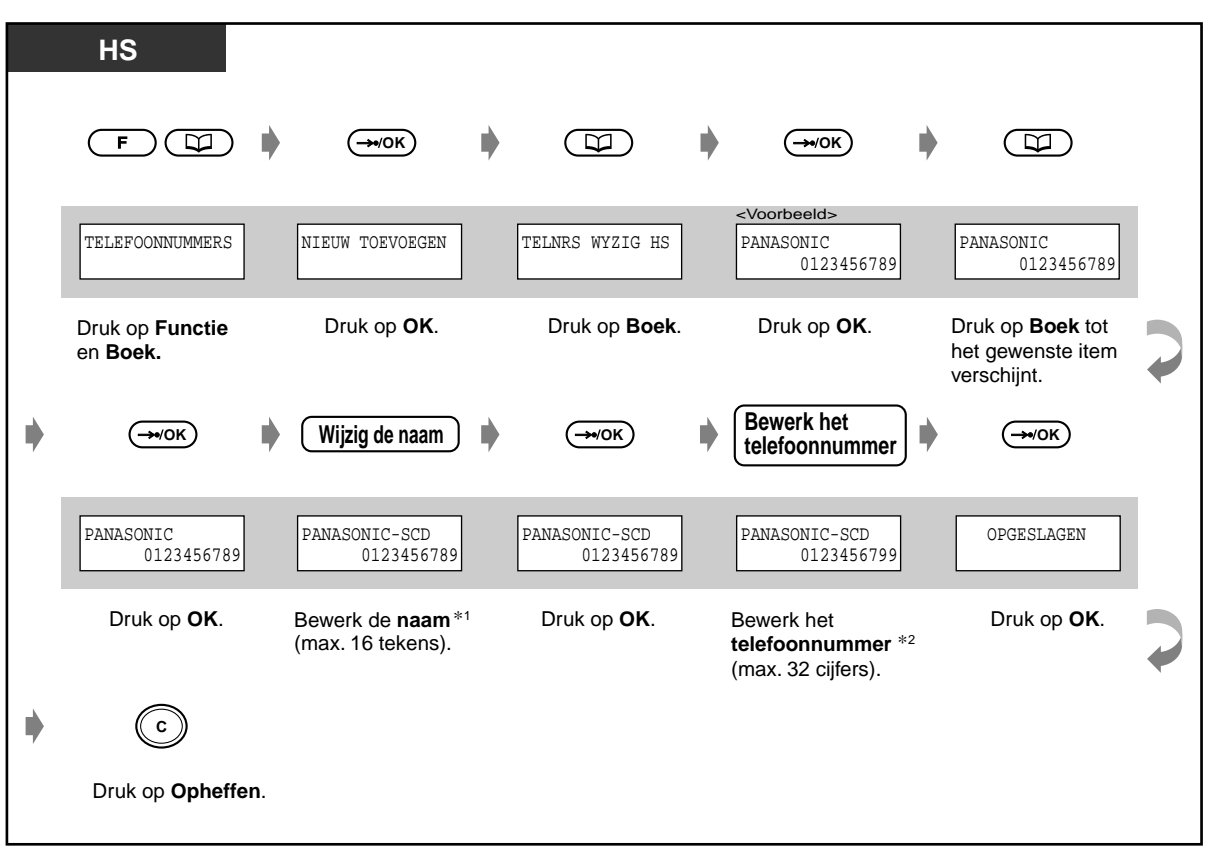

**Bewerken van een item in het HS-Telefoonboek**

- \*<sup>1</sup> **Invoer van tekens**, zie blz. [195](#page-194-0).
- \*<sup>2</sup> **Om het nummer te wijzigen**, op de Wis toets drukken om een cijfer vanaf de linkerkant te wissen, en daarna het nummer opnieuw invoeren in.

**Om de cursor op het nummer te plaatsen**, gebruikt u de  $#$  (naar links) of  $*($ naar rechts) toets.

### ◆ Opslaan / bewerken van een item in het PBX-Telefoonboek voor Verkort kiezen via het **toestel**

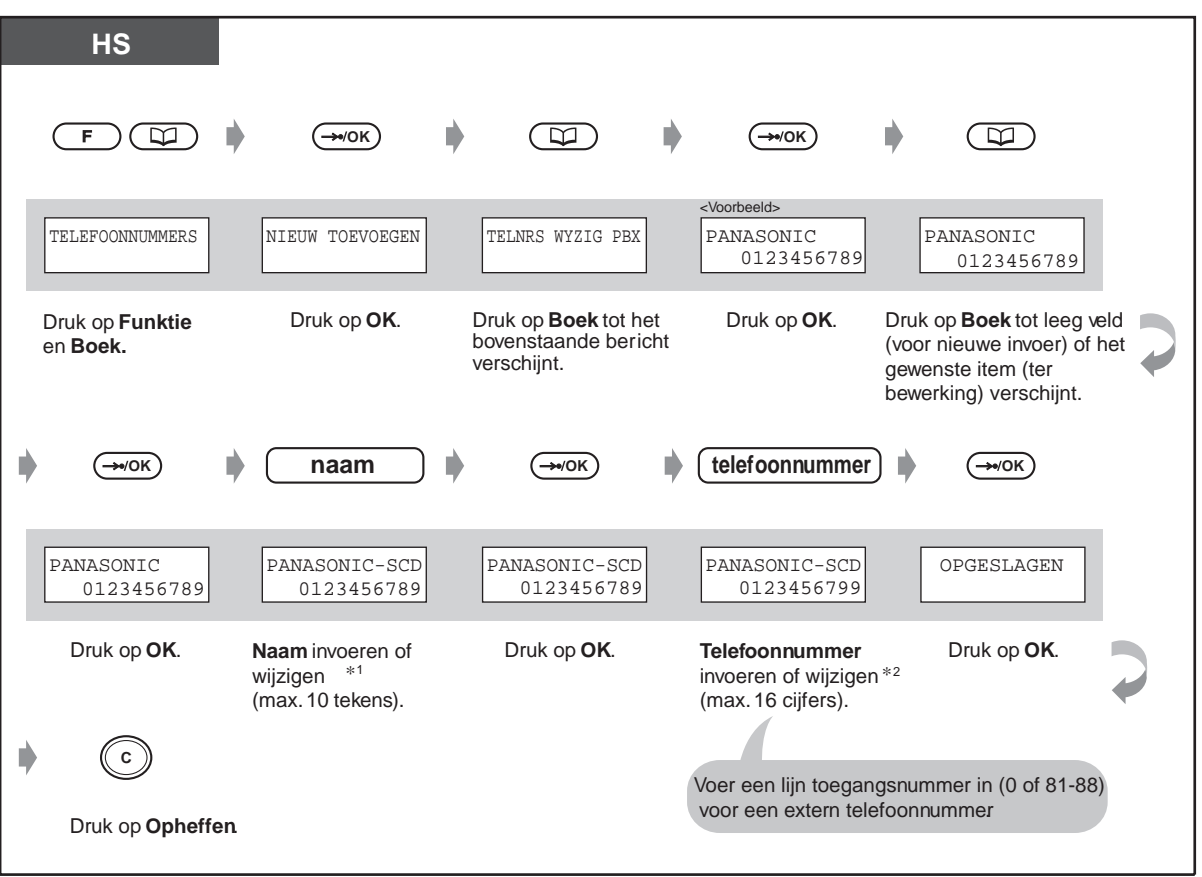

- 
- $*1$ **Invoer van tekens**, zie blz. [195.](#page-194-1)
- $*2$ **Om het nummer te wijzigen**, op de Wis toets drukken om een cijfer vanaf de linkerkant te wissen, en voer daarna het nummer opnieuw in.

**Om de cursor op het nummer te plaatsen**, drukt u op de # (naar links) of  $\star$ (naar rechts) toets.

**Wissen van een item uit een HS-Telefoonboek / PBX-Telefoonboek voor Verkort kiezen via toestel** 

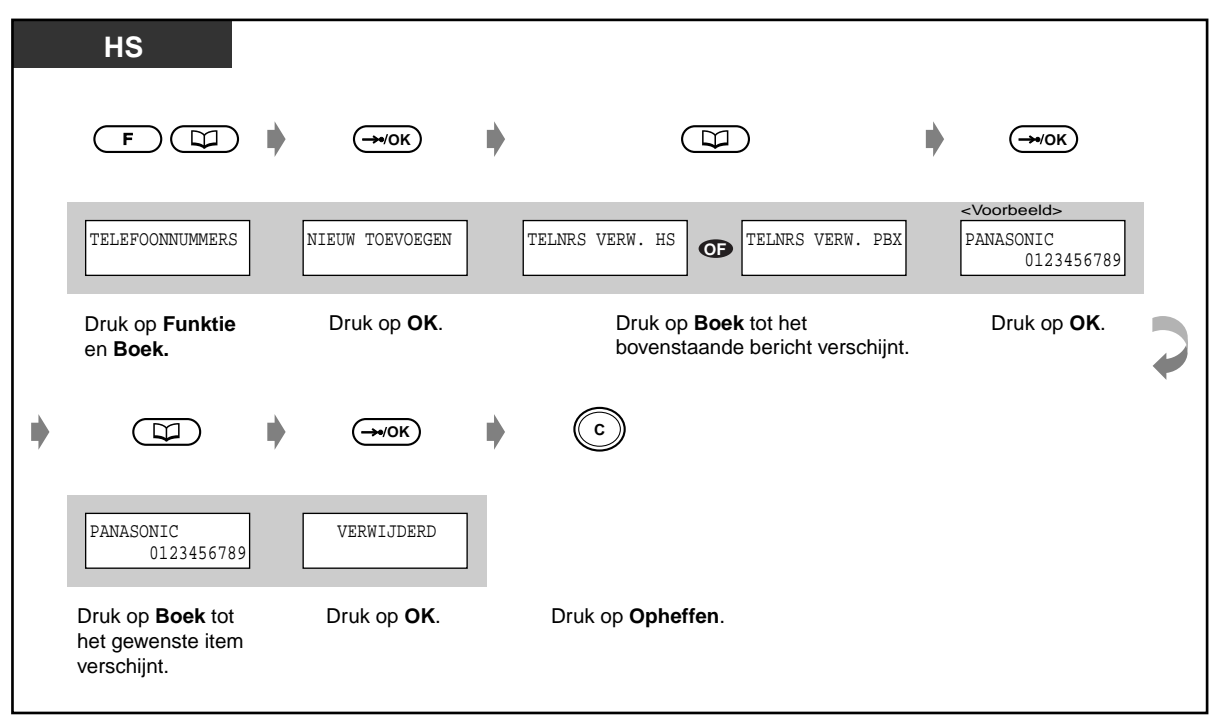

### **Een nummer kiezen via de Telefoonboeken**

Er zijn vier displays voor het kiezen uit Telefoonboeken zoals hieronder te zien is.

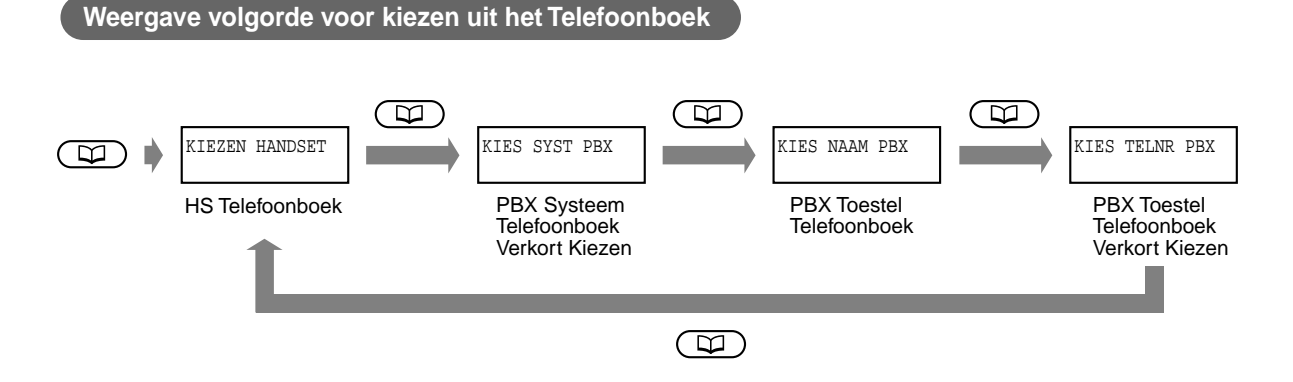

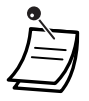

- Deze displays verschijnen niet als u bent geregistreerd bij een ander systeem dan een Panasonic Digitaal Super Hybride Systeem of als u buiten het bereik bent. In zo'n geval verschijnt het Telefoonboek item nadat u op de Boek toets heeft gedrukt.
- **U kunt een gesprek doorverbinden met een nummer dat is opgeslagen in het Telefoonboek.** In dat geval moet u op de Doorverbinden toets drukken tijdens een gesprek en daarna het nummer kiezen door het item uit het Telefoonboek te kiezen.

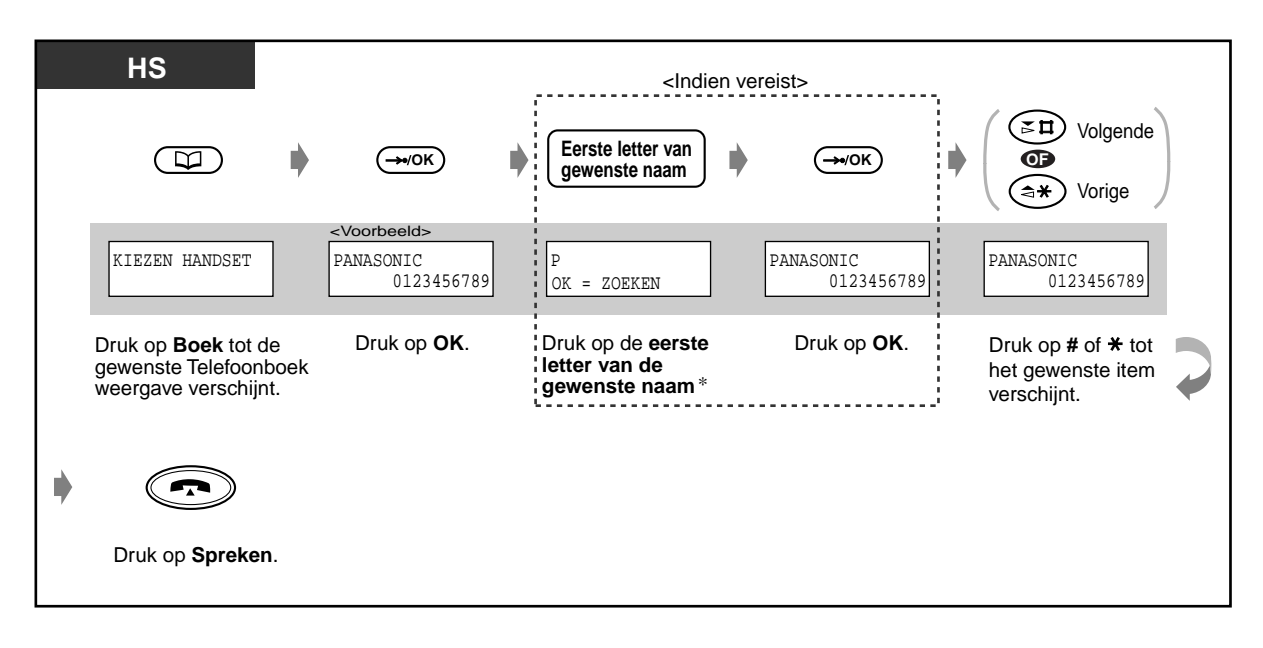

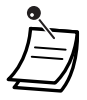

K£

#### • \***Invoer van tekens**, zie blz. [195](#page-194-0).

U kunt de Telefoonboeken blokkeren waardoor u voorkomt dat anderen het Telefoonboek display kunnen zien. Indien geblokkeerd verschijnt " SLOT INGESTELD " nadat u op de Boek toets drukt.

#### **Aanpassen van uw HS**

• [5.4.2 HS programmering–](#page-206-1) Veranderen van de Basisinstellingen Telefoonboek Blokkeren De Telefoonboeken blokkeren of deblokkeren.

### <span id="page-194-1"></span><span id="page-194-0"></span> **Invoer van tekens**

Als u een naam of een bericht opslaat, kunt u de tekens op de volgende wijze invoeren.

In de onderstaande tabel staan de beschikbare tekens voor elke toets. U kunt letters invoeren door op de alfanumerieke toetsen op uw telefoon te drukken.

Voorbeeld: Met toets 2 kunt u A, a, B, b, C of c invoeren.

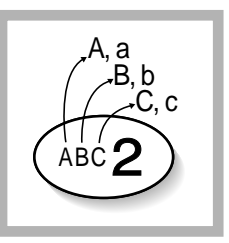

• **Om elke letter van de rechterkant af te wissen**, drukt u op de Wis toets.

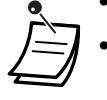

**Om de cursor te verplaatsen**, drukt u op de  $#$  (naar links) of  $*($ naar rechts) toets.

### **Combinatie Tabel**

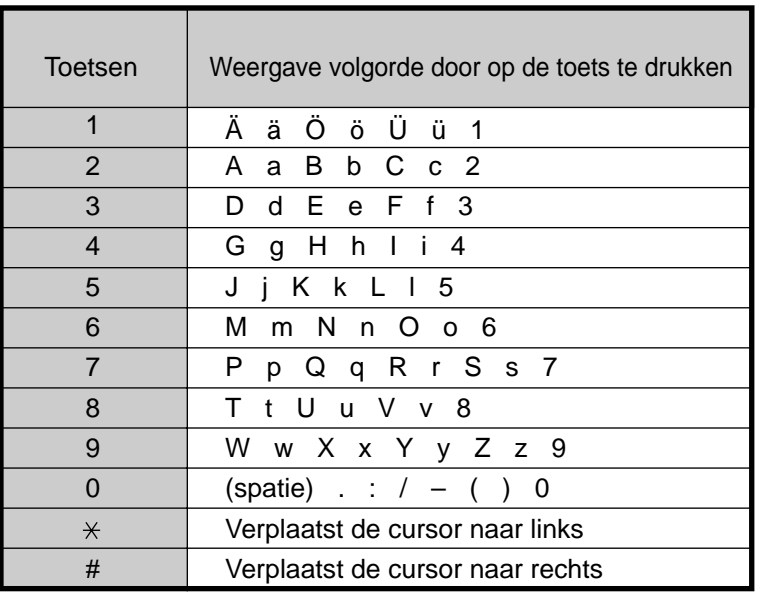

<Voorbeeld> Invoeren van "Ann",

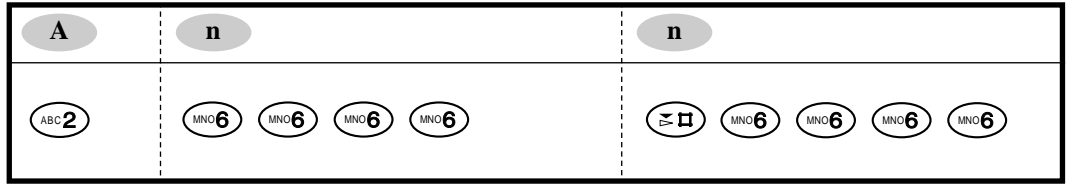

# **5.3.7 Een HS parallel gebruiken met een systeemtoestel of enkelvoudig toestel (Super EXtra Poortuitbreiding [SXDP])**

Uw HS kan parallel worden aangesloten op een systeemtoestel (PT) of enkelvoudig toestel (SLT). In de SXDP funktie ontvangt de HS tevens het gesprek dat op een systeemtoestel binnenkomt, terwijl gesprekken die binnenkomen op een HS alleen de HS bereiken. Als het ene toestel in gesprek is, kunt u bellen met het andere toestel.

#### ◆Instellen

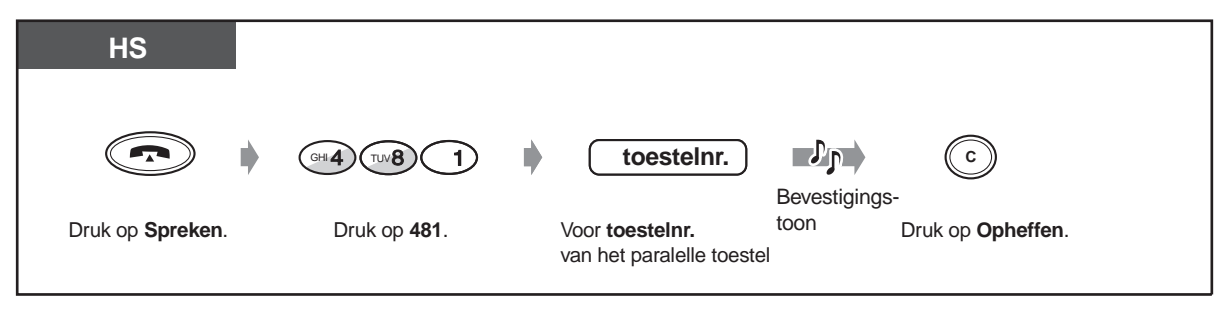

### **Opheffen**

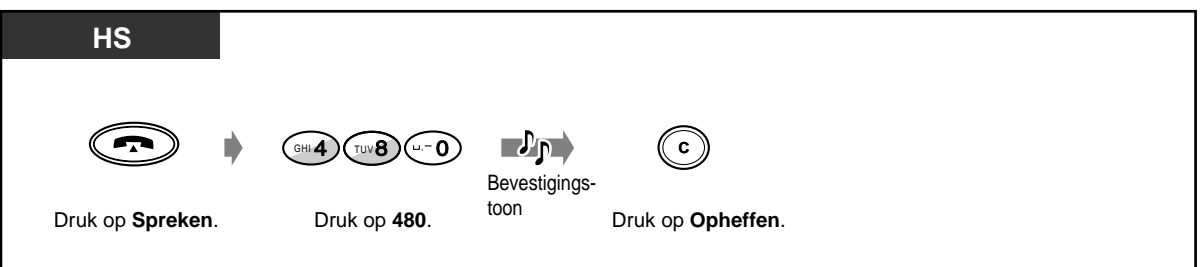

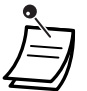

- Het Uitgaande Gesprekslog-geheugen kan worden gebruikt door zowel de HS als het bijbehorende telefoontoestel.
- Sommige systeemtoestellen hebben deze funktie niet.

# **5.3.8 Toetsblokkering**

Inkomende gesprekken kunnen worden beantwoord, maar uitgaande gesprekken kunnen niet tot stand worden gebracht.

#### **Blokkeren / deblokkeren**

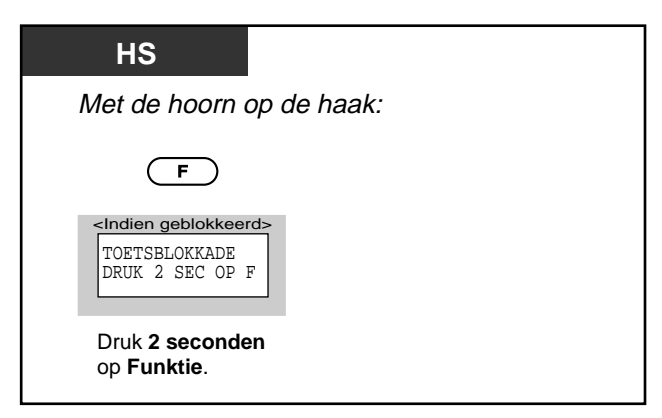

# **5.3.9 Kiezen van de Funktietoets op het display**

De volgende toetsen kunnen worden geactiveerd via het display.

### PAUZE toets DSN/NS toets BERICHT toets CONF(Conferentie) toets **Weergave volgorde in** "**TOETS**" **weergave** TOETS  $\bigodot$  )  $\bigodot$ (—мок  $\overline{\mathbf{E}}$ B PAUSE  $(T1)$  DSN/NS  $(T2)$  BOODSCHAP  $(T3)$ PAUSE toets DSN/NS toets Berichten toets  $\circledR$ CONFERENTIE (T4)  $\square$ CONF (Conferentie) toets

<Voorbeeld>

Opheffen van de Niet Storen funktie

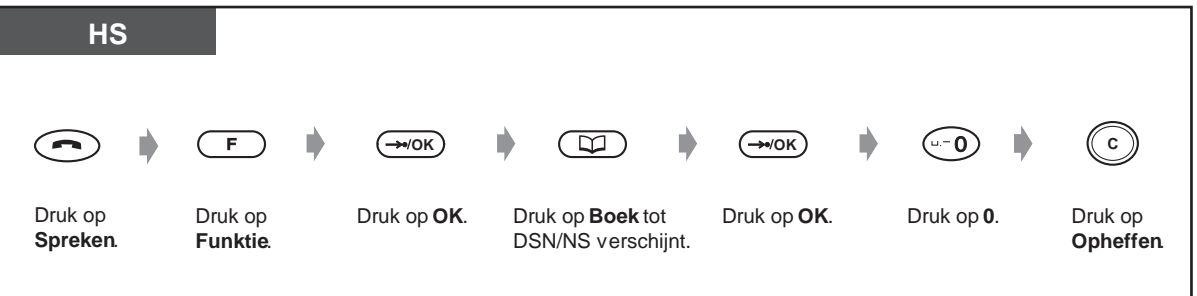

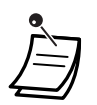

• Deze toetsen kunnen ook worden geactiveerd door een combinatie van toetsen. Voor beschrijvingen en toetscombinaties, zie [5.2.1 Voor u de DECT handset in gebruik neemt–](#page-175-0) Toets Beschrijvingen.

# **5.3.10 Overige funkties**

De meeste systeemfunkties worden tevens ondersteund door een systeem met een DECT draagbare handset (HS). Voor funktiebeschrijvingen en details, zie de desbetreffende funkties in Bediening (Hoofdstuk 2).

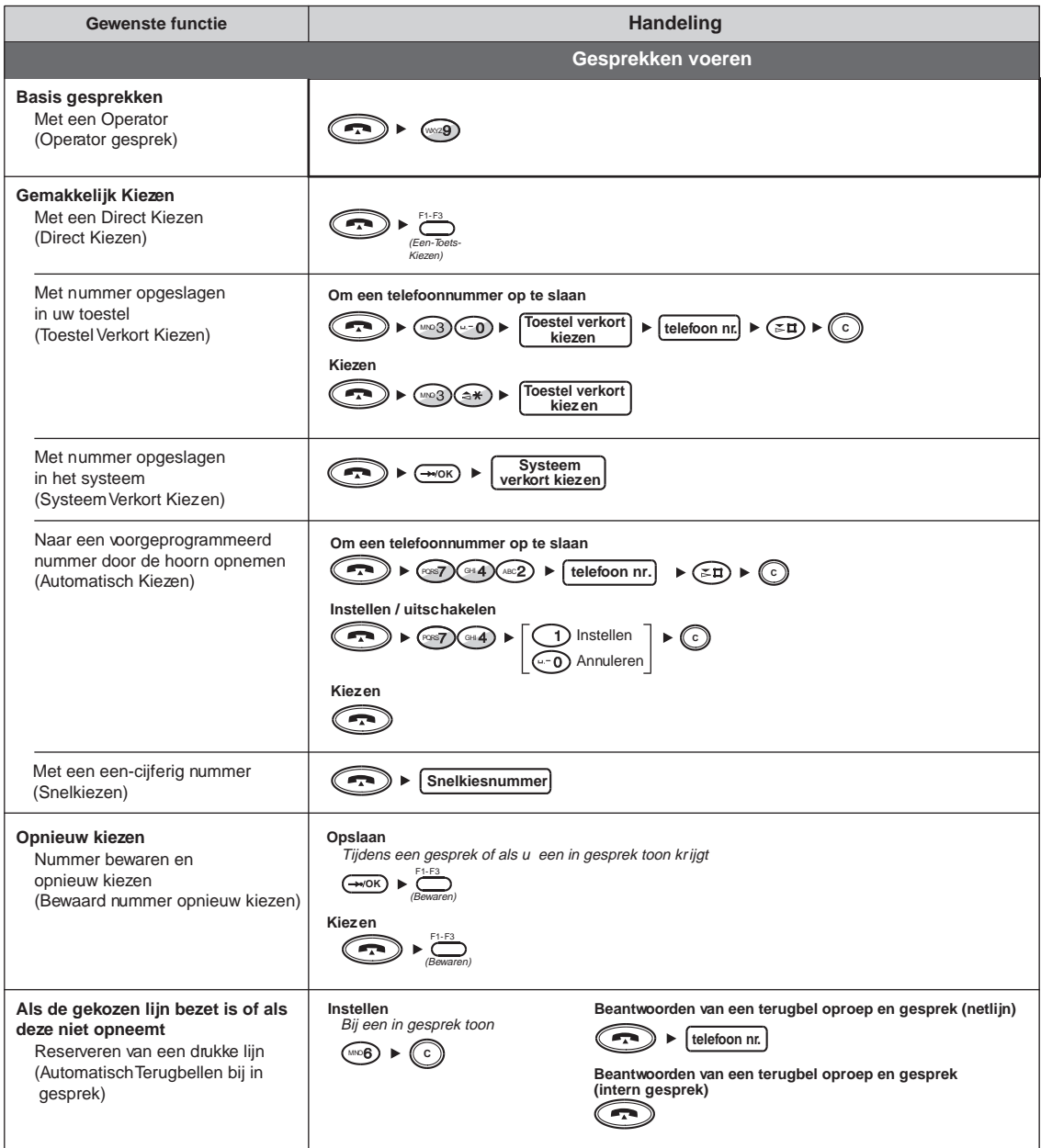

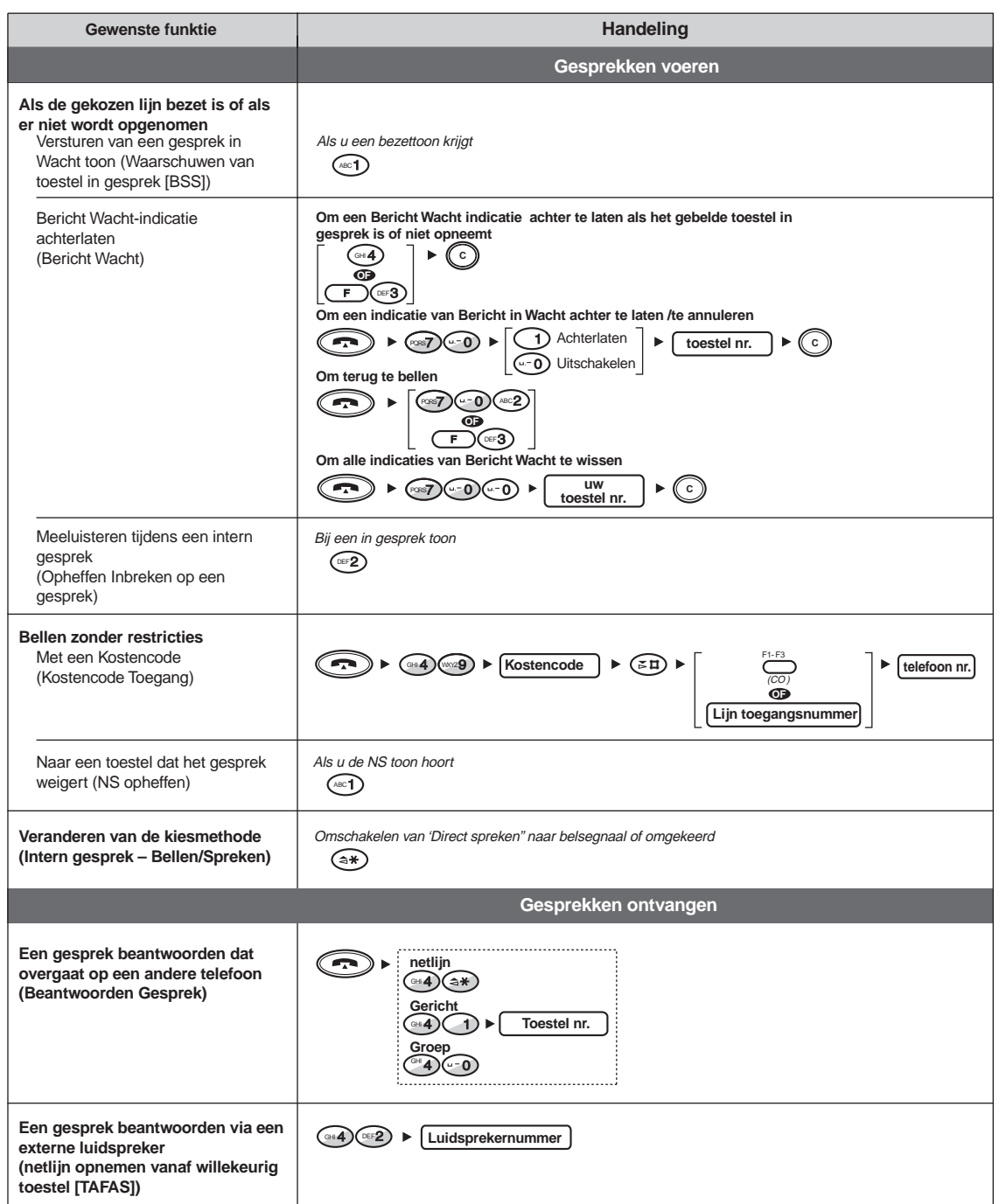

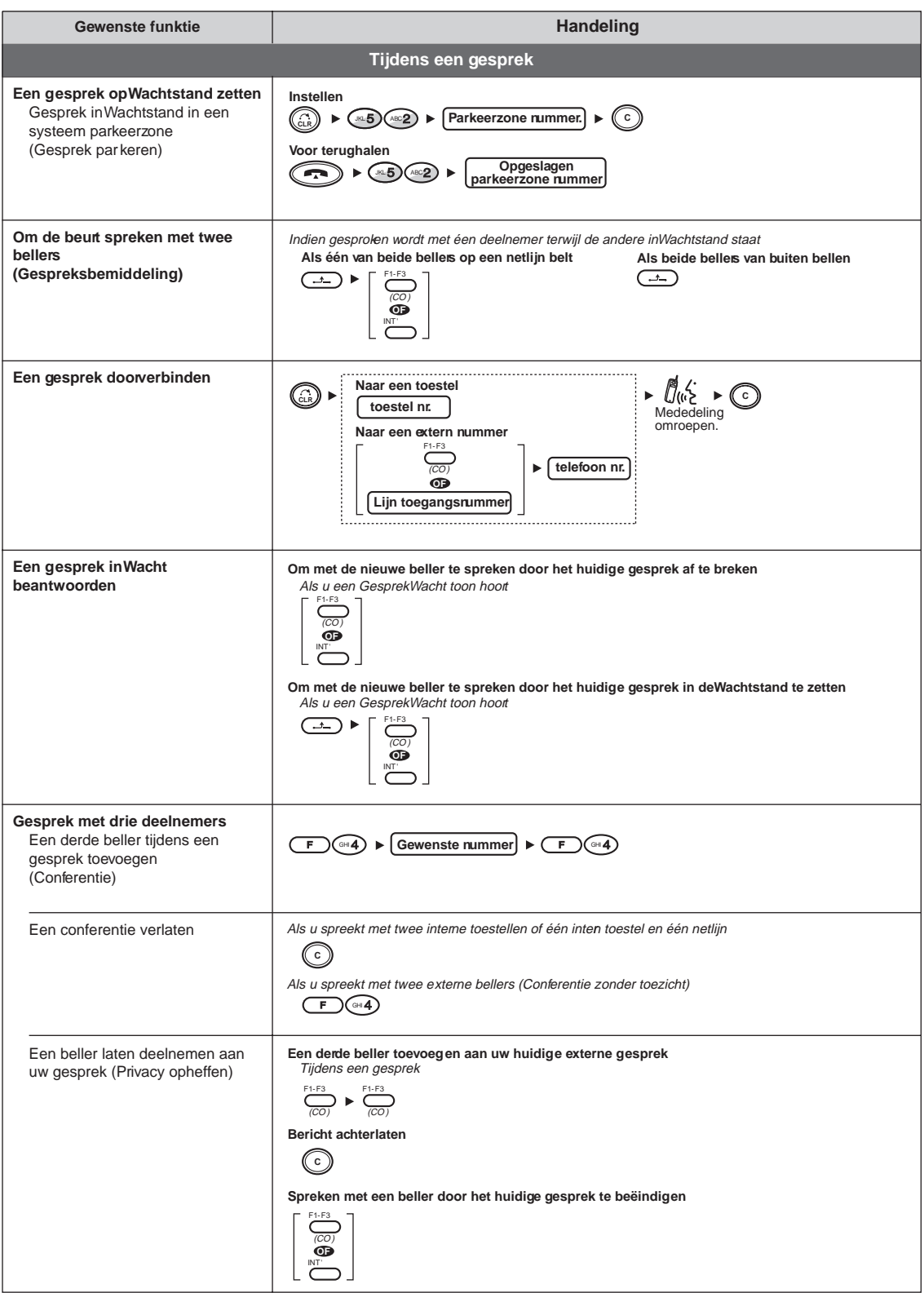

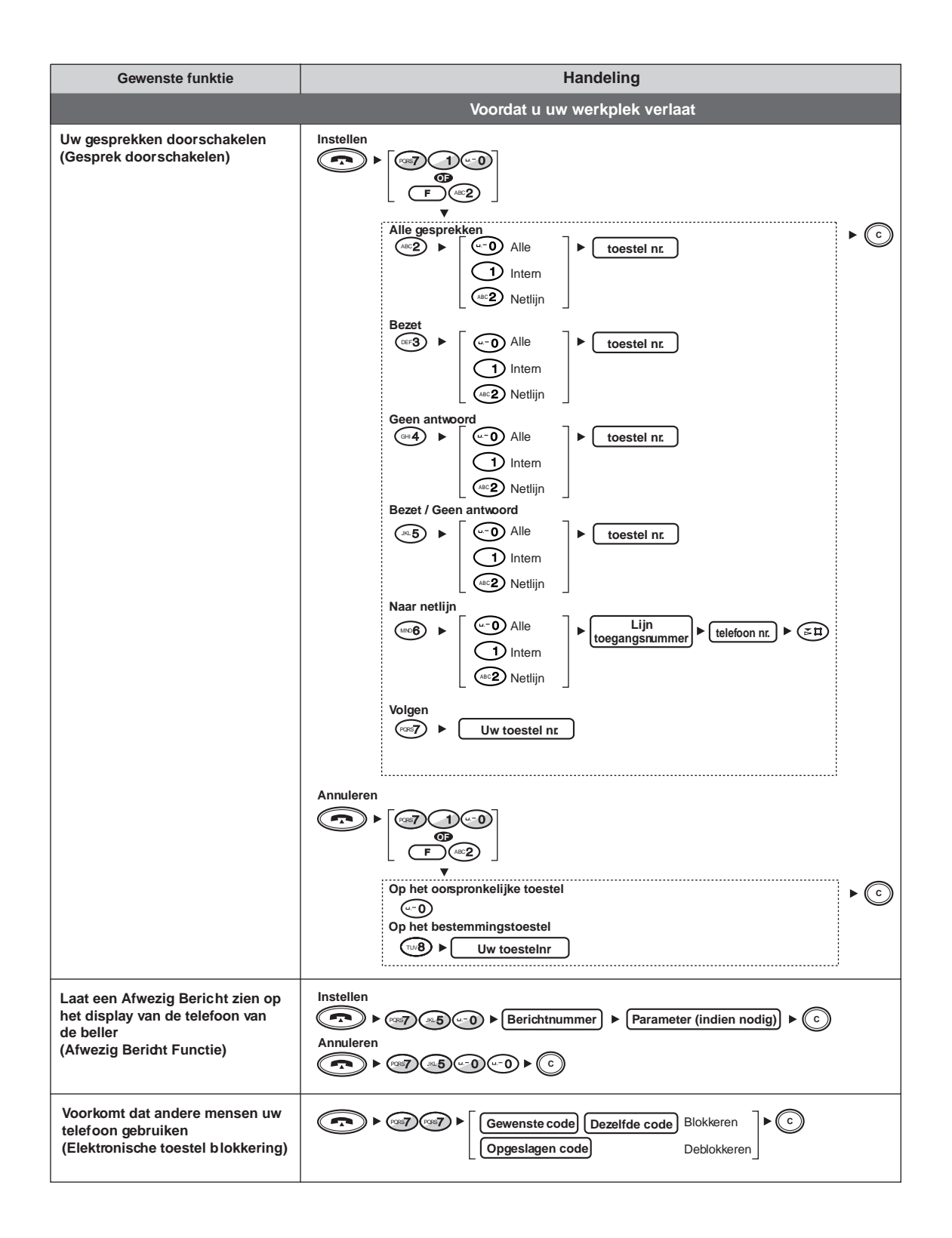

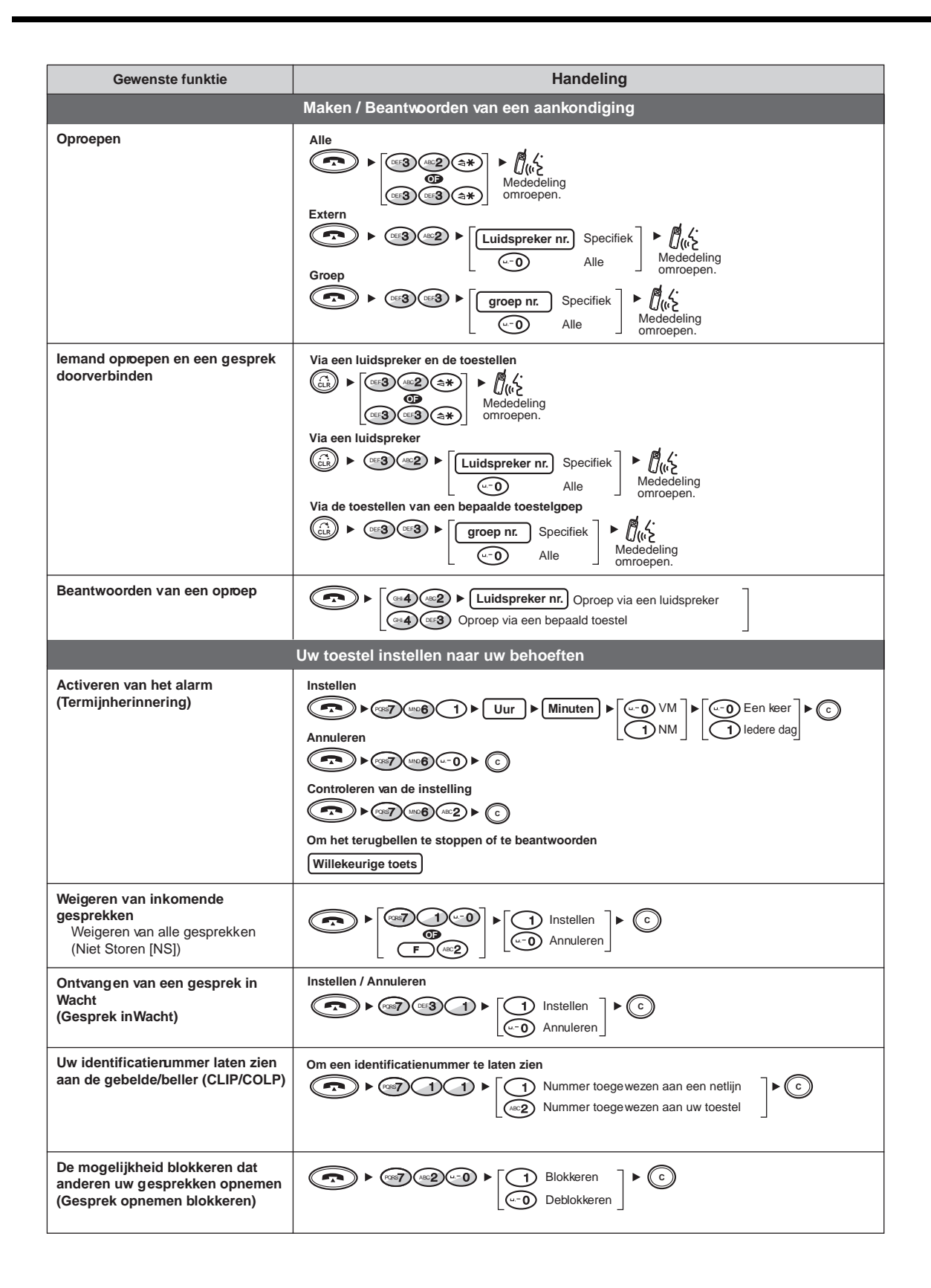

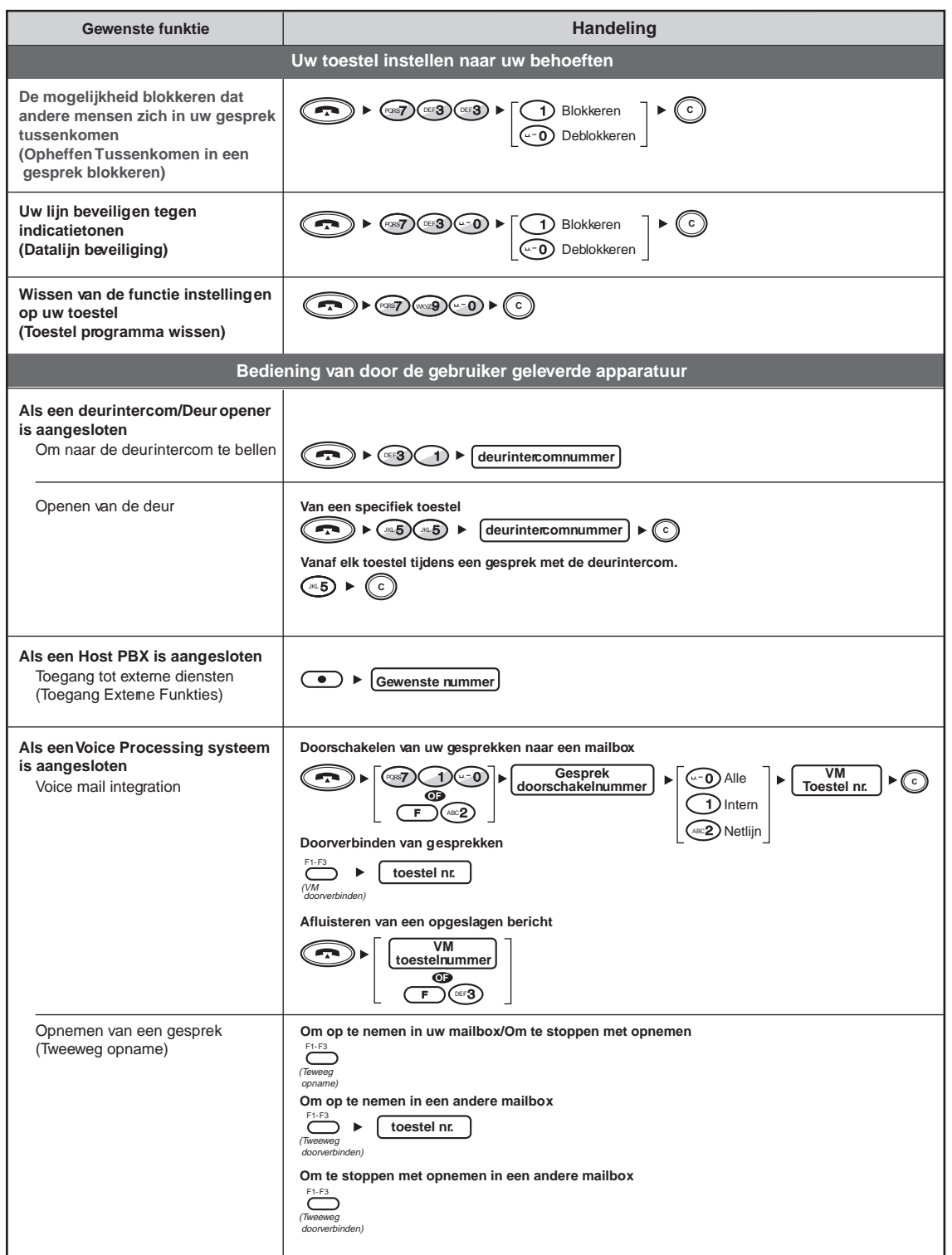

# **5.4 Aanpassen van uw HS & systeem**

# **5.4.1 Programmeer informatie**

U kunt uw telefoonfunkties met uw DECT handset (HS) aanpassen.

#### **HS programmering** :

U kunt de Basisinstellingen aan uw wensen aanpassen.

#### **PBX Programmering** :

U kunt toegang krijgen tot de systeemtoestel (PT) programmeerfunktie (Toestel programmering), en verschillende items voor uw HS programmeren.

Er zijn drie displays voor programmering zoals hieronder te zien is.

#### **Weergave volgorde bij "PROGRAMMEREN" weergave**

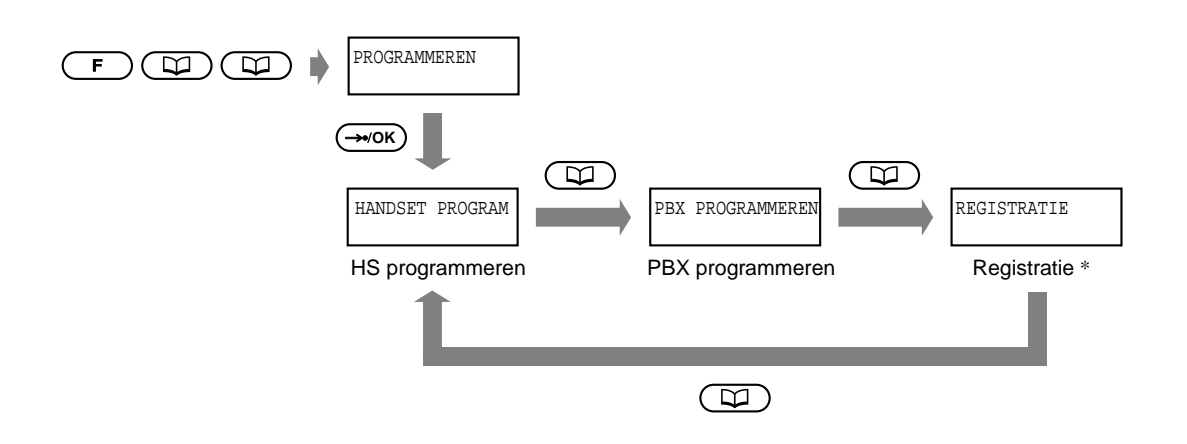

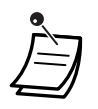

Dit display wordt gebruikt voor HS aanmelding en wordt niet weergegeven als de DECT Systeem Blokkering is ingeschakeld.

Neem voor details contact op met uw dealer.

# <span id="page-206-1"></span><span id="page-206-0"></span>**5.4.2 HS programmering**

Misschien wordt u gevraagd een **HS Programmeer wachtwoord** of een **DECT Systeem Blokkeer wachtwoord in te voeren** bij de toegang tot de HS Programmeerfunktie.

Afhankelijk van het wachtwoord, verandert het aantal mogelijke programmeer items vanwege HS beveiligingsredenen. Er zijn drie wachtwoordniveaus.

Niveau 0: Er is geen wachtwoord nodig.

Niveau 1: Een HS Programmeer wachtwoord is vereist

Niveau 2: Een Systeem Blokkeer wachtwoord is vereist.

Nadat u het HS programmeer display heeft gekozen kan, " VOER W.WOORD IN " verschijnen op het display.

Indien dit niet verschijnt is geen wachtwoord nodig.

De combinaties van de wachtwoorden zijn zoals hieronder weergegeven.

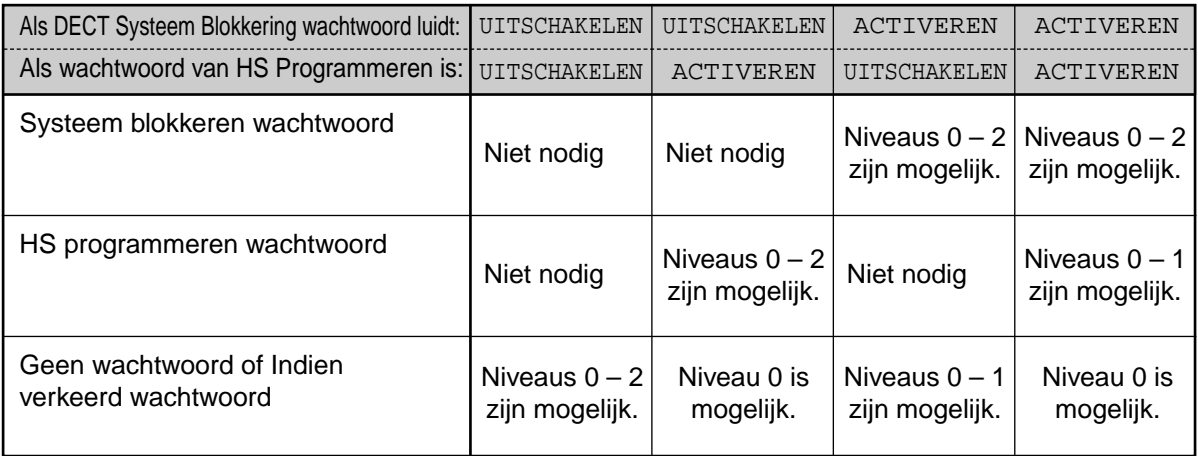

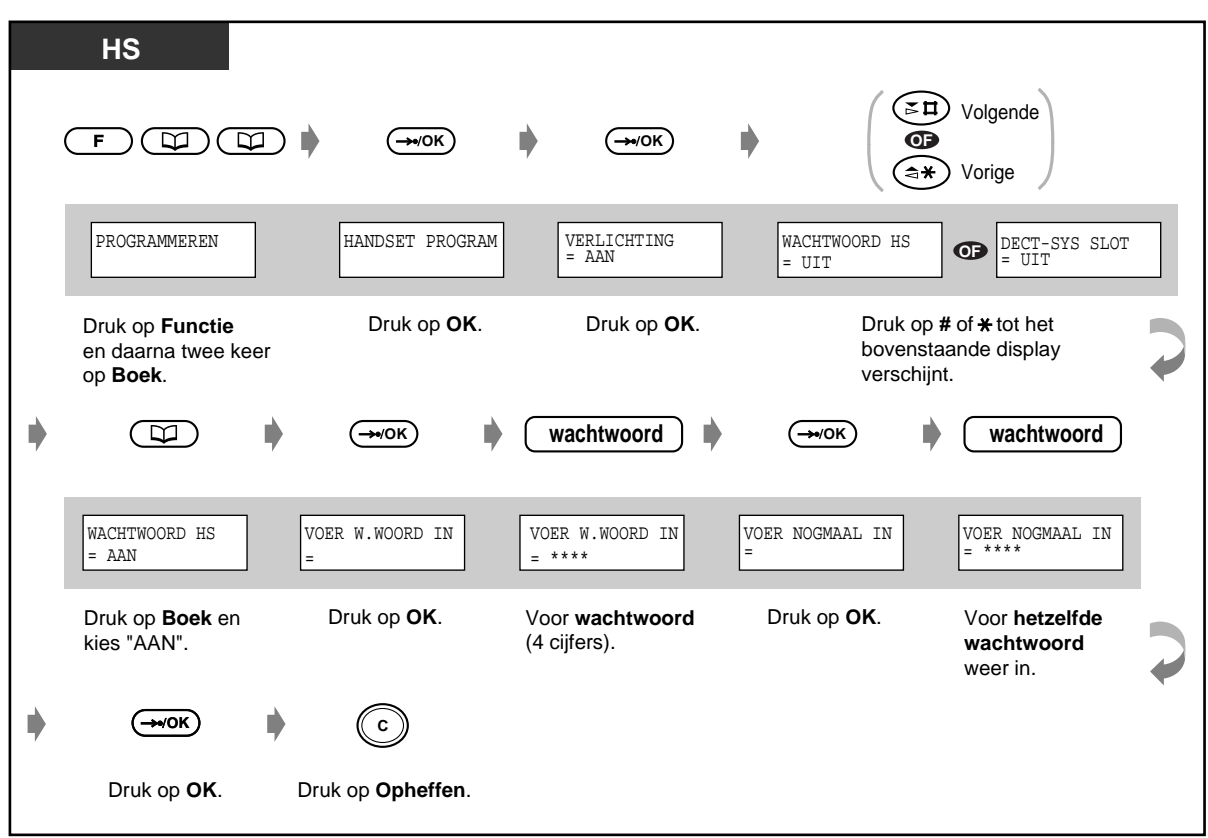

**Instellen van het HS Programmeer / DECT Systeem Blokkeren wachtwoord** 

**Opheffen van het HS Programmeer / DECT Systeem Blokkeren wachtwoord**

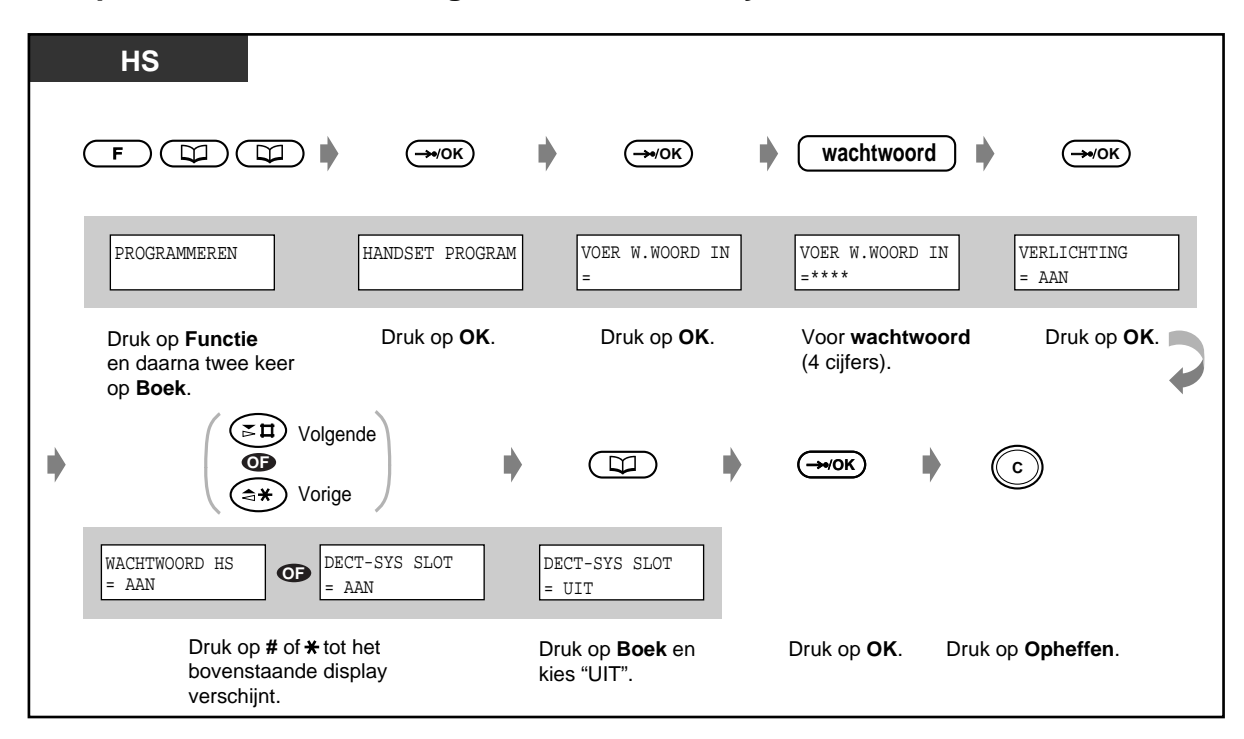

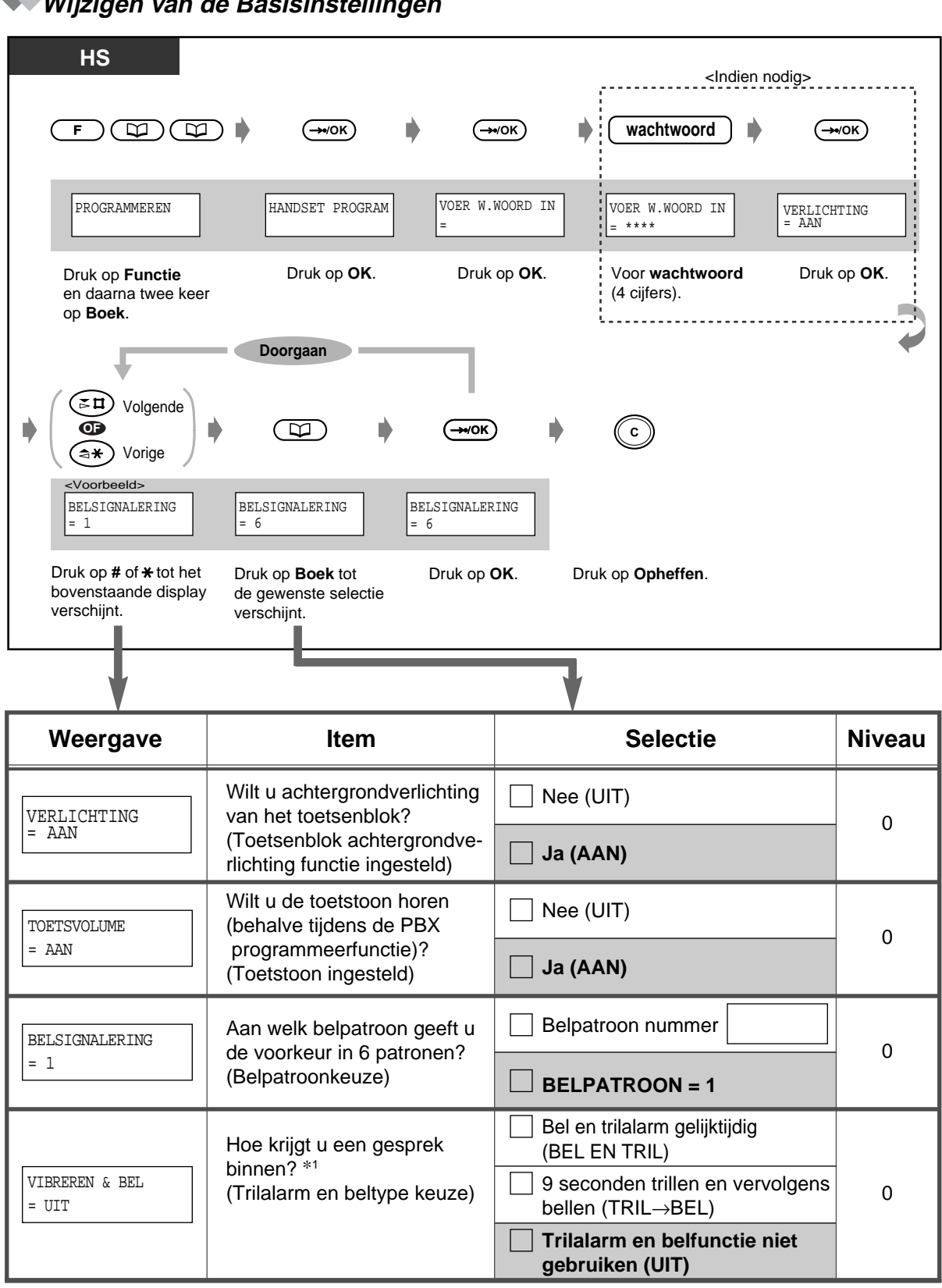

**Wijzigen van de Basisinstellingen**

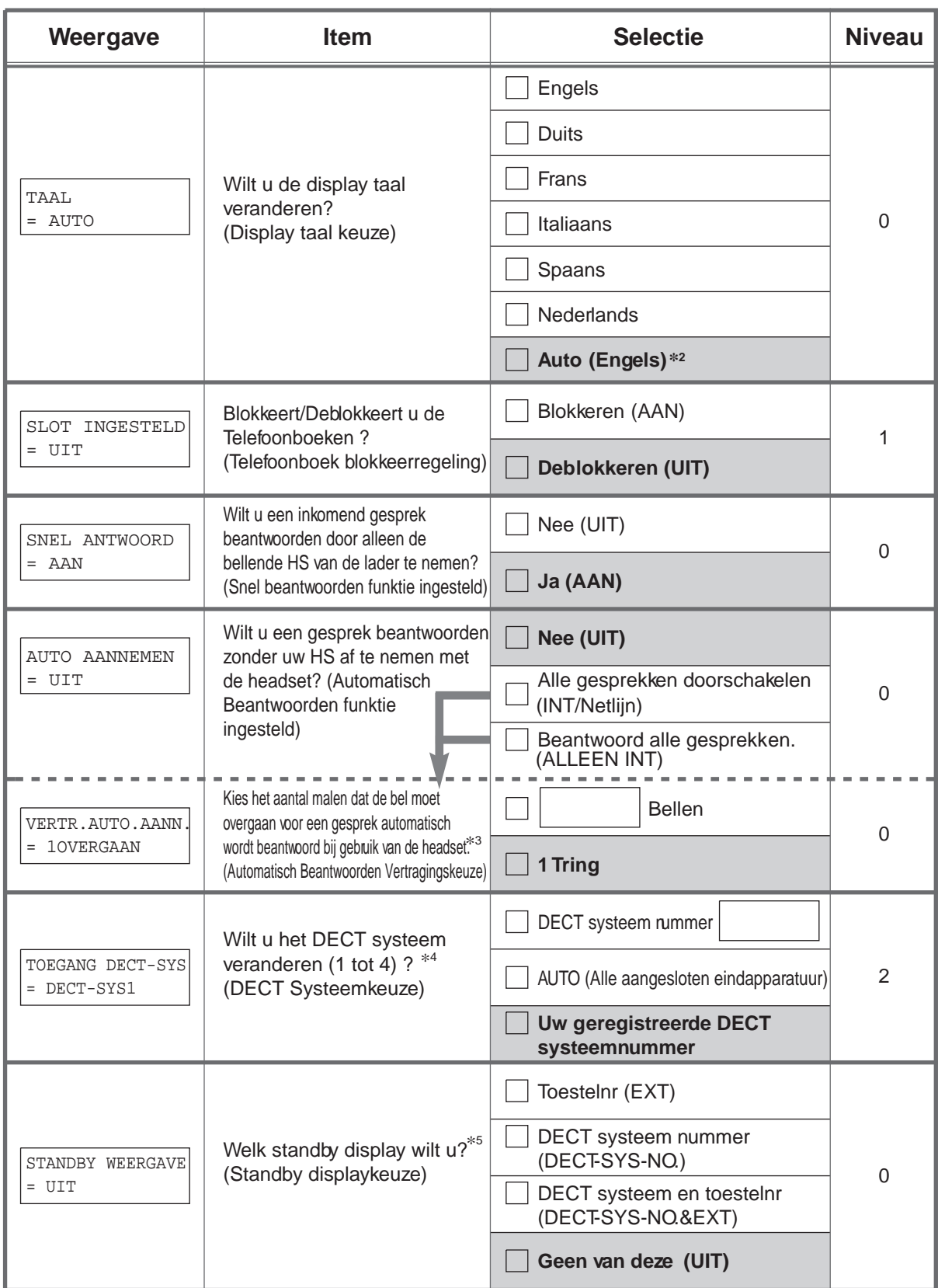

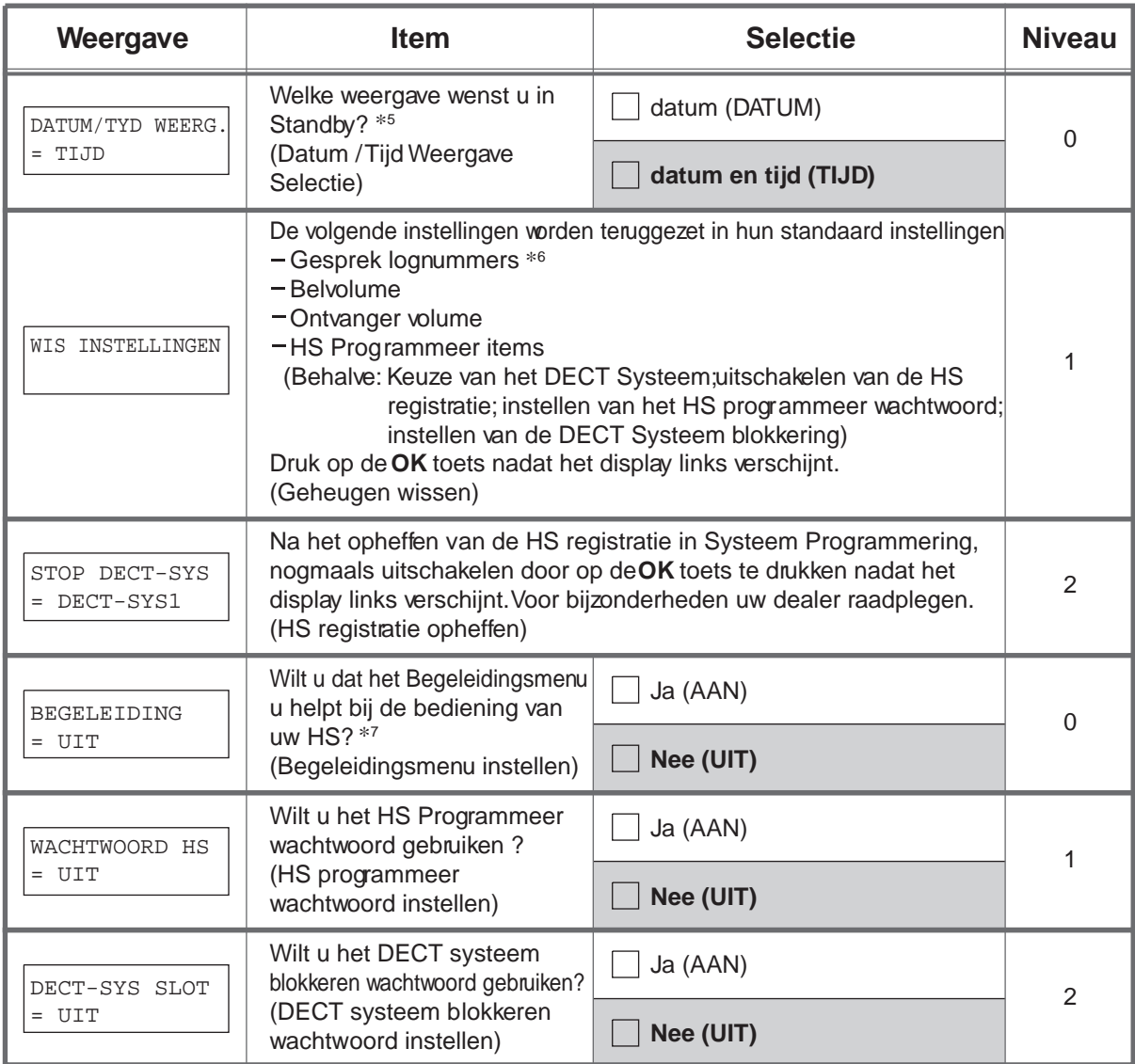

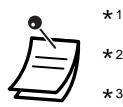

 $\ast$ 2 Als u het belvolume of de trilfunktie uitzet met de volume regeltoets, gaat de HS niet over ongeacht deze instelling.

- \*3  $\star$ 4 Als u bent aangesloten op een Panasonic Digitaal Super Hybride Systeem terwijl de standaardinstelling nog steeds "AUTO" is, hangt de taal op het display af van de instelling van het systeem.
- \*5 \*6 Het display van dit item is alleen zichtbaar als "Automatische Antwoord funktie ingesteld" is ingesteld op "INT/Netlijn" of "ALLEEN INT".
- $*7$ Het display van dit item is alleen zichtbaar als meer dan twee vaste terminals zijn aangesloten.

Het display van dit item is alleen zichtbaar als uw HS is geregistreerd bij een Panasonic

Digitaal Super Hybride Systeem en "  $\Psi$ " verschijnt.

Gesprekslognummers worden alleen gewist als uw HS is geregistreerd bij een ander systeem dan een Panasonic Digitaal Super Hybride Systeem.

In het Begeleidingsmenu werken sommige toetsen anders dan normaal.

 $\texttt{Boek}(\begin{pmatrix} \blacksquare \end{pmatrix})$ =Volgende OK( $(\rightarrow \texttt{OK})$ )=OK #( $(\texttt{S}\texttt{H})$ )=Volgende  $*(\widehat{(*)})$ =VORIG Wachtstand( $\widehat{(-1)}$ )=TERUG C( $\widehat{(\,\cdot\,) }$ )=Stoppen

# <span id="page-212-0"></span>**5.4.3 PBX Programmering**

U kunt toegang krijgen tot de programmeerfunktie van een systeemtoestel (PT) en verschillende items voor uw HS programmeren.

De beschikbare programma's staan hieronder opgesomd.

 **Basisinstellingen** 

 **Aanpassen van de toetsen** 

 **Gratis gebruik** 

### **Basisinstellingen**

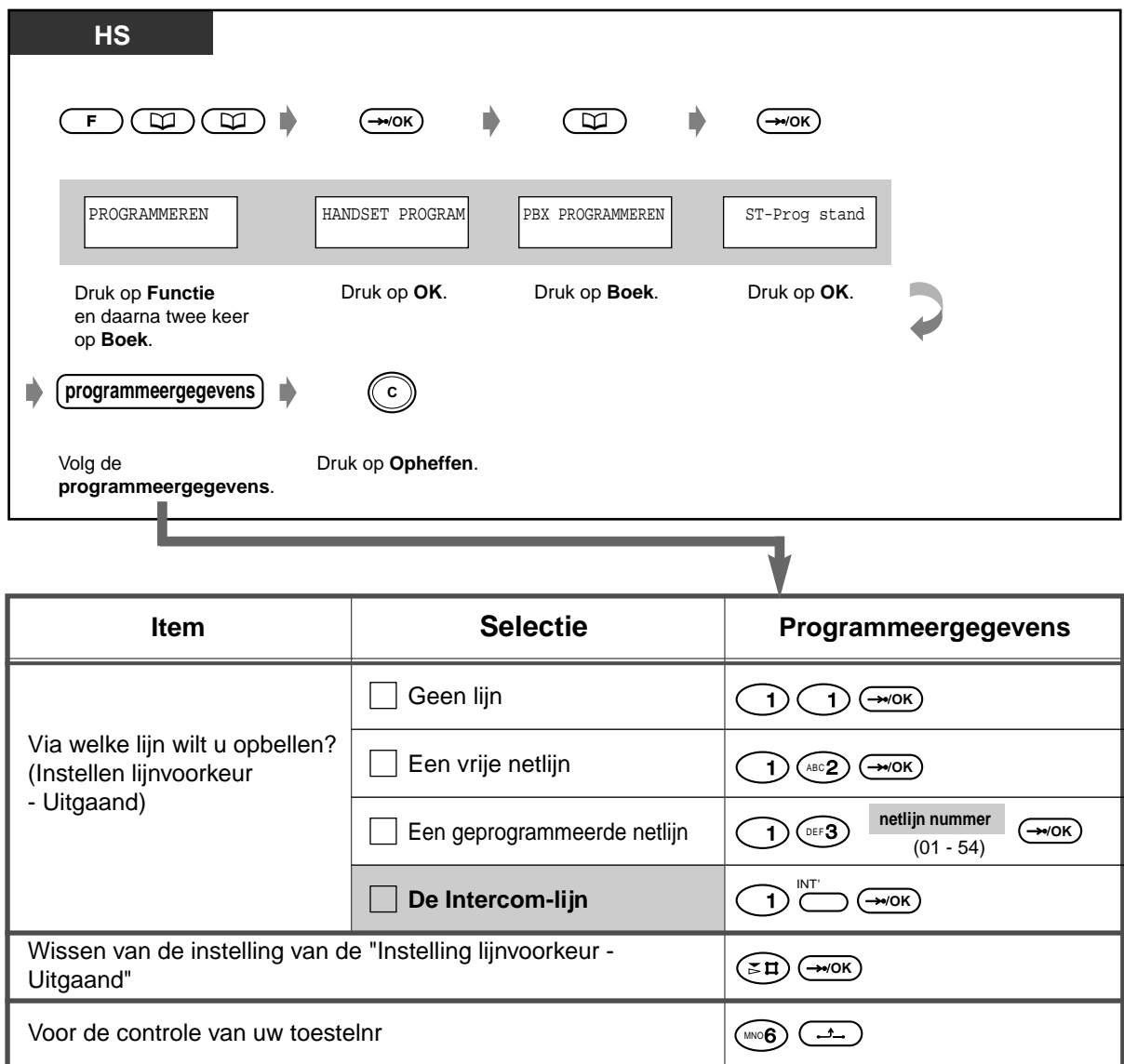

### **Aanpassen van de toetsen**

U kunt de flexibele netlijn toetsen wijzigen in de volgende funktietoetsen.

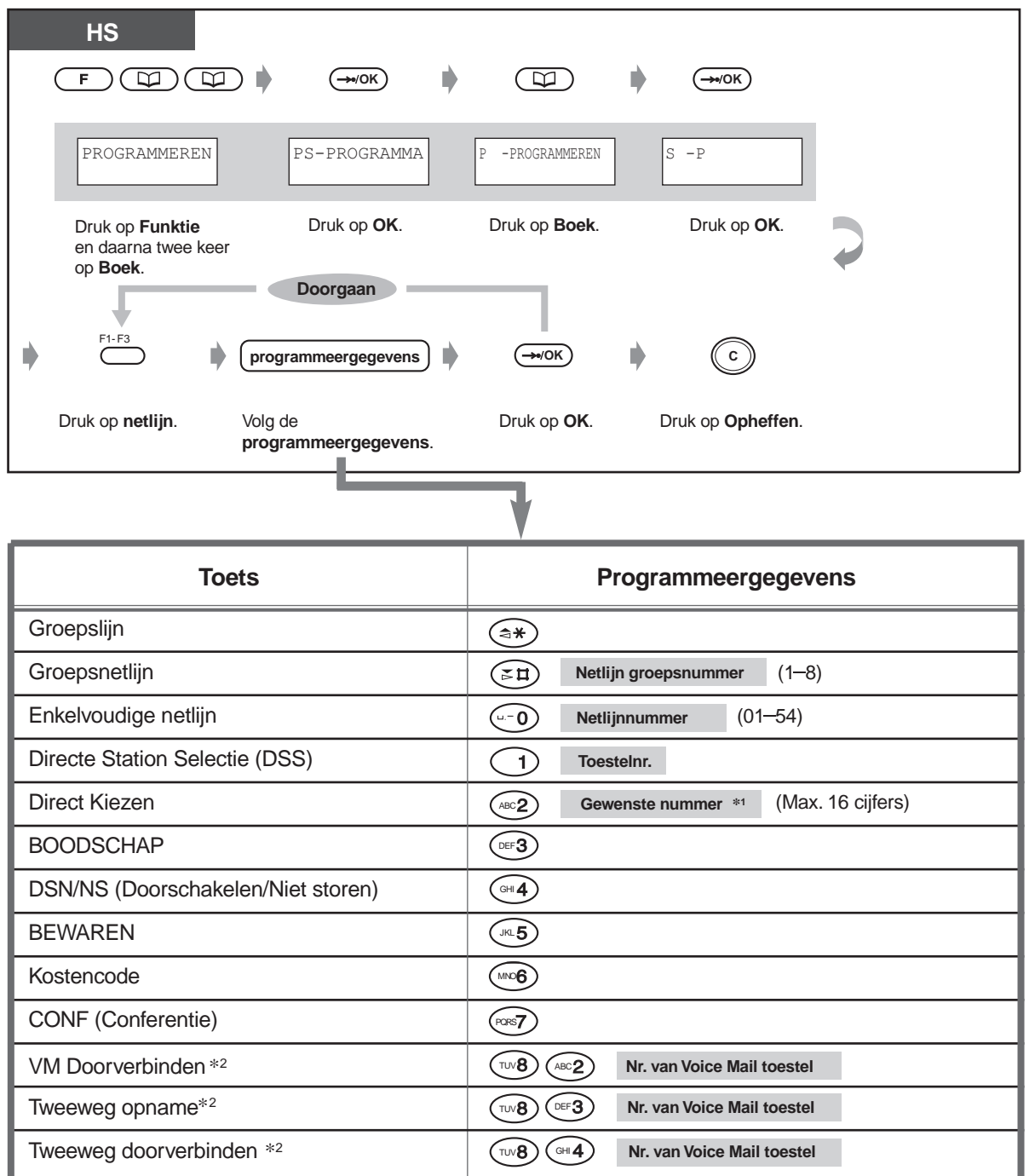

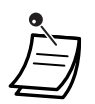

- " $*$ ", "#", R-toets, PAUZE, GEHEIM (Intercom) en (Conferentie) kunnen ook worden opgeslagen.
	- Als u niet wilt dat het opgeslagen nummer wordt weergegeven, drukt u op de GEHEIM (Intercom) toets voor en na de nummer die u niet wilt laten zien.
	- Als u een extern nummer opslaat, moet u eerst een lijn toegangsnummer (0, 81 tot 88) opslaan.
	- Als u een Kostencode moet invoeren, kunt u de gespecificeerde Kostencode invoeren voor het lijn toegangsnummer.

<Voorbeeld> Kostencode funktie Kostencode Kostencode begenzer Automatische lijn Telefoonnummer nummer 49 1234 # toegangsnummer  $\Omega$ GEHEIM 123 4567

- \*<sup>2</sup> Deze toetsen worden gebruikt voor de Voice Mail integratie funktie.
- **Om de funktie op een willekeurig moment te verlaten**, drukt u op de Opheffen toets.

### **Gratis gebruik**

[alleen voorgeprogrammeerd toestel]

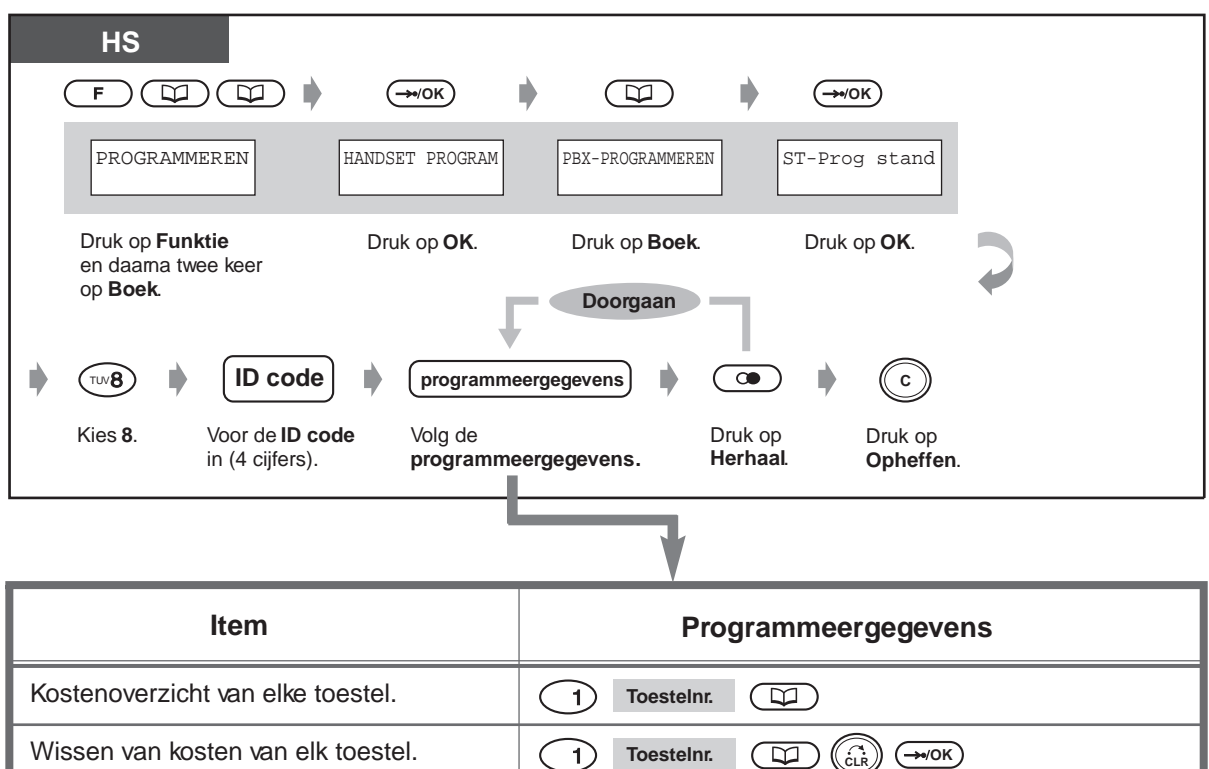

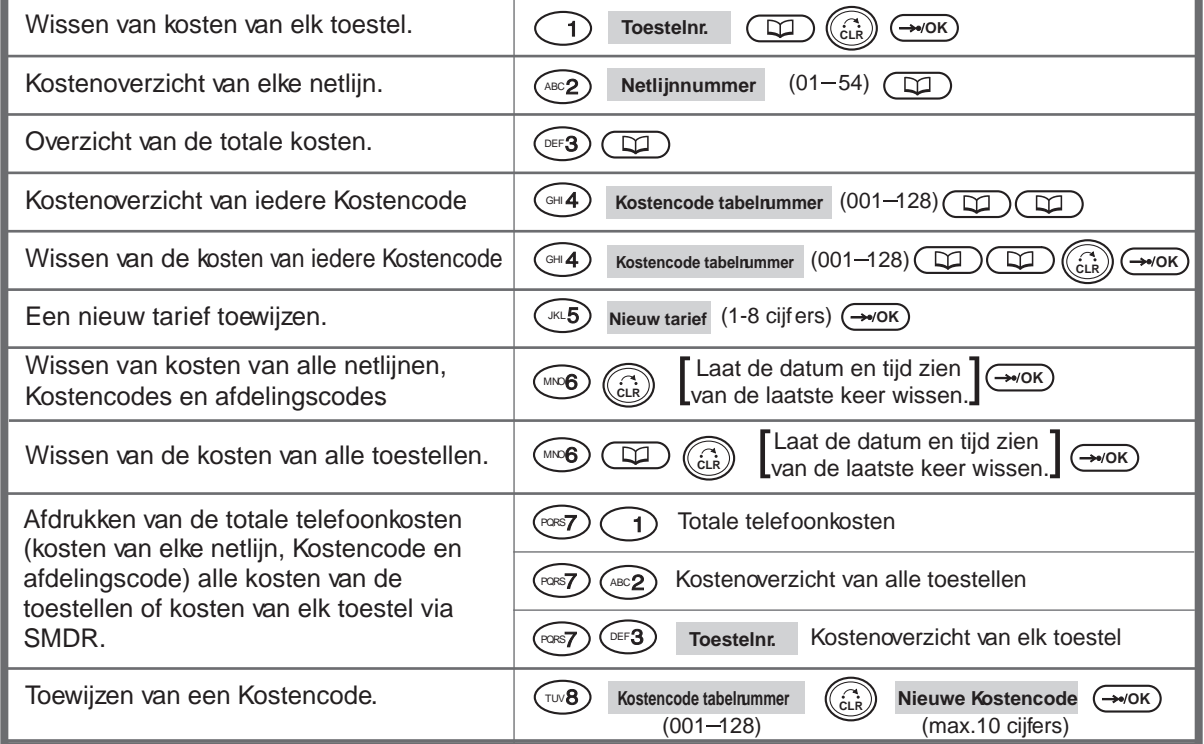
## **Hoofdstuk 6**

# **Appendix**

In dit hoofdstuk vindt u "Opsporen en verhelpen van problemen", "Lijst met funktienummers", "Telefoonboek", "Tonenlijst", "Specificaties" en de Verkorte Instructiekaart voor een enkelvoudig toestel. Raadpleeg eerst "Opsporen en verhelpen van problemen" voordat u contact opneemt met uw dealer.

## **6.1 Opsporen en verhelpen van problemen**

## **6.1.1 Opsporen en verhelpen van problemen**

## <span id="page-217-0"></span>**Opsporen en verhelpen van problemen bij systeemtoestellen**

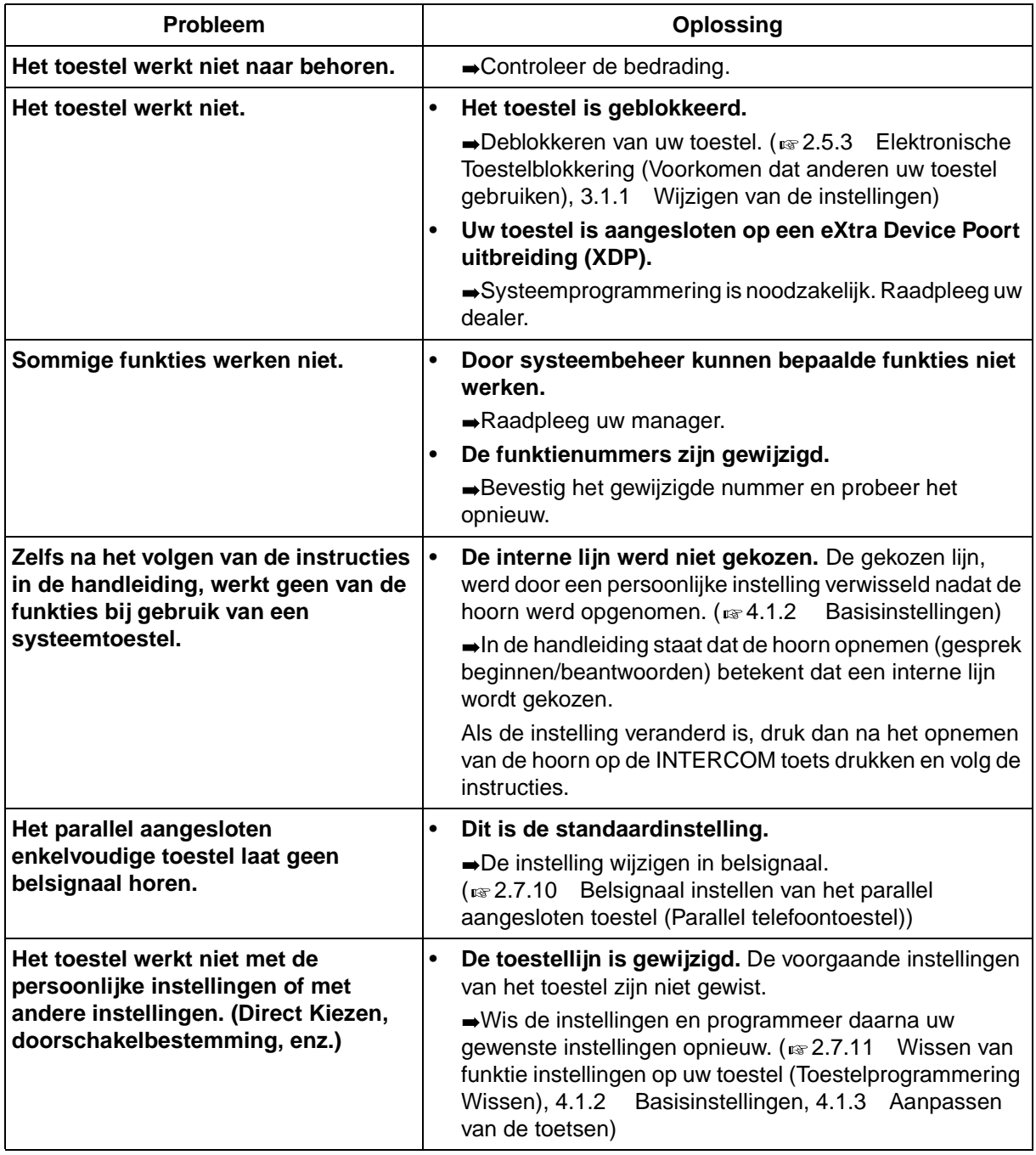

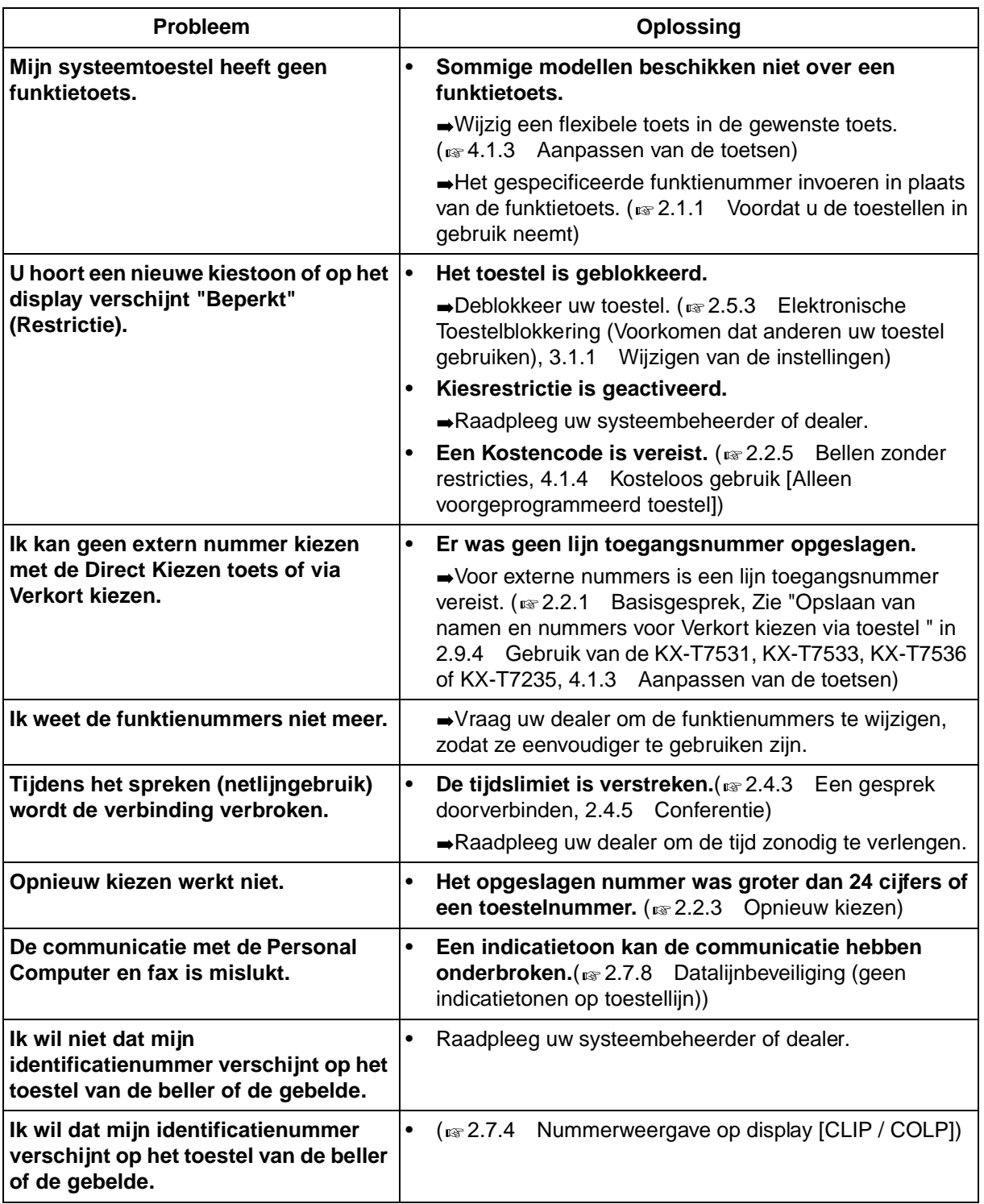

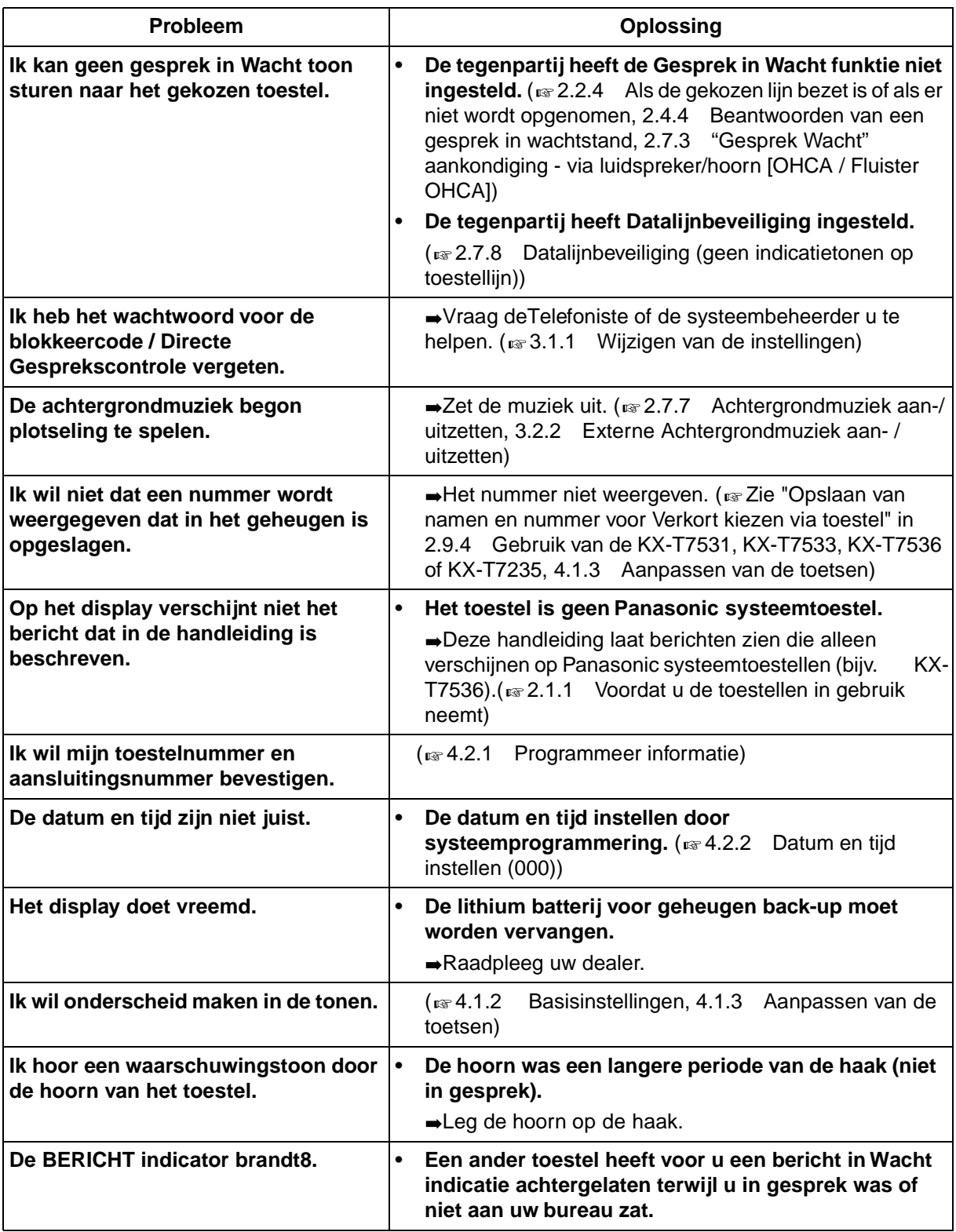

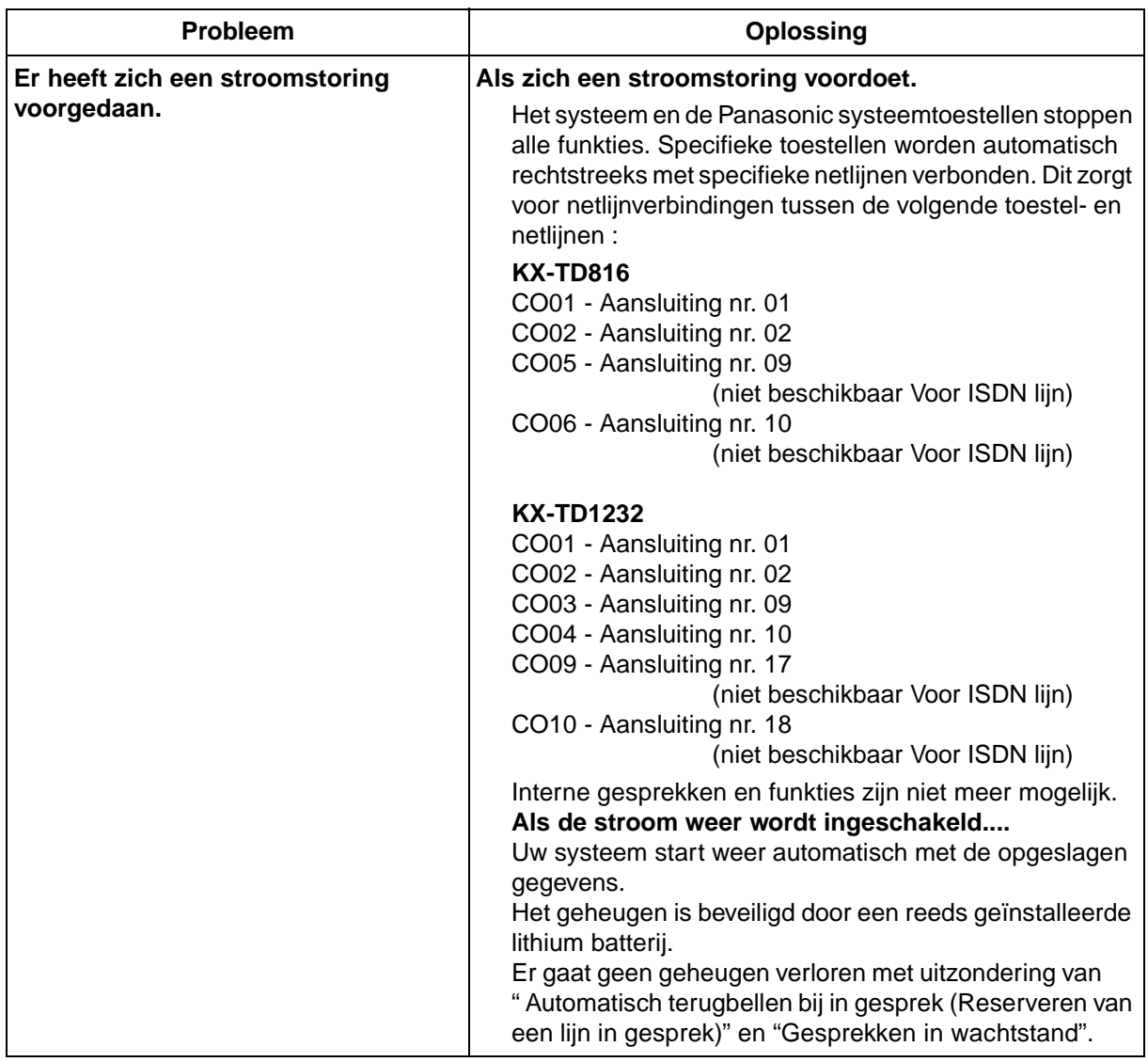

## **Problemen opsporen en verhelpen voor DECT handset (HS)**

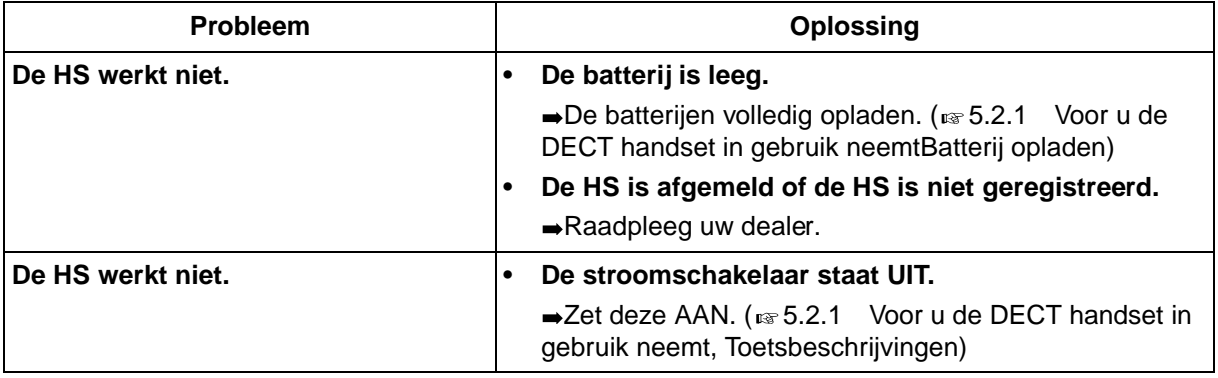

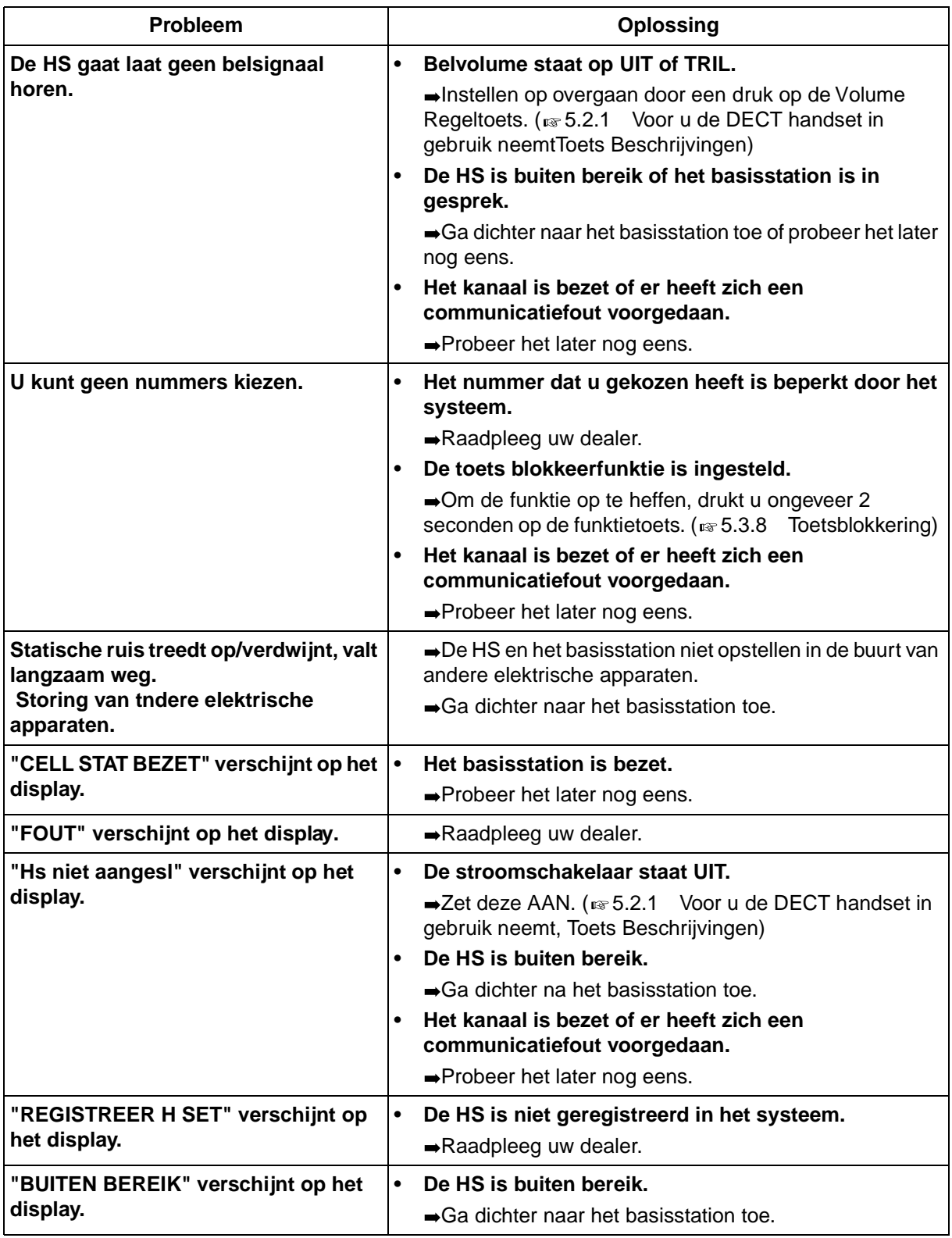

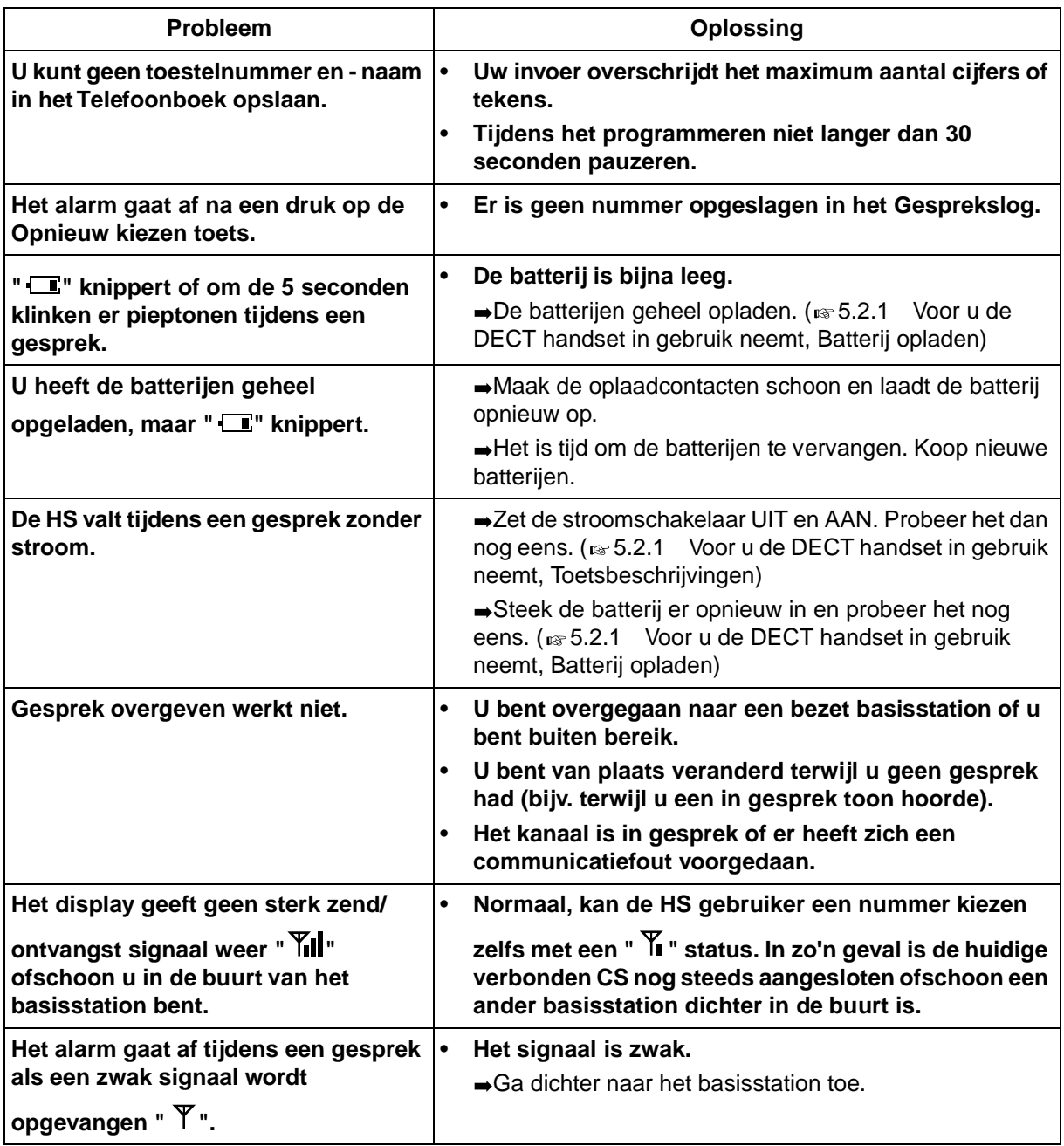

## **6.2 Lijst met funktienummers**

## **6.2.1 Funktienummerlijst**

<span id="page-223-0"></span>De onderstaande nummers zijn de standaardinstellingen. Er zijn flexibele funktienummers en vaste funktienummers. Als u de flexibele funktienummers verandert, vul dan de door u toegewezen nummers in op de lijst voor toekomstig gebruik.

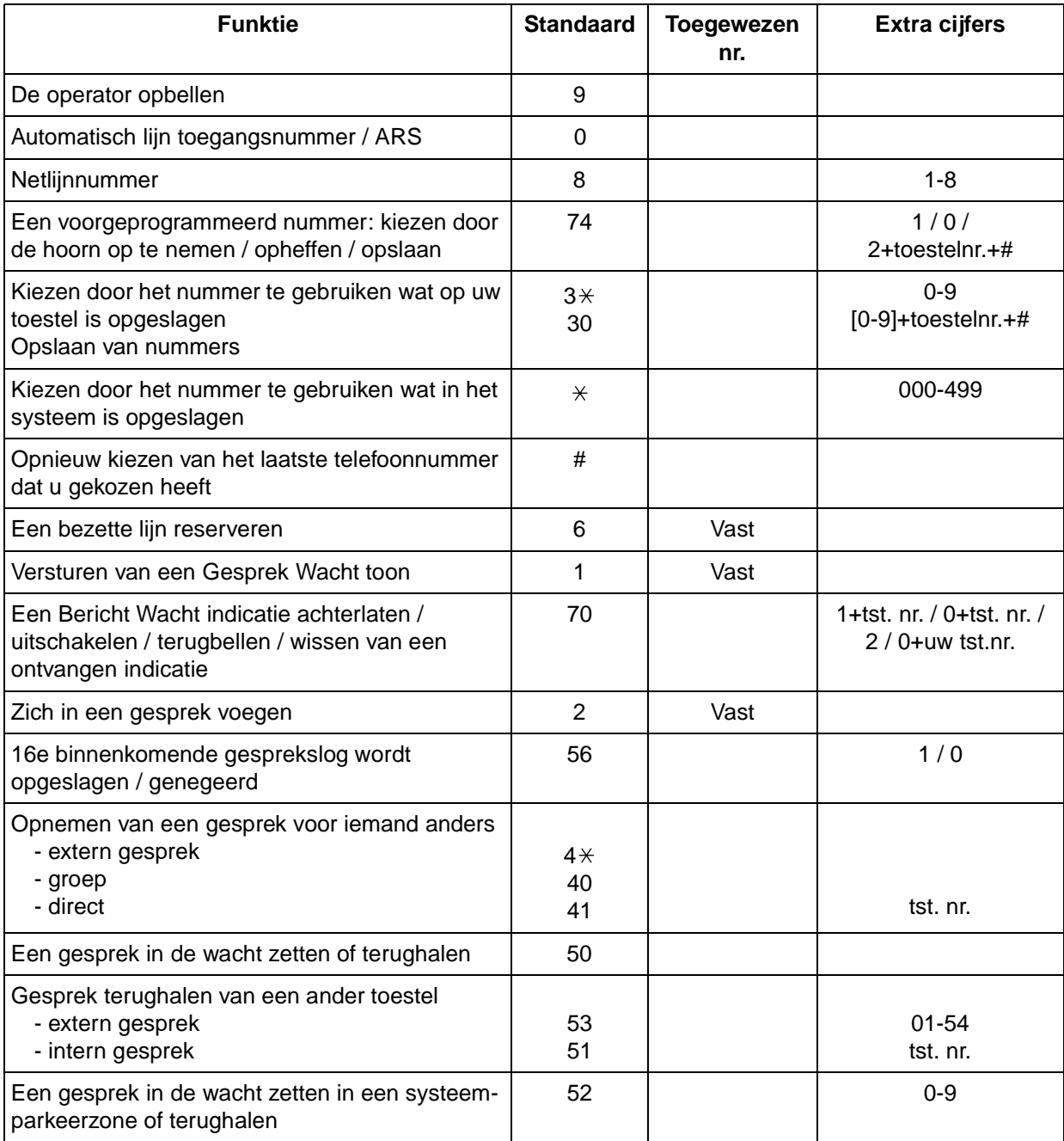

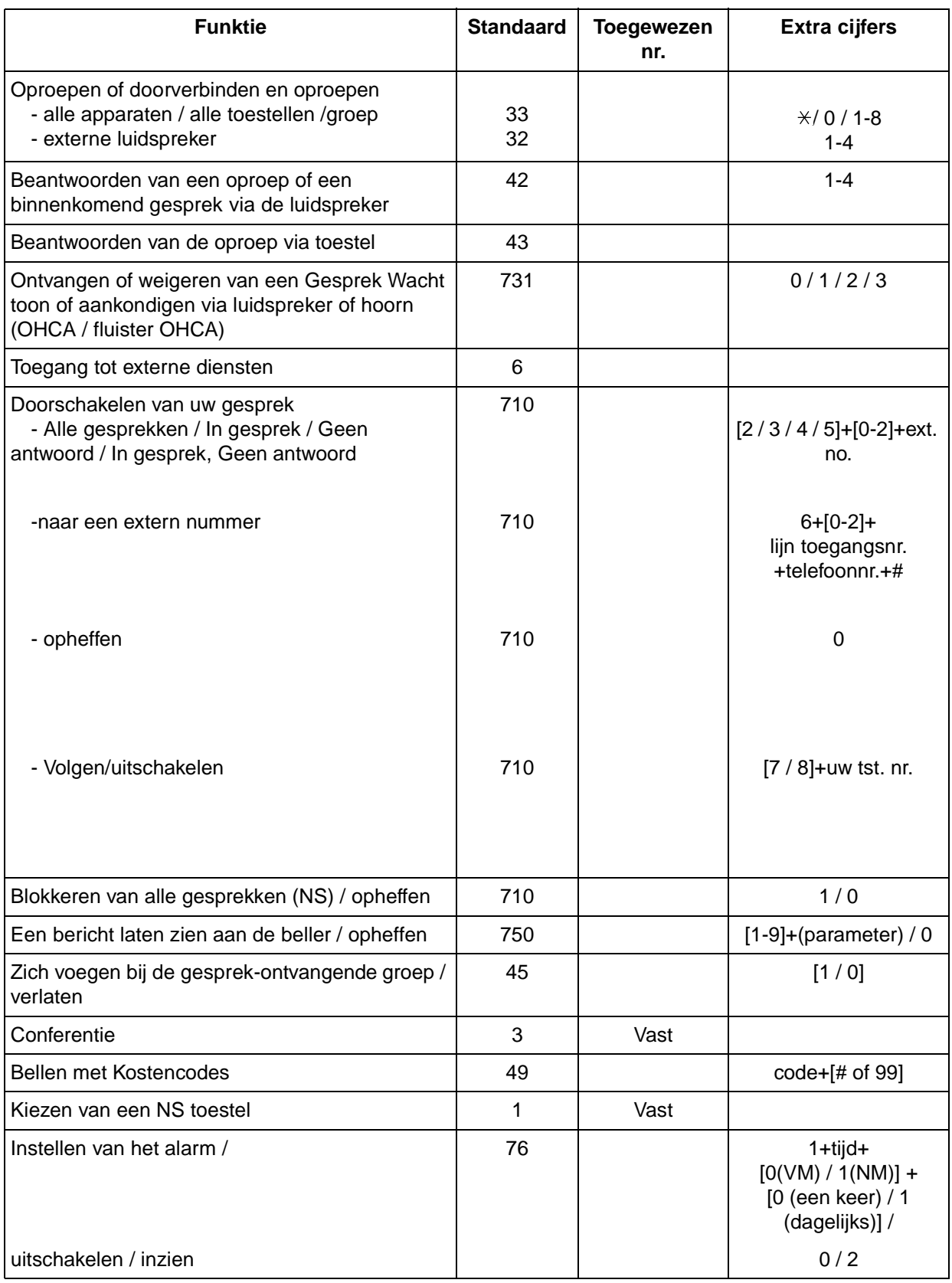

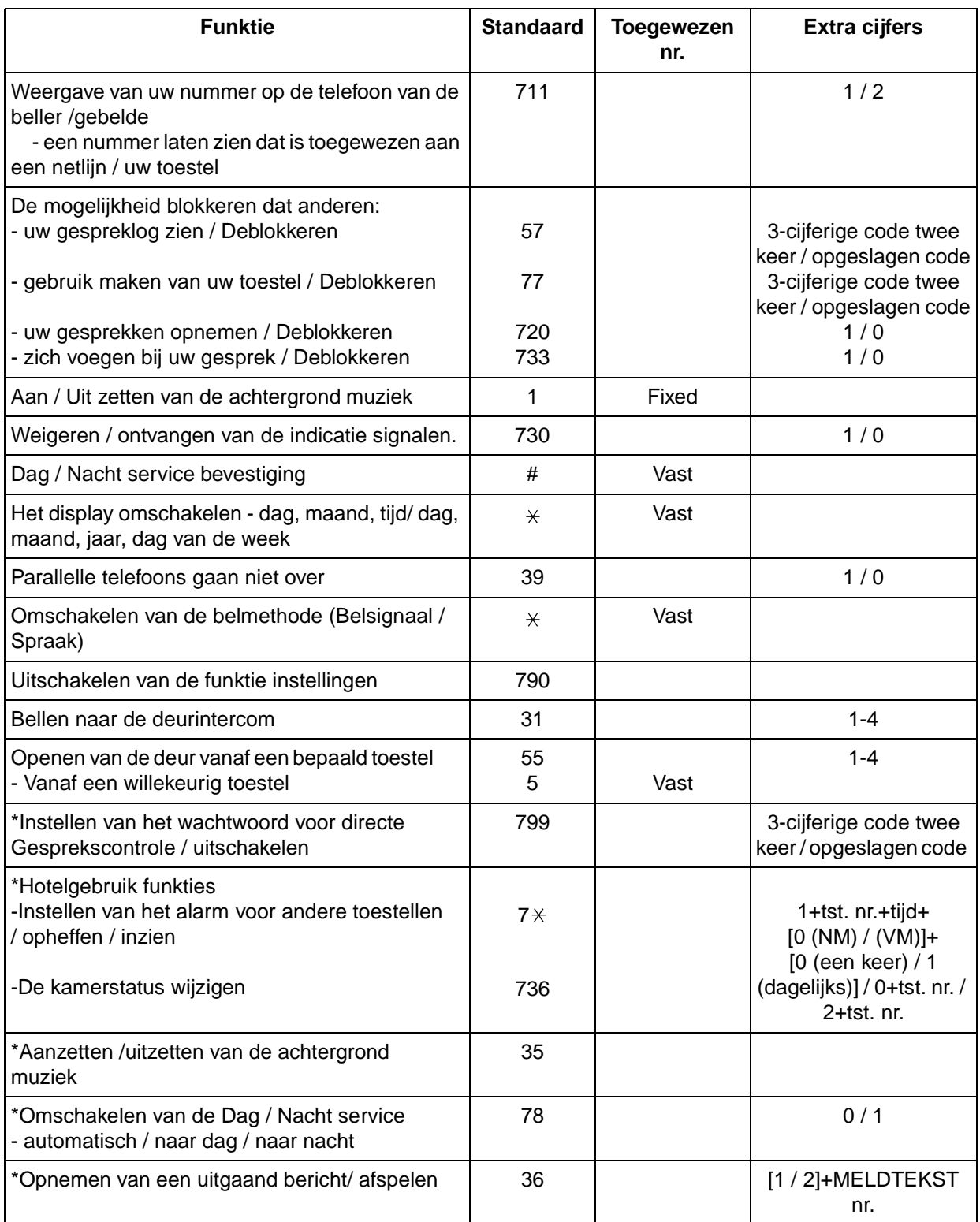

\* : Alleen telefoniste.

## **6.3 Telefoonboek**

## <span id="page-226-0"></span>**6.3.1 Telefoonboek**

### <span id="page-227-0"></span> **Toestel**

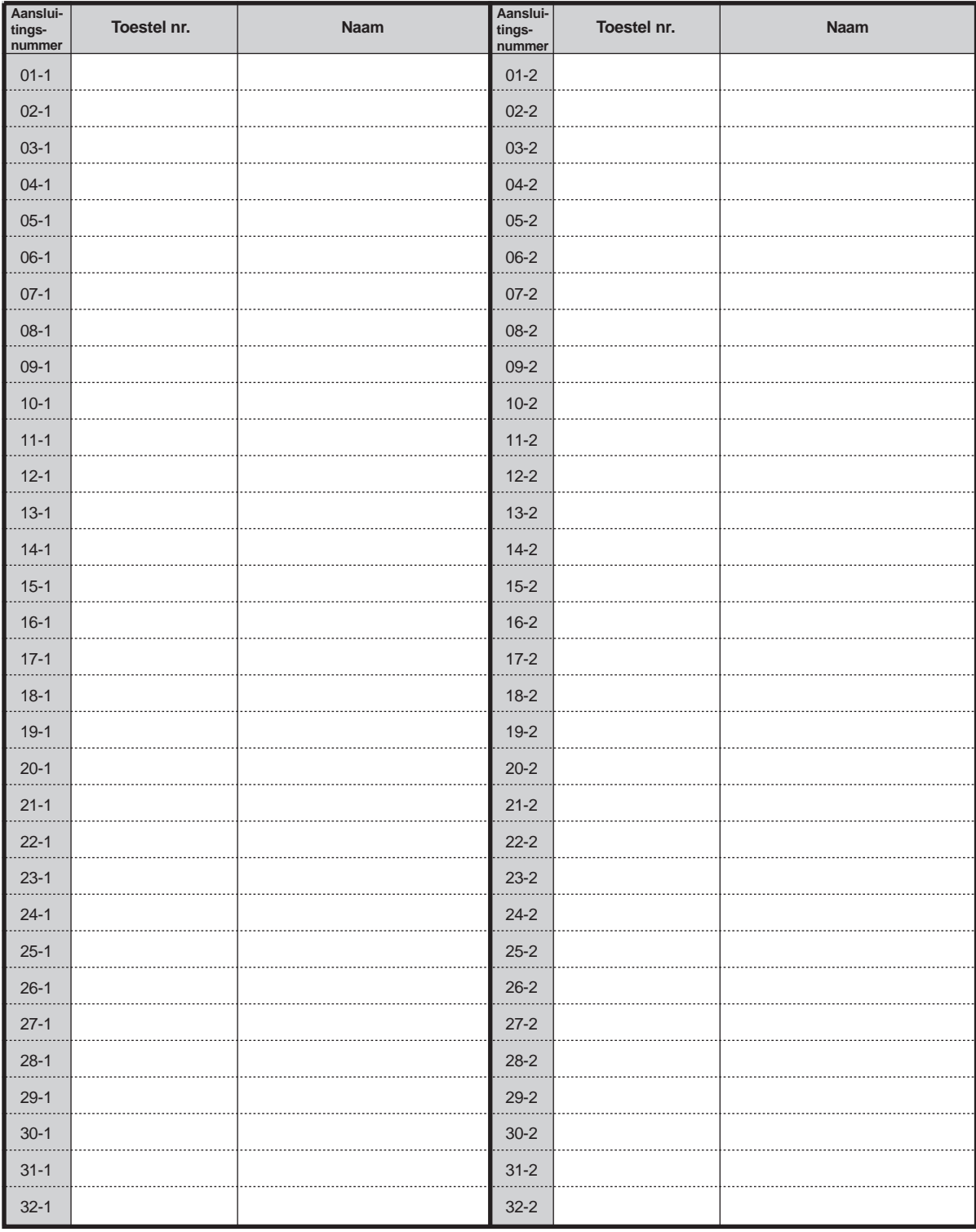

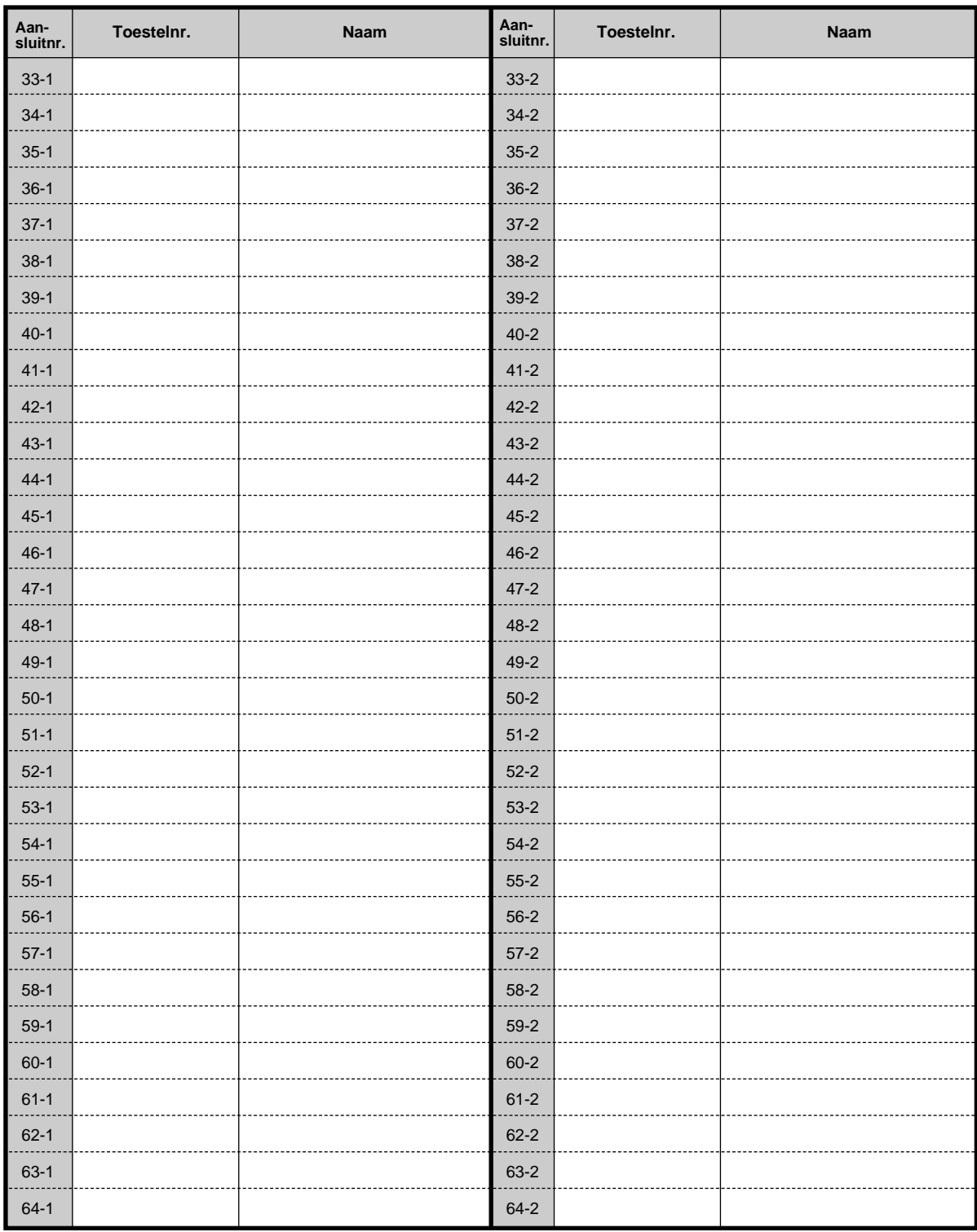

## <span id="page-229-0"></span> **Snelkiezen via het Systeem**

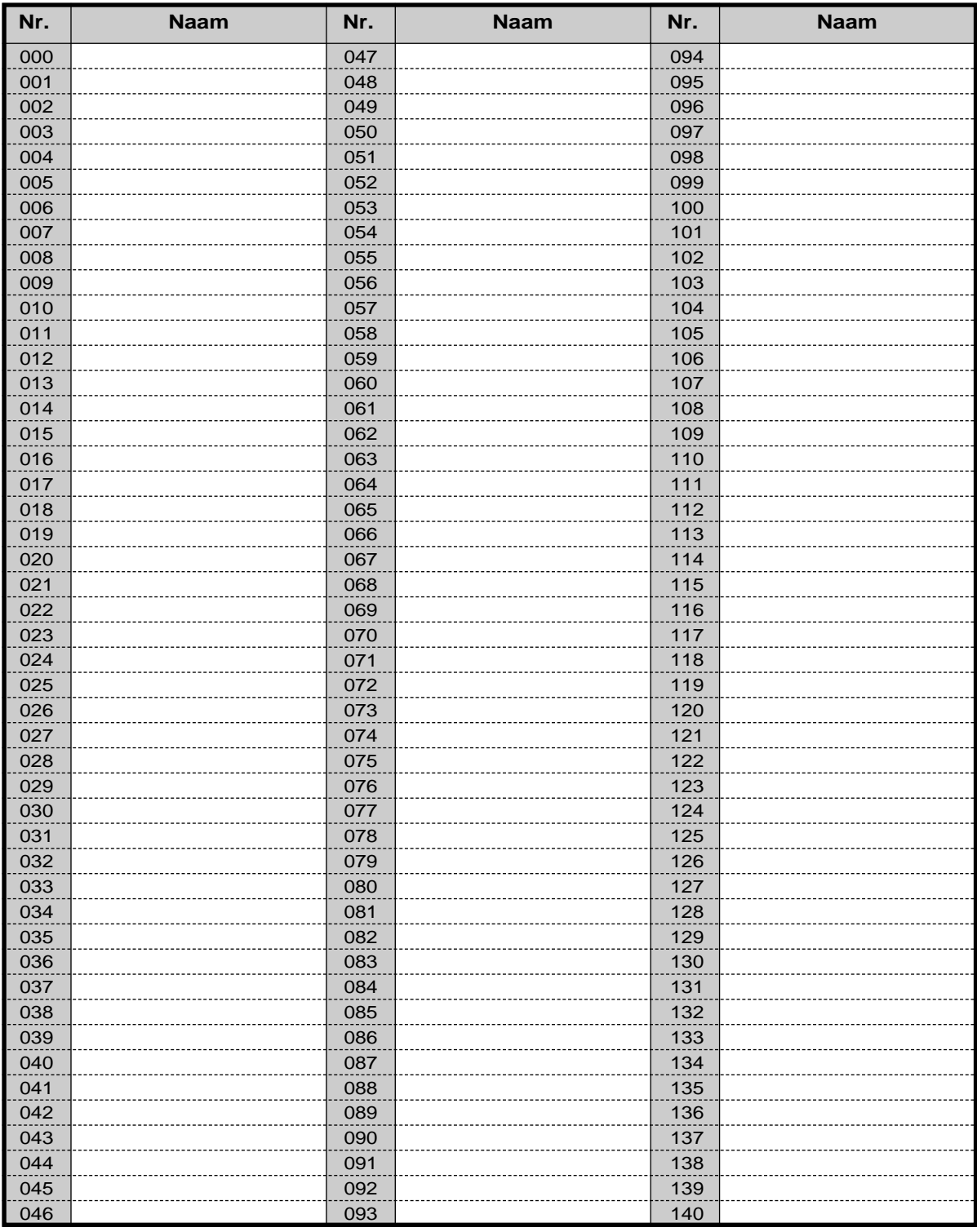

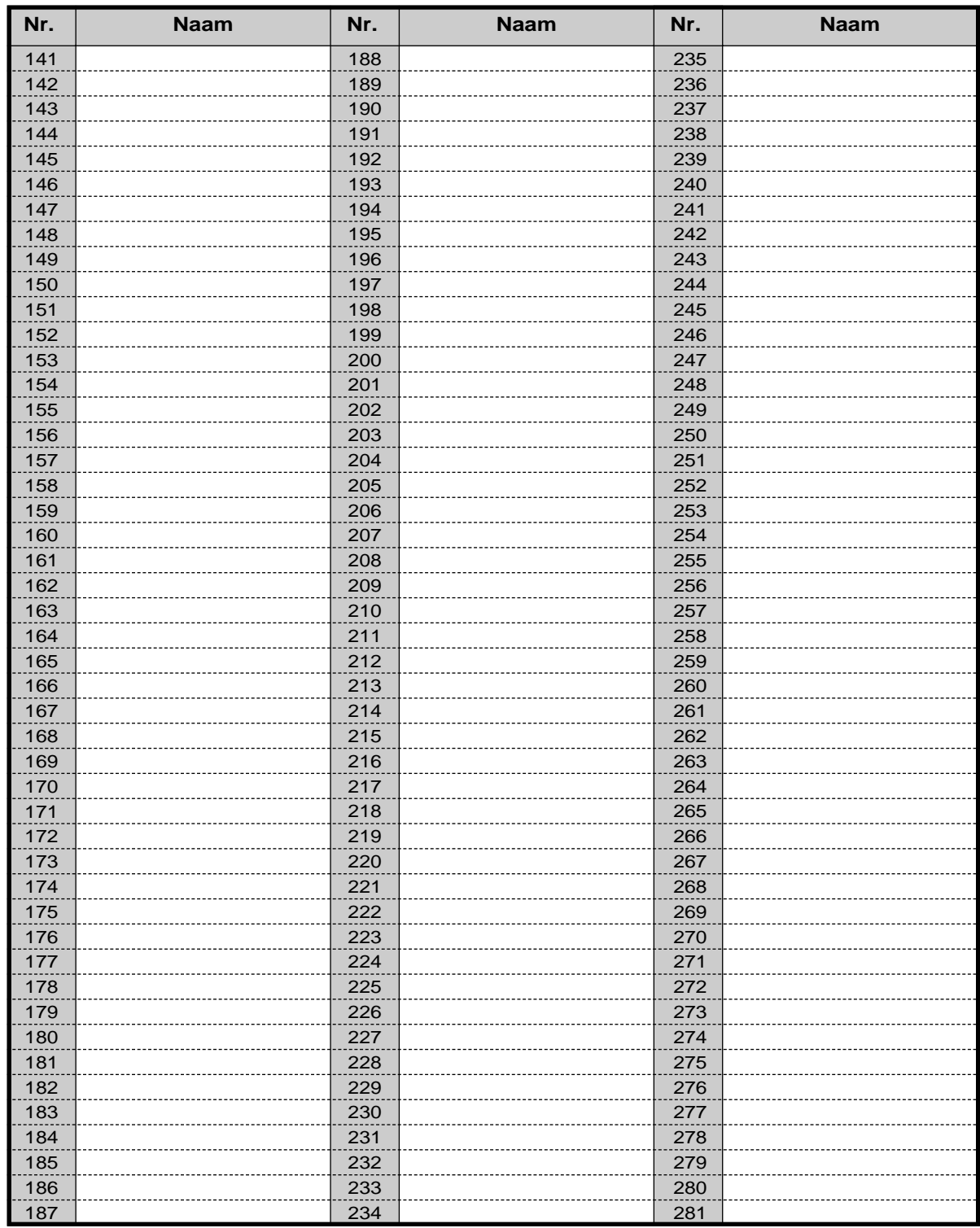

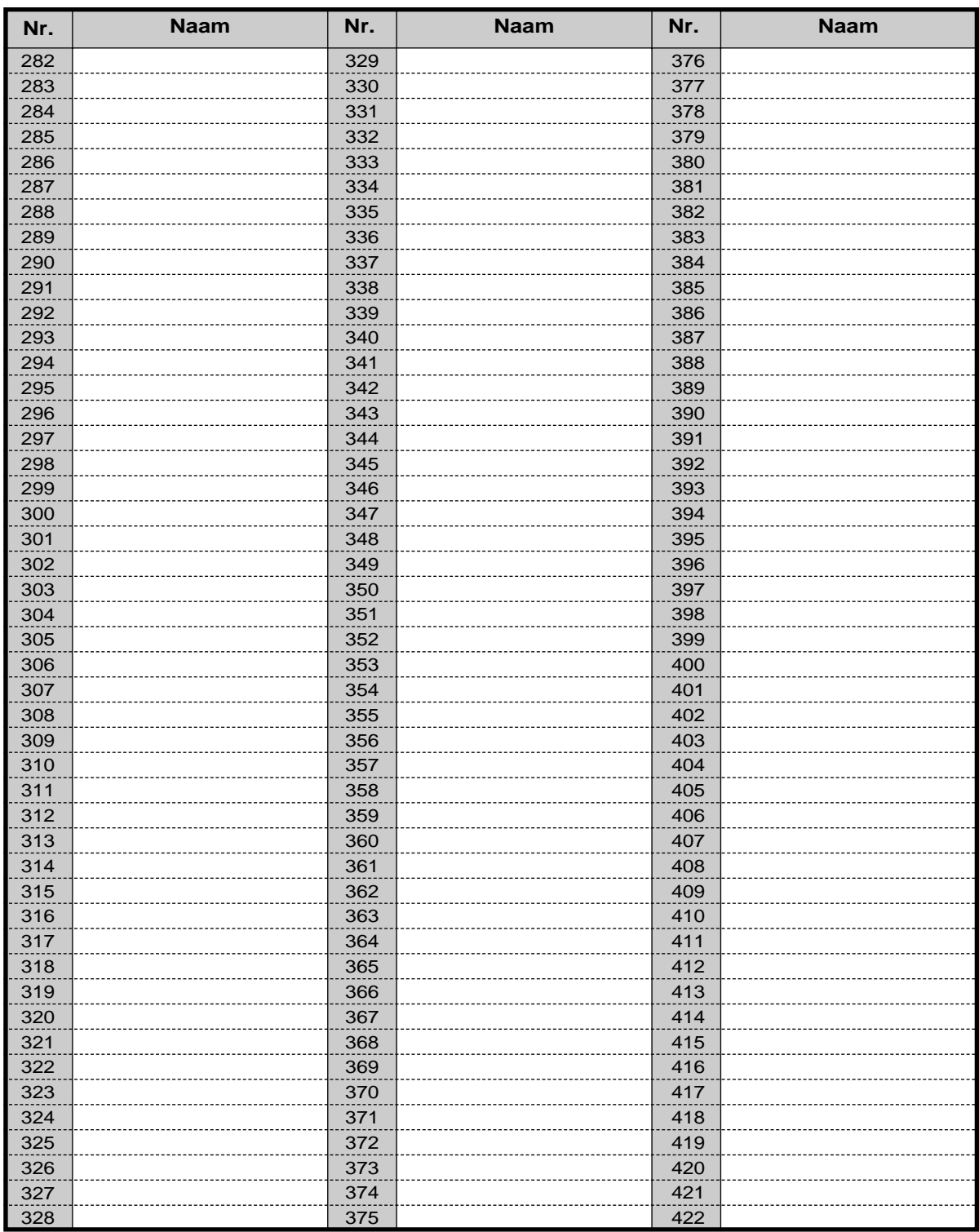

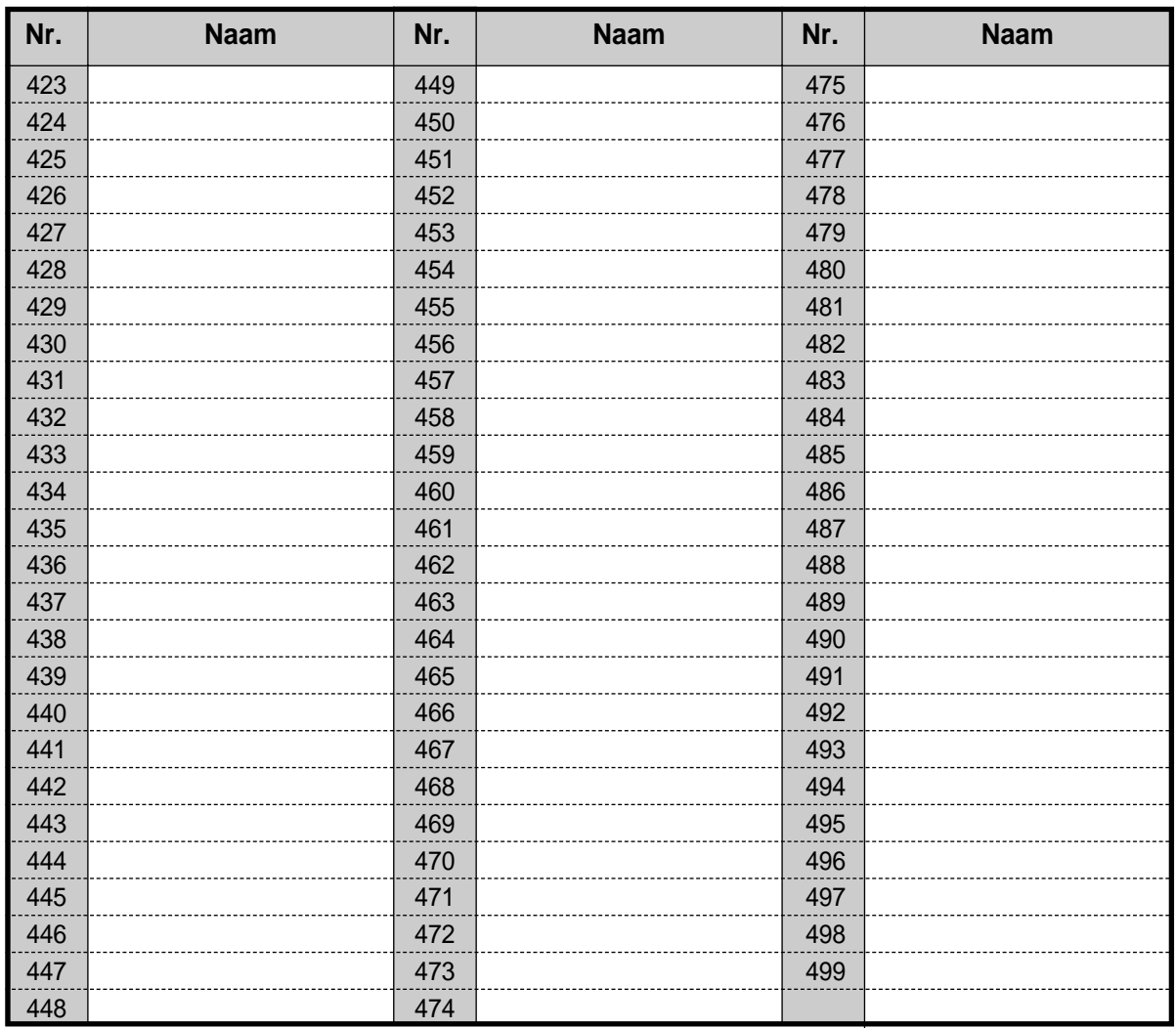

## <span id="page-232-0"></span> **Verkort kiezen via toestel**

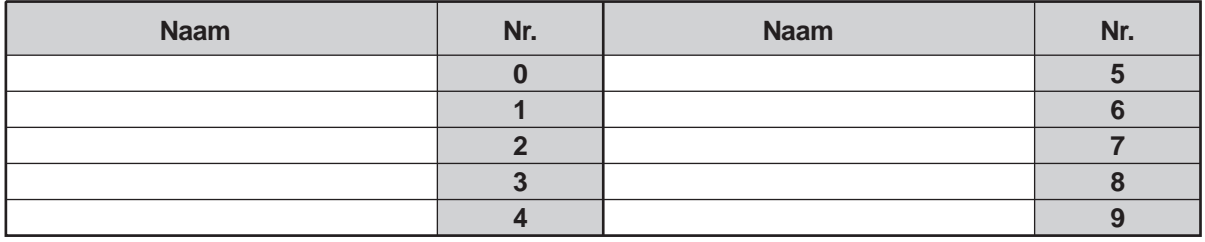

## <span id="page-233-0"></span> **Verkort kiezen**

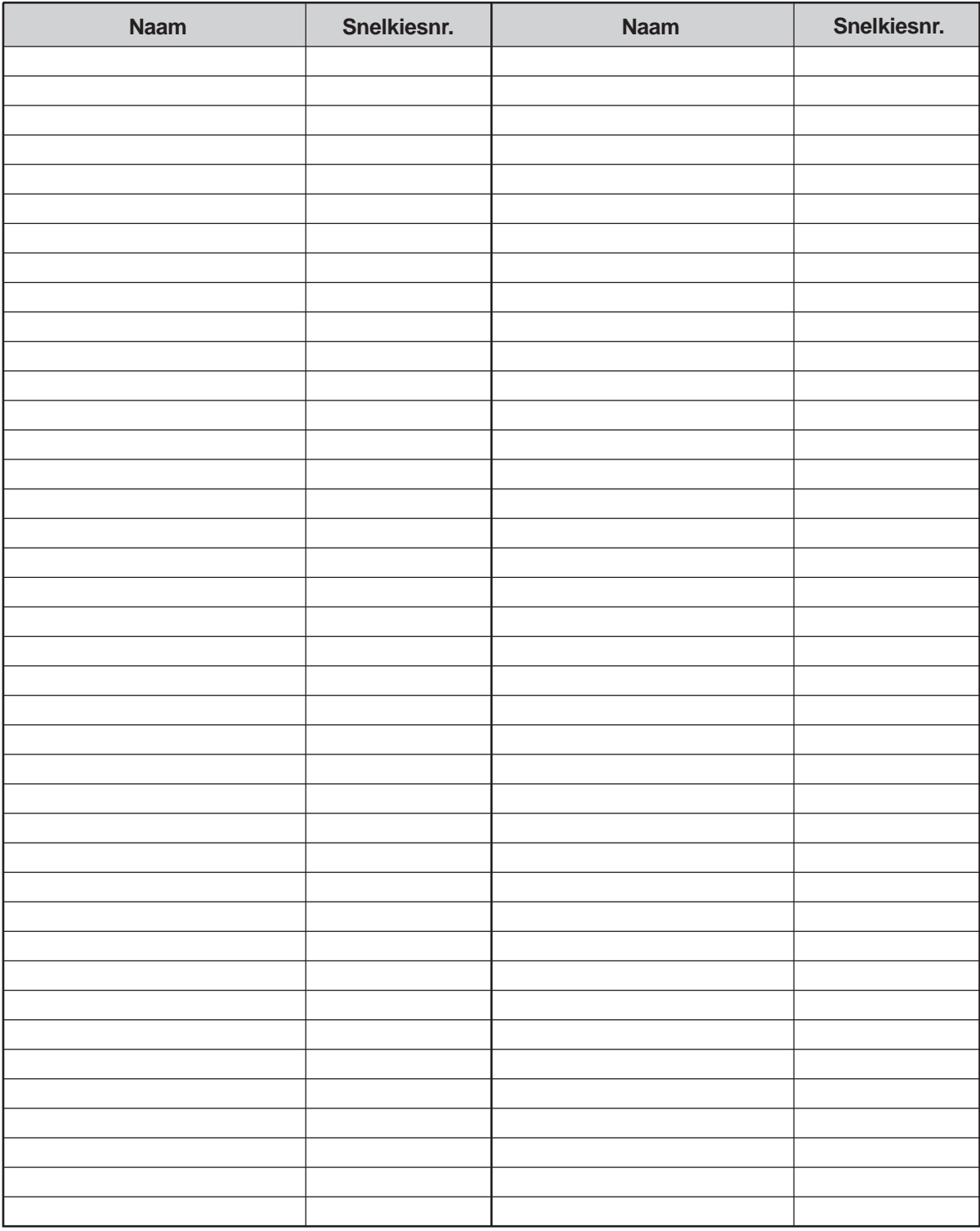

## **6.4 Wat betekent deze toon?**

1 s

## **6.4.1 Wat betekent deze toon?**

#### <span id="page-234-0"></span>**Met de hoorn op de haak**

#### **Beltonen**

#### **Toon 1**

- Inkomend extern gesprek
- Een extern gesprek wordt langer dan een bepaalde tijd in de wacht gezet (standaard: 60 seconden).

#### **Toon 2**

- Inkomend intern gesprek
- Een intern gesprek wordt langer dan een bepaalde tijd in de wacht gezet (standaard: 60 seconden).

#### **Toon 3**

- <span id="page-234-1"></span>• Inkomend deurintercomgesprek
- Het voorgeprogrammeerde tijdstip is aangebroken.

#### **Toon 4**

- Een gereserveerde netlijn of toestel is vrij.
- <span id="page-234-5"></span><span id="page-234-2"></span>• Een beller laat een bericht achter in uw mailbox (Directe Gesprekscontrole-Privé funktie).

<span id="page-234-3"></span>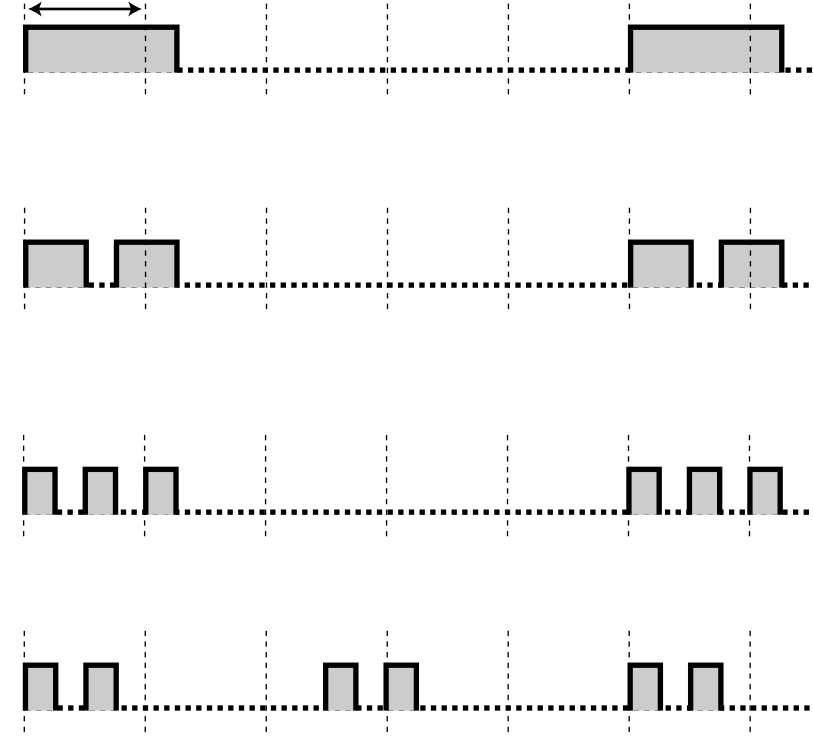

#### <span id="page-234-4"></span>**Met de hoorn van de haak**

#### **Kiestonen**

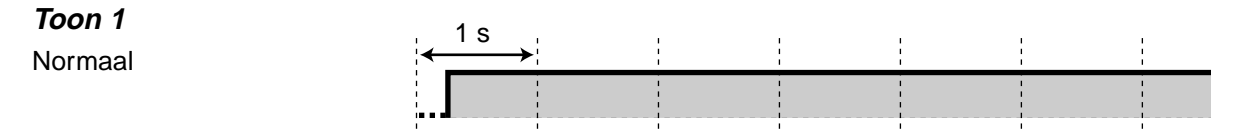

#### **Toon 2**

Minstens een funktie is veranderd in de standaardinstelling van uw toestel.

#### <span id="page-235-0"></span>**Toon 3**

- <span id="page-235-4"></span>• Het alarm wordt beantwoord.
- Voer een Kostencode in om de toon uit te schakelen.

#### **Toon 4**

Er is een gesprek in Wacht indicatie ontvangen.

#### <span id="page-235-1"></span>**Tijdens gesprekken**

#### **In gesprek toon**

#### <span id="page-235-3"></span>**Opniew Kiestoon**

- De netlijn die u probeerde te kiezen is niet toegewezen of geblokkeerd.
- De verkeerde Kostencode werd ingegeven.

#### **Terugbel toon 1**

Normale terugbeltoon

#### **Terugbel toon 2**

Speciale terugbeltoon voor DISA-gesprek.

#### <span id="page-235-2"></span>**Niet Storen Toon**

Het gekozen toestel weigert inkomende gesprekken.

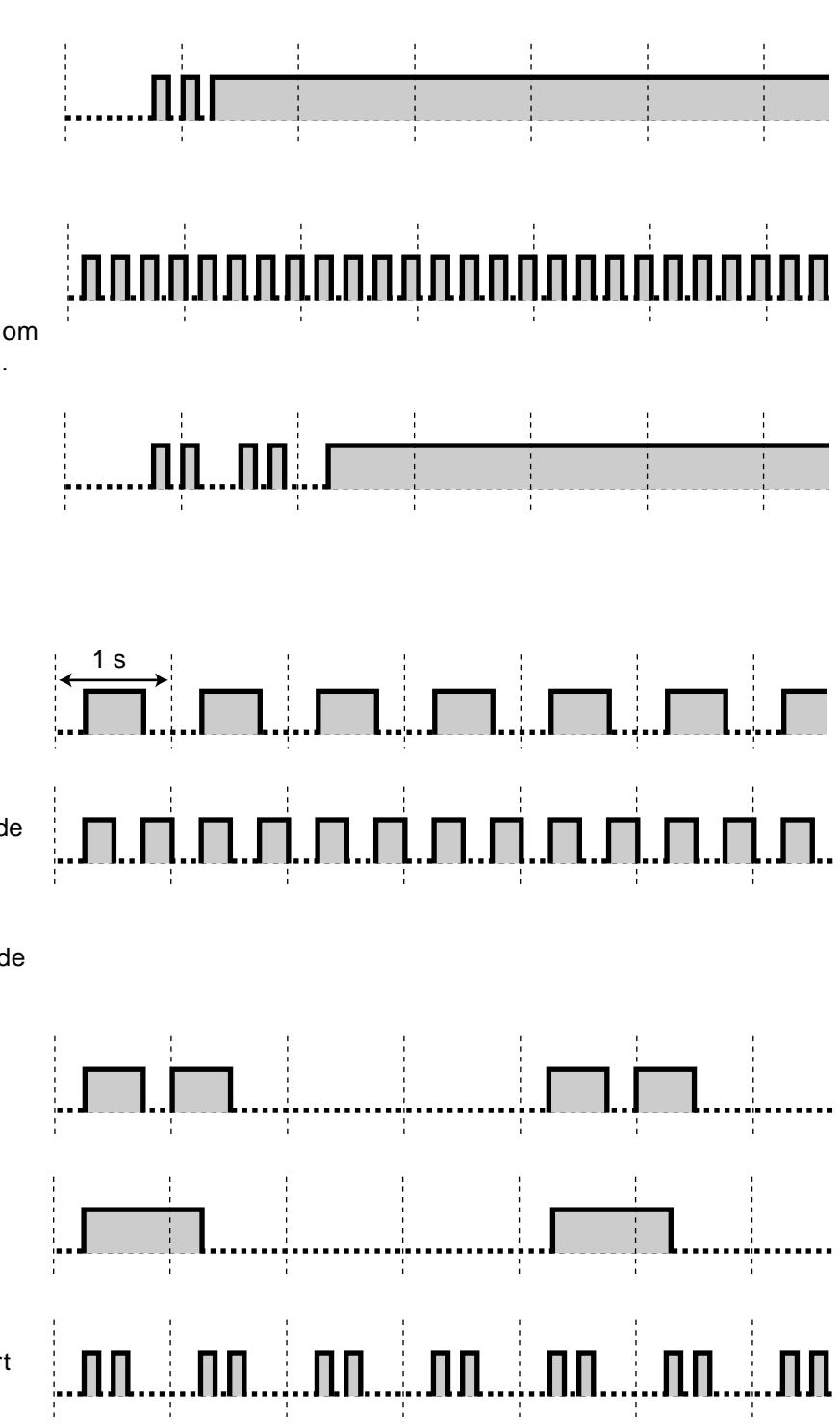

#### <span id="page-236-2"></span>**Indien de hoorn van de haak wordt genomen**

#### **Indicatietonen**

<span id="page-236-1"></span>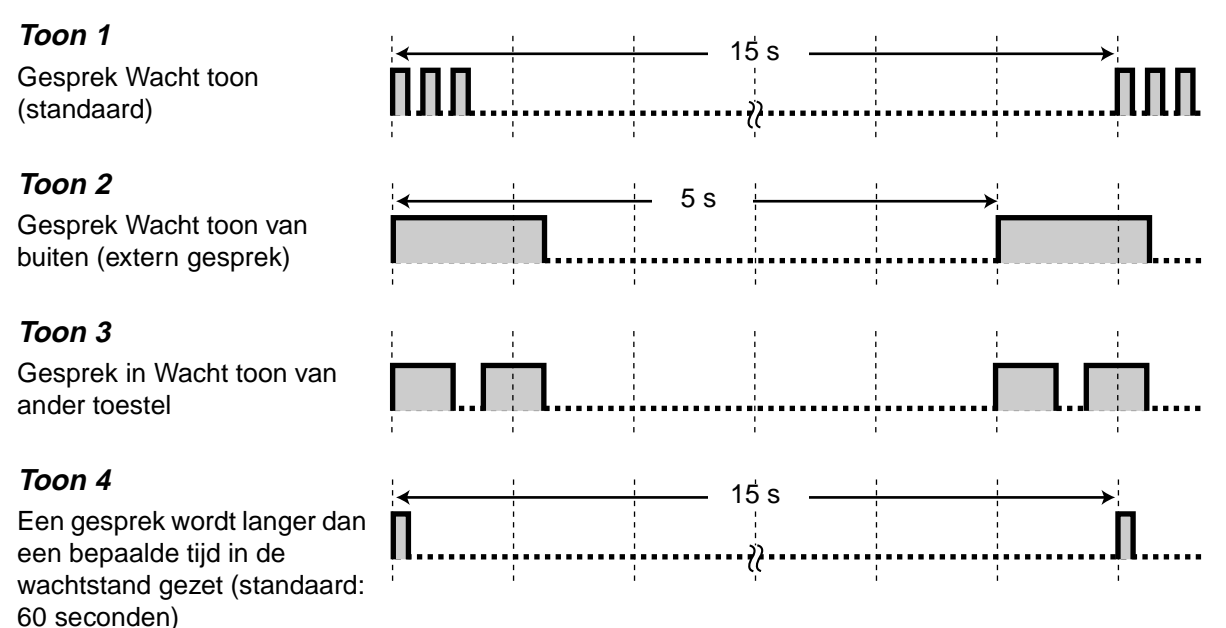

#### <span id="page-236-4"></span>**Tijdens een extern gesprek**

#### **Waarschuwingstoon**

<span id="page-236-3"></span>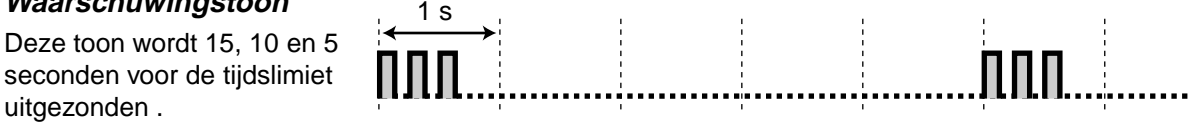

#### <span id="page-236-0"></span>**Bij het instellen van de funktieprogrammering**

#### **Bevestigingstonen**

#### **Toon 1**

- Instellen/uitschakelen van de mogelijkheid dat anderen uw toestel gebruiken.
- De nieuwe instelling verschilt van de vorige instelling door persoonlijke programmering.
- Uitvoeren van de systeemprogrammering.

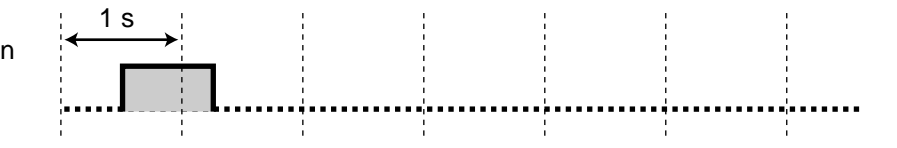

#### **Toon 2**

- De su
- $Vo$ ext
- $\bullet$  De aa do pro

#### **Toon 3**

Voor h volgen

- <span id="page-237-1"></span>• Terughalen van een
- Beantwoorden van een ander gesprek
- <span id="page-237-2"></span>• Oproepen/ oproep
- Beantwoorden van het gesprek via een

#### **Toon**

<span id="page-237-0"></span>Tot sta van e deeln

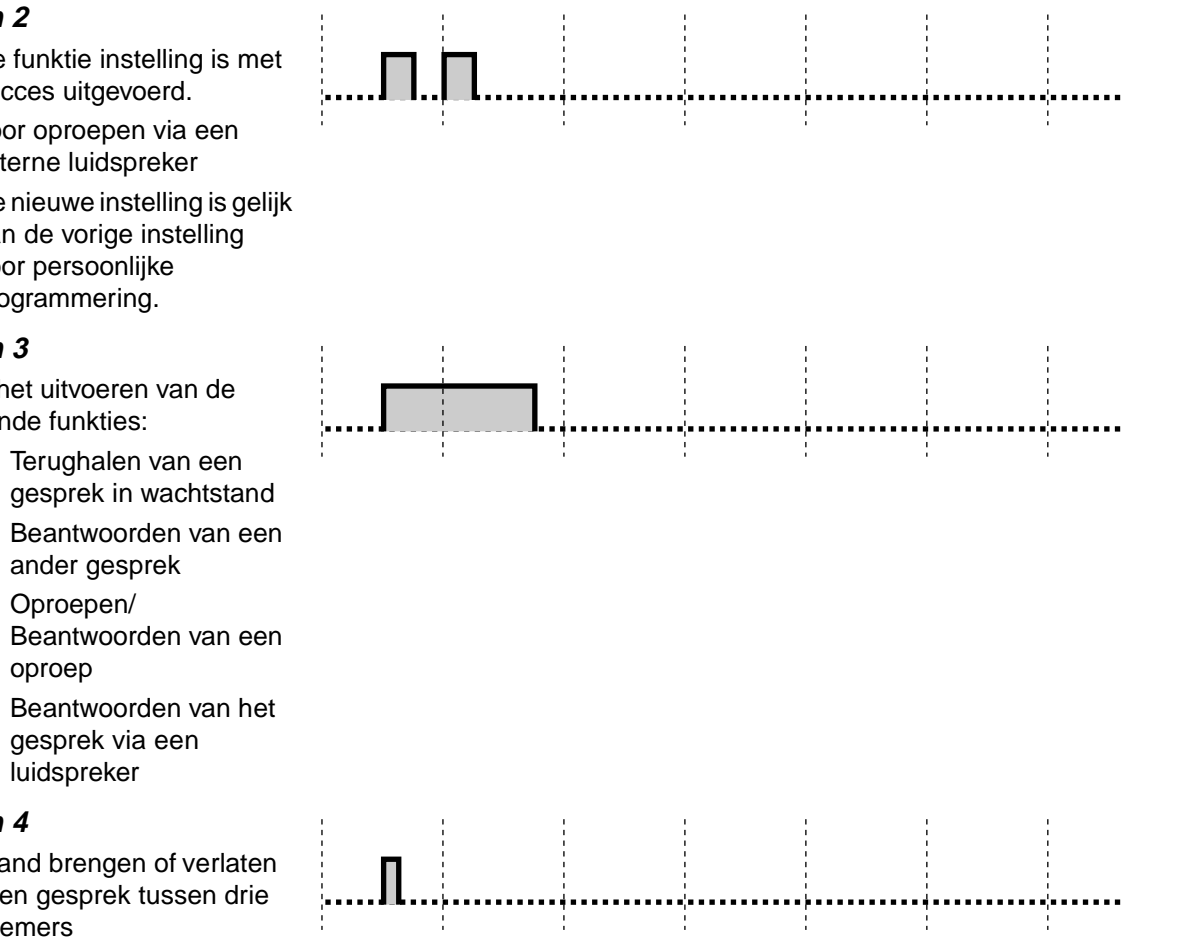

## **6.5 Specificaties**

## **6.5.1 Specificaties**

## **Algemene beschrijving**

<span id="page-238-1"></span><span id="page-238-0"></span>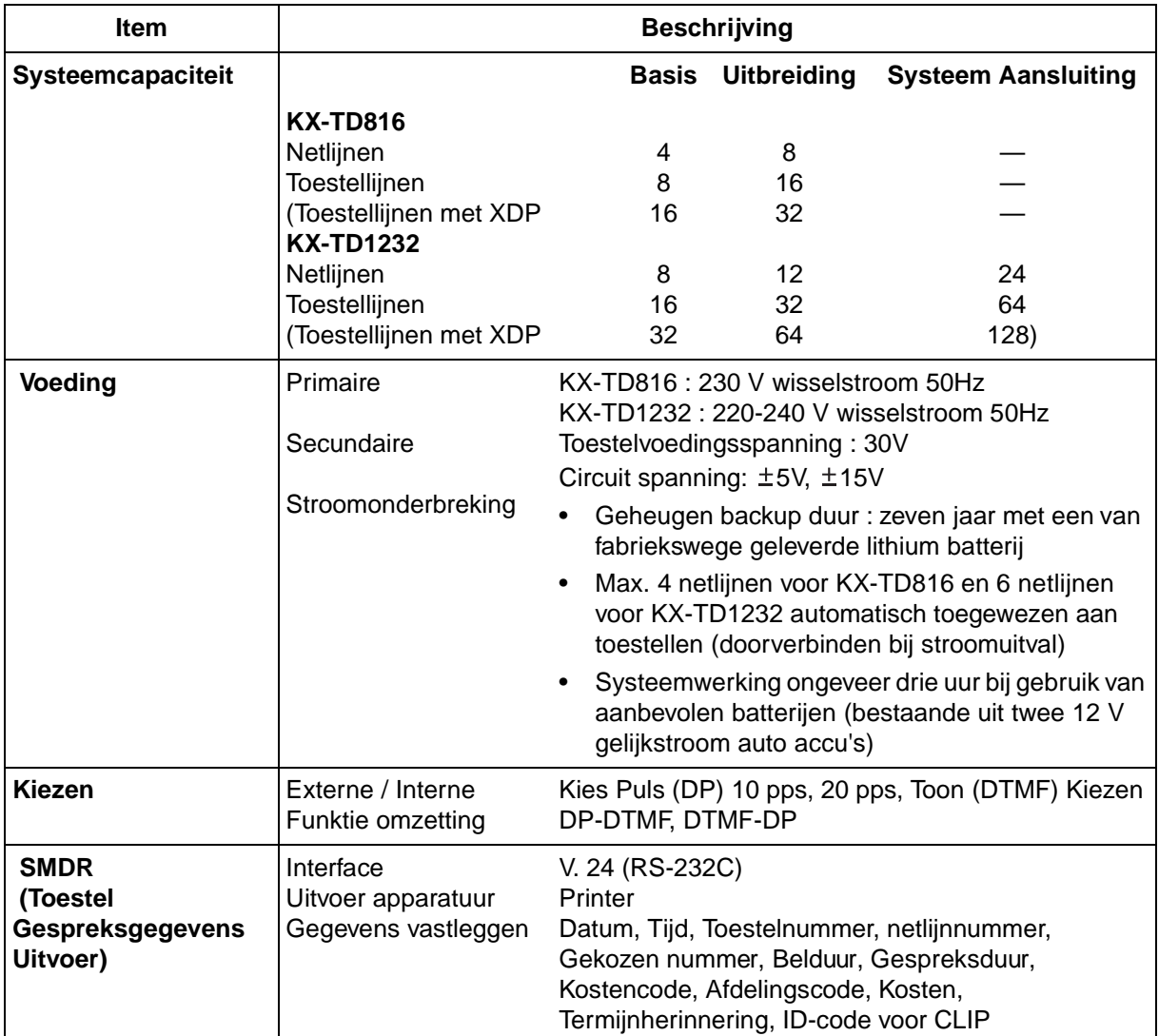

#### <span id="page-238-2"></span>**Kenmerken**

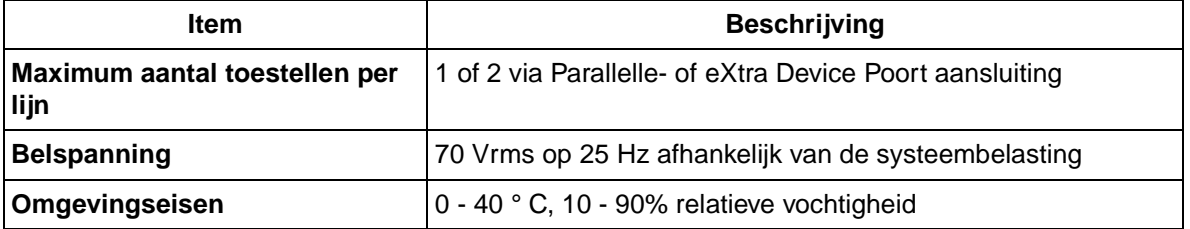

# **Hoofdstuk 7 Index**

## **Symbols**

[#=NEXT 212](#page-211-0) [\\*=PREV 212](#page-211-0)

## **A**

[Aankloppen bij in gesprek \(BSS\) 38,](#page-37-0) [201](#page-200-0) [Aanpassen 206](#page-205-0) [Aansluiting 16](#page-15-0) [Aansluitingnummer 153](#page-152-0) [Achtergrond muziek \(AGM\) 95,](#page-94-1) [131](#page-130-1) [ACHTERGRONDVERLICHTING 209](#page-208-0) [Achterlaten-Bericht in wacht indicatie 38](#page-37-1) [Afbreken 149](#page-148-0) Afdelingscode 151, [216](#page-215-0) [Afdrukken 2,](#page-1-0) [137,](#page-136-0) [138](#page-137-0) [AFW. BER. Aan 1-9 / Afwezig BER. Aan \(1-9\)](#page-76-0)  77 [Afwezig tot %%/%% \(Maand/Dag\) 75](#page-74-0) [Afwezigheidsbericht 75,](#page-74-1) [203](#page-202-0) [AGM 96](#page-95-1) [Alarm 88,](#page-87-0) [204,](#page-203-0) [236](#page-235-0) [AUTO 180](#page-179-0) [AUTO ANS VERTRAGING 210](#page-209-0) [AUTO ANSWER 210](#page-209-0) [AUTOMATISCH BEANTWOORDEN 24](#page-23-0) [AUTOMATISCH KIEZEN 24](#page-23-1) [Automatisch kiezen 32,](#page-31-0) [149,](#page-148-0) [200](#page-199-0) [Automatisch terugbellen bij in gesprek 200](#page-199-0) [Automatische antwoordfunctie ingesteld 185](#page-184-0) [Automatische beantwoordfunctie ingesteld 210](#page-209-0) [Automatische beantwoording vertraging](#page-209-0)skeuze 210 [Automatische routekeuze 2](#page-1-0) [Automatische routeselectie 29,](#page-28-0) [184](#page-183-0) [Automatisch-Log 111](#page-110-0) [Automatisch-Opnieuw Kiezen 35](#page-34-1) [Automatisch-Terugbellen bij in gesprek 37](#page-36-1)

## **B**

[Basiscelstation 177,](#page-176-0) [183,](#page-182-0) [184](#page-183-1) [Batterij 177](#page-176-0) [BEANTWOORDEN 24,](#page-23-2) [136](#page-135-0) [BEGELEIDING 211](#page-210-0) [Begeleidingsmenu ingesteld 211](#page-210-0) [Bel 46,](#page-45-0) [149,](#page-148-1) [235](#page-234-0) [BELLEN 112](#page-111-0) [Bellen 146,](#page-145-0) [201](#page-200-0) [Bellen-versneld kiezen 30](#page-29-0) [Beller ID 49](#page-48-0) [BELPATROON 209](#page-208-0) [Belpatroonkeuze 209](#page-208-0) [Ben zo terug 75](#page-74-0) [Beperking 22,](#page-21-0) [43,](#page-42-1) [201](#page-200-0) [Beperking netlijn identificatie van de beller](#page-148-0)  [\(CLIR\) 149,](#page-148-0) [205](#page-204-0) [BER Aan ext / Bericht Aan \(ext\) 40](#page-39-0)

[BER Uit ext / Bericht Uit \(ext\) 39,](#page-38-0) [40](#page-39-1) [BERICHT 148,](#page-147-0) [199](#page-198-0) [Bericht 38,](#page-37-2) [75,](#page-74-2) [105,](#page-104-0) [132,](#page-131-0) [201,](#page-200-0) [203,](#page-202-0) [205, 2](#page-204-0)14 [BERICHT \(TOETS3\) 199](#page-198-1) [Bericht in Wacht 201](#page-200-0) [Bericht wacht 38](#page-37-3) [BESTAND BLOKKEREN 195](#page-194-0) [BESTAND GEBLOKKEERD 210](#page-209-0) [Bestandsblokkering regeling 210](#page-209-0) [Bevestiging 21,](#page-20-0) [154,](#page-153-0) [237](#page-236-0) [Beëindigene 149](#page-148-2) [Binnekomende gesprekken log 114](#page-113-0) [Binnenkomend gesprekslog 111](#page-110-1) [Binnenkomende gesprekken log 128](#page-127-2) [Blokkeren 78,](#page-77-2) [128,](#page-127-2) [198](#page-197-1) [Blokkeren gesprek openmen 149](#page-148-0) [Blokkeren netlijnidentificatie van gebelde](#page-148-0)  [\(COLR\) 149,](#page-148-0) [205](#page-204-0) [Blokkeren opheffen tussenkom en in een ge](#page-148-0)sprek 149 [Blokkeren Opheffen Tussenkomen 94](#page-93-0) [Blokkeren -Opnemen van uw gesprekken 205](#page-204-0) [Blokkeren-Bellen \(NS\) 90,](#page-89-0) [204](#page-203-0) [Blokkeren-Gebruik van uw toestel 78,](#page-77-3) [203](#page-202-0) [Blokkeren-Meedoen met uw gesprek 94,](#page-93-0) [205](#page-204-0) [Blokkeren-Terughalen van uw gesprekken in](#page-56-0)  [Hold 57,](#page-56-0) [114,](#page-113-1) [188](#page-187-0) [Blokkeren-Weergave van uw nummer op het](#page-204-0)  toestel van de gebelde 205 [Blokkeren-Weergeven van uw nummer op het](#page-91-1)  [toestel van de beller 92,](#page-91-1) [93](#page-92-0) [Blokkeren-Weergeven van uw nummer op het](#page-91-1)  toestel van de gebelde 92 [BOEK 180](#page-179-1) [BOEK AANPASSEN 190](#page-189-0) [BOEK=VOLGENDE 212](#page-211-0) [BSS \(Aankloppen bij in gesprek\) / BSS 38,](#page-37-4) [201](#page-200-0) [Buiten 52,](#page-51-0) [64,](#page-63-1) [71,](#page-70-0) [183,](#page-182-1) [201](#page-200-0) [Buitenlijn 23,](#page-22-0) [24,](#page-23-3) [29,](#page-28-1) [147,](#page-146-2) [214](#page-213-0) [Buitenlijn opnemen vanaf elk toestel \(TAFAS\)](#page-200-0)  201 [Busy 38](#page-37-5)

## **C**

[C=UIT 212](#page-211-0) [Call Waiting-Tone 64](#page-63-2) [Calling method 46](#page-45-1) [Capaciteit 12,](#page-11-0) [239](#page-238-0) [CONF 148,](#page-147-0) [180,](#page-179-2) [199](#page-198-2) [CONF \(TOETS4\) 199](#page-198-1) [Conferentie 66,](#page-65-1) [202,](#page-201-0) [203,](#page-202-1) 214 [Conferentie zonder toezicht 66,](#page-65-2) [202](#page-201-0)

## **D**

[Dag / Nacht 97,](#page-96-0) [205](#page-204-0) [Date 159](#page-158-1)

[Datum 111](#page-110-2) [De deur openen 102,](#page-101-0) [205](#page-204-1) [Deblokkeren 78,](#page-77-4) [114,](#page-113-2) [128,](#page-127-2) [203](#page-202-0) [DECT Systeem-Blokkeren wachtwoord ingest](#page-210-0)eld 211 [DECT Systeemkeuze 210](#page-209-0) [DECT Systeem-nummer 179](#page-178-0) [DECT-SYS BLOKKEREN 211](#page-210-0) [Deur open 102](#page-101-1) [Deuropener 101,](#page-100-0) [205](#page-204-0) [Deurtelefoon 15,](#page-14-0) [101,](#page-100-1) [235](#page-234-1) [Deurtelefoon gesprek doorschakelen naar](#page-148-0)  [buitenlijn 149,](#page-148-0) [205](#page-204-1) [Directe buitenlijn gesprekken 204,](#page-203-0) [205](#page-204-0) [Directe gesprekscontrole \(LCS\) 105,](#page-104-1) [128,](#page-127-2) [146,](#page-145-0)  [235](#page-234-2) [Directe Interne systeem toegang \(DISA\) 47,](#page-46-0)  [148](#page-147-0) [Display 20,](#page-19-1) [21,](#page-20-1) [111,](#page-110-3) [115,](#page-114-1) [153,](#page-152-1) [176](#page-175-1) [Display taalkeuze 210](#page-209-0) [DOORSCHAKELEN 180](#page-179-3) [Doorschakelen van gesprekken 71,](#page-70-1) [203,](#page-202-0) [205](#page-204-1) [DOORVERBINDEN 24](#page-23-4) [Doorverbinden 85,](#page-84-0) [105,](#page-104-2) [189,](#page-188-0) [202](#page-201-0) [DSN/NS 126,](#page-125-0) [148,](#page-147-0) [180,](#page-179-4) [199,](#page-198-3) 214 [DSN/NS Opheffen 73](#page-72-0) [DSN-Alle gesprekken \(ext\) 72,](#page-71-0) [104](#page-103-0) [DSN-Buitenlijn \(kiezen\) 72](#page-71-0) [DSN-Geen antwoord \(ext\) 72,](#page-71-0) [104](#page-103-0) [DSN-In Gespr. \(ext\) 72](#page-71-0) [DSN-IN GESPR. G/A \(ext\) 104](#page-103-0) [DSN-IN GESPR. Geen Antw.\(ext\) 72](#page-71-0) [DSN-In gesprek\(ext\) 104](#page-103-0) [DSN-Van \(ext\) 72](#page-71-0) [DSS 24,](#page-23-5) [27,](#page-26-1) [147, 2](#page-146-3)14

## **E**

[Easy Dialling 30](#page-29-0) [Een derde bneller toelaten tot uw gesprek 68](#page-67-0) [Een-druk-toets doorverbinden 62](#page-61-1) [Een-druk-toets kiezen 30,](#page-29-1) [145](#page-144-2) [Een-toets-druk bij Auto Hold 149](#page-148-0) [Een-toets-druk kiezen 148,](#page-147-0) [200, 2](#page-199-0)14 Een-toets-kiezen met Auto Hold 214 [Eerste display 111](#page-110-3) [EINDE 138,](#page-137-0) [141](#page-140-0) [Elektronische toestelblokkering 78](#page-77-3) [Exclusief Gesprek in Hold 57](#page-56-1) [Exclusief gesprek in Hold 188](#page-187-1) [Ext-AGM Aan/Uit / Extrn AGM Aan/Uit 131](#page-130-1) [Extern relais 205](#page-204-1) [Externe beller 62,](#page-61-2) [71,](#page-70-2) [183,](#page-182-2) [202](#page-201-0) [Externe Functie Toegang 103,](#page-102-0) [205](#page-204-1) [eXtra Poortuitbreiding \(XDP\) 16](#page-15-1)

## **F**

[Fax \(FAX\) 15](#page-14-0) [FEAT 117](#page-116-0) [Flexibele buitenlijn 147,](#page-146-4) [180](#page-179-5) [Fluister gespreksaankondiging 38,](#page-37-6) [64,](#page-63-3) [91](#page-90-1) [FUNCT 120](#page-119-0) [Functie 24,](#page-23-6) [180](#page-179-6) [Functienummer 20,](#page-19-2) [179,](#page-178-1) [224](#page-223-0) [Functies 119,](#page-118-0) [122](#page-121-0) [Functietoegang 116](#page-115-0)

## **G**

[Geen antwoord 71,](#page-70-3) [104,](#page-103-0) [203](#page-202-0) [Gegevens / Tijdweergave 211](#page-210-0) [Gegevens / Tijdweergavekeuze 211](#page-210-0) [GEHEIM 149,](#page-148-3) 215 [GEHEUGEN \(bij PS\) 180,](#page-179-7) [182,](#page-181-0) [184](#page-183-2) [Geheugen \(bij SLT\) 23](#page-22-1) [Geheugen wissen 211](#page-210-0) [Geluid uit \(MUTE\) 24,](#page-23-7) [69](#page-68-0) [Gericht gesprek opnemen-Bestand 227](#page-226-0) [Gespr. Opnemen GRP / Gespr. Opnemen](#page-51-1)  [Groep 52,](#page-51-1) [53](#page-52-0) [Gesprek in Wacht 64,](#page-63-4) [91,](#page-90-2) [149,](#page-148-0) [202,](#page-201-0) [203,](#page-202-1) [204](#page-203-0) [Gesprek in wacht 38](#page-37-7) [Gesprek in Wacht toon 105,](#page-104-3) [146,](#page-145-0) [237](#page-236-1) [Gesprek met drie deelnemers 202,](#page-201-0) [203,](#page-202-1) [238](#page-237-0) [Gesprek opnemen 52,](#page-51-2) [201](#page-200-0) [Gesprek parkeren 58,](#page-57-0) [61,](#page-60-0) [202,](#page-201-0) [203](#page-202-1) [Gesprek parkeren 0-9 / Gesprek parkeren \(0-9\)](#page-58-0)  59 [Gesprek parkeren 0-92 60](#page-59-0) [Gesprek splitsen 202](#page-201-0) [Gesprekken doorschakelen 71,](#page-70-4) [126,](#page-125-1) [203](#page-202-0) [Gesprekken ontvangen-Handenvrij 49,](#page-48-1) [51](#page-50-0) [Gesprekken ontvangen-Mailbox 104,](#page-103-0) [205](#page-204-1) [Gesprekken ontvangen-Oproepen 204](#page-203-0) [Gesprekken ontvangern-Gesprek in Wacht](#page-203-0)  204 [Gesprekken tot stand brengen met abonnee in](#page-200-0)  gesprek (CCBS) 201 [Gesprekken tot stand brengen met abonnee in](#page-200-0)  gesprek / CCBS 201 [Gesprekken voeren 115,](#page-114-2) [116,](#page-115-1) [118,](#page-117-0) [121,](#page-120-0) [145,](#page-144-2)  [182,](#page-181-1) [194](#page-193-0) [Gesprekken voeren - Rekening codes 201](#page-200-0) [Gesprekken voeren - Spook 33](#page-32-0) [Gesprekken voeren-Deurtelefoon 101,](#page-100-1) [205](#page-204-0) [Gesprekken voeren-Gesprekslog 111,](#page-110-0) [115,](#page-114-2)  [121](#page-120-0) [Gesprekken voeren-Rekeningcodes 43](#page-42-2) [Gesprekken voeren-Spook 33](#page-32-1) [Gesprekken voeren-Van buiten 47](#page-46-1) [Gespreksbestanden 190](#page-189-1) [Gespreksduur 113](#page-112-0) [Gespreksinformatie 29, 113, 184](#page-158-1)

[Gespreksl 122](#page-121-0) [Gesprekslog 119](#page-118-0) [Gespreks-register 113](#page-112-2) [Gespreksregister 2](#page-1-0) [Groepsgesprek opnemen 52](#page-51-3)

## **H**

[Handenvrij bediening 29,](#page-28-3) [49](#page-48-2) [Handenvrij functie 105,](#page-104-4) [146](#page-145-0) [Handset 146](#page-145-0) [Handset geluid uit 69](#page-68-1) [Hold \(HOLD\) 24,](#page-23-8) [56,](#page-55-0) [180,](#page-179-8) [187](#page-186-0) [HOLD=BACK 212](#page-211-0) [Hoofdtelefoon 146](#page-145-0) [Host PBX 103](#page-102-1) [Hotel 137,](#page-136-1) [138,](#page-137-0) [141](#page-140-0) [Hotelgebruik functies 137](#page-136-2)

## **I**

[Identificatienummer 92,](#page-91-2) [205](#page-204-0) [In een vergadering 75](#page-74-0) [In gesprek 35,](#page-34-2) [37,](#page-36-2) [38,](#page-37-8) [71,](#page-70-5) [200,](#page-199-0) [201,](#page-200-0) [203](#page-202-0) [In gesprek toon 236](#page-235-1) [Inchecken / Uitchecken 137,](#page-136-1) [138](#page-137-0) [Inchecken / uitchecken 137](#page-136-3) [Indicatietoon 40,](#page-39-2) [105,](#page-104-3) [201,](#page-200-0) [237](#page-236-2) [Inloggen/Uitloggen 79,](#page-78-0) [148,](#page-147-0) [203, 2](#page-202-0)14 [INTERCOM 24,](#page-23-9) [180](#page-179-9) [Intercom Gesprek 27,](#page-26-2) [117](#page-116-0) [Intercom gesprek 116,](#page-115-0) [119,](#page-118-0) [120,](#page-119-0) [122,](#page-121-0) [146,](#page-145-0)  [182,](#page-181-2) [235](#page-234-3) [Intercom waarschuwing 146](#page-145-0) [Intern bellen - Bellen / Spreken 46,](#page-45-2) [201](#page-200-0) [ISDN Service 45,](#page-44-0) [149](#page-148-2)

## **J**

[JA 138](#page-137-0)

## **K**

KIES 151, [156](#page-155-0) [Kiestoon 235](#page-234-4) [KIEZEN 24](#page-23-10) Kostenregistratie 151, 216

### **L**

[Laatste Nummer Opnieuw Kiezen 35](#page-34-3) [Laatste nummer opnieuw kiezen 186](#page-185-0) [Lader 177](#page-176-1) [Lijn-Buitenlijn 28,](#page-27-0) [183](#page-182-3) [Lijn-Naam 49,](#page-48-3) [111,](#page-110-2) [112](#page-111-0) [Lijn-toegangsnummer 183](#page-182-4) [Log 113](#page-112-3) [Luidspreker 15,](#page-14-0) [54,](#page-53-0) [81,](#page-80-0) [204](#page-203-0) [Lus-buitenlijn 24,](#page-23-11) [29,](#page-28-4) [148,](#page-147-0) [184,](#page-183-4) 214

### **M**

[Mailbox 104,](#page-103-0) [205](#page-204-1) [MEDEDELING 24](#page-23-12) [Meeluisteren 105](#page-104-5) [Meeluisteren - Een lopend gesprek 41](#page-40-0) [Meeluisteren - Ontvangende groep 79,](#page-78-1) [203](#page-202-0) [Meldtekst \(OGM\) 132](#page-131-0) [Microfoon 69](#page-68-2) [Microfoon uitgeschakeld 69](#page-68-3) [Minibar 138](#page-137-0) [MODUS 24](#page-23-13) [MONITOR 24](#page-23-14) [MSG On ext / Message On \(ext\) 40](#page-39-1)

#### **N**

[Naam-Buitenlijn 49,](#page-48-4) [111,](#page-110-2) [112](#page-111-0) [Naam-Systeem verkort kiezen 161](#page-160-0) [Naam-Teken ingeven 156](#page-155-1) [Naam-Toestel 169](#page-168-0) [Naam-Toestel verkort kiezen 123](#page-122-0) [Naar huis 75](#page-74-0) [Nacht 149, 2](#page-148-0)14 [Nachtstand 0-2 / Nacht Auto/Aan/Uit \(0-2\) 129](#page-128-0) [NEE 138](#page-137-0) [Netschakelaar 180](#page-179-10) [Niet storen \(NS\) 24,](#page-23-15) [44,](#page-43-0) [90,](#page-89-1) [126,](#page-125-2) [201,](#page-200-0) [204,](#page-203-0) [236](#page-235-2) [Niet storen opheffen 44](#page-43-1) [Niet storen uitschakelen 201](#page-200-0) [Nieuw 111](#page-110-2) [Noodnummer 184](#page-183-5) [Notebook functie 202,](#page-201-0) [203](#page-202-1) [NS \(0/\\*/ext\) 90,](#page-89-0) [126](#page-125-3) [NS voor INK 149,](#page-148-0) [203](#page-202-0) [Nummerweergave van de beller \(CLIP\) 205](#page-204-0)

## **O**

[OK 180](#page-179-11) [OK=OK 212](#page-211-0) [Onbewaakte conferentie 203](#page-202-1) [Ontvangen groep 79,](#page-78-1) [149,](#page-148-0) [203](#page-202-0) [Ontvangen van gesprekken 185](#page-184-1) [Ontvangen van gesprekken-Gesprek in Wacht](#page-63-4)  64 [Ontvangen van gesprekken-Mailbox 105](#page-104-6) [Oorspronkelijke instellingen 145,](#page-144-2) [213](#page-212-0) [Operator 28,](#page-27-1) [200](#page-199-0) [Opgeslagen nummer opnieuw kiezen 35,](#page-34-4) [200](#page-199-0) [OPHEFFEN 180](#page-179-12) [OPHEFFEN DECT-SYS 211](#page-210-0) [Opheffen Tussenkomen in een gesprek 41](#page-40-0) [Opheffen tussenkomen in gesprek 201](#page-200-0) [Opnemen up 238](#page-237-1) [Opnemen van buitenlijngesprek van wille](#page-53-1)keurig toestel 54 [Opnemen van een buitenlijn 52](#page-51-4) [Opnemen van gesprekken blokkeren 93,](#page-92-1) [149](#page-148-2)

[Opnemen-Gesprek 109,](#page-108-0) [205](#page-204-1) [Opnemen-Gespreks log 2,](#page-1-0) [113](#page-112-3) [Opnemen-Meldtekst 132](#page-131-0) [Opnieuw kiezen \(OPNIEW KIEZEN\) 25,](#page-24-0) [35,](#page-34-5)  [55,](#page-54-0) [119,](#page-118-0) [122,](#page-121-0) [180,](#page-179-13) [186](#page-185-1) [Opnieuw kiezen toon 236](#page-235-3) [Oproep E-ANT 1-4 / Oproep-Ext beantwoorden](#page-53-2)  (1-4) 54 [Oproepen 81,](#page-80-1) [204,](#page-203-0) [238](#page-237-2) [Oproepen E-ANTW 1-4 / Oproepen-Ext Beant](#page-85-0)woorden (1-4) 86 [Oproepen Extrn 0-4 / Oproepen Extern \(0-4\) 82](#page-81-0) [Oproepen GRP 00-16 / Oproepen Groep \(00-](#page-82-0) [16\) 83,](#page-82-0) [84](#page-83-0) [Oproepen-GRP ANTW / Oproepen-GRP](#page-86-0)  Beantwoorden 87 [OPSLAAN 24](#page-23-16) [Opslaan \(SAVE\) 148, 2](#page-147-0)14 [Opslaan van een nummer 202,](#page-201-0) [203](#page-202-1) [Opsporen en verhelpen van problemen 218](#page-217-0) [Outgoing message\(OGM\) 47](#page-46-2) [Outside 28,](#page-27-2) [47,](#page-46-1) [203](#page-202-0) [Over 41,](#page-40-1) [44](#page-43-2) [Overdracht 183](#page-182-5) [Overige 138](#page-137-0) [Overlay 152](#page-151-1)

## **P**

[Page GRP 00-16 / Paging Group \(00-16\) 82](#page-81-1) [Parallel 1/0 / Parallel Aan/Uit 99](#page-98-0) [Parallel 1/0 / Parallel Aan/Uit \(1/0\) 98](#page-97-1) [Parallel aangesloten toestel 16](#page-15-2) [Parallel geschakeld toestel 98,](#page-97-2) [149](#page-148-0) [PAUSE 25](#page-24-1) [PAUZE 180,](#page-179-14) [199](#page-198-4) [PAUZE \(TOETS1\) 199](#page-198-1) [PBX Programmering 213](#page-212-1) [PBX Systeem Verkort Kiezen bestand 194](#page-193-1) [PBX Systeem Verkort kiezen nummerbestand](#page-189-2)  190 [PBX Toestel kiesbestand 190](#page-189-3) [PBX toestel kiesbestand 194](#page-193-1) [PBX Toestel verkort kiezen bestand 190](#page-189-4) [PBX toestel verkort kiezen bestand 194](#page-193-1) [PBX-EXT-KIEZEN 194](#page-193-1) [PBX-PROGRAMMA 206](#page-205-1) [PBX-STA-DIALLING 194](#page-193-1) [PBX-SYS-KIEZEN 194](#page-193-1) [PBX-TST-BEWERKNE 190](#page-189-0) [PBX-TST-WISSEN 190](#page-189-0) [Personal Computer 15](#page-14-0) [PF 147](#page-146-5) [Pictogram 3,](#page-2-0) [23,](#page-22-2) [154,](#page-153-1) [179](#page-178-2) [Priv functie 235](#page-234-5) [PROG 141](#page-140-0) [PROGRAMMEREN 25](#page-24-2) [Programmeren 145,](#page-144-3) [206](#page-205-2)

[PROGRAMMING 206](#page-205-1) [PS Kiesbestand 190,](#page-189-5) [194](#page-193-1) [PS Programmering 207](#page-206-0) [PS Programmeringswachtwoord ingesteld 211](#page-210-0) [PS Registratie opheffing 211](#page-210-0) [PS WACHTWOORD 211](#page-210-0) [PS-BEWERKEN 190](#page-189-0) [PS-KIEZEN 194](#page-193-1) [PS-NIEUWE INVOER 190](#page-189-0) [PS-PROGRAMMA 206](#page-205-1) [PS-WACHTWOORD 208](#page-207-0) [PS-WISSEN 190](#page-189-0) [Puls naar toon 201](#page-200-0)

## **R**

[Radiosignaal sterkte 177](#page-176-0) [RECALL \(bij PT\) 25](#page-24-3) [REGISTRATIE 206](#page-205-1) [Registratie 176](#page-175-2) [REK 43](#page-42-3) [Rekening 148,](#page-147-0) 151, [201, 2](#page-200-0)14, [216,](#page-215-0) [236](#page-235-4)

## **S**

[SECRET 160](#page-159-0) [SHIFT 25](#page-24-4) [Signaal 148](#page-147-0) [Snel kiezen - Bestand 234](#page-233-0) [Snel opneemfunctie ingesteld 185](#page-184-2) [SNEL OPNEMEN 210](#page-209-0) [Snel opnemen functie ingesteld 210](#page-209-0) [Snelkiezen 33,](#page-32-2) [200](#page-199-0) [Spook 33,](#page-32-1) [148](#page-147-0) [SP-PHONE 23](#page-22-3) [SPREKEN 180](#page-179-15) [Spreken-Bellen 201](#page-200-0) [STA 117](#page-116-0) [Standaard telefoon 15](#page-14-0) [Standaardtelefoon 16,](#page-15-3) [23,](#page-22-4) [98](#page-97-3) [STANDBY DISPLAY 210](#page-209-0) [Standby Display Keuze 210](#page-209-0) [Stroomuitval 239](#page-238-1) [Super EXtra poortuitbreidingen \(SXDP\) 197](#page-196-0) [SYS Verkort kiezen 120,](#page-119-0) [122](#page-121-0) [SYS Versneld kiezen 119](#page-118-0) [Systee functietoegang 120](#page-119-0) [Systeem functietoegang 119,](#page-118-0) [122](#page-121-0) [Systeem Verkort Kiezen 116](#page-115-0) [Systeem verkort kiezen 31,](#page-30-0) [116,](#page-115-0) [117,](#page-116-0) [120,](#page-119-0) [122,](#page-121-0)  [160,](#page-159-1) [161](#page-160-0) [Systeem verkort kiezen-bestand 230](#page-229-0) [Systeem versneld kiezen 119,](#page-118-0) [200](#page-199-0) [Systeemfunctie toegang 116,](#page-115-0) [117](#page-116-0) [Systeemtelefoon 16,](#page-15-4) [20,](#page-19-3) [144](#page-143-0)

## **T**

[TAAL 210](#page-209-0)

[Teken 156,](#page-155-2) [195](#page-194-1) [Telefoon 2,](#page-1-0) [15,](#page-14-0) [20,](#page-19-4) [24,](#page-23-17) [138](#page-137-0) [Telefoon toevoegen 16](#page-15-5) [Telefoonboek blokkeerregeling 195](#page-194-2) [Termijnherinnering 88,](#page-87-1) [204](#page-203-0) [Terug om %%:%% \(Uur:Minuut\) 75](#page-74-0) [TERUGBELLEN 37](#page-36-3) [Terugbellen 112](#page-111-0) **[Tijd 111](#page-110-2)** [Tijdslimiet 237](#page-236-3) [Time 159](#page-158-2) [TOEGANG DECT-SYS 210](#page-209-0) [Toesetl verkort kiezen 117](#page-116-0) [Toestel 116,](#page-115-0) [119,](#page-118-0) [122](#page-121-0) [Toestel Gesprekgegevens Uitvoer \(SMDR\)](#page-215-0)  [216,](#page-215-0) [239](#page-238-2) [Toestel Gespreksgegevens Uitvoer \(SMDR\) 2,](#page-1-0)  151 [Toestel op afstand blokekeren regeling 128](#page-127-2) [Toestel programma wissen 100,](#page-99-1) [205](#page-204-0) [Toestel Verkort kiezen 116](#page-115-0) [Toestel verkort kiezen 30,](#page-29-2) [116,](#page-115-0) [120,](#page-119-0) [122,](#page-121-0) [123](#page-122-0) [Toestel verkort kiezen-Bestand 233](#page-232-0) [Toestel Versneld kiezen 119](#page-118-0) [Toestel versneld kiezen 200](#page-199-0) [Toestel-Aanpassen 144](#page-143-1) [Toestel-bestand 228](#page-227-0) [Toestel-Blokkeren 78,](#page-77-2) [128](#page-127-2) [Toestel-Groep 52,](#page-51-5) [83,](#page-82-0) [201](#page-200-0) [Toestel-Kiezen 116,](#page-115-0) [117,](#page-116-0) [183](#page-182-6) [Toestel-kiezen 119,](#page-118-0) [122](#page-121-0) [Toestelnaam 169](#page-168-0) [Toestelnummer 153,](#page-152-2) [168,](#page-167-0) [179,](#page-178-3) [213](#page-212-2) [TOETS 199](#page-198-1) [Toets 148,](#page-147-0) [149,](#page-148-0) [180,](#page-179-16) [199,](#page-198-5) [214](#page-213-1) [toets 24](#page-23-18) [Toets kliktoon 146](#page-145-0) [TOETS TOON 209](#page-208-0) [Toetsenblok achtergrondverlichtingsfunctie in](#page-208-0)gesteld 209 [TOETSENBLOK GEBLOKKEERD 198](#page-197-2) [Toewijzen voorkeurlijn 145](#page-144-2) [Toon 46](#page-45-3) [TOON \(TOETS5\) 199](#page-198-1) [Toon \(TONE\) 179,](#page-178-4) [201](#page-200-0) [Transferring 203](#page-202-1) [TRILLEN EN BELLEN 209](#page-208-0) [Trillen en bellen type keuze 209](#page-208-0) [TST 117,](#page-116-0) [120](#page-119-0) [TST Verkort kiezen 120,](#page-119-0) [122](#page-121-0) [TST Versneld kiezen 119](#page-118-0) [Tweeweg doorverbinden 110,](#page-109-0) [148,](#page-147-0) 214 [Tweeweg opname 109,](#page-108-0) [148,](#page-147-0) [205, 2](#page-204-1)14

### **U**

[Uitgaand bericht \(Meldtekst\) 142](#page-141-0) [Uitgaand gesprekslog 119](#page-118-0)

[Uitgaande gesprekken log 122,](#page-121-0) [186](#page-185-2) [Uitgehaakt meeluisteren 70](#page-69-0) [Uitgehaakte gespreksaankondiging \(OHCA\)](#page-37-9)  [38,](#page-37-9) [64,](#page-63-5) [91](#page-90-3)

#### **V**

[Verlaten-Conferentie 66,](#page-65-2) [202,](#page-201-0) [203](#page-202-1) [Verlaten-Ontvangende groep 79,](#page-78-1) [203](#page-202-0) [Versneld verbinden/ Versneld doorverbinden](#page-147-0)  148 [Voice 46](#page-45-4) [Voice mail 2,](#page-1-0) [104,](#page-103-1) [146,](#page-145-0) [148,](#page-147-0) [205, 2](#page-204-1)14 [Voice processing systeem 2,](#page-1-0) [15](#page-14-0) [Volgen 71,](#page-70-6) [203](#page-202-0) [Volledig een-druk-toets kiezen 145](#page-144-2) [Volumeregeling 180](#page-179-17) [Voorkeuerlijn 145](#page-144-2) [Voorkeurlijn 213](#page-212-2) [VRIJGEVEN 25,](#page-24-5) [136](#page-135-1)

### **W**

[Waarschuwingstoon 237](#page-236-4) [Wachtwoord 106,](#page-105-0) [107,](#page-106-0) [128,](#page-127-2) [152,](#page-151-2) [155](#page-154-0) [Weergeven functielijst 124](#page-123-0) [Wekken / Wekoproep 141](#page-140-1) [WIS 111,](#page-110-2) [141, 1](#page-140-2)51, [153](#page-152-3) [WIS \(WISSEN\) 180](#page-179-18) [Wissen-\(Flexibele\) toets gegevens 150](#page-149-0) [Wissen-Programma's 100,](#page-99-2) [205](#page-204-0)

#### **Knip deze kaarten uit en verdeel ze onder de gebruikers van de enkelvoudige toestellen.**

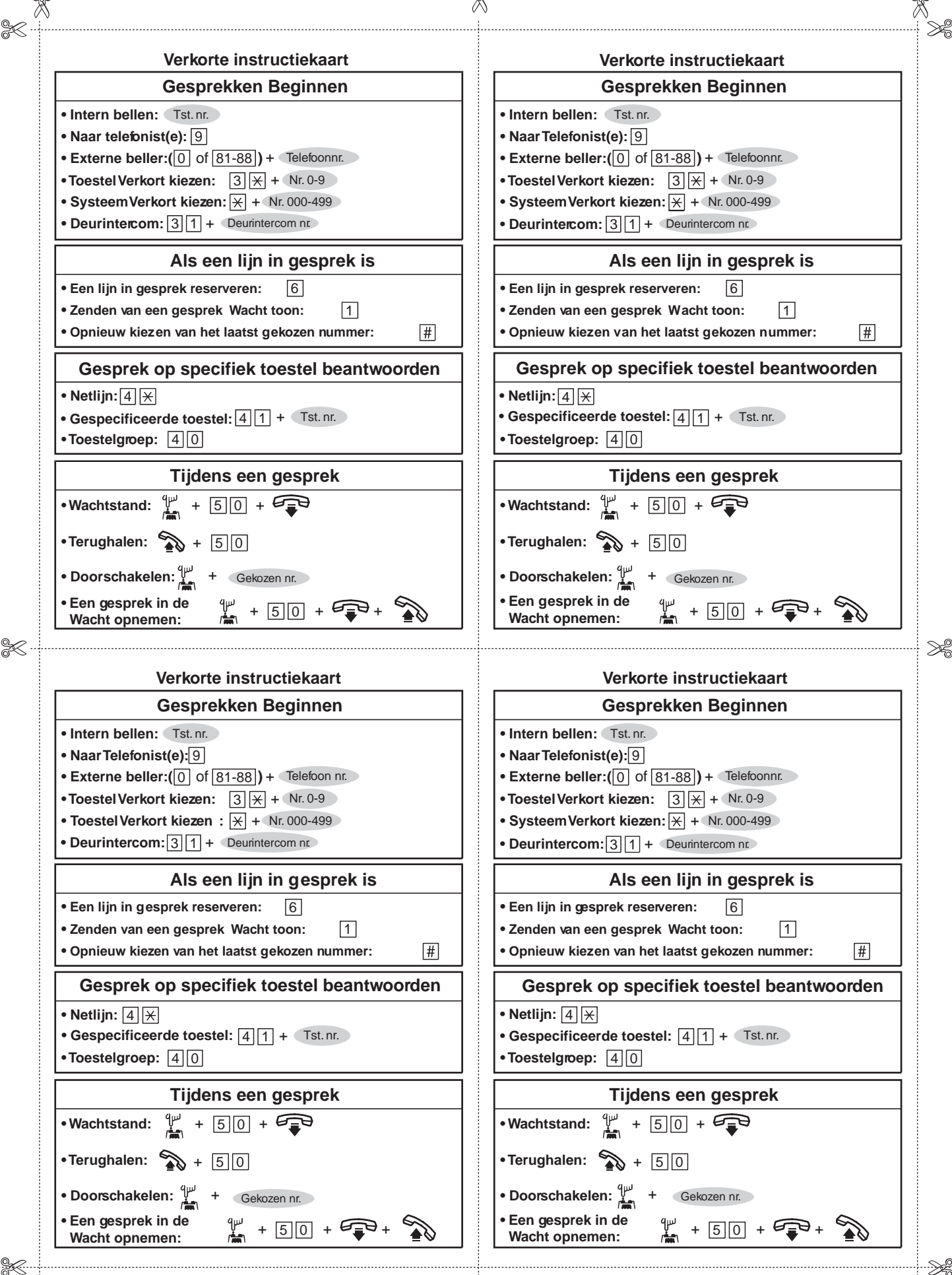

V

**Knip deze kaarten uit en verdeel ze onder de gebruikers van de enkelvoudige toestellen.** $%$ 

 $\mathbb{R}$ 

X

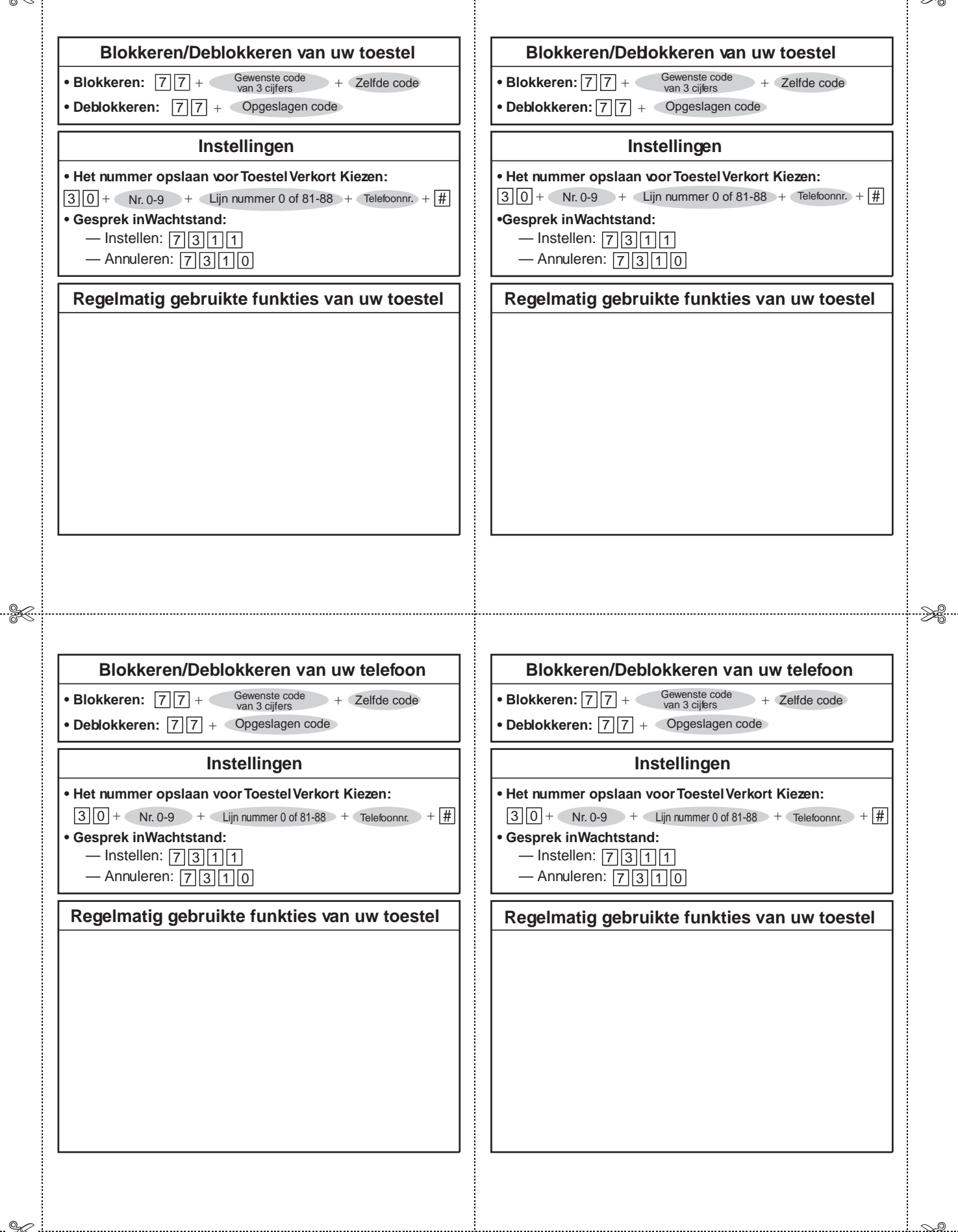

## **Namen en locaties van de KX-T7536**

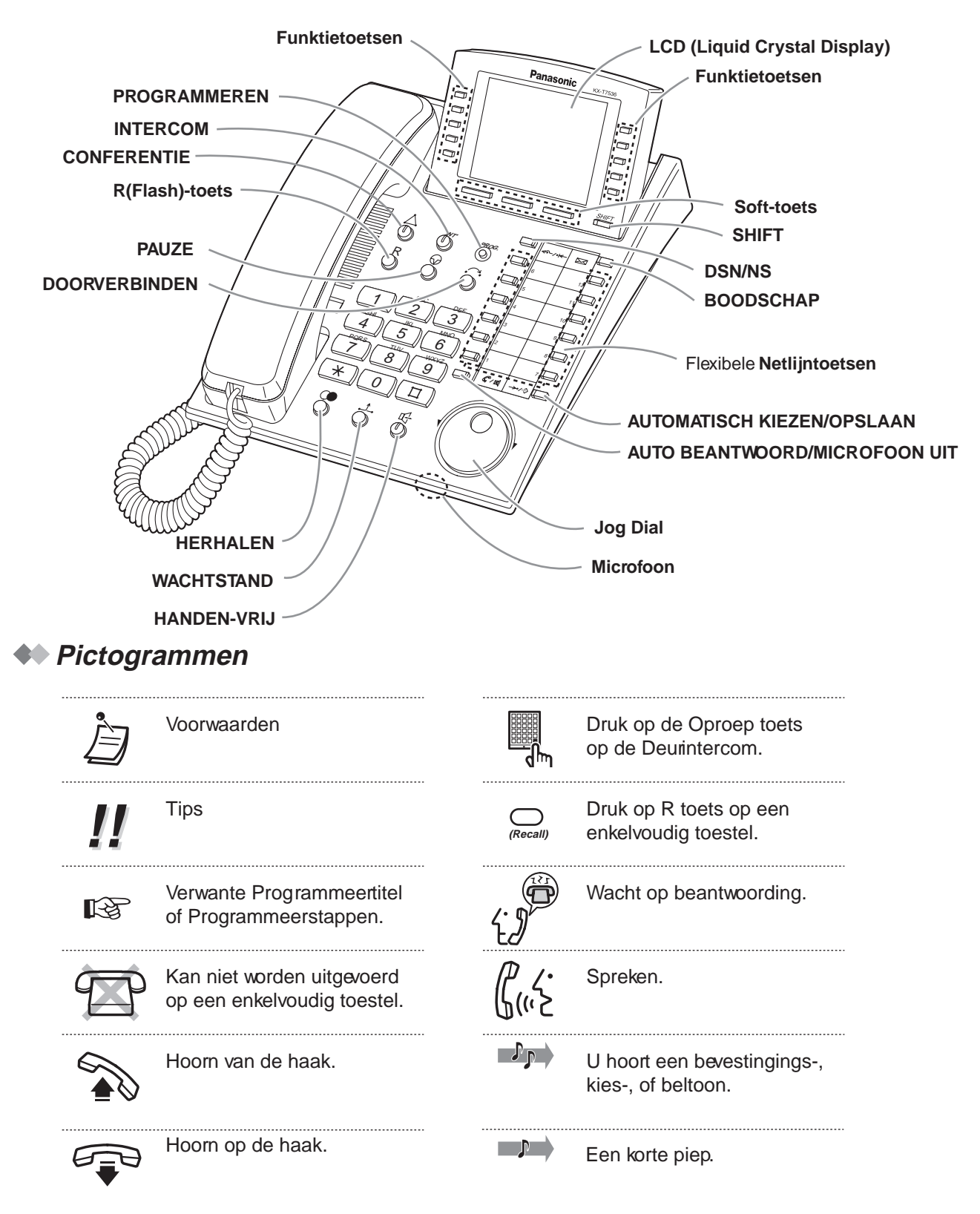

Deze centrale voldoet aan de eisen van de volgende Europese Richtlijnen:

 $\epsilon$ 

73/23/EEG 89/336/EEG 92/31/EEG 93/68/EEG

"Laagspanningsrichtlijn" "Electromagnetische compatibileit" (Basis EMC Publicatie) "Electromagnetische compatibiliteit" (Supplement) "CE markering"

Voor de hierboven genoemde Richtlijnen is de centrale het CE-merk toegekend.

#### Copyright:

Het copyright van deze handleiding is eigendom van Kyushu Matsushita Electric Co., Ltd. (KME). Volgens het copyright mag niets uit deze handleiding worden vermenigvuldigd op geen enkele wijze, in het geheel of gedeeltelijk, zonder voorafgaande schriftelijke toestemming van KME.

Kyushu Matsushita Electric Co., Ltd. 2000

Kyushu Matsushita Electric Co., Ltd.

1-62, 4-chome, Minoshima, Hakata-ku, Fukuoka 812-8531, Japan